# W cyfrowej<br>szköle

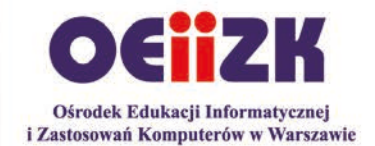

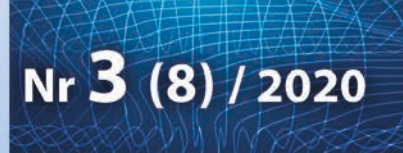

# informatyka · technologia · edukacja

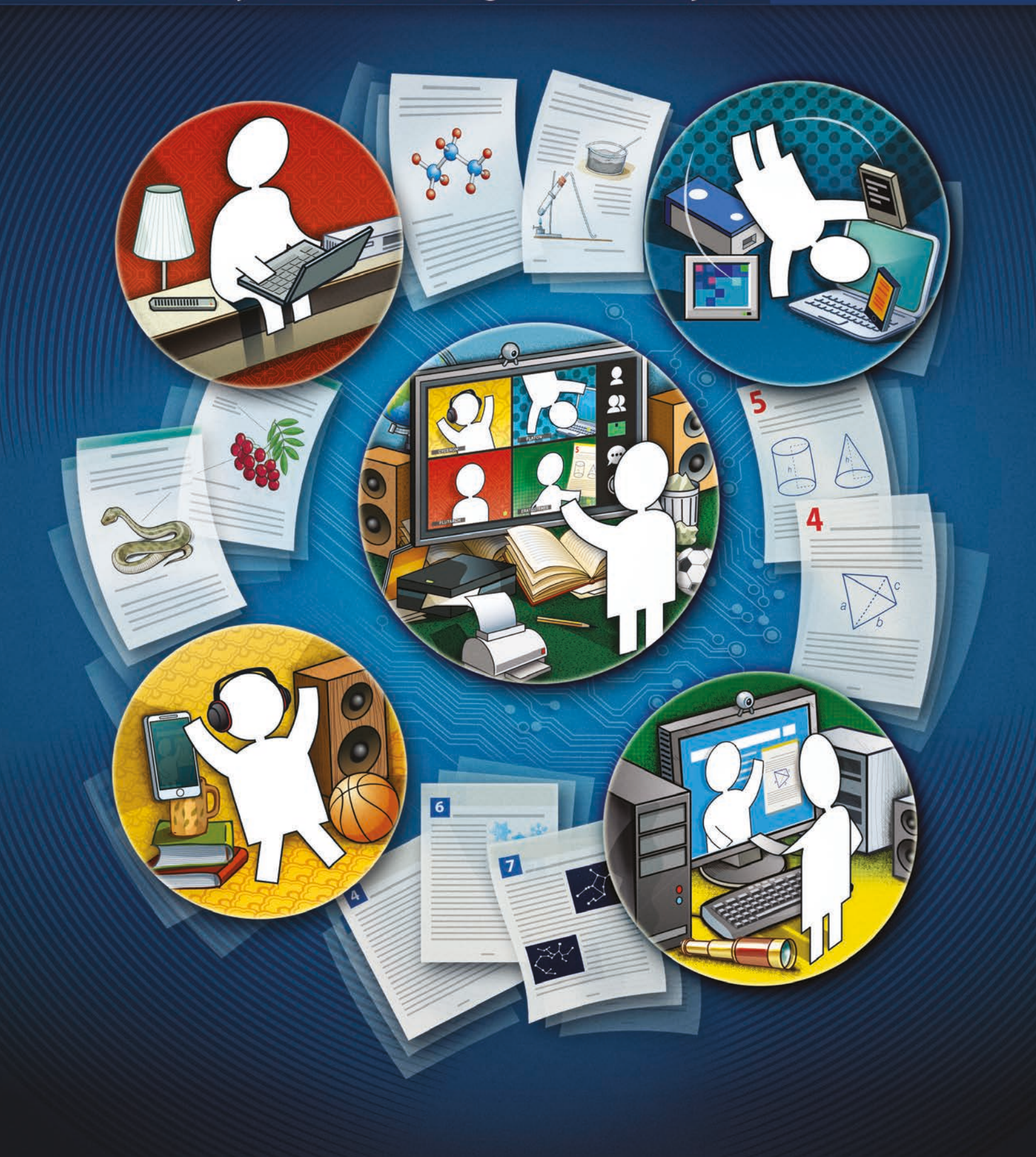

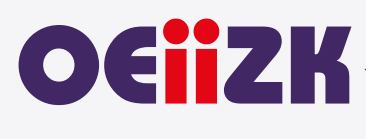

Ośrodek Edukacji Informatycznej i Zastosowań Komputerów w Warszawie jest publiczną placówką doskonalenia nauczycieli działającą od 1991 roku, powołaną przez Kuratora Oświaty i Wychowania miasta stołecznego Warszawy. Organem prowadzącym Ośrodek jest obecnie Samorząd Województwa Mazowieckiego.

Ośrodek wyspecjalizował się w edukacyjnych zastosowaniach technologii informacyjno-komunikacyjnych i powszechnym kształceniu informatycznym. Od ponad 25 lat z pasją doskonali nauczycieli w zakresie informatyki i wykorzystywania technologii informacyjno-komunikacyjnych w edukacji.

Podstawą działania Ośrodka jest uznanie zasadniczej roli nauczyciela w budowaniu społeczeństwa wiedzy i przeświadczenie, że jest on osobą uczącą się przez całe życie.

Różne formy doskonalenia i dokształcania dostarczają uczestnikom szkoleń specjalistycznej wiedzy i kształtują praktyczne umiejętności niezbędne do funkcjonowania w zmieniającym się świecie.

Dzięki łączeniu kwalifikacji i doświadczenia wykładowców oraz edukatorów z nowoczesnymi technologiami, oferowane przez Ośrodek szkolenia prezentują najwyższy poziom, przygotowane są w oparciu o nowoczesne programy nauczania i dostosowane do różnego stopnia przygotowania nauczycieli.

W ofercie Ośrodka znajduje się kilkadziesiąt szkoleń dopasowanych do aktualnych trendów technologicznych i dydaktycznych. Od 1991 roku w kursach i innych rodzajach działalności Ośrodka uczestniczyło blisko 100 tysięcy nauczycieli.

Od początku istnienia Ośrodek uczestniczy we wszystkich ważnych programach i przedsięwzięciach, które mają znaczenie dla rozwoju edukacji informatycznej i szkolnych zastosowań technologii informacyjnokomunikacyjnych. Były to między innymi: projekty MEN – Ogólne i specjalistyczne kursy dla nauczycieli, Pracownie komputerowe dla szkół, Wyposażenie Poradni Psychologiczno-Pedagogicznych w sprzęt komputerowy wraz z oprogramowaniem, Internetowe Centra Informacji Multimedialnej w Bibliotekach Szkolnych i Pedagogicznych, Komputer dla ucznia, Wspieranie doradztwa zawodowego poprzez kursy i inne formy doskonalenia zawodowego, Intel – Nauczanie ku Przyszłości, Intel – Classmate PC, Mistrzowie Kodowania, Warszawa programuje! Ośrodek współpracuje z wieloma wyższymi uczelniami w kraju i za granicą, uczestniczy w projektach krajowych i międzynarodowych. Prowadził m.in. wraz z Instytutem Informatyki Wydziału Matematyki, Informatyki i Mechaniki Uniwersytetu Warszawskiego Studium Podyplomowe Informatyki dla Nauczycieli – pierwszego i drugiego stopnia. Uczestniczył m.in. w projektach: MatComp, Colabs, IT for US, ICTime, ICT for IST. Był też organizatorem jubileuszowej X Międzynarodowej Konferencji Eurologo 2005, CBLIS 2010, a w roku 2015 Konferencji Scientix, organizowanej w ramach międzynarodowego projektu European Schoolnet.

Kompetencja, rzetelność oraz klimat współpracy i koleżeństwa są wartościami najwyżej cenionymi w codziennej pracy Ośrodka.

Zatrudnieni w Ośrodku nauczyciele konsultanci posiadają dużą wiedzę merytoryczną i metodyczną oraz łączą w swojej pracy różne specjalności. Jedną z nich jest informatyka, pozostałe to: matematyka, fizyka, chemia, biologia, języki obce, nauczanie wczesnoszkolne, geografia, bibliotekoznawstwo, przedmioty zawodowe, zarządzanie itd. Są autorami i współautorami wielu podręczników i książek, referatów na konferencjach krajowych i międzynarodowych, niezliczonych artykułów i materiałów dydaktycznych. Dzięki pracy wszystkich możemy dzisiaj śmiało chwalić się naszym dorobkiem.

Ośrodek posiada akredytację Mazowieckiego Kuratora Oświaty.

#### Misja Ośrodka: **Nadajemy nową wartość uczeniu się i nauczaniu.**

#### **Wydawca:**

Ośrodek Edukacji Informatycznej i Zastosowań Komputerów w Warszawie

ul. Raszyńska 8/10 02-026 Warszawa

egzemplarz bezpłatny

**ISSN 2545-1367 NAKŁAD 500 EGZ.**

#### **Zredagował zespół w składzie:** Maciej Borowiecki

Bożena Boryczka Jan A. Wierzbicki

**Skład:** Agnieszka Borowiecka Marcin Pawlik

**Szablon, oprawa graficzna, przygotowanie do druku:** Marcin Pawlik

**Korekta:** Bożena Boryczka

**Opracowanie graficzne okładki:** Wojciech Jaruszewski

Druk: Drukarnia Kolumb ul. Kaliny 41-506 Chorzów

**Adres redakcji:** Ośrodek Edukacji Informatycznej i Zastosowań

Komputerów w Warszawie

ul. Raszyńska 8/10 02-026 Warszawa tel. 22 579 41 00 fax: 22 579 41 70

e-mail: oeiizk@oeiizk.waw.pl

#### Od redakcji

Zapraszamy Państwa do lektury ósmego numeru czasopisma W cyfrowej szkole. Układ działów oznaczonych różnymi kolorami jest taki sam, jak w poprzednich numerach. Są to stałe rubryki, wyodrębnione tak, aby każdy z Czytelników, niezależnie od tego jakiego przedmiotu i na którym poziomie uczy, znalazł dla siebie ciekawe artykuły.

Pandemia koronowirusa zmieniła oblicze pracy w szkole. Praca zdalna na lekcji staje się powoli normalnym elementem funkcjonowania szkoły. Zapewne po zakończeniu pandemii będzie teżobecna w szkole wspólnie z nauczaniem stacjonarnym. Te uwarunkowania skłoniły nas do skupienia się w tym numerze czasopisma głównie nad problematyką nauczania zdalnego. Praca zdalna jest niemożliwa bez technologii, a charakter naszego czasopisma dotyczy problemów nauczania informatyki oraz różnych przedmiotów zgodnie z najlepszymi metodami wykorzystania technologii informacyjno-komunikacyjnych (TIK) w edukacji.

Artykuły zamieszczone w bieżącym numerze odnoszą się więc do problematyki nauczania zdalnego w edukacji uczniów najmłodszych, zawodowej oraz różnych przedmiotów, m.in. matematyki.

W dziale Wywiad z ekspertem zapraszamy do lektury wywiadu z dr. inż. Tomaszem Schweitzerem, Prezesem Polskiego Komitetu Normalizacyjnego oraz Ewa Zielińska, Zastepca Prezesa ds. Relacji Zewnętrznych i Sprzedaży. Dyskutujemy w nim nad rolą normalizacji w funkcjonowaniu społeczeństwa, co również dotyczy ogólnej działalności szkoły, ze szczególnym uwzględnieniem pracy zdalnej.

Praca zdalna wiąże się też ze spełnieniem określonych zapisów prawnych i organizacyjnych w zakresie pracy szkoły. Tę problematykę poruszamy w działach Strefa dyrektora oraz Bezpieczeństwo i prawo. Szczególnie ciekawy jest artykuł Pana Dariusza Skrzyńskiego odnoszący się do przepisów dotyczących pracy zdalnej przed i po 1 września 2020 r.

W dziale Nauczanie informatyki skupiamy się tym razem w dużej mierze nad zagadnieniami zastosowań arkusza kalkulacyjnego w nauczaniu informatyki.

W dziale Wydarzenia i relacje znajdą Państwo informacje dotyczące m.in. projektu Eduwarszawa.pl realizującego szkolenia w zakresie nauczania zdalnego.

Następny numer W Cyfrowej Szkole ukaże się w pierwszym kwartale 2021 roku. Jego tematyka będzie odnosiła się do bieżącej sytuacji pandemii i związanych z tym uwarunkowań dotyczących pracy szkoły.

Przyjemnej lektury!

# Spis treści

#### **Felieton**

### **Wywiad z ekspertem**

O normach, normalizacji i edukacji normalizacyjnej .......... 4

#### Cyfrowa edukacja

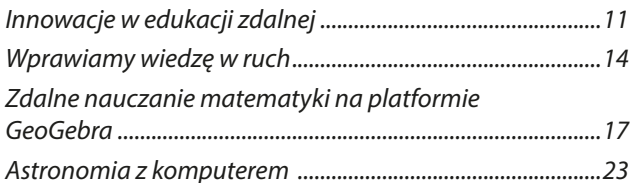

## **Nauczanie informatyki**

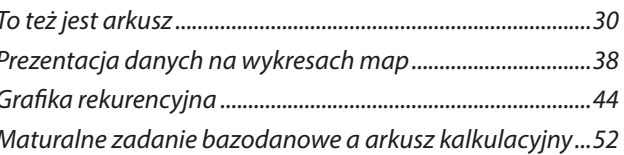

#### Edukacja wczesnoszkolna

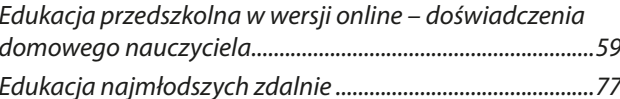

#### Edukacja zawodowa

Zdalne kształcenie zawodowe – czy zdolne 

#### Strefa dyrektora

80

#### Bezpieczeństwo i prawo

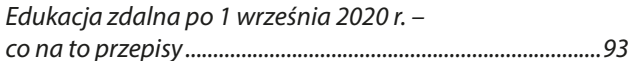

## Wydarzenia i relacje

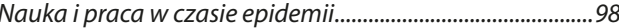

# Cienie zdalnej edukacji

Agnieszka Borowiecka

*Los posyła nas do mroku, by pokochać światło, nie po to, byśmy tam pozostali. Krystyna Alagor*

Rok 2020 zaczął się normalnie, sylwester i fajerwerki, koniec pierwszego semestru, a potem przyszła pandemia. I wszystko stanęło do góry nogami. Ludzie zamknięci w domach, strach, kwarantanna, stojące zakłady pracy, dystans społeczny… I zmiana w szkole. Nie widzimy się ze sobą, ani z naszymi uczniami. Przecieramy nowe szlaki ucząc się zdalnego nauczania na żywym organizmie. Korzystamy z własnych zasobów (znowu!), by móc realizować lekcje online: własny komputer, internet, często prywatny email i telefon, dla wielu z nas także własny czas – skoro zdalnie uczyć się można o dowolnej porze, to nauczyciel może być dla ucznia i rodzica dostępny 24/7. Wielu nauczycieli szybko starało się odkryć nowe metody pracy, nowe programy, zasady uczenia się i nauczania z wykorzystaniem Internetu. Część poległa w tej nierównej walce. Większość odniosła sukces, choć okupiony nerwami, przemęczeniem, wyczerpaniem psychicznym i fizycznym. Ministerstwo ogłosiło sukces. A my? My szykujemy się do kolejnego etapu – roku szkolnego 2020/21.

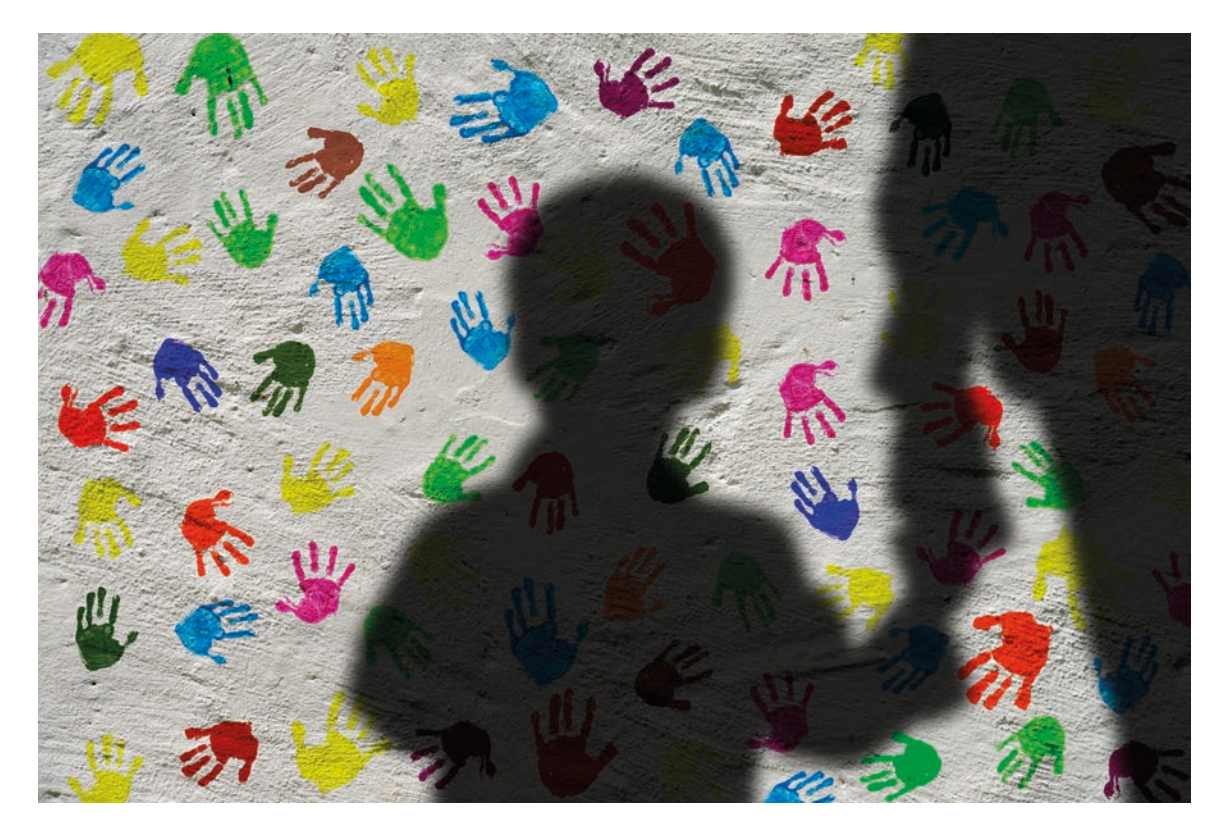

Zanim zaplanujemy, jak pracować w cieniu pandemii, spróbujmy przyjrzeć się ponownie temu co było – pierwszej tak masowej akcji zdalnego nauczania. Nie wszystko się udało. I o tym chciałam krótko napisać. Jakie cienie zdalnej edukacji dokuczały nam najbardziej? Po pierwsze sami musieliśmy wybrać narzędzia do kontaktu z uczniami. Ogromna popularność pewnych komunikatorów (np. Zoom, MS Teams) skutkowała między innymi pojawianiem się licznych newsów na ich temat, często nieprawdziwych lub przesadzonych. Niektórzy nie chcieli korzystać z danego rozwiązania, bojąc się o bezpieczeństwo swojego sprzętu. Inni wykorzystywali nieznajomość zasad organizowania spotkania i możliwości aplikacji do przeszkadzania w prowadzeniu spotkań. Wszyscy słyszeliśmy o tzw. rajdach na lekcje, mało kto podpowiadał, jak sobie radzić z problemami**<sup>1</sup>** .

Część uczniów zniknęła z systemu, ilu – dokładnie nie wiadomo, nikt nie prowadził pełnych statystyk. Przyczyny były różne: kłopoty ze sprzętem i dostępem do internetu, problemy rodzinne, kłopoty z samodzielną nauką. Nie bez znaczenia był także utrudniony kontakt osobisty – jak sprawdzić co dzieje się z uczniem, gdy nie można spotkać się z nim osobiście (zakaz wychodzenia i kontaktów z obcymi), nie ma on dostępu do internetu, nie odpowiada na telefon, mieszka daleko od szkoły. A gdy dotyczy to połowy klasy? Co zrobić z uczniem, który wymaga osobistego nadzoru nauczyciela przy wykonywaniu zadań? Jak zdalnie prowadzić zajęcia z najmłodszymi? Pytania można mnożyć, rozwiązania niestety musimy wypracować samodzielnie.

Jednym z najgorszych dla mnie osobiście elementów zdalnego nauczania okazały się kontakty międzyludzkie. Tak wiem, nauka zdalna jest naprawdę trudna i nie nadaje się dla każdego. Rozumiem frustrację i przemęczenie. Ale odreagowywanie na innych uczestnikach szkolenia dla nauczycieli, publiczne demonstrowanie swojego niezadowolenia, krytykowanie wszystkiego, a nawet grożenie wyciągnięciem konsekwencji (za co dokładnie? bo uczę inaczej niż się spodziewano?), osobiste uwagi do prowadzącego podważające jego kompetencje… Naprawdę nie było to przyjemne i zniechęcało do pracy. Dlatego wielu z nas odetchnęło z ulgą, gdy nadszedł koniec roku szkolnego. Teraz czeka nas nowe zadanie. Od września musimy być gotowi na wszystko – powrót do murów szkoły lub pracę zdalną, a może łączenie obu tych rozwiązań. Jedno jest pewne, pracy nam nie zabraknie. Oby także nie zabrakło sukcesów.

<sup>1</sup> https://niebezpiecznik.pl/post/rzad-chce-karac-za-rajdy-nalekcje/?more

# O normach, normalizacji i edukacji normalizacyjnej

Z dr. inż. Tomaszem Schweitzerem, Prezesem Polskiego Komitetu Normalizacyjnego oraz Ewą Zielińską, Zastępcą Prezesa ds. Relacji Zewnętrznych i Sprzedaży rozmawia Grażyna Gregorczyk

**Grażyna Gregorczyk: Panie Prezesie, pamiętam**  Pana ciekawy wykład inauguracyjny pt. "Kilka słów **o normalizacji"<sup>1</sup> , który został wygłoszony podczas I Ogólnopolskiej Konferencji "Bezpieczeństwo informacyjne w szkole". Przybliżył Pan wówczas uczestnikom genezę powstania normalizacji, której korzenie sięgają aż… starożytności.**

**Poziom naszej wiedzy o funkcjonującym w Polsce systemie normalizacji jest, delikatnie rzecz ujmując, niesatysfakcjonujący.**

**A przecież, podążając za myślą Krzysztofa T. Trzcińskiego: "Normy, normalizacja są dla gospodarki jak powietrze i krew dla organizmu. Są czymś, co jest niezbędne i czymś, o czym się nie pamięta lub nawet nie wie, a zaczynamy o tym myśleć dopiero wtedy, gdy coś zaczyna niedomagać, źle działać"<sup>2</sup> .**

**Czy mógłby Pan zatem w przystępny sposób wyjaśnić naszym Czytelnikom, w większości będących nauczycielami innych przedmiotów niż zawodowe, czym są normy i czym zajmuje się normalizacja?**

**Tomasz Schweitzer:** Może zacznę od normalizacji. Normalizacja to po prostu uporządkowanie. Najlepiej było to widać podczas drugiej rewolucji przemysłowej. W tym okresie inwencja poszczególnych przedsiębiorców i wynalazców, dysponujących zaawansowanymi już technologicznie metodami wytwarzania, była tak burzliwa, że powstawało wiele produktów podobnego przeznaczenia, ale różniących się od siebie. Ich wspólną cechą było to, że wszystkie elementy produktu, od nakrętki do wału napędowego, były wykonywane przez jednego wytwórcę.

Ernst Werner von Siemens przerwał tę praktykę, wyprowadzając ze swojej firmy produkcję niektórych elementów, określając jednocześnie ich właściwości w dostępnych powszechnie dokumentach. Zmusił tym samym swoich projektantów do stosowania tylko takich elementów. Dokument opisujący właściwości elementu to właśnie norma.

Ale gdzie podziało się uporządkowanie? Jeśli kilku wytwórców i odbiorców wspólnie i dobrowolnie ustali właściwości elementu, to uporządkuje tym samym obszar zainteresowania. A we współczesnym świecie, przez tych kilku wytwórców i odbiorców należy rozumieć wszystkie zainteresowane podmioty ze wszystkich krajów świata.

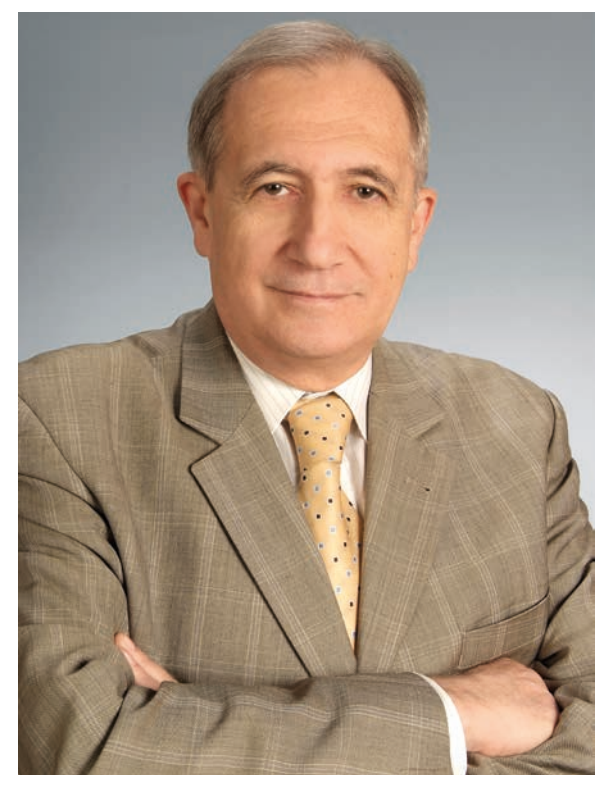

**GG: Większość osób mająca mniej lub bardziej sporadyczny kontakt z Polskimi Normami uznaje, że są one obowiązkowe i że tworzy je Polski Komitet Normalizacyjny.**

**Z tego co wiem, Ustawa o normalizacji z 3 kwietnia 1993 roku wprowadziła dobrowolność stosowania norm, dając jednak upoważnienie ministrom do tworzenia w zakresie swego działania wykazów norm obligatoryjnych. Dopiero kolejna edycja Ustawy o normalizacji z 12 września 2002 roku, obowiązująca od 1 stycznia 2003 roku, wprowadziła całkowitą dobrowolność stosowania norm.**

<sup>1</sup> Prezentacja dostępna jest pod adresem: https://bit.ly/2UYGw24

<sup>2</sup> *Normalizacja dziś, jutro* [Krzysztof T. Trzciński et al.]; Polski Komitet Normalizacyjny

**5**

**Na czym głównie polega przewaga systemu normalizacji dobrowolnej nad systemem obowiązkowym? Czy dobrowolność stosowania norm daje przedsiębiorcom, konsumentom, usługodawcom więcej możliwości i korzyści, z których często nie zdajemy sobie sprawy?**

**Tomasz Schweitzer:** Pozwoli Pani, że przytoczę tylko niektóre fragmenty tekstu zamieszczonego na stronie PKN**<sup>3</sup>** , zachęcając Czytelników do zapoznania się z całością opracowania**<sup>4</sup>** .

Przez prawie 50 lat obowiązywał w Polsce system obligatoryjny, właściwy dla gospodarki centralnie sterowanej, co spowodowało silne zakorzenienie się w świadomości całego społeczeństwa przekonania o obowiązku stosowania norm. Ciekawe, że jest ono silniejsze po stronie odbiorców niż producentów. Odbiorcy są głęboko przekonani, że obowiązek stosowania norm jest w gestii producentów i są mocno zdziwieni, gdy okazuje się, że to nieprawda. Jeśli chcą wyrobu czy usługi zgodnej z normą, to muszą tego wymagać!

W systemie obowiązkowym naruszenie postanowień normy jest naruszeniem prawa i podlega karze, ale z drugiej strony, wykazanie zgodności z normą może być okolicznością łagodzącą, czy wręcz zwalniającą z odpowiedzialności za wyrządzoną szkodę. W systemie obowiązkowym norma, spełniając rolę aktu prawnego, musi określać wszystkie szczegóły, nie pozostawiając producentowi swobody postępowania – prawo nie może być wieloznaczne.

Z tego powodu przedsiębiorca nie może wnieść do produkcji własnej pomysłowości, bo nie może postępować niezgodnie z prawem. Co prawda, dotyczy to wszystkich przedsiębiorców, więc nie musi obawiać się konkurencji, ale to oznacza także, że nie będzie konkurencyjny w eksporcie. Zanim nowe rozwiązania trafią do norm – proces legislacyjny trwa dość długo – zanim producent przestawi produkcję na nowe rozwiązania, rynki zewnętrzne będą już opanowane przez innych.

Przedsiębiorcy, którym się powiodło, podkreślają, że konkurencja jest motorem rozwoju firmy. Firma, która się nie rozwija – prędzej czy później znika z rynku. Dla przedsiębiorcy jest więc ważny tryb wprowadzania innowacji do norm i kto za to odpowiada. W systemie obowiązkowym o rozwiązaniach opisanych w normach decyduje administracja, która konsultuje je z jednostkami badawczo-rozwojowymi i przedsiębiorcami, ale głos tych ostatnich nie zawsze jest brany pod uwagę. Niestety w systemie obowiązkowym również jednostki badawczo-rozwojowe nie wykonują swoich zadań w sposób oczekiwany przez producentów. Finansowane przez państwo badania są zazwyczaj wprowadzane do treści norm przed ich sprawdzeniem na rynku, co może narazić producenta na nietrafione inwestycje.

W systemie dobrowolnym do norm trafiają tylko te rozwiązania, których wartość potwierdził rynek i tylko te, których życzą sobie bezpośrednio zainteresowani, czyli przedsiębiorcy. Jest to podstawowa cecha systemu dobrowolnego, w którym normy tworzą zainteresowani na własne potrzeby. System normalizacji dobrowolnej nie hamuje postępu technicznego i stwarza warunki do swobodnej konkurencji. W systemie normalizacji dobrowolnej wytwórca może wykonać wyrób całkowicie niezgodnie z aktualnymi normami, o ile może na żądanie udowodnić, że jego wyrób spełnia co najmniej oczekiwane poziomy bezpieczeństwa, określone przepisami prawa, jeśli takowe istnieją.

Normy w systemie dobrowolnym spełniają także istotną rolę w dystrybucji innowacji (nie mylić z inwentyką**<sup>5</sup>** ), zwłaszcza dla MŚP, które, mając dostęp do opisu aktualnego poziomu wiedzy światowej, mogą w bezpieczny sposób wprowadzać je do produkcji.

**GG: Jedną z najistotniejszych zmian, które przyniósł ze sobą system dobrowolny, była zmiana roli Polskiego Komitetu Normalizacyjnego i pozbawienie go funkcji organu administracji rządowej. Skoro normy są dobrowolne – nie ma potrzeby administracyjnego ich kontrolowania. Wszystkie obowiązujące wymagania techniczne, jeśli takie są ustalane przez administrację, przejmują przepisy prawne, do których normy przestały się zaliczać.**

#### **Czy mógłby Pan przybliżyć Czytelnikom, jakie są obecnie główne zadania Polskiego Komitetu Normalizacyjnego?**

**Tomasz Schweitzer:** Od 1994 roku w Polsce funkcjonuje system normalizacji dobrowolnej, właściwy dla gospodarki rynkowej. Rezygnacja z systemu obowiązkowego wynikała z konieczności dostosowania prawa polskiego do europejskiego prawa dotyczącego bezpieczeństwa produktów, systemu oceny zgodności i udziału Polski w jednolitym rynku europejskim.

Chociaż nikt tego wprost nie powiedział, bo może i nie wiedział, to ta zmiana oznaczała jednocześnie wprowadzenie systemu normalizacji właściwego dla krajów o rozwiniętej gospodarce rynkowej, w których inwencja firm nie jest krępowana obowiązkowymi normami.

Stało się to jakby przy okazji – akcesja do Unii wymagała przebudowy systemu gospodarczego na rynkowy ze wszystkimi konsekwencjami. Wprowadzenie normalizacyjnego systemu dobrowolnego było jednym z ważniejszych warunków akcesji, przy czym ten warunek nie podlegał negocjacjom.

Polski Komitet Normalizacyjny odpowiada przede wszystkim za organizację systemu normalizacji w Polsce. PKN nie jest organem administracji rządowej (zgodnie z zasadami normalizacji europejskiej i światowej jednostka normalizacyjna powinna być

<sup>3</sup> https://bit.ly/2OuySsC

<sup>4</sup> Dobrowolność stosowania norm, https://wiedza.pkn.pl/ web/wiedza-normalizacyjna/stanowisko-pkn-w-sprawiedobrowolnosci-pn [Z dnia 15 lipca 2020 roku]

<sup>5</sup> **Inwentyka** – gałąź wiedzy zajmująca się procesami twórczymi (łac. *inventio* – dar wynalazczy). [Wikipedia-wolna encyklopedia]

niezależna od jakiejkolwiek grupy interesów, w tym administracji rządowej). Jest podmiotem prawa publicznego (działa z mocy ustawy z dnia 12 września 2002 r. o normalizacji).

Od 1994 roku PKN nie jest odpowiedzialny za treść Polskich Norm, a za organizowanie prac normalizacyjnych na terenie Polski oraz współpracy z międzynarodowymi i europejskimi organizacjami normalizacyjnymi, nadzór nad przestrzeganiem przyjętych zasad, a także publikowanie i dystrybuowanie norm oraz innych produktów normalizacyjnych.

PKN jest jedyną organizacją w Polsce uznaną przez międzynarodowe i europejskie organizacje normalizacyjne jako tzw. krajowa jednostka normalizacyjna, a jako członek tych organizacji, przez światowe instytucje polityczne i gospodarcze, takie jak: ONZ, WTO, KE. Uznanie takie jest potwierdzeniem prowadzenia działalności i organizowania normalizacji na poziomie całego kraju zgodnie z zasadami normalizacji dobrowolnej.

**GG: Rolą PKN stała się organizacja systemu normalizacji krajowej, nadzór nad jego funkcjonowaniem oraz rozpowszechnianie norm. Nie ma więc już urzędu, którego zadaniem jest opracowywanie Polskich Norm.** 

**Kto i jak tworzy Polskie Normy? Na czym polega proces opracowywania normy?**

**Tomasz Schweitzer:** Podstawowe zasady normalizacji dobrowolnej, to:

- Normy tworzą zainteresowani na własne potrzeby i z własnych środków.
- Najważniejszą cechą systemu dobrowolnego jest dobrowolność udziału w pracach normalizacyjnych, dobrowolność stosowania norm to cecha drugorzędna.

Za tworzenie Polskich Norm są odpowiedzialne Organy Techniczne PKN – ciała złożone z przedstawicieli podmiotów gospodarczych, administracji rządowej, instytucji, stowarzyszeń, jednostek badawczych, organizacji zawodowych i konsumenckich zainteresowanych udziałem w normalizacji. Organy Techniczne (OT) są autonomiczne w zakresie podejmowania tematyki i realizacji przyjętych tematów. Działalność OT wynika z pierwszej zasady normalizacji dobrowolnej – normy tworzą zainteresowani na własne potrzeby i z własnych środków. PKN nie ma wpływu na treść merytoryczną Polskich Norm. Zasady działania OT określają szczegółowo Przepisy Wewnętrzne PKN.

Od 1 stycznia 2004 roku PKN jest członkiem europejskich organizacji normalizacyjnych (CEN – Europejski Komitet Normalizacyjny i CENELEC – Europejski Komitet Normalizacyjny Elektrotechniki). Członkostwo w tych organizacjach pozwala na uczestniczenie w pracach normalizacyjnych prowadzonych w Europie. Obowiązkiem każdego z członków jest terminowe wprowadzanie Norm Europejskich do zbioru norm krajowych, co jest fundamentem jednolitego rynku europejskiego (w każdym kraju członkowskim stosuje się taką samą normę – co oznacza brak barier technicznych). Stąd niezbędny jest udział polskich ekspertów (delegowanych przez OT za pośrednictwem PKN) w gremiach opracowujących Normy Europejskie, tworzone na zasadzie konsensu osiągniętego przez kraje członkowskie UE i EFTA. Brak zainteresowania ze strony uczestników normalizacji w Polsce skutkuje przyjmowaniem rozwiązań opracowanych przez innych. PKN nie może uczestniczyć ani finansować udziału w pracach normalizacyjnych.

Odnośnie do procesu opracowywania normy to w ogromnym skrócie przedstawię tylko niektóre elementy, zainteresowanych Czytelników odsyłam do stron PKN: **https://www.pkn.pl** i **https://wiedza.pkn.pl**.

Norma może powstać (patrz zasada 1 i 2) tylko wtedy, gdy są zainteresowani jej powstaniem i mają na to środki. PKN nie inicjuje i nie finansuje tematów normalizacyjnych. Zainteresowani zgłaszają się przez PKN do właściwego OT lub inicjują powstanie nowego OT.

W zależności od stanowiska zainteresowanych środowisk na poziomie polskim, a w późniejszym etapie – europejskim, temat może być wprowadzony do programu prac normalizacyjnych. Prace nad projektem są prowadzone zgodnie z zasadą konsensu (konsensusu, kompromisu), a dostęp do udziału w pracach ma każdy zainteresowany. Może się więc zdarzyć, że norma nie zostanie zatwierdzona lub jej postanowienia nie będą zgodne z pierwotnymi oczekiwaniami inicjatorów.

Udział w pracach normalizacyjnych nad nowym projektem nie wymaga uczestnictwa w pracach OT. Każdy obywatel RP ma prawo zgłosić uwagi do projektu PN w ramach tzw. ankiety powszechnej, ogłaszanej przez PKN. Każdy projekt normy jest poddawany takiej ankiecie. Uwagi zgłoszone w ramach ankiety są rozpatrywane przez OT, co nie oznacza, że będą przyjęte. Jeśli wszystkie ustalenia w ramach OT przebiegły zgodnie z zasadami określonymi przez PKN, OT przedstawia projekt normy Prezesowi PKN do zatwierdzenia.

Zatwierdzenie to ma wyłącznie charakter formalnego potwierdzenia, że proces opracowywania normy był przeprowadzony zgodnie z przyjętymi zasadami. Nie ma nic wspólnego z zawartością merytoryczną normy, za którą odpowiada i jest wyłącznie uprawniony do jej interpretacji właściwy OT.

**GG: Normalizacja wyszła od techniki – od produktu, ale dzisiaj normami obejmujemy także bezpieczeństwo informacji, odpowiedzialność społeczną, zarządzanie (w tym zarządzanie jakością), prawo, zagadnienia związane z żywnością i środowiskiem. Na przykład Normy ISO 9000 dotyczą nie wyrobów, lecz samego procesu produkcji – jego jakości.**

**Czy uprawnione jest twierdzenie, że normalizacja obejmuje wszystkie dziedziny życia i sektory gospodarki? Czy procesowi normalizacji** 

**7**

#### **można poddać każdą dziedzinę życia i sektor gospodarki?**

**Tomasz Schweitzer:** W tej chwili mamy znormalizowane dziedziny od wyrobów, poprzez systemy zarządzania (jakością, środowiskiem, energią, bezpieczeństwem itd.), usługi (tłumaczenia, salony tatuażu) do etyki (społeczna odpowiedzialność). Każdy nowy obszar może być znormalizowany, o ile będą chętni, aby coś uporządkować…

**GG: Jak już zostało powiedziane, normalizacja ma ogromy wpływ na każdą sferę naszej działalności. Przez porządkowanie i ograniczanie różnorodności doskonali i ułatwia życie codzienne.**

**Wiele osób nie zdaje sobie sprawy, jak trudne byłoby nasze funkcjonowanie bez normalizacji.**  Być może wynika to stąd, że normalizacja "pra**cuje w tle" – bez naszej świadomości.**

**Wykorzystywanie wiedzy normalizacyjnej w codziennej praktyce i w nauczaniu oznacza korzystanie ze sprawdzonych, najlepszych i zawsze aktualnych rozwiązań zawartych w Polskich Normach.**

**Dlatego Polski Komitet Normalizacyjny prowadzi wielorakie działania mające na celu przybliżenie społeczeństwu zagadnień normalizacji oraz włączanie normalizacji do edukacji.**

**Czy mogliby Państwo przedstawić, jakie są główne cele działalności edukacyjnej Polskiego Komitetu Normalizacyjnego i dlaczego ta działalność jest taka ważna?**

**Ewa Zielińska:** Przez naszą działalność edukacyjną dążymy do podwyższenia poziomu wiedzy o normach i normalizacji w społeczeństwie. Naszym celem jest zwiększenie konkurencyjności absolwentów przez umożliwienie im zdobycia dodatkowych kompetencji. Chcemy, aby opuszczali mury szkół czy uczelni bogatsi o wiedzę o normach i normalizacji.

Jak wspomniał Pan Prezes, normy dotyczą każdego aspektu życia, dlatego nie wyobrażamy sobie, aby współczesny dobrze wykształcony młody człowiek nie wiedział, co to jest Polska Norma. I nieprawdziwe jest też twierdzenie, że normy to wiedza techniczna, która nie jest potrzebna np. humanistom. Wystarczy ponownie przywołać odpowiedź na poprzednie pytanie. Poza tym każdy absolwent, nawet nieaktywny na rynku pracy, jest konsumentem. Wiedząc, co to jest Polska Norma, do czego służy ocena zgodności, będzie umiał lub będzie wiedział, jak zweryfikować informacje o produkcie i dokona świadomego wyboru. Oczywiście oczekiwany poziom wiedzy powinien być adekwatny do poziomu edukacji, dlatego też działamy na dwóch poziomach: szkół ponadpodstawowych i uczelni wyższych.

Liczymy na to, że dzisiejsi uczniowie i studenci w przyszłości będą świadomymi konsumentami, w pracy zawodowej będą wykorzystywać normy, ale przede wszystkim aktywnie zaangażują się w ich powstawanie, uczestnicząc w pracach na poziomie krajowym, międzynarodowym i europejskim.

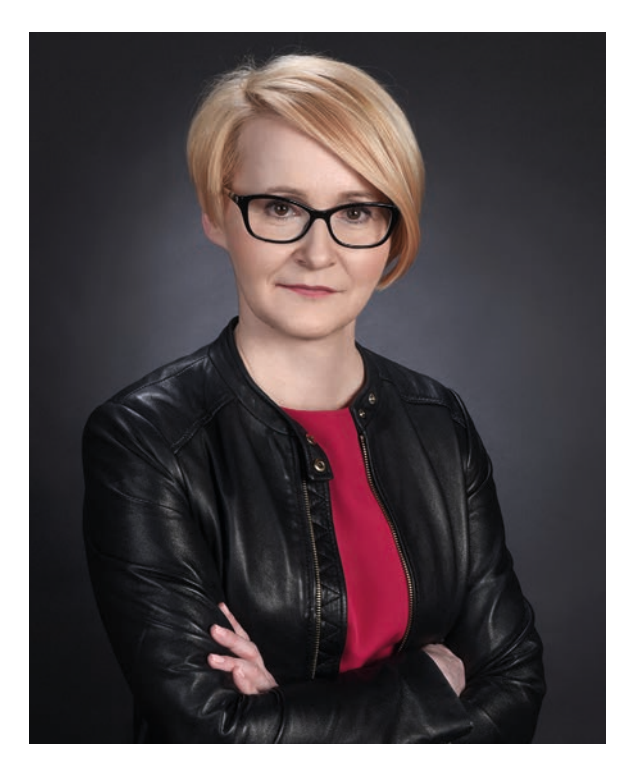

**GG: Pani Prezes, teraz z kolei odwołam się do Pani wypowiedzi w audycji radiowej na temat "Jakie byłoby nasze życie bez norm? Dlaczego karta pasuje do bankomatu?". 14 października 2019 roku, wspólnie z Panią Prezes Teresą**  Sosnowską, były Panie gośćmi "Czterech Pór **Roku" i udzieliły ciekawego wywiadu z okazji Światowego Dnia Normalizacji. Tak się bowiem składa, że eksperci pracujący nad normami i nauczyciele obchodzą swoje święto tego samego dnia<sup>6</sup> .**

**Prowadzący audycję rozpoczął rozmowę od przepytania Pań ze znajomości wiersza Juliana Tuwima "Wszyscy dla wszystkich", dopatrując się w nim skojarzeń z normami i normalizacją usług. Przypomnę Czytelnikom krótki jego fragment:**

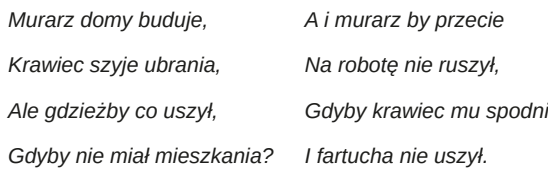

**Jakie propozycje, jaką ofertę ma Polski Komitet Normalizacyjny dla szkół, nauczycieli i uczniów?**

**Ewa Zielińska:** Staramy się odpowiedzieć na wszystkie prośby środowiska i dostosować naszą ofertę do jego potrzeb. Odwiedzamy szkoły i na spotkaniach z uczniami i nauczycielami dzielimy się wiedzą o normalizacji, wspieramy lokalne (regionalne, międzyszkolne, miejskie) konkursy normalizacyjne, udzielając im patronatów i fundując nagrody, wygłaszamy prelekcje na konferencjach.

<sup>6</sup> Pełna treść rozmowy dostępna jest pod adresem: https://bit.ly/2Y903yS

Od ośmiu lat organizujemy Ogólnopolski Konkurs "Normalizacja i ja" oraz doroczną konferencję "Normalizacja w Szkole".

Na naszym portalu Wiedza<sup>7</sup> stworzyliśmy specjalną strefę edukacji, gdzie publikujemy różne materiały, które mogą być wykorzystywane do prowadzenia zajęć (m.in. scenariusze lekcji nagrodzone w naszym konkursie). Udostępniamy bezpłatnie podręcznik "Świat zbudowany na normach"<sup>8</sup>, który jest w zasadzie przeznaczony dla studentów, ale jest napisany w sposób bardzo przystępny i może być śmiało wykorzystywany również w szkołach ponadpodstawowych.

Ponadto szkoły otrzymują specjalny – 90% – rabat na zakup norm.

W ostatnim roku szkolnym podjęliśmy też wyzwanie związane z przygotowaniem nauczycieli do osiągnięcia efektów kształcenia wpisanych do podstawy programowej dla 215 zawodów. Oferujemy bezpłatne szkolenia stacionarne prowadzone w różnych regionach, a obecnie dopełniamy formalności związanych z opublikowaniem naszych materiałów na platformie **epodreczniki.pl**.

Zachęcam także do lektury naszego bezpłatnego miesięcznika "Wiadomości PKN. Normalizacja"**<sup>9</sup>** , w którym publikujemy ciekawe artykuły o nowinkach technicznych, oraz odwiedzania naszych profilów w mediach społecznościowych.

**GG: Aby normalizacja mogła pozytywnie wpływać m.in. na podejmowane działania edukacyjne, konieczna jest społeczna świadomość normalizacyjna.**

**Potrzeba podnoszenia świadomości normalizacyjnej została uwzględniona w nowych**  *Podstawach programowych kształcenia w zawodach szkolnictwa branżowego***, wprowadzonych Rozporządzeniem Ministra Edukacji Narodowej w maju 2019 roku. Jak już zostało powiedziane, zagadnienia związane z podstawami normalizacji i oceny zgodności zostały wprowadzone dla efektów kształcenia w 215 zawodach.**

**Dlatego też, aby wspomóc nauczycieli, przedstawiciele PKN są także gotowi prowadzić nieodpłatnie krótkie szkolenia nt. normalizacji.**

**Czego uczestnicy mogą dowiedzieć się podczas tego szkolenia? Czy otrzymają wiedzę na temat sposobu prowadzenia edukacji normalizacyjnej opisanej w ww. podstawach programowych oraz jak osiągać pozytywne efekty kształcenia normalizacyjnego?**

**Ewa Zielińska:** Szkolenie, które przygotowaliśmy, obejmuje wszystkie aspekty opisane w efektach kształcenia. Uczestnicy dowiedzą się, co to jest norma i normalizacja, jakie są cechy normy, jakie są zasady normalizacji itd. Przygotowaliśmy to szkolenie świadomi tego, że nauczyciele powinni mieć materiał, z którego będą mogli czerpać wiedzę. My oczywiście mamy wiedzę fachową dotyczącą normalizacji i chętnie się nią dzielimy, ale nie jesteśmy metodykami nauczania. Dlatego idealnym połączeniem byłoby uzupełnienie naszego szkolenia fachowego szkoleniem metodycznym.

Przeprowadzenie bezpłatnych szkoleń zaoferowaliśmy kuratoriom oraz centrom rozwoju edukacji we wszystkich regionach. W części z nich te szkolenia już się odbyły, czasem wspierane właśnie przez metodyków. Niestety pandemia przerwała naszą akcję, ale liczymy na to, że po wakacjach będziemy ją kontynuować. Czekamy też na zgłoszenia ze szkół zainteresowanych przeprowadzeniem takich szkoleń.

**GG: Dostępność do tekstów Polskich Norm jest płatna. Jednak zgodnie z Polityką cenową Polskiego Komitetu Normalizacyjnego z dnia 20 sierpnia 2014 roku "Placówki oświatowe, wymienione w ustawie o systemie oświaty mogą nabywać produkty normalizacyjne w liczbie 1 egz. danego tytułu (w formie papierowej lub elektronicznej wersji jednostanowiskowej) za 10% ceny, pod warunkiem zawarcia umowy, w której zobowiążą się do wykorzystywania zakupionych produktów normalizacyjnych wyłącznie do celów dydaktycznych".**

#### **Czy placówki korzystają z takiej formy pomocy?**

**Ewa Zielińska:** Tak, placówki korzystają z tej formy pomocy, ale nie jest ona jeszcze tak popularna, jak byśmy chcieli. Podstawowym warunkiem uzyskania rabatu jest, jak Pani wspomniała, podpisanie umowy. Jednocześnie weryfikujemy, czy jednostka ubiegająca się o rabat jest na liście MEN. Kiedy te warunki są spełnione, placówki mogą składać zamówienia na normy w naszym sklepie internetowym.

Obecnie mamy podpisanych 13 takich umów. Jednostki zainteresowane skorzystaniem z rabatu zapraszamy do kontaktu z Wydziałem Sprzedaży PKN. Pełne informacje kontaktowe można znaleźć na naszym portalu **https://wiedza.pkn.pl**.

**GG: Od 2012 roku Polski Komitet Normalizacyjny, przy wsparciu Ośrodka Edukacji Informatycznej i Zastosowań Komputerów w Warszawie, organizuje Ogólnopolski Konkurs "Normalizacja i ja".**

**Jest on adresowany do uczniów i nauczycieli szkół ponadpodstawowych wszystkich typów. Uczniowie nadsyłają prace przygotowane w ramach jednej z kategorii: grafika, film lub esej, a nauczyciele – scenariusz lekcji.**

**Co roku zmienia się hasło przewodnie konkursu. Uczestnicy mierzyli się m.in. z tematami: "Dostępność dla wszystkich, czyli świat bez barier", "Stosowanie norm gwarancją jakości**  wyrobów i usług", "Normy gwarantem bezpie**czeństwa produktów", "Normy w ochronie środo**wiska" czy "Normy + Miasto = Smart City". Tytuł

<sup>7</sup> https://wiedza.pkn.pl

<sup>8</sup> Podręcznik do pobrania pod adresem:

https://www.pkn.pl/swiat-zbudowany-na-normach 9 Miesięcznik dostępny pod adresem:

https://www.pkn.pl/produkty/wiadomosci-pkn

# *O normach, normalizacji i edukacji normalizacyjnej*

**tegorocznego – ósmego już – konkursu brzmiał: "Transport przyszłości napędzany normami".**

**Jakie cele, oprócz już wspomnianych wcześniej, przyświecają Polskiemu Komitetowi Normalizacyjnemu przy organizacji konkursu "Normalizacja i ja"?**

**Ewa Zielińska:** Oczywiście głównym celem jest popularyzacja wiedzy o normach i normalizacji, a także o roli norm w życiu codziennym. Chcemy, aby młode pokolenie rosło z wiedzą o dobrowolnym systemie normalizacji i z przekonaniem, że stosowanie norm przynosi konkretne korzyści, a produkty i usługi zgodne z normami dają gwarancję jakości, bezpieczeństwa i co ważne we współczesnym świecie – interoperacyjności.

Nie mniej ważne jest zachęcanie nauczycieli do wprowadzania tematyki normalizacyjnej i informacji o roli norm do zajęć lekcyjnych oraz wykorzystywanie zawartej w normach wiedzy w nauczaniu, bo jak wiemy, normy odzwierciedlają aktualny stan wiedzy technicznej w danym obszarze tematycznym i są źródłem aktualnej wiedzy.

Wybierając temat konkursu, kierujemy się przede wszystkim tym, aby odnosił się do współczesnych technologii i był interesujący dla młodzieży.

Co roku do konkursu zgłaszanych jest kilkadziesiąt prac i warto wspomnieć, że w większości są to prace uczniów. W tym roku po raz pierwszy zasiadałam w jury konkursu i z ogromną przyjemnością zapoznawałam się z pracami konkursowymi. Poziom nadesłanych prac sprawił, że obrady były długie i burzliwe. Było nam ogromnie przykro, że z powodu pandemii nie odbyła się gala wręczenia nagród, ale nagrodzone prace można obejrzeć na naszym portalu Wiedza**<sup>10</sup>**.

Po wakacjach ogłosimy temat kolejnej edycji konkursu. Zapraszam do zaglądania na profil PKN na Facebooku, m.in. tam opublikujemy informację o nowym konkursie.

**GG: Tradycją jest, że uroczyste wręczenie nagród laureatom wszystkich edycji konkursu odbywa się podczas organizowanej przez PKN Ogólnopolskiej Konferencji "Normalizacja w Szkole", która jest zawsze powiązana tematycznie z konkursem.**

**Niestety tegoroczna konferencja z tematem**  przewodnim "Transport przyszłości napędzany **normami" nie odbyła się ze względu na epidemię koronawirusa.**

**Konferencja co roku gromadzi dyrektorów placówek oświatowych, nauczycieli oraz pracowników organów prowadzących i organów sprawujących nadzór pedagogiczny z całego kraju.**

**Jako jej uczestnik od wielu lat obserwuję, że jednym z głównych jej celów jest upowszechnianie wśród młodego pokolenia wiedzy o roli norm technicznych i normalizacji w życiu codziennym.** 

#### **Jakie jeszcze inne ważne cele stawiają Państwo, jako organizatorzy, przed tą konferencją?**

**Ewa Zielińska:** Naszym głównym celem jest pokazanie norm jako źródła wiedzy eksperckiej i najlepszych praktyk oraz promowanie ich wykorzystywania w dydaktyce. Zapraszając specjalistów i praktyków jako prelegentów, chcemy umożliwić uczestnikom konferencji zapoznanie się z nowinkami w danym obszarze oraz przekonać ich, że normalizacja jest także źródłem takiej wiedzy.

Konferencja jest bezpłatna. Wymagana jest tylko rejestracja i oczywiście przyjazd do Warszawy. W konferencji biorą udział dyrektorzy i nauczyciele placówek oświatowych, uczniowie oraz inne osoby zainteresowane tematyką. Warto dodać, że temat konferencji jest zawsze zbieżny z tematem konkursu. Zarówno konkurs, jak i konferencja obejmowane są patronatem Ministra Edukacji Narodowej. Do współpracy zapraszamy także inne ministerstwa i instytucje w zależności od tematu konferencji.

Co roku wspierają nas także, oprócz Ośrodka Edukacji Informatycznej i Zastosowań Komputerów w Warszawie, Ośrodek Rozwoju Edukacji, Krajowe Centrum Edukacji Rolniczej oraz Łódzkie Centrum Doskonalenia Nauczycieli i Kształcenia Praktycznego.

Kiedy 9 lat temu organizowaliśmy pierwszą edycję konferencji, mieliśmy ogromną nadzieję, że będzie to wydarzenie, które na stałe wpisze się w kalendarz wydarzeń środowiska oświatowego. Dziś wiemy, że tak jest, ale wiemy też, że jest jeszcze miejsce dla nowych uczestników.

GG: Konferencja "Normalizacja w Szkole", **to także moment uroczystej gali, podczas której**  następuje przyznanie tytułu "Promotora Edukacji<br>Normalizacyjnej<sup>311</sup> osobom lub instytucjom **Normalizacyjnej"<sup>11</sup> osobom lub instytucjom wspierającym edukację normalizacyjną. W tym roku tytuł został przyznany po raz szósty.**

**Za co szczególnie przyznawany jest ten tytuł i czy w Państwa opinii skutecznie przyczynia się do rozpowszechniania wiedzy normalizacyjnej?**

Ewa Zielińska: Przyznanie tytułu "Promotora Edukacji Normalizacyjnej" jest wyrazem szczególnej wdzięczności i uznania zasług dla krzewienia wiedzy normalizacyjnej w oświacie i szkolnictwie wyższym. Otrzymują go osoby, które wspierają edukację normalizacyjną przez działania polityczne, organizacyjne, promocyjne, wydawnicze, przyczyniają się do rozpowszechniania wiedzy normalizacyjnej i propagowania normalizacji w nauczaniu i wychowywaniu oraz czynnie uczestniczą we wdrażaniu edukacji normalizacyjnej do praktyki nauczania i wychowywania lub wykorzystują normalizację w sferze edukacji.

W laureatach tytułu zyskujemy ambasadorów normalizacji w środowisku oświatowym. Dla nas tacy sprzymierzeńcy są bezcenni.

<sup>10</sup> https://bit.ly/2WMWhu1

<sup>11</sup> Więcej na temat "Promotora Edukacji Normalizacyjnej" można przeczytać: https://wiedza.pkn.pl/web/strefa-edukacji/promotorzyedukacji-normalizacyjnej/-/asset\_publisher/2YL6CaF3U7AA/ content/promotorzy-edukacji-normalizacyjnej

**GG: Technologia zmienia światową gospodarkę. Nowe umiejętności w zakresie ICT są głównym priorytetem dla przemysłu europejskiego. Niestety, w wielu gałęziach przemysłu istnieją coraz większe dysproporcje w zakresie umiejętności i kompetencji związanych z cyfrowymi i zaawansowanymi technologiami, co wpływa negatywnie na możliwości korzystania z potencjału digitalizacji.**

**Zlikwidowanie tej luki jest celem niedawno opublikowanej Normy Europejskiej EN 16234-1 Struktura e-kompetencji (e-CF).**

**Czego dotyczy, co zawiera i dla kogo jest przeznaczona wspomniana norma?**

**Ewa Zielińska:** Pełny tytuł normy brzmi: Struktura e-kompetencji (e-CF) – Wspólna europejska struktura dla specjalistów ICT we wszystkich sektorach przemysłu – Część 1: Zasady ogólne.

Norma dotyczy 41 kompetencji wymaganych i stosowanych w działalności związanej z technologiami informacyjnymi i komunikacyjnymi (ICT), wykorzystującej wspólny język i kompetencje, poziomy umiejętności i fachowości, które mogą być jednakowo rozumiane w całej Europie.

Przeznaczona jest do stosowania przez firmy usługowe ICT, użytkowników i dostawców, działy profesjonalne ICT, zarządzania i zasobów ludzkich, instytucje ds. edukacji zawodowej i firmy szkoleniowe, włącznie ze szkołami wyższymi, partnerów społecznych (związki zawodowe i stowarzyszenia pracodawców), stowarzyszenia zawodowe, organy akredytacyjne, walidacyjne i oceniające, ekspertów rynku i producentów, oraz innych organizacji i zainteresowanych w sektorze publicznym i prywatnym.

Celem e-kompetencji jest wspieranie procesu decyzyjnego zarówno w odniesieniu do rekrutacji kandydatów, jak również kwalifikacji, szkolenia i oceny specjalistów w obszarze ICT. Oprócz normy istnieją dwa dodatkowe dokumenty, które ja nazwałabym potocznie dokumentami wspierającymi właściwe stosowanie normy. Formalnie mają one status Raportów Technicznych i zawierają metodologię oraz wytyczne stosowania.

**GG: Pandemia koronawirusa SARS-CoV-2 to temat, którego dzisiaj nie da się pominąć. Tym bardziej że wpływa on na wiele obszarów naszego życia. Jednym z nich jest znaczące wykorzystanie technologii informacyjno-komunikacyjnych, na różny sposób wspierających służby medyczne w walce z wirusem oraz umożliwiających zdalną pracę i naukę<sup>12</sup>.**

**Czy normy i normalizacja także w tym obszarze walki z pandemią mogą odegrać, czy też już odgrywają znaczącą rolę?**

**Ewa Zielińska:** Normy są w zasadzie obecne w każdej dziedzinie życia, także w obszarze medycyny. Obejmują zagadnienia dotyczące bardzo podstawowych kwestii jak odzież ochronna, sprzęt ochrony układu oddechowego (czyli maseczki), rękawice medyczne, maski medyczne, respiratory, urządzenia do anestezji i oddychania – czyli wyposażenia, o którym każdy z nas wiele słyszał od momentu rozpoczęcia pandemii. Mam tutaj na myśli sprzęt, który ma chronić pracowników służby zdrowia oraz pomagać chorym.

Ale zaawansowane technologie mogą chronić lekarzy i pomagać pacjentom w inny sposób, na przykład przez wykorzystanie robotów. Roboty mogą dezynfekować, dostarczać leki i żywność czy monitorować stan pacjentów. Zachęcam Państwa do lektury artykułu na ten temat, który został opublikowany w kwietniowym numerze "Wiadomości PKN". Wykorzystanie robotów w medycynie to tylko jeden z poruszonych w nim aspektów. Normy, nie tylko w czasie pandemii, są także istotne z punktu widzenia zachowania ciągłości produkcji, mogą wspierać rozwiązywanie problemów społecznych.

**GG: Dziękując Państwu za rozmowę, chciałabym na koniec przywołać cytat Stanisława**  Jerzego Leca, mówiący, że "Świat zawsze **powraca do normy. Ważne, do czyjej".**

**Polecam te normy, którym status Polskiej Normy nadaje Polski Komitet Normalizacyjny.**

**Jednocześnie chciałabym zachęcić nauczycieli różnych przedmiotów, nie tylko przedmiotów zawodowych, do podejmowania problematyki normalizacyjnej. Przecież normalizacja, oprócz tematyki technicznej, obejmuje także inne zagadnienia jak: społeczna odpowiedzialność, problemy związane z zarządzaniem środowiskowym czy bardzo ważne obecnie bezpieczeństwo informacyjne. Problematyka ta może być nauczana na każdym szczeblu kształcenia, począwszy od szkoły podstawowej. Portal Wiedza<sup>13</sup> zawiera przydatne i potrzebne informacje dot. ww. zagadnień – warto po nie sięgać.**

13 http://wiedza.pkn.pl

<sup>12</sup> Więcej na temat wykorzystania technologii informacyjnokomunikacyjnych w walce z koronawirusem można dowiedzieć się z artykułów zamieszczonych w numerze 4/2020 miesięcznika "Wiadomości PKN", dostępnym pod adresem: https://bit.ly/30WNSH86

# Innowacje w edukacji zdalnej

Oktawia Gorzeńska

Zmiana, o której tak dużo mówiło się i pisało wcześniej, stała się faktem i zaledwie w kilka dni świat edukacyjny, nie tylko w Polsce, zmierzył się z wyzwaniem wdrożenia kształcenia na odległość. Z pewnością nie było to łatwe zadanie – brak przygotowania, strategii działania, elastyczności, niewystarczający poziom kompetencji cyfrowych, a także wykluczenie cyfrowe – to tylko wybrane problemy, z którymi mierzyli się nauczyciele i uczniowie. Z dnia na dzień "nowe" wymusiło poszukiwanie nowych rozwiązań, a także konieczność wykorzystania technologii. Warto zatem spojrzeć dzisiaj na to, co wartościowego zrodziło się w tej nowej sytuacji.

#### **Hiperinnowacje edukacyjne czasu pandemii**

W światowych mediach, nie tylko edukacyjnych, coraz częściej pojawia się pojęcie *hyper-innovations*  (hiperinnowacji) w odniesieniu do edukacji czasów pandemii, która wyzwoliła wiele świetnych, innowacyjnych działań na rzecz uczniów. Nowa sytuacja zniosła wiele barier instytucjonalnych – schematów, procedur, struktur, a także tych wynikających z siły tradycji i przyzwyczajeń – powtarzalnych lekcji, nastawionych na odtwarzanie wiedzy, i była impulsem dla tych edukatorów, którzy mają wysoko rozwinięte kompetencje adaptacyjne do poszukiwania nowych rozwiązań.

#### **Projekt społeczny nauczycieli "Lekcje w sieci"**

Pierwsze dni wdrażania modelu kształcenia na odległość pokazały, jak wiele trudności może generować próba przeniesienia szkoły do sieci. Pokusa prowadzenia 45-minutowych lekcji lub przesyłania ogromu prac domowych często kończyła się frustracją uczniów i rodziców. W odpowiedzi na nową sytuację i chęć wsparcia mniej cyfrowych nauczycieli narodził się pomysł stworzenia platformy z materiałami edukacyjnymi, opartymi na podstawie programowej, dostosowanymi do nowych realiów (krótkich, interaktywnych). Razem z Dawidem Łasińskim (Panem Belfrem z Internetów) wymyśliliśmy i stworzyliśmy projekt społeczny nauczycieli **www.lekcjewsieci.pl**. Trzy dni wystarczyły, by zbudować podwaliny działania – Dawid pracował nad technologią, ja nad zrekrutowaniem zespołów koordynatorów i twórców lekcji. Zadania koordynowania nieznanych wcześniej nauczycieli z całej Polski podjęli się: Joanna Hofman, Ewa Ziejewska, Justyna Bober, Katarzyna Włodkowska, Marek Grzywna, Paweł Biedny, Agnieszka Martowicz, Anna Skiendziel, Katarzyna Góralczyk, Weronika Hańczyk, Justyna Nowak-Wieszyńska, Małgorzata Buszman, Monika Gnutek, Beata Chojnowska-Gąsiorek, Agnieszka Gnutek, Katarzyna Polak, Anna Leśna-Szymańska, Monika Rokicka, Katarzyna Banaszak, Kinga Maciaszczyk, Adam Jurkiewicz, Katarzyna Drausal. W działaniach wsparło nas Centrum Cyfrowe oraz Uniwersytet Dzieci.

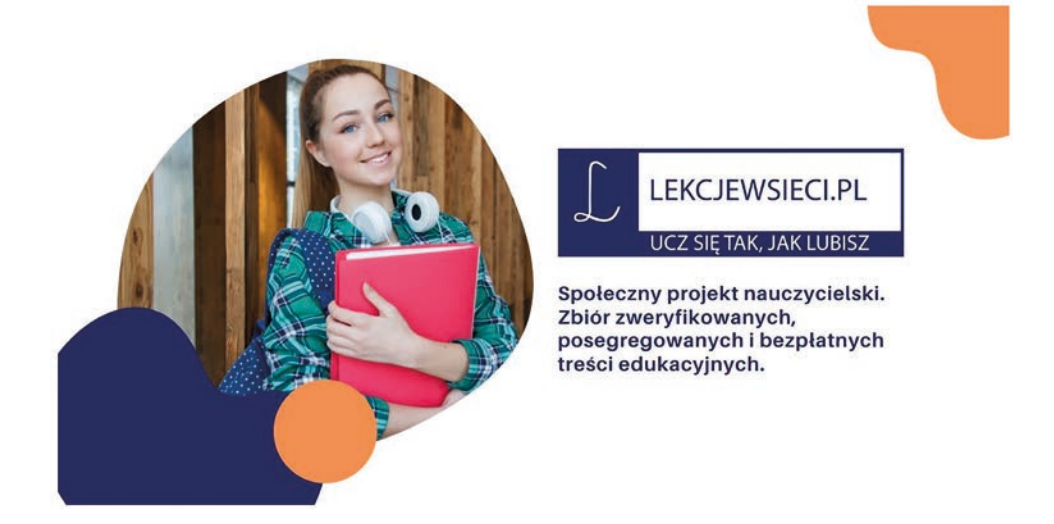

Projekt nie był łatwym działaniem. Od początku położyliśmy duży nacisk na jakość materiałów. Założyliśmy, że przyjmujemy to, co jest celowe (cele sformułowane w języku ucznia), logicznie zaprojektowane, dalekie od listy przypadkowych linków i zadań, bardziej interaktywne i angażujące. Na początku zadbaliśmy o wsparcie merytoryczne – webinary doskonalące kompetencje (w tym cyfrowe), krótkie "lajwy", na przykład poświęcone formułowaniu celów lekcji w języku ucznia (ten poprowadziła Katarzyna Polak) i bieżący kontakt z koordynatorami.

Realizowanie projektu było prawdziwym procesem zmiany – przełamywanie rutyny, nabywanie nowych kompetencji, zatem często pojawiały się problemy i frustracje. Najwięcej konfliktów wynikało z faktu małej refleksyjności niektórych nauczycieli i zrozumienia innych, nowych warunków, w których znaleźli się uczniowie. Koordynatorzy zderzali się dość często z tradycyjnym myśleniem, naciskami dotyczącymi publikowania list zadań czy linków do filmów (czasem na nielegalnych platformach), kwestiami dotyczącymi łamania prawa autorskiego. Mnie również nie raz oberwało się od sfrustrowanych osób. Co ważne – z czasem udało się wypracować zrozumienie i lepszą jakość materiałów. Dziś na platformie znajduje się ponad 400 lekcji.

#### **Przygotowanie do matury z polskiego w sieci? Tak!**

*Matura – Lekcje w sieci 2020 - projekt społeczny***<sup>1</sup>** to projekt Agaty Karolczyk-Kozyry oraz Anny Konarzewskiej – dwóch wspaniałych polonistek, które pod koniec marca wystartowały na Facebooku z grupą dedykowaną maturzystom. Celem było nie tylko przekazanie materiałów edukacyjnych, ale również interakcja z uczniami, inspirowanie ich do myślenia, poszukiwania rozwiązań, dostrzegania konotacji. Bardzo szybko grupa rozrosła się, obejmując tysiące uczniów otwartych na wiedzę i rozwijanie kompetencji. Autorki nie tylko na bieżąco publikowały teksty kultury, ale dzieliły się również informacją zwrotną i podpowiedziami.

#### **Po pierwsze, celowość działań**

*Pomysłowa Szkoła Domowa Wiesławy Mitulskiej***<sup>2</sup>** to kolejny przykład edukacyjnej innowacji. Jego autorka nie od dziś dzieli się swoimi pomysłami, m.in. na edukację w ruchu czy aktywizowanie uczniów. Jej działania pokazały, że edukacja wczesnoszkolna w domu w czasie pandemii może być prowadzona w ciekawy sposób. Lekcje Wiesi zabierają nas w świat mini projektów, przemyślanych, interaktywnych, nastawionych na rozwijanie kompetencji.

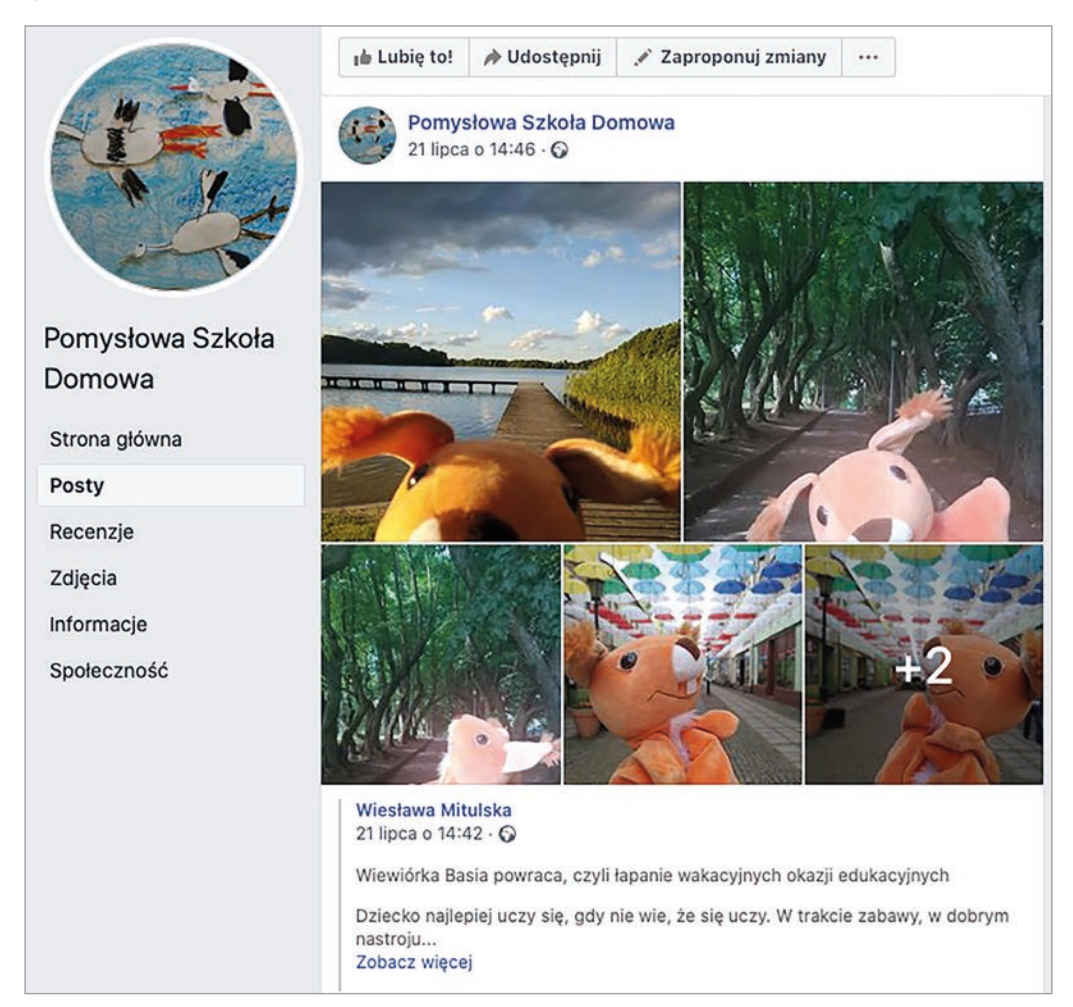

<sup>1</sup> https://www.facebook.com/groups/1227430377465033

<sup>2</sup> https://www.facebook.com/Pomysłowa-Szkoła-Domowa-100920954899767

#### **Lekcje w telewizji Metro – korki.tv**

Lekcje w telewizji to nowe doświadczenie w naszym kraju. Te, o których piszę, miałam okazję współtworzyć od koncepcji po koordynowanie, we współpracy z Anną Rzepą oraz twórcami i recenzentami – Ewą Ziejewską, Katarzyną Włodkowską, Jadwigą Jarosz, Aleksandrem Pawlickiem, Jackiem Rześniowieckim, Krzysztofem Chojeckim, Ewą Drobek, Agnieszką Bilską, Joanną Szymańską, Anną Skiendziel, Anną Czernihowską-Tymoszyk, Jackiem Lechem, Markiem Grzywną, Jakubem Grzeszczukiem, Dominika Strutyńską, Piotrem Wróblewskim, Łukaszem Spornym, Łukaszem Szeligą. W czasie zamknięcia szkół lekcje były emitowane na antenie Telewizji Metro, dziś można je obejrzeć w internecie – na **www.player.pl**

Był to ciekawy, choć również niełatwy proces – telewizja rządzi się bowiem swoimi prawami. Oznacza to przede wszystkim wiele ograniczeń w budowaniu samych lekcji – od braku interakcji z uczniami, po kwestie dotyczące prawa autorskiego, od tworzenia w warunkach domowych, po nauczenie się nowych procedur telewizyjnych. Ważnym i cennym doświadczeniem było zbudowanie zespołu, który działał w sposób zdalny (nigdy wcześniej nie pracowaliśmy razem w rzeczywistości), a także wypracowanie modelu lekcji w formacie około 20 minut, które są sprawdzane w pierwszej kolejności przez grupę uczniów (pierwszych widzów) oraz recenzenta. W naszym procesie lekcje podlegały obserwacji, informacji zwrotnej, zdarzało się też, że trzeba je było udoskonalić. Było to dla całego zespołu ważne doświadczenie – celowości działań, nabywania i rozwijania kompetencji, przyjmowania informacji zwrotnej. To również ciekawa przygoda!

#### **Zaproś mnie na swoją lekcję<sup>3</sup> – a będę uczyć dzieci Twoje**

To wspaniały projekt Irminy Żarskiej i Magdy Krajewskiej, którego idea sprowadzała się do wymiennikowni/ spółdzielni nauczycielskiej, czyli możliwości poprowadzenia lekcji dla uczniów z całej Polski, a tym samym zaproszenia nauczyciela do swojej wirtualnej klasy. Grupa liczy kilka tysięcy członków, można powiedzieć rozkwita edukacyjnie. Różnorodność tematów lekcji, a także edukatorzy – najczęściej nauczyciele, a także dziennikarze czy naukowcy – to wszystko przenosi nas w nowy wymiar edukacyjnych działań, a technologia staje się narzędziem, które skraca dystans, daje też naszym uczniom możliwość nauki od najlepszych. Sama miałam okazję poprowadzić lekcje w języku angielskim o Turcji w ramach projektu, a dziś z radością podpatruję kolejne migawki i relacje z zajęć.

To tylko przykłady kilku działań grupy nauczycieli, których znam. Niektóre projekty współtworzyłam, budując zespoły nauczycieli i towarzysząc w pracy nad materiałami, czasem niełatwej, wyzwalającej frustrację (wszystko było nowe, inne, bardziej wymagające), a na końcu dającej satysfakcję z jakości materiałów oraz nabytych kompetencji i… nawiązanych nowych relacji.

Wierzę, że jakość edukacyjnych działań jest w naszych rękach, a innowatorem może być każdy, kto poszukuje nowych, lepszych rozwiązań. Mam nadzieję, że to przekonanie pozostanie częścią pocovidowej lekcji nie tylko dla mnie.

*Oktawia Gorzeńska – absolwentka Leadership Academy for Poland. Członkini dwóch globalnych sieci – The Global Change Leaders Fundacji Ashoka oraz Microsoft Innovator Educator Experts. Na co dzień dyrektorka 17 LO w Gdyni (pierwszej Microsoft Flagship School w Europie Centralnej), mówczyni motywacyjna (w tym TEDx), prelegentka na krajowych i międzynarodowych konferencjach poświęconych edukacji, przywództwu, innowacjom i przedsiębiorczości, trenerka i koordynatorka projektów edukacyjnych. Współinicjatorka ogólnopolskiego ruchu #wiosnaedukacji oraz projektu społecznego nauczycieli lekcjewsieci.pl; autorka artykułów i poradników, a także Akademii Przywództwa Edukacyjnego i blogerka (***www.gorzenska.com***). Wiceprezes Stowarzyszenia Kierunek Nowa Edukacja, członkini Rady Programowej projektu "Szkoła dla innowatora". Nagrodzona przez Fundację Rozwoju Systemu Edukacji tytułem EDUinspiratora.*

<sup>3</sup> https://www.facebook.com/groups/232873317780219/about

# Wprawiamy wiedzę w ruch

Elżbieta Pryłowska-Nowak

Obecne czasy charakteryzuje szybka transformacja kulturowa w zakresie zdalnych kontaktów, współpracy, sposobów nauczania i uczenia się, wsparcia pracy w domu. Nastąpiła błyskawiczna adaptacja technologii – nie zawsze nowych, ale odkrytych do wykorzystania w nietypowych czasach życia społecznego.

#### **Spotkania synchroniczne i asynchroniczne**

Rozwinięcie umiejętności projektowania oraz prowadzenia spotkań i zajęć edukacyjnych online w formie synchronicznej i asynchronicznej służy nawiązywaniu i podtrzymywaniu komunikacji, współpracy, wymiany doświadczeń, zarówno w formie zdalnej, jak i hybrydowej. Zdalne zajęcia edukacyjne wymagają odpowiedniego ich przygotowania przed spotkaniem, w trakcie oraz po jego zakończeniu. Przykładami internetowych platform o charakterze asynchronicznym, pomocnych w organizacji zdalnych zajęć są Microsoft Office 365, G-Suite Google, Moodle. Pozwalają one na udostępnianie materiałów edukacyjnych w różnych formach, ich uporządkowanie, dostęp w dowolnym miejscu i czasie.

Bardzo ważne bezpośrednie spotkania synchroniczne aranżowane w czasie rzeczywistym umożliwiają popularne narzędzia komunikacyjne typu: Zoom, Teams (Microsoft Office 365), Cisco Webex, Google Meet, Skype. Ich funkcjonalności pozwalają na planowanie i prowadzenie spotkań z uczestnikami w angażujących formach. Przed rozpoczęciem pracy należy zapoznać uczestników z podstawowymi funkcjami narzędzi, wymaganiami sprzętowymi, możliwościami korzystania z nich za pośrednictwem komputerów, laptopów i innych urządzeń mobilnych, a także poprzez przeglądarki internetowe lub dedykowane aplikacje. Trzeba pamiętać, że wspomniane różne formy korzystania z narzędzi komunikacyjnych nie zawsze warunkują identyczne funkcje.

Narzędzia kontaktów synchronicznych posiadają funkcje, które dają możliwość aranżowania grup, a także sprawowania do pewnego stopnia nad nimi kontroli. Podczas zdalnych spotkań uczestnikom można przypisywać role, komunikować się obrazem, tekstem słownym, czatem. Dostępne jest dokumentowanie obecności, treści czatu, pobieranie listy obecności, symboliczne zgłaszanie chęci wypowiedzi, wyciszanie użytkowników, nagrywanie spotkań, ich odtwarzanie, udostępnianie materiałów zapisanych w różnych formatach. Odtwarzanie nagranych spotkań to szczególnie cenne doświadczenie, które pozwala na późniejsze analizowanie przebiegu spotkań, wyciągnięcie wniosków, w celu ich udoskonalenia.

#### **Angażowanie słuchaczy**

Motywacja wpływa na postrzeganie i uwagę. Uczestnik każdych zajęć, w tym również zdalnych, musi więc znać ich cele – mierzalne, prezentowane w formie opisu zachowania, kryterium realizacji określonego działania i warunków jego zaprezentowania. Musi on znać także przewidywalne wyniki, dzięki którym będzie miał poczucie komfortu, kontroli i bezpieczeństwa podczas pracy.

Treści zajęć warto "ubrać" w scenariusz sytuacyjny, formę quizu, gry – generalnie w takie formy, które pozwolą słuchaczowi podejmować pewne ryzyko, które może być pozytywnym lub negatywnym motywatorem. Pozytywne aspekty rozwiązań związanych z podejmowaniem ryzyka, to dodanie słuchaczowi energii, zapobieganie nudzie, budowanie pewności siebie, zwracanie uwagi na zagadkowe działania. Natomiast negatywne emocje, takie jak przestrach, obawa, szybkie tempo, mogą hamować uczenie się, nie dawać czasu na przyswojenie treści, niszczyć pewność siebie. Możliwość poprawy odpowiedzi, ustalenia przez słuchacza poziomu trudności, pochwała mogą zapobiegać ewentualnym negatywnym odczuciom.

Kolejnym ważnym aspektem jest dobór odpowiednich dla każdego treści – interesujących i obrazujących, jak zdobyta wiedza może być użyta. Treści powinny ukazywać kontekst rozwiązywania problemów, co sprawi, że odwiecznie trudne kwestie staną się zrozumiałe, a uczeń będzie miał możliwość osiągnięcia sukcesu, odkrycia talentu. Zadania muszą być autentyczne, złożone, bezpośrednio odnoszące się do aktywności wykonywanych w realnym świecie. Przypisana do wykonywanych zadań informacja zwrotna musi być bezpośrednia, zawierać

Cyfrowa edukacja

Cyfrowa edukacja

**15**

wskazówki o właściwym kierunku wykonywanej pracy, dawać możliwość samooceny, poprawy. Dopiero na końcu wystepuje finalna formalna ocena.

Aktywne uczenie się i współpracę podczas zdalnych zajęć wspierają popularne aplikacje internetowe typu:

- **LearningApps** darmowa, prosta w obsłudze platforma, która umożliwia tworzenie, publikowanie, współdzielenie gier edukacyjnych i wykorzystanie prac innych użytkowników,
- **GeoGebra** interaktywna aplikacja dotycząca geometrii, algebry, statystyki i rachunku różniczkowego, przeznaczona do nauki i nauczania matematyki i przedmiotów ścisłych od szkoły podstawowej do poziomu uniwersyteckiego,
- **Mentimeter** aplikacja pozwalająca na tworzenie interaktywnych prezentacji, umożliwiających natychmiastową reakcję słuchacza na oglądany materiał, której wyniki od razu wyświetlane są na ekranie,
- **Padlet** multimedialna tablica do wspólnej pracy nad gromadzeniem zestawów dokumentów i stron internetowych,
- **Kahoot!** strona i aplikacja internetowa do tworzenia własnych quizów, a także wykorzystywania prac innych użytkowników,
- **Genially** popularna platforma do tworzenia wizualnych i interaktywnych treści.

Przytoczone powyżej przykłady znanych i lubianych aplikacji wzbogacają nauczanie i uczenie się online o różne formy interakcji, które angażują uczestników zajęć do aktywnego działania. Ostatnio dołączyły do tego typu narzędzi nowsze rozwiązania technologiczne, wykorzystujące aplikacje mobilne, technologię wirtualnej (VR – *virtual reality*) i rozszerzonej rzeczywistości (AR – *augmented reality*), sztuczną inteligencję, Big Data. Niektóre z nich to:

- **JFK Moonshot** aplikacja mobilna wykorzystująca najnowsze technologie rozszerzonej rzeczywistości, żeby przenieść użytkowników w atmosferę 1969 roku, poprzez odtwarzanie w pełnej skali lotu rakiety Saturn V oraz śledzenie symulacji misji kosmicznej w czasie rzeczywistym i lądowania na Księżycu. Użytkownicy aplikacji mogą zagłębić się w wizję podboju kosmosu prezydenta Kennedy'ego za pomocą interaktywnych gier AR, archiwalnych nagrań NASA i multimedialnych materiałów edukacyjnych.
- **Big Data** duże, zmienne i różnorodne zbiory danych, przetwarzane i analizowane technologicznie, mogą prowadzić do zdobycia nowej wiedzy. Metropolitan Museum of Art w Nowym Jorku w swoich zbiorach ma ponad 1,5 mln dzieł sztuki. W 2017 roku muzeum uruchomiło platformę Open Access. We współpracy z firmą Microsoft wykorzystuje sztuczną inteligencję, aby pomóc oglądającym odkrywać historie ukryte w obrazach, poprzez postrzeganie elementów wizualnych, technik plastycznych, palety kolorów, tematykę dzieł sztuki, a tym samym uczynić kolekcje muzealne bardziej dostępne w internecie.
- **Visual Universe NASA** to nowe narzędzie (eksperyment technologiczny) oparte o sztuczną inteligencję. Stanowi ogromne archiwum obrazów (127 tys.), dotyczących historii odkryć, misji i rozwoju nauki w tej znanej agencji kosmicznej. Każdego dnia pojawia się inny obraz lub zdjęcie naszego fascynującego wszechświata, wraz z krótkim objaśnieniem napisanym przez zawodowego astronoma.

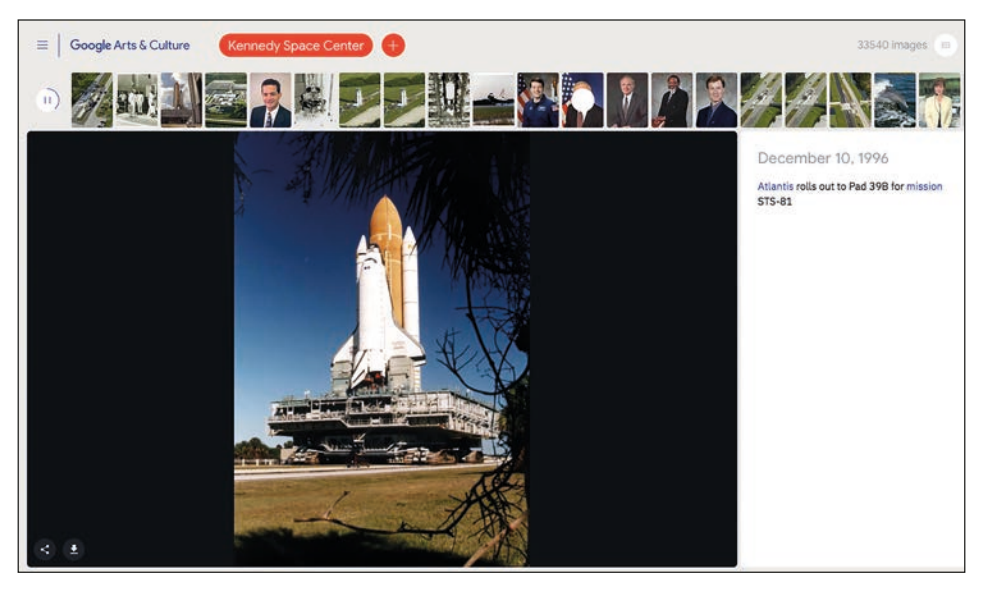

Rysunek 1. Historia Kennedy Space Center w eksperymencie Google Arts & Culture**<sup>1</sup>**

1 Adres strony internetowej Google Arts & Culture z eksperymentem, https://tiny.pl/7d8wk [z dnia 12 lipca 2020 roku]

• wsparcie edukacyjne bota – **Louvre Chatbot Guide** – formy nieoficjalnego przewodnika w postaci chatbota, który odkrywa przed oglądającymi dzieła sztuki z Luwru poprzez zabawne historie o kradzieży Mona Lizy, Wenus z Milo czy życiu Ludwiku XIV. Działanie bota opiera się na zastosowaniu sztucznej inteligencji. Obecnie przewodnik w formie aplikacji mobilnej obejmuje tylko wybraną liczbę dzieł sztuki.

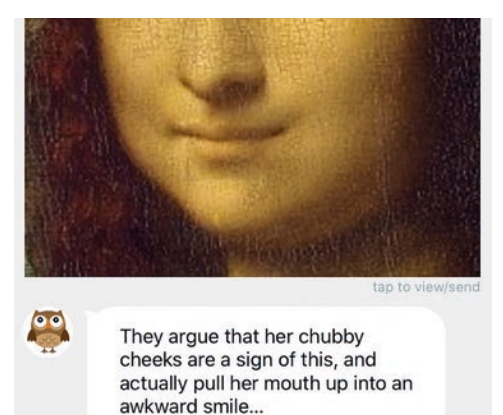

Rysunek 2. Sówka jako chatbot w przewodniku po wybranych zbiorach Muzeum w Luwrze**<sup>2</sup>**

Wymienione narzędzia technologii informacyjnej i komunikacyjnej opierają się w dużej mierze na wykorzystaniu różnorodnych zasobów wspierających myślenie wizualne: obrazach, infografikach, mapach myśli, filmach, screencastach. Wszystkie mogą funkcjonować jako niezależne medium dydaktyczne o charakterze microlearningu**<sup>3</sup>** lub jako element zwartego, rozbudowanego kursu e-learningowego. Z tego też względu zaciera się granica między edukacją formalną i nieformalną. Wpływ na to ma charakter wspomnianych materiałów, dostępnych na wszystkich współczesnych nośnikach technologicznych. Również międzynarodowe platformy udostępniające materiały edukacyjne, kursy tematyczne wpływają znacząco na rozwój edukacji online. Dobrymi przykładami są platformy: Khan Academy, TED, MOOC, np. Coursera, edX, FutureLearn.

Edukacja zdalna, tak jak każde uczenie się, wymaga zaangażowania behawioralnego i psychologicznego. Potrzebna jest aktywność behawioralna typu kliknięcie, wpisywanie, wybieranie opcji. W kontekście aktywności psychologicznej warto pamiętać, że procesy poznawcze sprzyjające nabyciu wiedzy i umiejętności opierają się na dwóch głównych kanałach – wizualnym i słuchowym. Aktywnemu przetwarzaniu informacji sprzyja spójna struktura, zintegrowana z tym, co słuchacze już znają, a także forma przekazu treści. Z tego powodu umiejętność odczytywania i interpretacji komunikatów wizualnych oraz posługiwania się informacjami w nich zawartymi jest ważną częścią współczesnej edukacji społecznej i kulturowej.

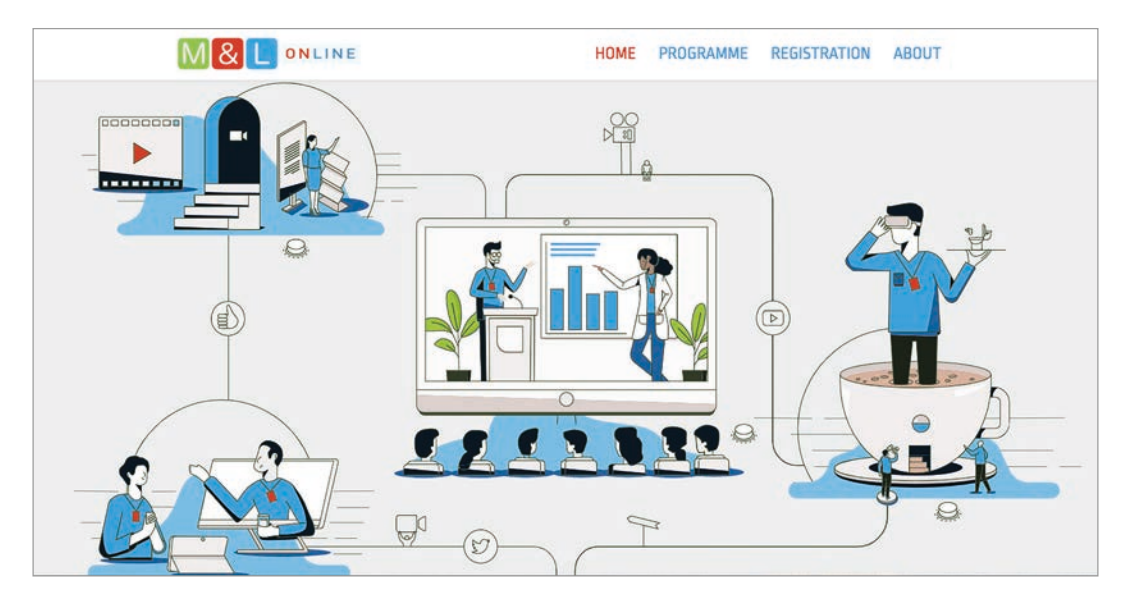

Rysunek 3. Wizualizacja organizacji zdalnej konferencji Media&Learning**<sup>4</sup>**

**16**

<sup>2</sup> Aplikację Louvre Chatbot Guide można pobrać ze sklepów: Google Play i App Store

<sup>3</sup> Mianem microlearningu określamy przygotowywanie i udostępnianie treści edukacyjnych w małych i krótkich formach nazywanych pigułkami wiedzy 4 Konferencja odbyła się w dniach 17-18 czerwca 2020. Organizatorem jej było Media&Learning Association z Belgii. Prezentowała w formie online wystawy, seminaria dyskusyjne, sesje plenarne, kawiarenkę internetową; informacje o konferencji można znaleźć na stronie: https://news.media-and-learning.eu

# Zdalne nauczanie matematyki na platformie GeoGebra

Hanna Basaj

W okresie pandemii koronawirusa, gdy zawieszono tradycyjne funkcjonowanie szkoły, a dalsza edukacja musiała odbywać się zdalnie, nauczyciele zaczęli poszukiwać narzędzi i wirtualnej przestrzeni do kontaktów z uczniami, wymiany wiedzy i prowadzenia nauczania na odległość. Niektórym z nich platforma GeoGebra była już doskonale znana, wyszukiwali na niej materiały – dynamiczne aplety i GeoGebraBooki, wykorzystywali je na lekcjach matematyki prowadzonych z użyciem tablicy interaktywnej, korzystali z bezpłatnego pakietu oprogramowania matematycznego, tworzyli w nim pomoce dydaktyczne dla uczniów. Rzadziej lub prawie wcale nie korzystali z platformy GeoGebra do prowadzenia zdalnego nauczania matematyki. Nie odczuwali takiej potrzeby, ponieważ spotykali się z uczniami w szkole. A przecież tę formę nauczania z wykorzystaniem platformy można stosować nie tylko podczas zawieszenia zajęć stacjonarnych w szkołach, lecz również wykorzystywać do uzupełniania tradycyjnego nauczania w czasie normalnego funkcjonowania szkoły.

Wspieranie tradycyjnego nauczania edukacją zdalną można stosować pracując z uczniami słabymi, wymagającymi wsparcia ze strony nauczyciela, przygotowując i udostępniając specjalne ćwiczenia i materiały ułatwiające naukę matematyki, jak również z uczniami o wybitnych zdolnościach, którym można udostępniać materiały dodatkowe, znacznie rozszerzające podstawę programową i program realizowany na lekcjach w klasie oraz zadania o podwyższonym stopniu trudności.

Platforma GeoGebra<sup>1</sup> jest bezpłatna dla użytkowników niekomercyjnych, przetłumaczona na 50 języków, w tym również na język polski. Umożliwia organizację zdalnego nauczania matematyki w wirtualnych grupach (praca asynchroniczna) i salach lekcyjnych/klasach (praca synchroniczna w czasie rzeczywistym z przygotowaną aplikacją). Pozwala też na przygotowanie materiałów dydaktycznych ilustrowanych dynamicznymi apletami, zawierających linki do zasobów znalezionych w sieci internet, które można wykorzystać na lekcjach prowadzonych zdalnie, jak również tradycyjnie w klasie z użyciem tablicy interaktywnej. Każdy materiał dydaktyczny może zawierać pytania wielokrotnego wyboru lub wymagające krótkiej odpowiedzi. Nauczyciel prowadzący zdalne nauczanie matematyki na platformie GeoGebra ma możliwość śledzenia pracy uczniów, a także sprawdzania rozwiązanych zadań i udzielonych odpowiedzi na pytania. Komunikację ustną może zastąpić komunikacją pisemną poprzez tworzenie ogłoszeń i komunikatów dla uczniów. Oprogramowanie i platforma GeoGebra ciągle się rozwijają, są dodawane nowe funkcjonalności i aktualizacje.

#### **Zakładanie konta, rejestracja na platformie**

Nauczyciel, który chce wykorzystać platformę do zdalnego nauczania, powinien założyć na niej konto. Nie ma on możliwości założenia kont dla uczniów. Jeśli mają oni mniej niż 14 lat, konta zakładają im rodzice, uczniowie starsi robią to samodzielnie. Do zarejestrowania się na platformie GeoGebra nauczyciel i uczniowie mogą wykorzystać posiadane już konta Google, Microsoft Office 365, Facebook lub Twitter. W tej sytuacji zakładanie oddzielnych kont nie jest potrzebne. Z danych osobowych konieczne jest podanie tylko unikalnej nazwy użytkownika i adresu e-mail.

Warto poznać dwie funkcjonalności platformy umożliwiające zdalne nauczanie matematyki: **grupy** oraz **salę lekcyjną/klasę**.

**Grupy** umożliwiają pracę asynchroniczną – uczniowie pracują w dogodnym dla nich czasie korzystając z dowolnego urządzenia w dowolnej lokalizacji. Nauczyciel zakładający wirtualne grupy automatycznie staje się ich właścicielem i nadaje członkom grupy odpowiednie uprawnienia. Wirtualna grupa umożliwia:

- udostępnianie zasobów,
- komunikowanie się z innymi członkami za pomocą postów,

<sup>1</sup> https://www.geogebra.org

- wspólne tworzenie i edytowanie zasobów GeoGebry,
- tworzenie zadań dla uczniów i zarządzanie nimi,
- przekazywanie opinii na temat wykonanych zadań, śledzenie pracy uczniów.

Uprawnienia nadane grupie umożliwiają (lub zabraniają) dodawanie materiałów i postów. Wirtualnej grupie można nadać następujące uprawnienia:

- **Tylko właściciele** uczniowie nie będą mogli dodawać plików wykonanych przez siebie, na przykład pliku z rozwiązanym zadaniem.
- **Właściciele i członkowie** nauczyciel i uczniowie mogą przesyłać grupie swoje pliki z wykonanymi zadaniami.

Uprawnienia dla członków grupy należy przemyśleć i nadawać je świadomie, aby podczas pracy z uczniami nie było nieporozumień. Nauczyciel jako właściciel grupy zawsze może je zmienić.

W momencie założenia każdej wirtualnej grupy zostaje wygenerowany unikalny kod, który w czasie jej istnienia nigdy się nie zmienia. Nauczyciel podaje ten kod uczniom zarejestrowanym na platformie GeoGebra, którzy dołączają za jego pomocą do istniejącej grupy. Wystarczy jak wpiszą go na stronie **https://www.geogebra.org/groups** i wybiorą przycisk **Dołącz**. Nie ma limitu określającego liczbę uczniów w wirtualnej grupie, ani limitu ograniczającego liczbę założonych grup.

W wirtualnej grupie są widoczne cztery karty o nazwach: **Wiadomości**, **Członkowie**, **Zasoby**, **Informacja zwrotna**. Determinują one organizację pracy i sposób funkcjonowania grupy. Nauczyciel chcący prowadzić zdalne nauczanie w wirtualnych grupach, wcześniej powinien poznać możliwości oferowane przez tę funkcjonalność i wiedzieć, co znajdzie w poszczególnych kartach. W karcie **Wiadomości** można tworzyć ogłoszenia i zadania.

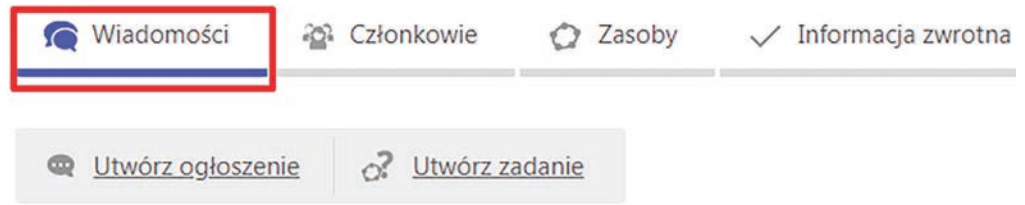

Rysunek 1. Widok karty Wiadomości

**Ogłoszenie** będzie widoczne dla wszystkich członków grupy, może je utworzyć nauczyciel lub uczniowie, jeśli nadano im uprawnienia umożliwiające dodawanie materiałów i postów. Do ogłoszenia można dołączyć: aplety GeoGebry, obrazki, linki do wideo, pliki pdf. Nauczyciel powinien wykorzystywać możliwość tworzenia ogłoszeń do zawiadamiania uczniów o wydarzeniach, które mają nastąpić w wyznaczonym terminie, np. sprawdziany, zbliżający się termin wykonania zadań, spotkanie online. Tę formę komunikacji można również stosować do mobilizowania uczniów do systematycznej pracy i zadawania pytań dotyczących przygotowanych aktywności.

**Zadanie** może utworzyć tylko nauczyciel – właściciel grupy, będzie ono widoczne dla wszystkich członków. Musi posiadać tytuł, zawierać treść, którą nauczyciel edytuje posługując się narzędziami tekstowymi i korzystając z edytora wzorów.

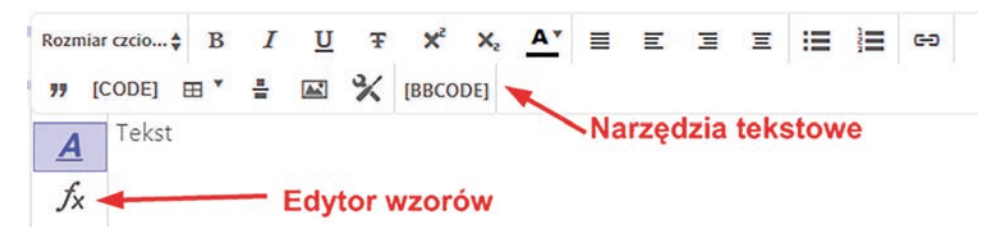

Rysunek 2. Widok narzędzi tekstowych podczas edycji treści zadania

Narzędzia tekstowe umożliwiają odpowiednie sformatowanie treści zadania, do której można dodać link do zasobu internetowego oraz obraz, poprzez podanie jego adresu URL. Edytor wzorów zawiera 7 kart z różnymi szablonami, literami greckimi, symbolami matematycznymi i operatorami. Bardzo ułatwia edycję treści zadania, jest również dostępny dla uczniów podczas rozwiązywania zadania czy udzielania odpowiedzi na pytania zadane przez nauczyciela.

|        |  |  |  |  |  |  |  |  |  |  |  | + Podstawowy   π Alfabet grecki   ⊕ Operatorzy   ≤ Powiązania   ⇔ Strzałki   { Ograniczniki   ∞ Różne |
|--------|--|--|--|--|--|--|--|--|--|--|--|----------------------------------------------------------------------------------------------------|
|        |  |  |  |  |  |  |  |  |  |  |  |                                                                                                    |
| PZQRCH |  |  |  |  |  |  |  |  |  |  |  |                                                                                                    |

Rysunek 3. Widok kart edytora wzorów

Do tworzonego zadania należy dodać co najmniej jedną aktywność, wybierając przycisk **Dodaj materiał**, co spowoduje wyświetlenie go na liście zadań członków grupy. Właściciel grupy (nauczyciel, który ją założył) może sprawdzić w karcie **Informacja zwrotna**, czy uczniowie (członkowie grupy) wykonali zadanie, jak również zapoznać się ze sposobem rozwiązania, ponieważ uczeń może zapisać efekty swojej pracy w wirtualnej grupie.

Nauczyciel może na kilka sposobów dodać materiał do zadania, np. poprzez wybranie opcji **Utwórz Aktywność**. Tworzona aktywność musi mieć tytuł, można do niej dodać elementy: tekst zwykły i matematyczny, aplety GeoGebry samodzielnie przygotowane lub znalezione na platformie, linki do różnych zasobów poprzez wybór elementu **Web**, film z YouTube (wybór elementu **Wideo**), obrazek zapisany na dowolnym nośniku magnetycznym, pliki pdf.

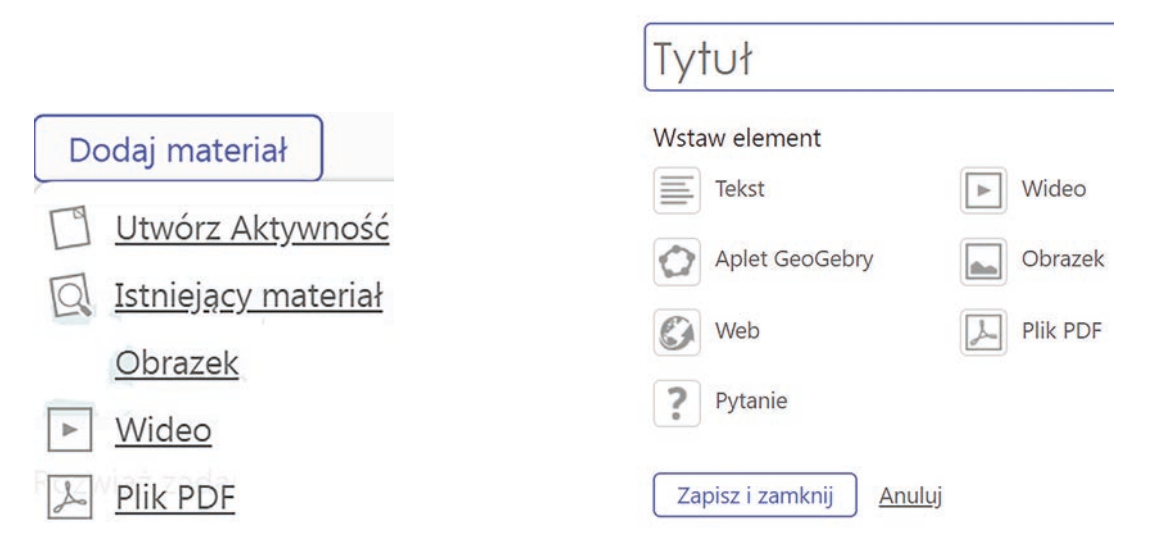

Rysunek 4. Różne możliwości dodawania materiału do zadania

Rysunek 5. Widok elementów, które można wstawić do tworzonej aktywności

Do tworzonych aktywności można dodawać pytania otwarte, na które uczniowie sami muszą udzielić odpowiedzi oraz pytania wielokrotnego wyboru, zawierające listę możliwych odpowiedzi, z których przynajmniej jedna jest prawidłowa (wybór elementu **Pytanie** podczas tworzenia aktywności). Odpowiedzi udzielone przez ucznia są zapisywane w wirtualnej grupie, są widoczne dla nauczyciela, niewidoczne dla innych uczniów. Obecnie na platformie nie ma możliwości przydzielania punktów za udzielone odpowiedzi i prowadzenia statystyk dla wirtualnej grupy. Do każdego sprawdzonego zadania nauczyciel powinien zamieścić informację zwrotną dla ucznia, stwierdzającą poprawność lub niepoprawność rozwiązania. Jeśli uczeń popełnił błędy, należy wyjaśnić na czym polegają i czy są możliwości poprawy zadania.

Nauczyciel może przygotować aktywność wcześniej niż zadanie. W tej sytuacji dodaje do zadania **Istniejący materiał**. Do zadania można również dodać obrazek, wideo i plik pdf.

Każde przygotowane zadanie może mieć ustalony termin realizacji. Ustalenie terminu wykonania pracy działa mobilizująco na uczniów, realizacja zadań bezterminowych z reguły jest ciągle odkładana na później, w rezultacie zadania pozostają niewykonane.

Proces tworzenia zadania dla wirtualnej grupy kończy wybór przycisku **Post**.

W karcie **Członkowie** wirtualnej grupy widać listę wszystkich członków oraz pełnione przez nich role. W tej karcie jest widoczny kod grupy, który z reguły jest zapominany przez uczniów i nauczyciela, zatem warto wiedzieć, gdzie go szukać. W polu **Dodaj użytkownika do grupy** można wpisać adres e-mail ucznia i zaprosić go do pracy w wirtualnej grupie, jeśli sam do niej nie dołączył. Jest również możliwość usunięcia członków grupy.

W karcie **Zasoby** są widoczne wszystkie materiały udostępnione grupie lub dodane do zadań.

**19**

W karcie **Informacja zwrotna** nauczyciel jako właściciel grupy widzi wszystkie zadania oraz ich rozwiązania. W celu łatwiejszego sprawdzania i oceniania wykonanych zadań można wyświetlać informację zwrotną w formie siatki lub w formie listy.

| Wiadomości<br>G    | 20 Członkowie | Zasoby<br>∩   | Informacja zwrotna |                                                                  |                                                                 |                |
|--------------------|---------------|---------------|--------------------|------------------------------------------------------------------|-----------------------------------------------------------------|----------------|
| Filtry:            | Zadanie 200   |               |                    | 10_04_2020  Zadanie 8 .0 lekcja: Miary Oblicz miary Symetria osi |                                                                 |                |
| OBBV               |               |               |                    | Stressmith<br>墨                                                  | School of American Corporation<br>$-0.000$<br><b>CONTRACTOR</b> |                |
|                    | Treść zadania | aplet do zada | material do za     | lekcja: Miary k                                                  | Miary katów w                                                   | Zadanie: Przek |
| <b>TURNER ROOM</b> |               | OSTATNIO      |                    |                                                                  |                                                                 | 戸              |

Rysunek 6. Widok informacji zwrotnej wyświetlonej w formie siatki

W wierszach siatki są umieszczone imiona i nazwiska lub nazwy wszystkich członków grupy. Zadania są wyświetlone w kolumnach i posortowane według daty publikacji. Pod każdym zadaniem w wierszu odpowiadającym danemu uczniowi jest umieszczona ikona filtru, informująca o statusie zadania.

W wirtualnej grupie są używane następujące ikony filtrów:

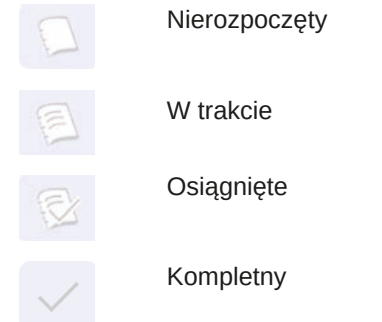

Na podstawie obserwacji ikon filtrów nauczyciel może śledzić, czy uczniowie wykonują zadania, a następnie sprawdzić zrealizowane zadania.

Wyświetlanie informacji zwrotnej w formie siatki ułatwia kontrolowanie aktywności i sprawdzanie zadań konkretnego ucznia.

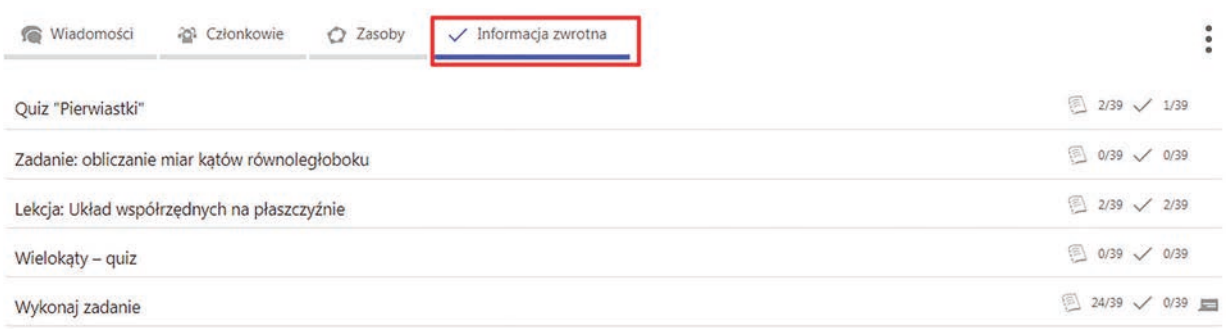

#### Rysunek 7. Widok informacji zwrotnej wyświetlonej w formie listy

W wierszach informacji zwrotnej wyświetlonej w formie listy, są umieszczone nazwy poszczególnych zadań posortowane według daty publikacji. Ta forma prezentacji informacji zwrotnej jest wygodna, gdy nauczyciel sprawdza w wirtualnej grupie konkretne zadanie. Bez względu na sposób wyświetlania informacji zwrotnej, nauczyciel może wpisać komentarz dotyczący sposobu wykonania zadania przez konkretnego ucznia. Komentarz ten nie będzie widoczny dla innych członków grupy.

**20**

**Sala lekcyjna/klasa** to nowa funkcjonalność, dodana na platformie w okresie pandemii koronawirusa, kiedy w szkołach rozpoczęto zdalne nauczanie wszystkich przedmiotów. Umożliwia nauczycielowi pracę z wirtualną klasą w czasie rzeczywistym w konkretnie wybranej aplikacji, komunikowanie się z uczniami, bieżące monitorowanie ich postępów podczas wirtualnej lekcji, zadawanie pytań całej klasie i natychmiastowe uzyskanie odpowiedzi. Tę funkcjonalność należy połączyć z pracą w aplikacjach, takich jak: Teams, Zoom, Webex, Google Meet lub innych podobnych, ponieważ obecnie platforma GeoGebra nie posiada narzędzia do prowadzenia spotkań wideo z wykorzystaniem kamerek i mikrofonów. Zespół pracujący nad rozwojem platformy planuje w najbliższym czasie dodanie nowych funkcjonalności usprawniających pracę w wirtualnej sali lekcyjnej.

Nauczyciel chcący wykorzystać zdalne nauczanie w czasie rzeczywistym w wirtualnej klasie, musi przestawić się na całkowicie inny sposób pracy niż w wirtualnej grupie, która umożliwia pracę asynchroniczną. Funkcjonalności **sala lekcyjna** i **grupy** nie należy ze sobą mylić ani utożsamiać. Kolejność wykonywania poszczególnych czynności w sali lekcyjnej jest inna niż w grupie. Nauczyciel zaczyna pracę od przygotowania lub znalezienia na platformie GeoGebra aktywności z dodanymi pytaniami, którą wykorzysta podczas zajęć online z uczniami. Następnie w przygotowanej aktywności wybiera przycisk **Utwórz klasę**, służący do utworzenia wirtualnej sali lekcyjnej, w której razem z zaproszonymi uczniami będzie pracował korzystając z poszczególnych elementów aktywności. Pytania dodane do aktywności zostaną automatycznie zamienione na zadania, które uczniowie będą musieli wykonać w czasie trwania spotkania. Podczas tworzenia klasy należy podać jej nazwę, a platforma automatycznie wpisuje nazwę aktywności do pola nazwa klasy. Należy to skorygować i wybrać przycisk **Utwórz**. Automatycznie zostanie wygenerowany kod klasy/kod zajęć, umożliwiający uczniom dotarcie do przygotowanej aktywności. Nauczyciel zawiadamia uczniów o terminie spotkania online, podaje kod uczniom, którzy wchodzą na stronę **www.geogebra.org/classroom**, wpisują go, następnie podają imiona i nazwiska lub swoje nazwy i wchodzą do wirtualnej sali lekcyjnej.

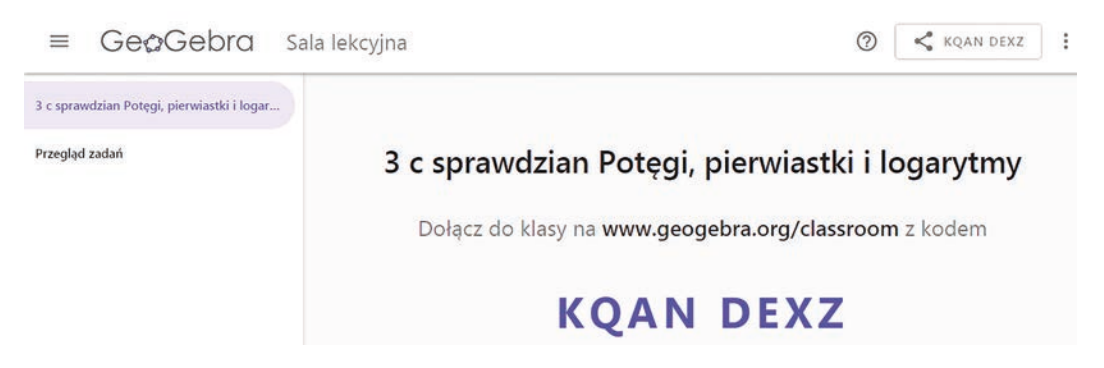

Rysunek 8. Widok kodu zajęć wygenerowanego do konkretnej aktywności

Podczas korzystania z funkcjonalności **sala lekcyjna** uczniowie nie muszą się rejestrować i logować na platformie GeoGebra.

Zamiast kodu klasy nauczyciel może udostępnić uczniom link do zajęć, który jest automatycznie generowany podczas zakładania klasy. To bardzo wygodna opcja podczas prowadzenia zdalnego nauczania.

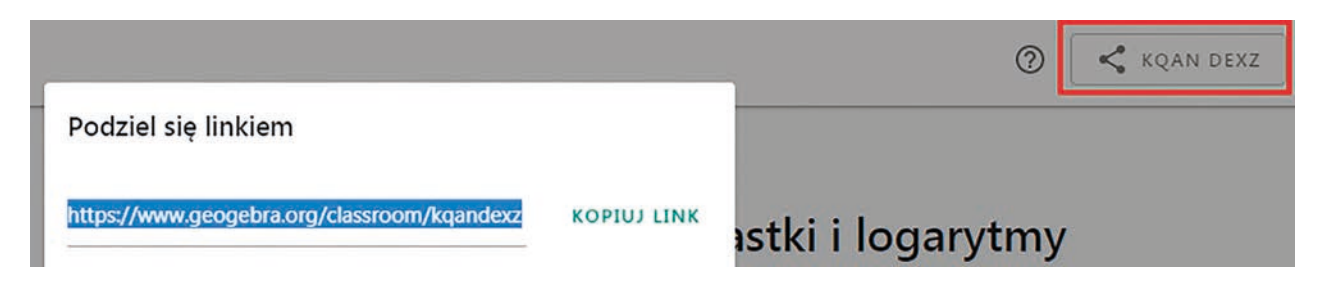

Rysunek 9. Możliwość udostępnienia linku do zajęć

W trakcie wirtualnej lekcji ekran nauczyciela zostanie podzielony na dwie części. W jednej z nich widać listę zadań do wykonania, po wybraniu konkretnego zadania są wyświetlane miniatury zadań realizowanych przez uczniów w czasie rzeczywistym. Podczas udzielania odpowiedzi uczniowie nie mają dostępu do edytora wzorów, co niestety bardzo utrudnia im pracę.

Cyfrowa edukacja

Cyfrowa edukacja

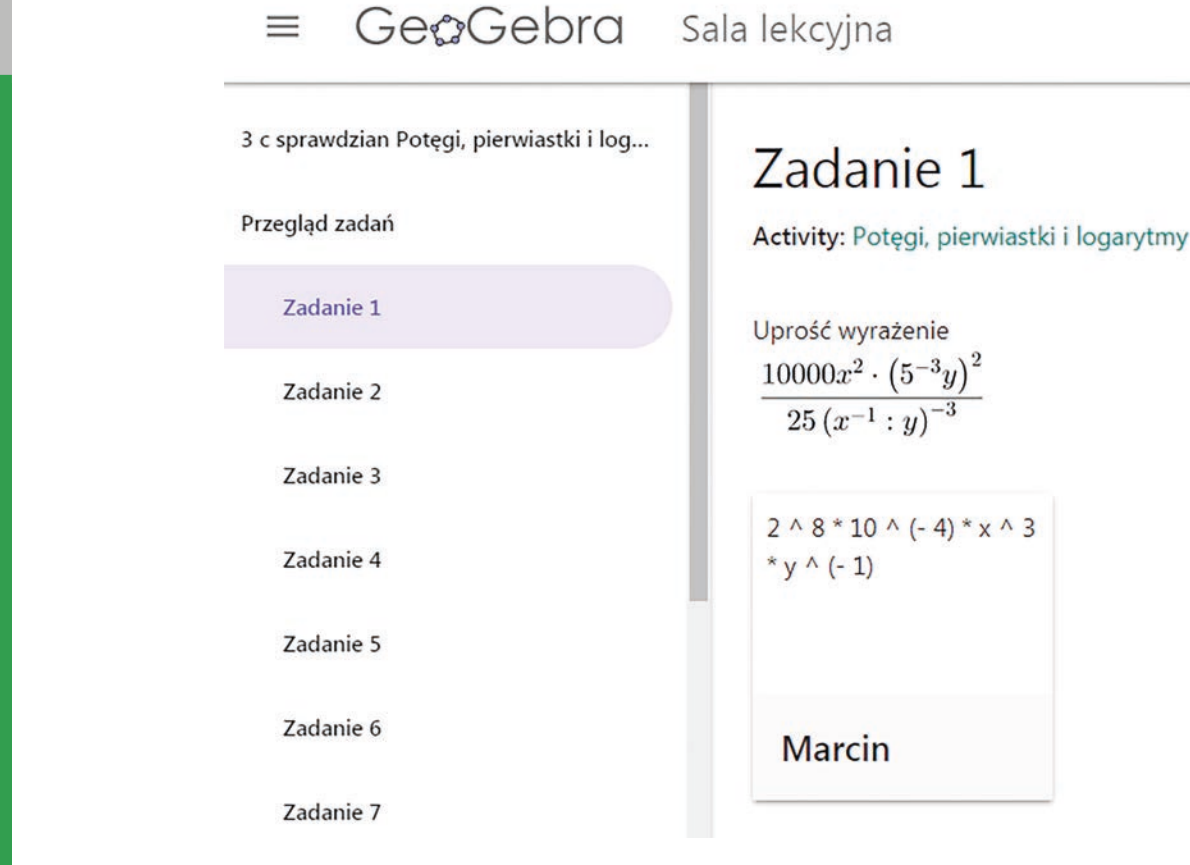

Rysunek 10. Widok miniatury z wykonanym zadaniem przez ucznia

Nauczyciel na bieżąco monitoruje pracę uczniów, nie musi ich prosić, aby udostępnili mu swój ekran, ciągle ma dostęp do wykonywanych przez nich zadań. W dowolnym momencie może zanonimizować imiona i nazwiska uczestników spotkania, aby nie było wiadomo, kto i w jaki sposób odpowiedział na pytanie. Proces ten jest odwracalny, nazwiska można wyświetlić ponownie.

Odpowiedzi uczniów udzielane na pytania wielokrotnego wyboru są pokazywane na wykresie słupkowym. Po zebraniu odpowiedzi od wszystkich uczniów nauczyciel ma możliwość pokazania prawidłowego rozwiązania. Może również wyświetlić imiona i nazwiska uczniów, którzy wybrali konkretny wariant odpowiedzi. Odpowiedzi na pytania otwarte również zmieniają się w czasie rzeczywistym, można je na bieżąco monitorować.

Salę lekcyjną trzeba zakładać oddzielnie dla każdej wykorzystywanej aktywności, za każdym razem generowany jest inny kod klasy/sali lekcyjnej. Zupełnie inaczej niż w przypadku wirtualnej grupy, dla której kod był ciągle taki sam, zmieniały się tylko komunikaty i można było dodawać nowe zadania. Nie ma przeszkód, aby dla tej samej klasy istniejącej realnie prowadzić nauczanie asynchroniczne w wirtualnej grupie i co pewien czas organizować spotkania online w celu pracy synchronicznej w przygotowanej aplikacji.

Nauczanie zdalne na platformie GeoGebra to jedna z propozycji, którą może wybrać nauczyciel matematyki. Nie wszystkie szkoły mają dostęp do Microsoft Office 365, Google Classroom i G Suite, w tej sytuacji wybór platformy GeoGebra to dobra decyzja. Zaletą platformy jest możliwość pracy z uczniami zarówno synchronicznej, jak i asynchronicznej, dopasowanie materiałów oraz zadań do potrzeb i możliwości grupy/klasy oraz wprowadzenie indywidualizacji procesu nauczania. Nauczanie matematyki można urozmaicić i uatrakcyjnić poprzez umieszczanie w materiałach animacji, dynamicznych apletów, filmów, prezentacji. Nie bez znaczenia pozostaje fakt, że platforma GeoGebra oraz oferowane na niej oprogramowanie jest bezpłatne, dostępne w języku polskim. Pracę na platformie można rozpocząć w każdej chwili, nie potrzeba podpisywać żadnych umów pomiędzy szkołą a administratorem. Platforma ma również wady – brak poczty wewnętrznej, narzędzi do prowadzenia spotkań wideo, nie ma możliwości notowania punktacji za wykonane zadania i prowadzenia statystyk dla wirtualnej grupy, jednak nie utrudniają one pracy na platformie do tego stopnia, że nie da się jej wykorzystać do edukacji zdalnej.

# Astronomia z komputerem

Daniel Gaweł, Witold Kranas

## **Obserwacje astronomiczne**

#### *Z pomocą telefonu*

Podczas jesiennych wieczorów nad południowo zachodnim horyzontem widać jeszcze gwiazdozbiory letnie. Trójkąt letni składa się z trzech bardzo jasnych gwiazd. Najniżej nad horyzontem widać Altaira w gwiazdozbiorze Orła, a wysoko Deneba w Łabędziu i Wegę w Lutni. Nad południowym horyzontem, na dobrze widocznym o północy jesiennym niebie, nie ma już tak jasnych gwiazd, jest za to wiele ciekawych gwiazdozbiorów: Kasjopea, Andomeda, Perseusz i Pegaz. Jak znaleźć te gwiazdozbiory?

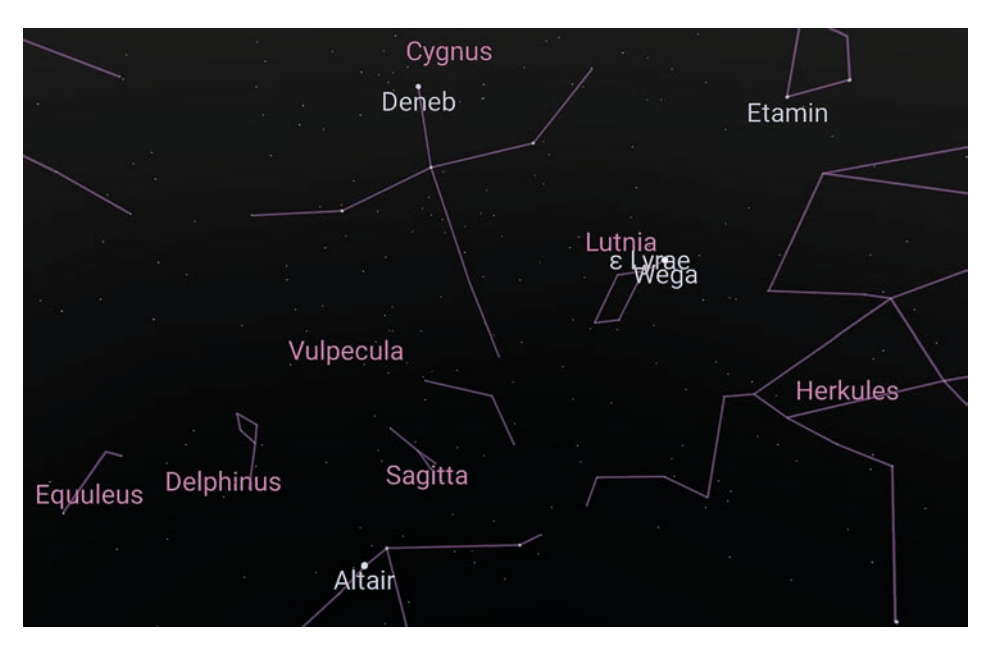

Rysunek 1. Gwiazdozbiory letnie w Sky Map

Mapa, na której widać opisane wyżej gwiazdy, pochodzi z programu **Google Sky Map**. Można go zainstalować bezpłatnie na smartfonie lub tablecie. Aplikacja ta wykorzystuje informacje o aktualnym czasie, lokalizacji telefonu (miejscu na Ziemi) oraz jego ustawieniu w przestrzeni i potrafi pokazać wygląd fragmentu nieba za telefonem. Innym tego typu programem, dostępnym również na urządzeniach Apple, jest **Star Walk**. Warto mieć włączone nazwy i linie gwiazdozbiorów, ułatwi to wyszukiwanie interesujących nas obiektów. Tyle, że mamy tu w większości łacińskie nazwy gwiazdozbiorów: Cygnus – Łabędź, Lyra – Lutnia, Aquila – Orzeł, Sagitta – Strzała. Obie aplikacje pokazują aktualne położenia Słońca, Księżyca i planet, z których dwie – Wenus i Jowisz bywają najjaśniejszymi obiektami na nocnym niebie.

#### *Komputerowe planetarium*

Więcej informacji o widocznych na niebie obiektach można uzyskać w komputerowym planetarium. **Stellarium** to wspaniały program pokazujący wygląd nieba. Jest bezpłatny, łatwo go znaleźć w Internecie i zainstalować na komputerze. Po zainstalowaniu trzeba koniecznie ustawić właściwą lokalizację. Wtedy program pokaże wygląd nieba w danej miejscowości. Mamy tu znacznie więcej możliwości, niż w aplikacjach na telefon. Przede **23**

wszystkim można podróżować w czasie i obejrzeć wygląd nieba w wybranym terminie i w dowolnej lokalizacji (po jej ustawieniu). Można włączyć obrazy gwiazdozbiorów, a także siatki układów współrzędnych horyzontalnego i równikowego. Po kliknięciu wyświetlanego obiektu pojawia się jego dość szczegółowy opis. Możemy np. dowiedzieć się, że gwiazda polarna jest zmienną pulsującą gwiazdą podwójną, podobnie jak wszystkie wymienione gwiazdy trójkąta letniego.

Wieczorem będzie można odszukać na niebie dwa małe gwiazdozbiory widoczne na rysunkach 1 i 2 – Strzałę i Delfina.

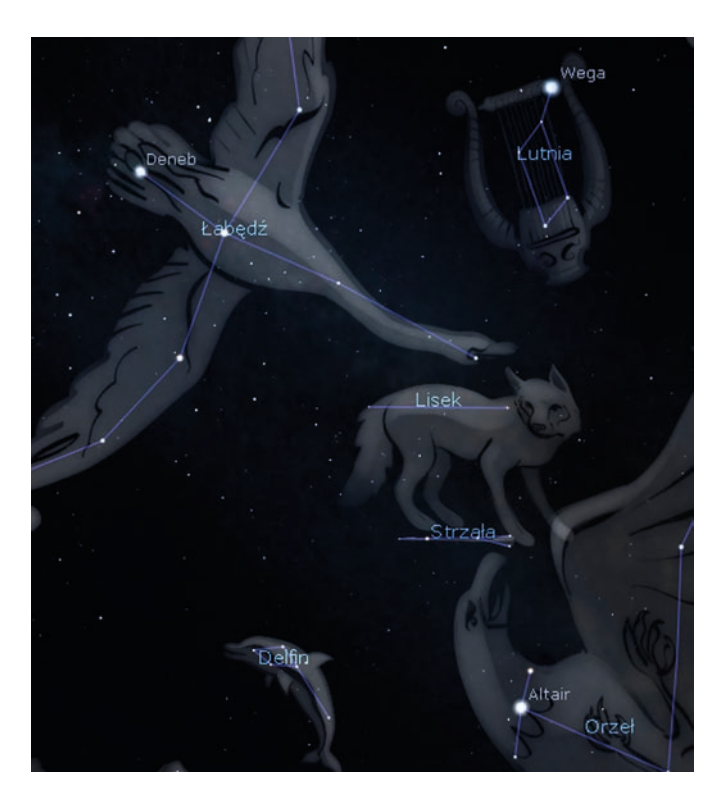

Rysunek 2. Gwiazdozbiory letnie w Stellarium

#### *Gwiazdy w Twoich rękach*

W tej części artykułu przedstawimy szereg pomysłów na zainteresowanie tematyką astronomii uczniów na różnych poziomach edukacyjnych. Proponowane poniżej zajęcia mają formę praktyczną, którą można określić słowami "zrób to sam". Tematyka gwiazd oraz nocny wygląd nieba potrafi przykuć uwagę także najmłodszych uczniów, a atrakcyjna i aktywizująca forma zajęć pozwala pobudzać ich kreatywność oraz przekazać podstawową wiedzę z astronomii. Prezentowane pomysły pochodzą z kilku portali angielskojęzycznych.

#### **Klasy 1-3 szkoły podstawowej**

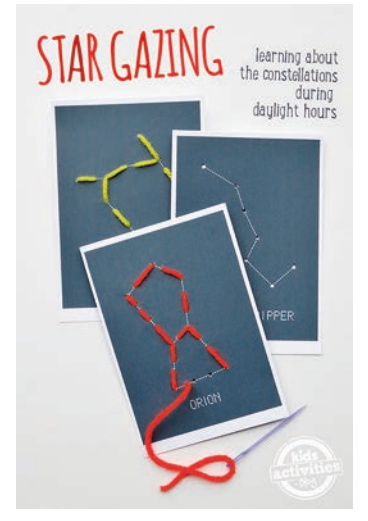

#### *Gwiezdna przeplatanka*

#### **https://kidsactivitiesblog.com/53553/star-sewing-cards-kids**

Uczniowie otrzymują od nauczyciela gotowe szablony z narysowanymi gwiazdozbiorami (do pobrania z podanej strony) oraz dziurkami w miejscach gwiazd. Ich zadanie polega na przewlekaniu przez otwory kolorowej nitki i tworzeniu w ten sposób kolorowych konstelacji.

## **https://littlefishblog.com/constellation-cards**

Uczniowie tworzą okolicznościowe kartki albo pocztówki. Na czarnych lub granatowych brystolach rysują linie i przyklejają gwiazdki według własnego pomysłu (do rysowania najlepiej użyć srebrnych lub złotych długopisów żelowych). Na koniec każdy z uczniów nadaje własną nazwę dla wymyślonego gwiazdozbioru.

## **Klasy 4-6 szkoły podstawowej**

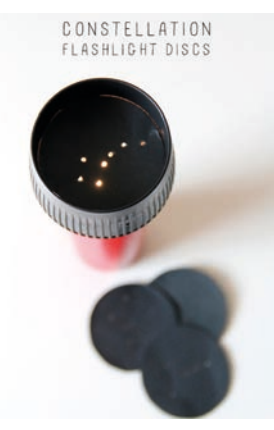

#### *Projektor do wyświetlania gwiazdozbiorów*

#### **https://www.handmadecharlotte.com/diy-constellation-flashlight-discs**

Uczniowie na końcu rolki po papierze toaletowym umieszczają przygotowane przez nauczyciela mini slajdy (do pobrania z podanej strony) – czarne koła wycięte z brystolu, na których znajdują się dziurki układające się w kształt jednej z konstelacji. W ten sposób tworzą rodzaj projektora, który pozwala przy użyciu latarki (np. w telefonie komórkowym) wyświetlić w ciemnym miejscu na ścianie lub suficie konstelację. Warto udostępnić uczniom program Stellarium, albo jedną z książek o gwiazdozbiorach, aby sami mogli odgadnąć nazwę wyświetlanego gwiazdozbioru. Dla uatrakcyjnienie zajęć oraz obudzenia kreatywności można zaproponować, aby uczniowie sami stworzyli mini slajdy z wymyślonym przez siebie gwiazdozbiorem.

#### *Teleskop do oglądania gwiazdozbiorów w ciągu dnia*

#### **https://www.the11best.com/stargazing-activities-for-kids**

Na podobnej zasadzie możemy zaproponować, aby uczniowie stworzyli własny teleskop do oglądania gwiazdozbiorów w ciągu dnia. W tym celu wykorzystujemy papierowe tuby (np. po ręcznikach kuchennych albo papierze toaletowym), na końcu których umieszczamy mini slajdy z gwiazdozbiorami i oglądamy je pod światło – np. kierując je w stronę okna. Dodatkowo dla lepszego efektu, uczniowie mogą udekorować swoje teleskopy.

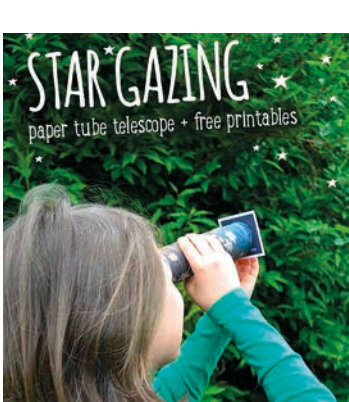

#### **Klasy 7-8 szkoły podstawowej**

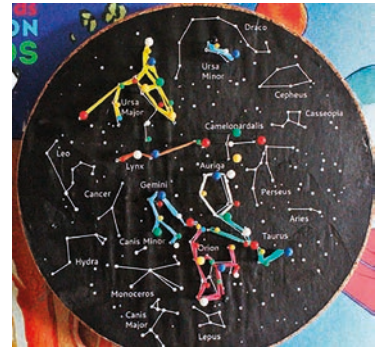

# *Nocne niebo 3D z tablicy korkowej – praca grupowa*

#### **https://babbledabbledo.com/constellation-geoboards**

Uczniowie otrzymują od nauczyciela tablicę korkową oraz papierowe czarne koło (do pobrania z podanej strony) z zaznaczonymi niektórymi gwiazdozbiorami. W wersji trudniejszej można zaznaczyć tylko najważniejsze gwiazdy bez linii tworzącej gwiazdozbiory. Uczniowie przy pomocy szpilek oraz kolorowych gumek łączą ze sobą gwiazdy tworząc kolorowe, wystające z kartki gwiazdozbiory. Po połączeniu gwiazd wszystkich gwiazdozbiorów powstanie trójwymiarowa mapa nocnego nieba.

#### *Gwiezdna lampka*

## **https://www.redtedart.com/5-constellations-kids-should-know**

Uczniowie otrzymują od nauczyciela szablon kostki (do pobrania z podanej strony) oraz lampkę LED na baterię w kształcie świeczki. Po wycięciu szablonu uczniowie dziurkują ściany kostki w miejscu zaznaczonych gwiazd, a następnie składają i sklejają kostkę. Jedna ze ścianek pozwala swobodnie wkładać i wyjmować "elektryczną świeczkę" dzięki czemu kostka ustawiona na szafce nocnej może stać się nastrojową lampką.

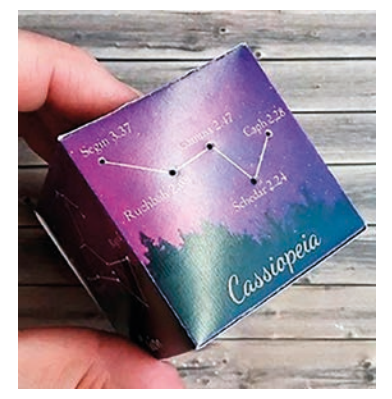

#### **Szkoła ponadpodstawowa**

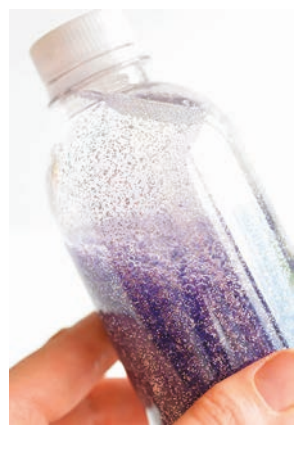

#### *Wszechświat w butelce*

#### **https://www.the11best.com/stargazing-activities-for-kids**

Uczniowie według podanej w linku instrukcji przygotowują w plastikowej butelce gęsty płyn, który następnie barwią za pomocą barwników spożywczych i wsypują brokat. Butelkę po zakręceniu można dowolnie potrząsać otrzymując efekt robiący wrażenie nocnego nieba zamkniętego wewnątrz butelki.

#### *"Star Wars" czyli Gwiezdne Dobble*

Korzystając z gotowych generatorów w Internecie można też przygotować dla uczniów grę Dobble z najważniejszymi konstelacjami. Dla ułatwienia gwiazdozbiory mogą być w formie zwizualizowanej, tzn. z nałożonymi na linie gwiazdozbiorów obrazkami ukazującymi ich postacie, zwierzęta czy przedmioty. Zanim uczniowie zaczną rozgrywkę, nauczyciel prezentuje wszystkie występujące na kartach konstelacje, aby uczniowie mogli je poznać i zapamiętać ich nazwy. Kiedy wszyscy będą gotowi, można rozpocząć gwiezdne rozgrywki. Link z opisem i odesłaniem do generatora kart: **https://www.edunews.pl/nowoczesna-edukacja/ict-w-edukacji/4700-wakacyjne-dobble**

#### **Obserwacje i obliczenia, których nie zrobimy sami**

#### **Planety pozasłoneczne**

W Centrum Badań Kosmicznych jest przygotowywany projekt Future Space, w ramach którego powstają propozycje lekcji o tematyce kosmicznej (na poziom liceum). Jedna z propozycji dotyczy planet pozasłonecznych i wykorzystuje naukową bazę tych obiektów znajdującą się pod adresem **http://exoplanets.org/table**

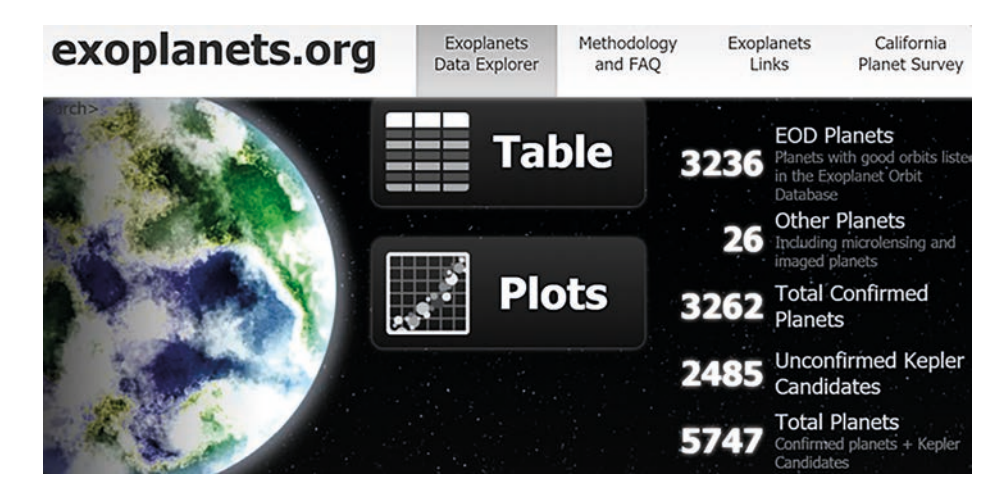

Rysunek 3. Główna strona portalu exoplanets.org

Po kliknięciu w link uzyskujemy następujący widok, gdzie w pierwszej kolumnie podana jest nazwa egzoplanety.

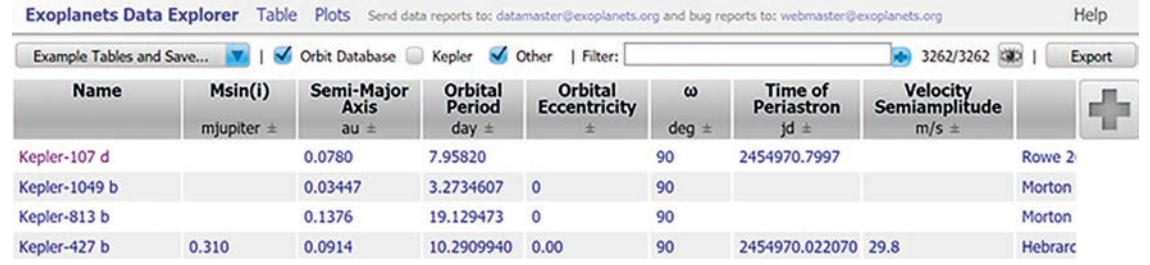

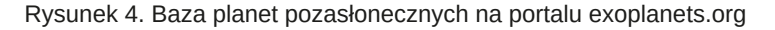

Klikając w pole nazwy można posortować egzoplanety według danej cechy (np. okresu obiegu – *Orbital Period*). Pole **Filter** pozwała filtrować egzoplanety według ich cech podanych w tabeli.

Pierwszą egzoplanetę odkryto w 1992 roku, obecnie (pierwsza połowa 2020 roku) znanych jest ich ponad 4 tys. Większość odkryto metodami fotometrycznymi w promieniu ok. 1 tys. lat świetlnych od Słońca. Planeta obiegająca gwiazdę może spowodować niewielki spadek blasku gwiazdy. Jeden z projektów nauki obywatelskiej – Planet Hunters pomaga naukowcom w znajdowaniu takich obiektów.

#### **Obliczenia rozproszone**

Obliczenia rozproszone (*distributed computing*) polegają na zaangażowaniu wielu komputerów osobistych do prowadzenia złożonych obliczeń (w tle). Na uniwersytecie Berkeley powstała platforma, umożliwiająca naukowcom otwieranie tego typu projektów**<sup>1</sup>** . Można tam znaleźć dokładniejsze objaśnienia, jak one działają.

Najbardziej znanym projektem był **seti@home** – poszukiwanie kontaktu z cywilizacjami pozaziemskimi na podstawie danych pochodzących z radioteleskopu w Arecibo**<sup>2</sup>** .

Na portalu OpenScientist<sup>3</sup> znajduje się lista aktywnych projektów wykorzystujących obliczenia rozproszone.

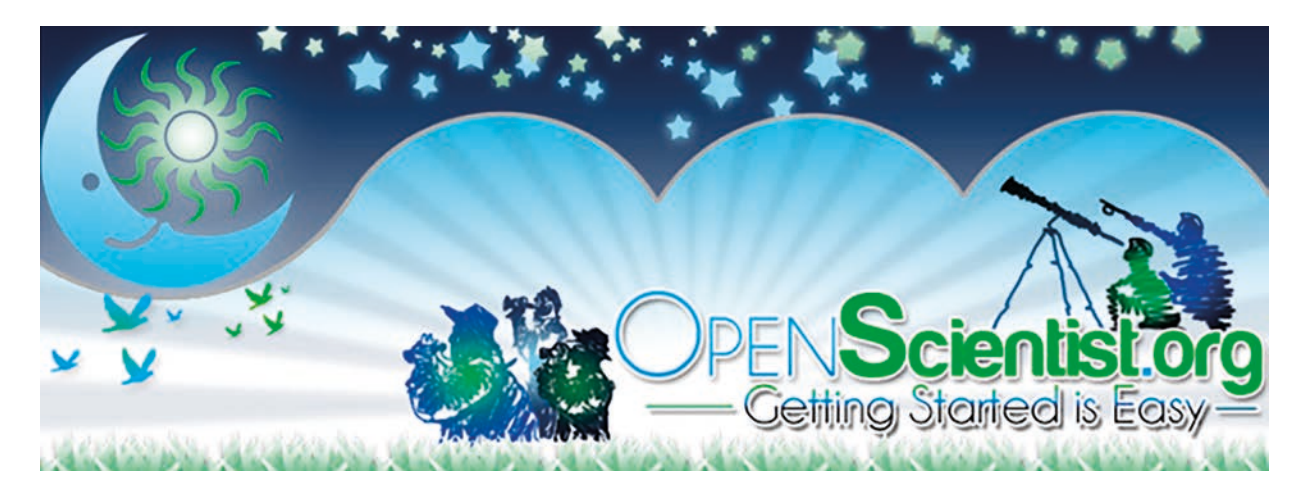

Rysunek 5. Portal OpenScietist.org

Wśród wielu projektów można znaleźć kilka polskich, w tym stworzony na Uniwersytecie Warszawskim, astronomiczny projekt **Universe@Home<sup>4</sup>** . Ma on na celu stworzenie pierwszej symulowanej bazy gwiezdnej zawartości Wszechświata, od pierwszych gwiazd do najbardziej egzotycznych czarnych dziur.

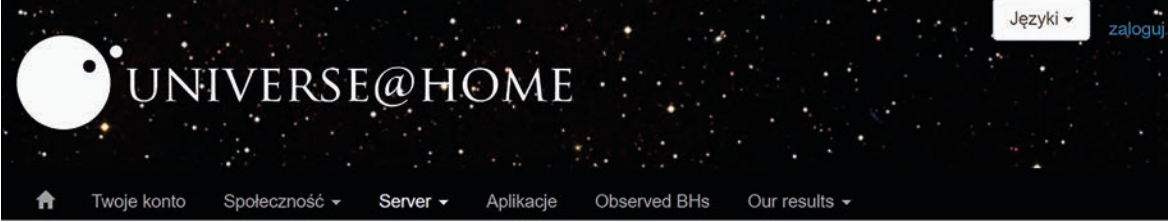

Rysunek 6. Strona projektu Universe@home

#### **Czarna dziura zobrazowana – dwa wykłady z konferencji TED**

W centrum galaktyki M87 odległej o ponad 55 milionów lat świetlnych znajduje się supermasywna czarna dziura o masie kilku miliardów słońc. Teraz po raz pierwszy, możemy to zobaczyć. Astrofizyk Sheperd Doeleman, szef międzynarodowego zespołu Event Horizon Telescope, rozmawia z Chrisem Andersonem z TED o pierwszym w historii obrazie czarnej dziury i niezwykłym światowym wysiłku związanym z jego uchwyceniem.**<sup>5</sup>**

Cyfrowa edukacja

Cyfrowa edukacja

<sup>1</sup> https://boinc.berkeley.edu

<sup>2</sup> https://setiathome.berkeley.edu

<sup>3</sup> http://www.openscientist.org/p/distributed-computing-project-open-for.html

<sup>4</sup> https://universeathome.pl/universe/description.php

<sup>5</sup> S. Doeleman, Wewnątrz czarnej dziury, pierwszy w historii obraz,

https://www.ted.com/talks/sheperd\_doeleman\_inside\_the\_black\_hole\_image\_that\_made\_history

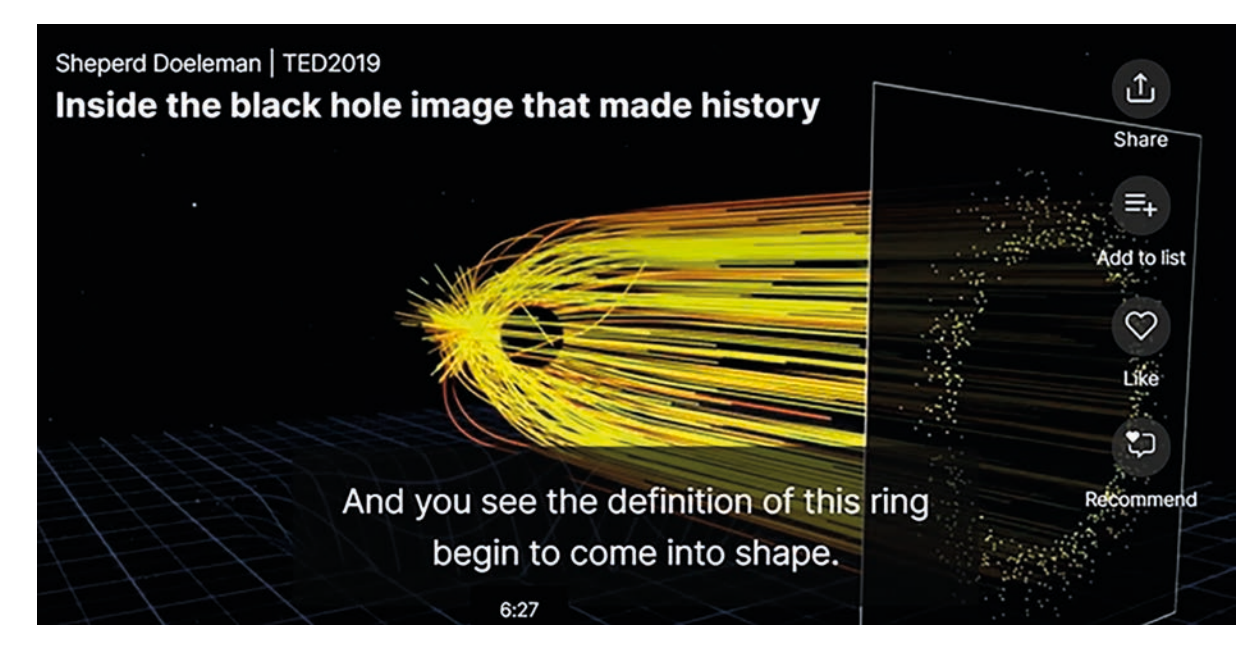

Rysunek 7. Wykład Sheperda Doelemana na stronie konferencji TED

W centrum naszej galaktyki – Drodze Mlecznej znajduje się supermasywna czarna dziura, karmiąca się wirującym dyskiem gorącego gazu, pochłaniająca wszystko, co znajdzie się zbyt blisko – nawet światło. Nie widzimy tego, ale horyzont zdarzeń rzuca cień, a obraz tego cienia mógłby pomóc odpowiedzieć na niektóre ważne pytania dotyczące wszechświata. Naukowcy uważali, że zrobienie takiego obrazu wymagałoby teleskopu wielkości Ziemi. Katie Bouman z MIT i zespół astronomów wymyślili rozwiązanie. Bouman wyjaśnia, w jaki sposób możemy zrobić zdjęcie zupełnej ciemności za pomocą Teleskopu Horizon Event.**<sup>6</sup>**

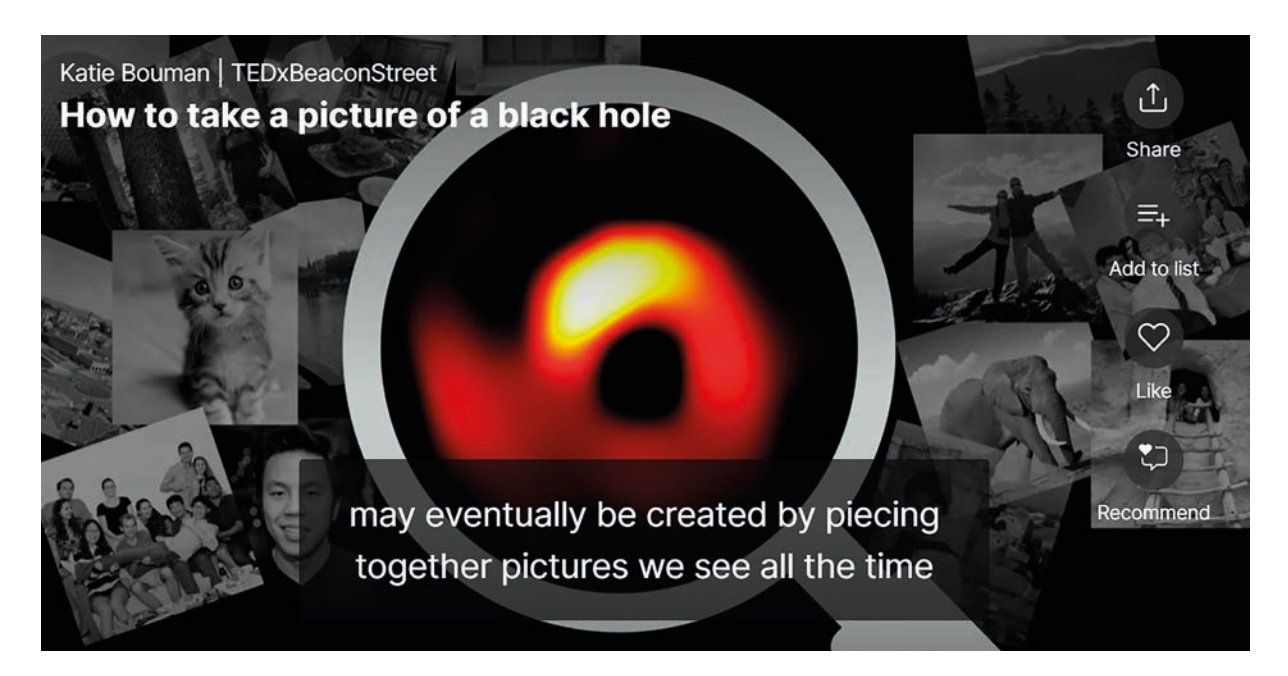

Rysunek 8. Wykład Katie Bouman na stronie konferencji TED

## **Zamiast bibliografii<sup>7</sup>**

Strony www i portale poświęcone astronomii

- **http://www.astrocd.pl** polskie programy dla miłośników astronomii
- **http://www.pl.euhou.net** polska edycja Hands on Universe
- **http://handsonuniverse.org/countries** angielska wersja Hands on Universe

<sup>6</sup> K. Bouman: Jak zrobić zdjęcie czarnej dziury, https://www.ted.com/talks/katie\_bouman\_how\_to\_take\_a\_picture\_of\_a\_black\_hole 7 Dostęp do stron w lipcu 2020 r.

- **http://www.worldwidetelescope.org** niebo w wydaniu MS (ang.)
- **https://www.google.com/earth** Ziemia (+ niebo, Księżyc, Mars) w Google (PL)
- **http://www.heavens-above.com** obserwacje satelitów i wiele innych (PL)
- **http://www.noao.edu** National Optical Astronomy Observatory (ang.) piękne zdjęcia
- **https://www.nasa.gov** Agencja kosmiczna NASA (ang.)
- **https://www.nasa.gov/mission\_pages/station/main/index.html** NASA, ISS (ang.)
- **https://www.nasa.gov/multimedia/videogallery/index.html** NASA, galeria wideo (ang.)
- **https://hubblesite.org** Kosmiczny Teleskop Hubble (ang.)
- **https://www.solarsystemscope.com** Model Układu Słonecznego (ang.)

#### Planetaria

- **http://www.stellarium.org** Stellarium, polecane planetarium komputerowe (PL)
- **http://www.stargazing.net/astropc** Sky Charts, jeszcze jedno planetarium (ang.)

#### Wiki

- **http://pl.wikipedia.org/wiki/Lista\_obiektów\_Messiera** Katalog Messiera (mgławice)
- **http://pl.wikipedia.org/wiki/Układ\_Słoneczny** Układ Słoneczny (zestawienie)

#### Teleskopy

- **http://www.telescope.org** teleskop szkolny (fotografowanie obiektów, ang.)
- **http://mo-www.cfa.harvard.edu/microobs/guestobserverportal** inny teleskop internetowy (ang.)

#### Akademia Khana

• **https://pl.khanacademy.org/science/cosmology-and-astronomy** – Kosmologia i astronomia, 4 kursy po 3 wykłady

*Daniel Gaweł – nauczyciel fizyki pracujący w szkole szpitalnej przy Centrum Zdrowia Dziecka. Prowadzi lekcje na różnych poziomach edukacyjnych wykorzystując narzędzia TIK oraz różne metody aktywizujące do pracy z uczniami. Od kilku lat uczestniczy w międzynarodowym programie Erasmus+ pozwalającym na wymianę doświadczeń między nauczycielami zróżnych krajów Europy.*

# To też jest arkusz

Agnieszka Borowiecka

Wszyscy wiemy, do czego służy arkusz kalkulacyjny. To program do robienia różnorodnych zestawień, tabelek i wykresów. Korzystając z różnych funkcji (matematycznych, statystycznych, daty i czasu, finansowych, bazodanowych, logicznych), można w nim automatycznie przetwarzać, a następnie wizualizować i prezentować w postaci wykresów dużą liczbę danych, najczęściej liczbowych. Dostępne są także języki makropoleceń, pozwalające w zaawansowanych arkuszach automatyzować pewne zadania i przeprowadzać symulacje. Jednak to nie są jedyne możliwości arkusza kalkulacyjnego. Pokażemy, jak tę aplikację wykorzystać w nietypowy sposób do wprowadzania pojęć matematycznych oraz przygotowania gier i zabaw logicznych dla uczniów w szkole podstawowej.

#### **Równania obrazkowe**

Rozwiązywanie równań często sprawia naszym uczniom kłopoty, zapis z iksami i igrekami nie przemawia do wyobraźni. A gdyby przedstawić równania w formie zagadki? Przypuśćmy, że chcemy znaleźć odpowiedź na pytanie, jakie liczby całkowite stanowią rozwiązanie następującego układu równań:

$$
\begin{cases} x + x = 2 \\ y - 2 = x \end{cases}
$$

Oczywiście nie jest to bardzo skomplikowany przykład. Wystarczy dodać, podzielić, podstawić i otrzymamy wynik. Ale jeśli przedstawimy zadanie dla uczniów w postaci łamigłówki obrazkowej, to chętniej przystąpią do rozwiązywania problemu. Dodatkowo tak sformułowane zadanie możemy rozwiązywać już w ramach edukacji wczesnoszkolnej.

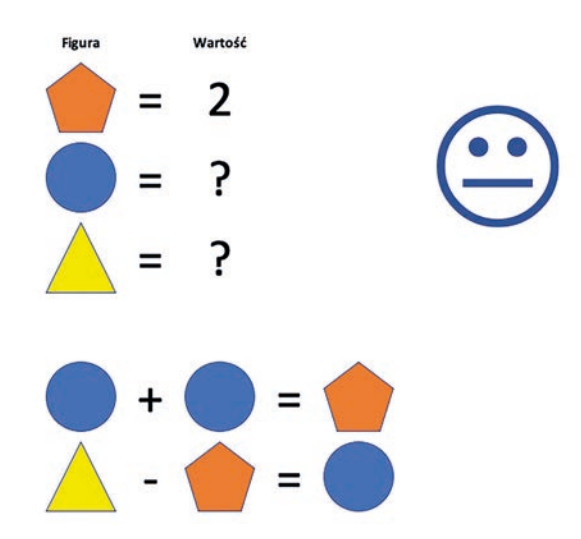

Rysunek 1. Układ dwóch równań w formie graficznej

Obrazkowy układ równań przygotujemy w arkuszu kalkulacyjnym. W zadaniu wykorzystano trzy autokształty: pięciokąt, koło i trójkąt, umieszczone jeden pod drugim. Najpierw ustalamy jednakową szerokość i wysokość komórek arkusza. Przy rysowaniu autokształtu przytrzymujemy klawisz **Alt**, wówczas jego wielkość dopasuje się do komórki, do której jest wstawiany. Zmiana rozmiaru komórki będzie skutkować odpowiednią zmianą wielkości i proporcji wstawionej figury. W kolumnie obok figur dopisujemy znaki równości, a w następnej – wartość przypisaną jednej z nich i znaki zapytania. Powiększamy i pogrubiamy czcionkę. W kolejnym kroku wprowadzamy graficzny zapis równań. Kopiujemy figury i wklejamy je we właściwe miejsca arkusza, następnie dopisujemy brakujące znaki działań i znaki równości. Otrzymany arkusz możemy wydrukować, ukrywając wcześniej linie siatki. Możemy także dodać kilka formuł, pozwalających za pomocą funkcji logicznych i matematycznych automatycznie sprawdzić poprawność rozwiązania.

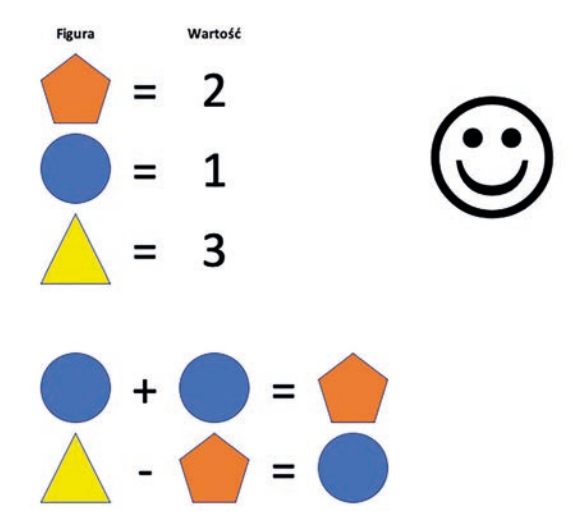

Rysunek 2. Rozwiązane równanie obrazkowe

W przedstawianym arkuszu liczby 1, 2 i 3 stanowiące rozwiązanie układu równań, znajdują się w komórkach D3, D5 i D7. Sprawdzenie poprawności rozwiązania wymaga spełnienia dwóch warunków. Po pierwsze we wszystkich tych komórkach powinny być wstawione wartości liczbowe (początkowo dwie z nich zawierały znaki zapytania). Po drugie podane liczby powinny spełniać nasz układ równań. Formuła, jaką należy wprowadzić wygląda następująco:

```
=JEŻELI(ORAZ(CZY.LICZBA(D3); CZY.LICZBA(D5); CZY.LICZBA(D7)); JEŻELI(ORAZ(D5 + D5 = D3; 
D7 - D3 = D5); "J"; "L"); "K")
```
W wyniku otrzymamy jedną z trzech liter: J, L albo K, które po wybraniu odpowiedniej czcionki zamienią się w symbole . & albo . Dodajemy dodatkowy autokształt w formie prostokąta z białym tłem. Jeśli mamy wybrany autokształt i klikniemy w wierszu formuły, to możemy wprowadzić tekst, jaki wewnątrz niego będzie wyświetlany. Wpisanie w tym miejscu odwołania do komórki zawierającej formułę pozwala wyświetlić jej wynik. Wystarczy jeszcze sformatować wyświetlany tekst: powiększyć i pogrubić, zmienić kolor, a przede wszystkim wybrać czcionkę Windings. Zamiast liter zobaczymy buźkę: z poziomą linią, gdy nie skończyliśmy rozwiązywać zadania (litera *K*), skrzywioną, gdy popełniliśmy błąd (litera *L*) lub uśmiechniętą, jeśli policzyliśmy poprawnie. Ostatnią czynnością będzie ukrycie komórki z formułą, np. przez zmianę koloru tekstu na kolor tła.

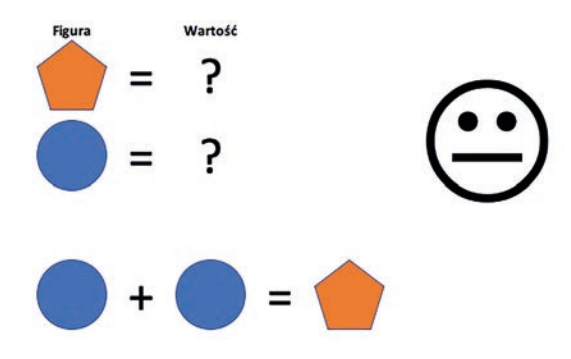

Rysunek 3. Równanie posiadające wiele rozwiązań

Opisany sposób sprawdzania poprawności rozwiązania ucznia koncentruje się na zależnościach między liczbami, a nie na konkretnych wartościach. Możemy w prosty sposób zmienić zadanie poprzez przypisanie innej wartości jednej z figur. Możliwe jest także przygotowanie zadania dopuszczającego wiele różnych rozwiązań, a następnie porównanie wyników uzyskanych przez uczniów i przeprowadzenie dyskusji na ten temat.

Nauczanie inform

Nauczanie informatyki

Nauczanie informatyki

## **Poznajemy układ współrzędnych**

Jednym z wymagań wymienionych w podstawie programowej dla klas 7 i 8 jest umiejętność znajdowania współrzędnych punktów na płaszczyźnie. Możemy wykorzystać wykres i autokształty do przygotowania ćwiczenia dla uczniów. Zadanie będzie polegało na odgadnięciu współrzędnych sześciu punktów kratowych. Zaczynamy od wprowadzenia początkowych wartości współrzędnych, tak by punkty znalazły się na osi x, w pozycjach opowiadających kolejnym liczbom całkowitym. Następnie wstawiamy wykres typu XY dla przygotowanych danych. Możemy wybrać wykres złożony z samych punktów (warto wtedy zmienić ich wielkość wybierając większą szerokość znaczników danych) lub wykres bąbelkowy (możemy ustalić szerokość bąbelka).

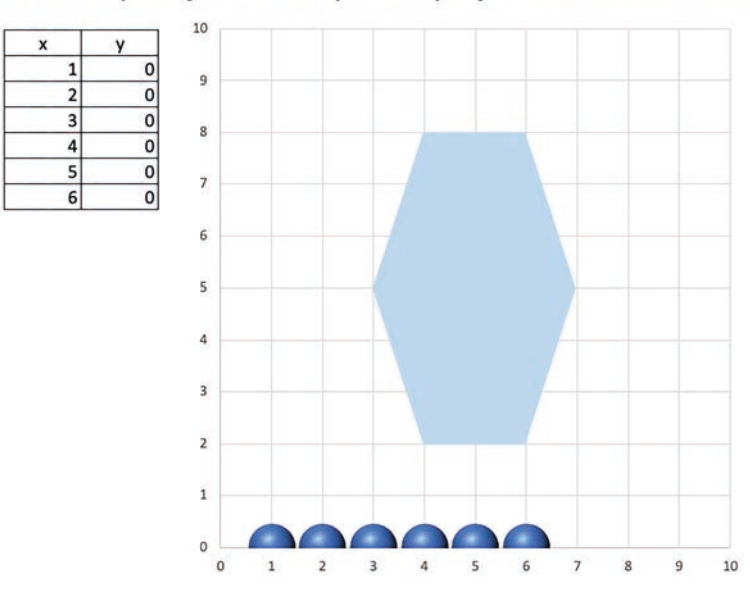

Zmień współrzędne kulek, by znalazły się w narożnikach kształtu

Rysunek 4. Zadanie z układem współrzędnych

Formatujemy wykres ustalając kolor tła, podpisy na osiach, linie siatki. Dobieramy wielkość okna wykresu, by otrzymać kwadratową siatkę. Ważne jest określenie minimum i maksimum na obu osiach w taki sposób, by objąć interesujący nas fragment układu współrzędnych. Na przykładowym wykresie możemy szukać punktów o współrzędnych z zakresu od 0 do 10. Następnie dorysowujemy autokształt w formie sześciokąta, pilnując by jego wierzchołki leżały w punktach kratowych układu współrzędnych. Uczeń może już przystąpić do rozwiązywania zadania – zmieniać współrzędne w tabelce, aż otrzyma sześciokąt z kulkami w narożnikach.

#### Zmień współrzędne kulek, by znalazły się w narożnikach kształtu

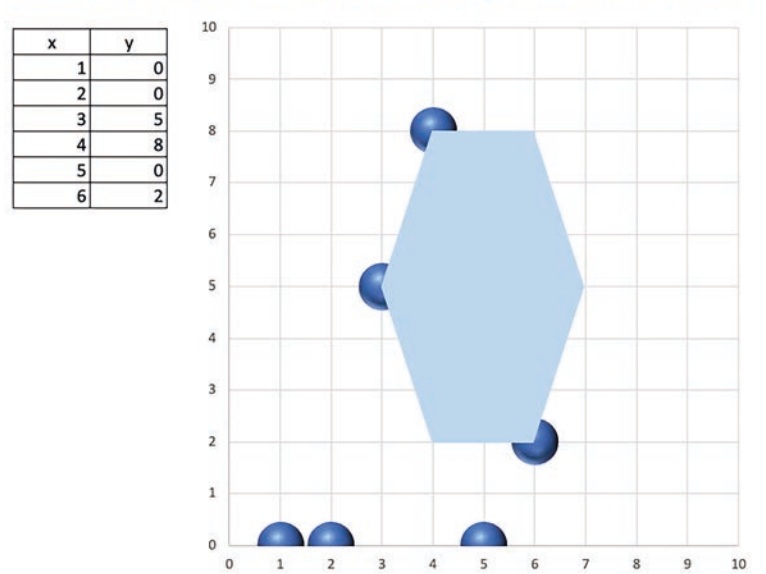

Rysunek 5. Częściowo rozwiązane zadanie

**32**

Zamiast wstawić autokształt, możemy przygotować drugi wykres typu XY o identycznych rozmiarach, w którym punkty o szukanych współrzędnych zostały połączone łamaną i wykorzystać go jako szablon położony pod wykresem uzupełnianym przez ucznia (nakładamy wykresy na siebie i wybieramy przezroczyste tło).

> $10$  $\overline{0}$  $\overline{a}$  $\overline{\circ}$  $\overline{2}$  $\overline{3}$  $\mathbf{0}$  $\overline{8}$  $\overline{4}$  $\mathbf 0$  $\overline{\mathfrak{o}}$ 5 ä  $\epsilon$  $\Omega$ 6 s  $\overline{2}$  $\overline{1}$  $\overline{0}$  $\sqrt{2}$  $_{\rm 3}$  $\overline{4}$  $\sf S$  $\bf{8}$ 10  $\mathbf 1$  $\,$  6  $\overline{\mathcal{I}}$  $\mathsf 9$

Zmień współrzędne kulek, by znalazły się w narożnikach kształtu

Rysunek 6. Wykres w kształcie sześciokąta wskazujący szukane punkty

Wykres punktowy może również zawierać dwie serie danych – jedną przedstawiającą punkty, których współrzędnych szukamy, oraz drugą obrazującą punkty wstawiane przez ucznia.

Zmień współrzędne kulek, by znalazły się we wskazanych punktach

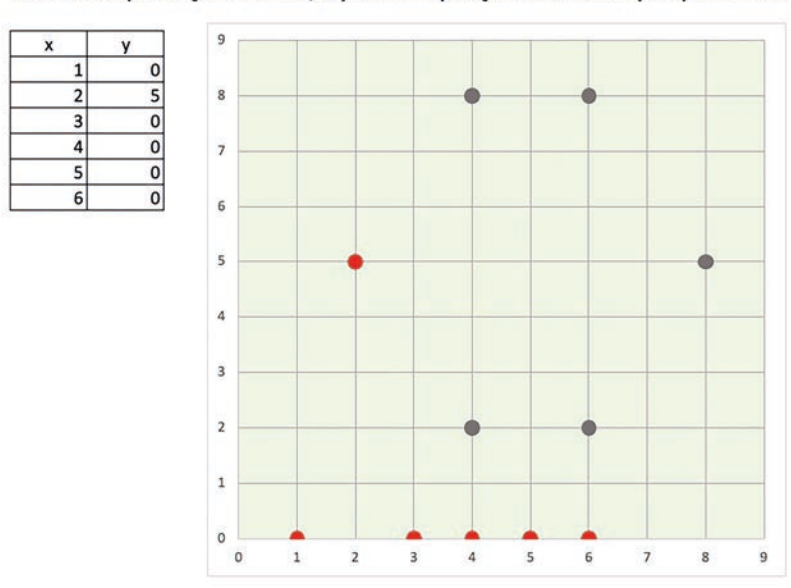

Rysunek 7. Wykres z dwoma seriami danych

# **Własności liczb**

Jednym z ważnych zagadnień dotyczących matematyki w szkole podstawowej jest badanie podzielności liczb. Warto połączyć naukę z zabawą i przygotować dla uczniów arkusz z liczbowym labiryntem. Będziemy w nim szukać drogi wyznaczonej przez liczby o podanej własności, np. podzielne przez 3.

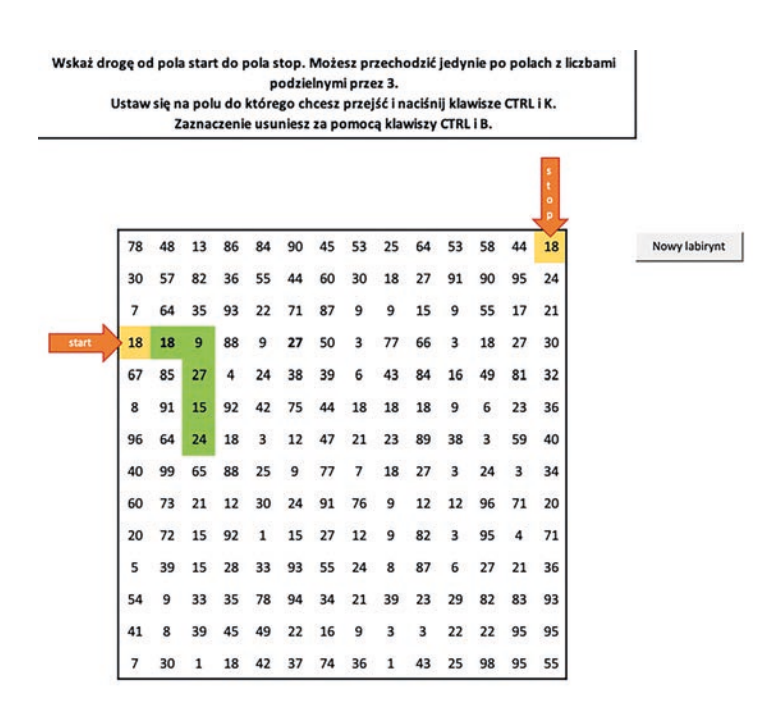

Rysunek 8. Przykładowy labirynt liczbowy

Zaczynamy od przygotowania labiryntu. Ustawiamy odpowiednie szerokości kolumn i wysokości wierszy, zaznaczamy krawędź wokół labiryntu i wyśrodkowujemy zawartość wszystkich komórek w jego wnętrzu. Aby zadanie było ciekawsze wpisujemy formuły, która pozwolą nam wylosować liczby w labiryncie.

 $=LLICZBA.CAtK(LOS() * 100 + 1)$ 

Funkcja **los()** zwraca liczbę losową większą lub równą **0** i mniejszą niż **1**. Po pomnożeniu otrzymanej wartości przez **100** i dodaniu jedynki obcinamy część ułamkową otrzymanej liczby. W każdej z komórek pojawi się liczba z zakresu od 1 do 99. Po naciśnięciu klawisza **F9** wartości w komórkach zostaną przeliczone i otrzymamy nowy labirynt. Należy teraz zadbać o to, by istniała droga złożona z wielokrotności liczby 3. W wybranych miejscach poprawiamy formułę na następującą:

 $=3 * LICZBA.CAtK(LOS() * 10 + 1)$ 

Gotowy labirynt drukujemy i rozdajemy uczniom. Można także przygotować narzędzia do kolorowania trasy bezpośrednio w arkuszu. Dodajemy arkusz i przygotowujemy miejsce na labirynt. Liczby w labiryncie zostaną wstawione po naciśnięciu przycisku **Nowy labirynt**, dodatkowo wszystkie zmiany wprowadzone przy znajdowaniu drogi zostaną cofnięte. Na zakładce **Deweloper** wybieramy opcję **Przycisk**, a następnie dodajemy przycisk do arkusza. Nadajemy nazwę rejestrowanemu makru i naciskamy przycisk **OK**.

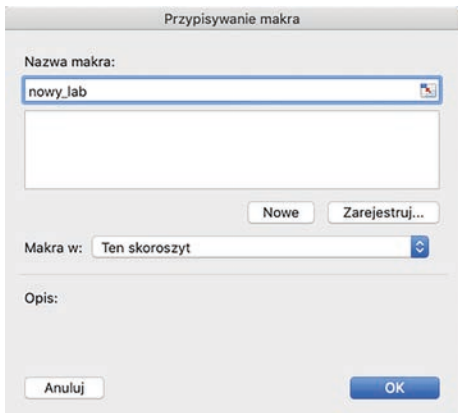

Rysunek 9. Przypisywanie makra do przycisku

Wykonujemy wszystkie niezbędne czynności: przechodzimy do arkusza z wzorcowym labiryntem, zaznaczamy go i kopiujemy do Schowka, następnie ustawiamy się w miejscu wstawienia nowego labiryntu i dwukrotnie wklejamy skopiowane dane – jako wartości i jako formaty.

**34**
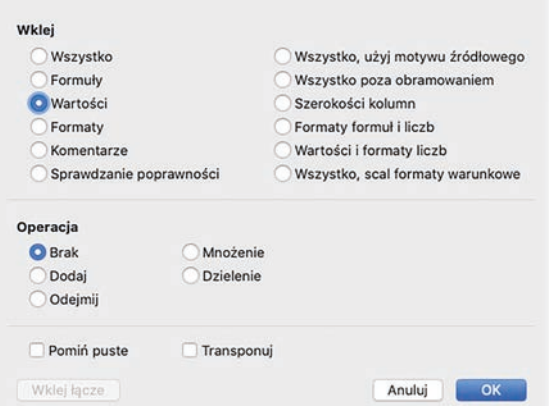

Rysunek 8. Okno Edycja|Wklej specjalnie

Wycofujemy się z trybu kopiowania, przechodzimy do komórki A1 i zatrzymujemy rejestrowanie makra. Możemy zmienić nazwę wstawionego przycisku i wypróbować jego działanie. Poniżej przykładowe makro:

```
Sub nowy lab()
     Sheets("dane").Select 
     Range("B4:O17").Select 
     Selection.Copy 
     Sheets("labirynt").Select 
     Range("B4:O17").Select 
    Selection.PasteSpecial Paste:=xlPasteValues, Operation:=xlNone, SkipBlanks _
         :=False, Transpose:=False 
    Selection.PasteSpecial Paste:=xlPasteFormats, Operation:=xlNone, _
         SkipBlanks:=False, Transpose:=False 
     Application.CutCopyMode = False 
     Range("A1").Select 
End Sub
```
Pozostaje nam jeszcze nagrać dwa makra i przypisać im skróty klawiszowe. Pierwsze z nich będzie kolorowało tło wybranej komórki, drugie – usuwało wypełnienie.

```
Sub maluj() 
' Klawisz skrótu: Ctrl+k 
     With Selection.Interior 
          .Pattern = xlSolid 
          .PatternColorIndex = xlAutomatic 
          .Color = 5296274 
          .TintAndShade = 0 
          .PatternTintAndShade = 0 
     End With 
End Sub
Sub wytrzyj() 
' Klawisz skrótu: Ctrl+b 
     With Selection.Interior 
          .Pattern = xlNone 
          .TintAndShade = 0 
          .PatternTintAndShade = 0 
     End With 
End Sub
```
Jeśli labirynty przygotowują samodzielnie uczniowie, to każdy z nich może wyznaczyć inną ścieżkę wyjścia oraz wpisać własne formuły, np. znajdujące dowolne wielokrotności 5 lub liczby parzyste. Wymieniając się później arkuszami, uczniowie będą mogli sprawdzić swoje umiejętności w wyszukiwaniu liczb spełniających podane warunki.

# **Gra w arkuszu**

Możemy stworzyć z uczniami prostą grę. Spróbujmy zaimplementować klasyczną wersję gry w kółko i krzyżyk. Zaczniemy od przygotowania planszy do gry o wymiarach 3 na 3. Następnie ograniczymy wstawiane znaki do symboli X oraz O i dodamy kilka formuł sprawdzających wynik gry. Na zakończenie przetestujemy grę za pomocą udostępnionego w sieci arkusza.

Gra dwóch graczy, wstawiają na przemian x oraz o

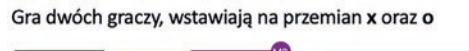

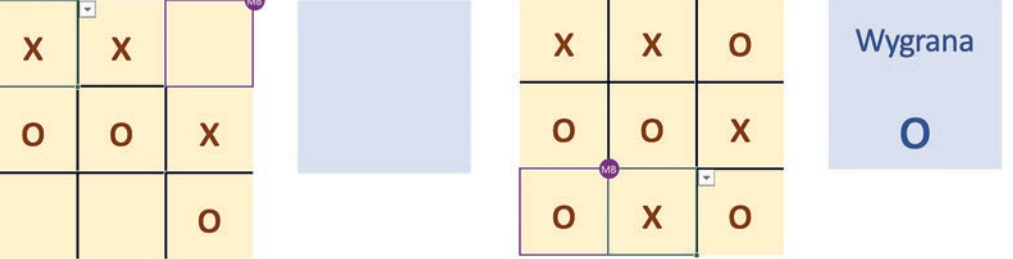

Rysunek 9. Kółko i krzyżyk – rozgrywka online

W wybranym miejscu arkusza wpisujemy do sąsiednich komórek symbole **X** oraz **O**, zaznaczamy je i nazywamy zakres komórek np. kik. Zaznaczamy całą planszę do gry (wszystkie 9 komórek) i na zakładce **Dane** odszukujemy opcję **Sprawdzanie poprawności danych…** W kryteriach poprawności wybieramy **Dozwolone: Lista** i wskazujemy jako źródło nazwane przed chwilą komórki.

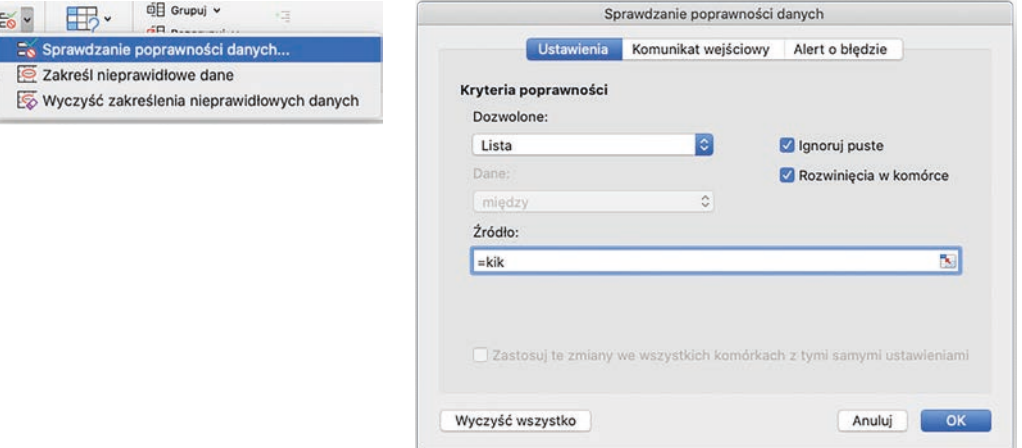

Rysunek 10. Ograniczenie zawartości komórek do 2 dopuszczalnych wartości

W opisywanym arkuszu plansza do gry znajduje się w komórkach C3:E5. W kolumnie obok planszy wpisujemy formułę sprawdzającą, czy w danym wierszu nie znajdują się trzy jednakowe symbole:

 $=JEŽELI(ORAZ(C3 = D3; D3 = E3; C3 \L 3''); 1; 0)$ 

Podobne formuły wpisujemy poniżej każdej z kolumn i dla obu przekątnych. Pamiętamy by zadbać o to, aby nie były brane pod uwagę puste komórki (np. zapis C3<>""). Wystarczy teraz skorzystać z funkcji warunkowej jeżeli do wypisania wyniku gry. Warto z uczniami omówić, jakie warunki powinny być spełnione, aby jeden z graczy wygrał, a kiedy gra pozostaje nierozstrzygnięta. Należy także zastanowić się, jak rozpoznać osobę wygrywającą. Formuła wypisująca informację o wygranej: może być następująca:

```
=JEŻELI(LICZ.JEŻELI(F3:F5; 0) + LICZ.JEŻELI(B6:F6; 0)<8; "Wygrana"; 
 JEŻELI(ILE.NIEPUSTYCH(C3:E5)=9; "Remis!"; ""))
```
Remis może nastąpić jedynie w sytuacji, gdy wszystkie pola planszy zostały zapełnione. Jeśli istnieje osoba wygrywająca, to jedna z wpisanych wcześniej formuł sprawdzających da w wyniku 1. Dane wygrywającego można odszukać w odpowiednim wierszu lub kolumnie obok planszy – tam gdzie pojawi się wartość 1.

```
=JEŻELI(LUB(F3 = 1; F6 = 1; C6 = 1); C3; JEŻELI(LUB(F4 = 1; B6 = 1; D6 = 1); D4; 
 JEŻELI(LUB(F5 = 1; E6 = 1); E5; "")))
```
Opisana realizacja gry nie jest w pełni zabezpieczona. Każdy z graczy może wstawiać dowolny symbol, nie ma także żadnego ograniczenia na liczbę symboli ani kolejność wykonywanych ruchów. Przebieg rozgrywki zależy jedynie od dobrej woli grających osób. Przygotowanie w pełni funkcjonalnej i prawidłowo działającej wersji gry wymaga skorzystania z VBA lub z innego języka programowania.

# **Arkusz na lekcji**

W wielu opracowaniach dotyczących nauczania i uczenia się podkreślana jest waga myślenia komputacyjnego (ang. *computational thinking*). Wśród jego cech wymieniane są między innymi umiejętność rozwiązywania problemów z różnych dziedzin, świadome wykorzystanie metod i narzędzi informatycznych, przezwyciężanie przeszkód w rozwiązywaniu problemów. Przedstawiliśmy cztery przykłady zastosowania arkusza kalkulacyjnego, wykraczające poza standardowy sposób pracy z tym programem. Tradycyjne podejście do tworzenia zestawień i definiowania formuł jest oczywiście bardzo ważne, ale nietypowe rozwiązania pomogą naszym uczniom "złapać bakcyla". Nie skupiamy się na mechanicznym definiowania formuł, nie robimy wykresów dla samego robienia wykresów. Zamiast tego przedstawiamy, jak rozwiązać konkretny problem za pomocą tego narzędzia. Część z opisanych arkuszy nauczyciel może wykorzystać w swojej pracy do przygotowania atrakcyjnych ćwiczeń dla uczniów. Pozostałe warto potraktować jako pomysł na trochę inne lekcje informatyki. Warto zachęcić uczniów, by zastanowili się, jak przygotować arkusz do realizacji danego zadania. Powinni nie tylko zaplanować pracę nad arkuszem (kolejność wykonywania działań), ale także skupić się na zaplanowaniu samego arkusza – rozmieszczeniu danych i obliczeń, wyglądzie i sposobie formatowania, widoczności poszczególnych elementów. Możemy przy tym wprowadzać ich w świat programowania w VBA, zaczynając od rejestrowania prostych makr, przechodząc przez dodawanie niewielkich modyfikacji, aż do pisania całych fragmentów kodu. Proponując uczniom nietypowe zadania, zainteresujemy ich bardziej możliwościami arkusza i ułatwimy zrozumienie działania poszczególnych funkcji. Zachęcając uczniów do eksperymentowania, analizowania sytuacji i patrzenia na problemy z różnych perspektyw, nie tylko uczymy ich kreatywności, ale przygotowujemy do życia w nowoczesnym i zmieniającym się dynamicznie środowisku.

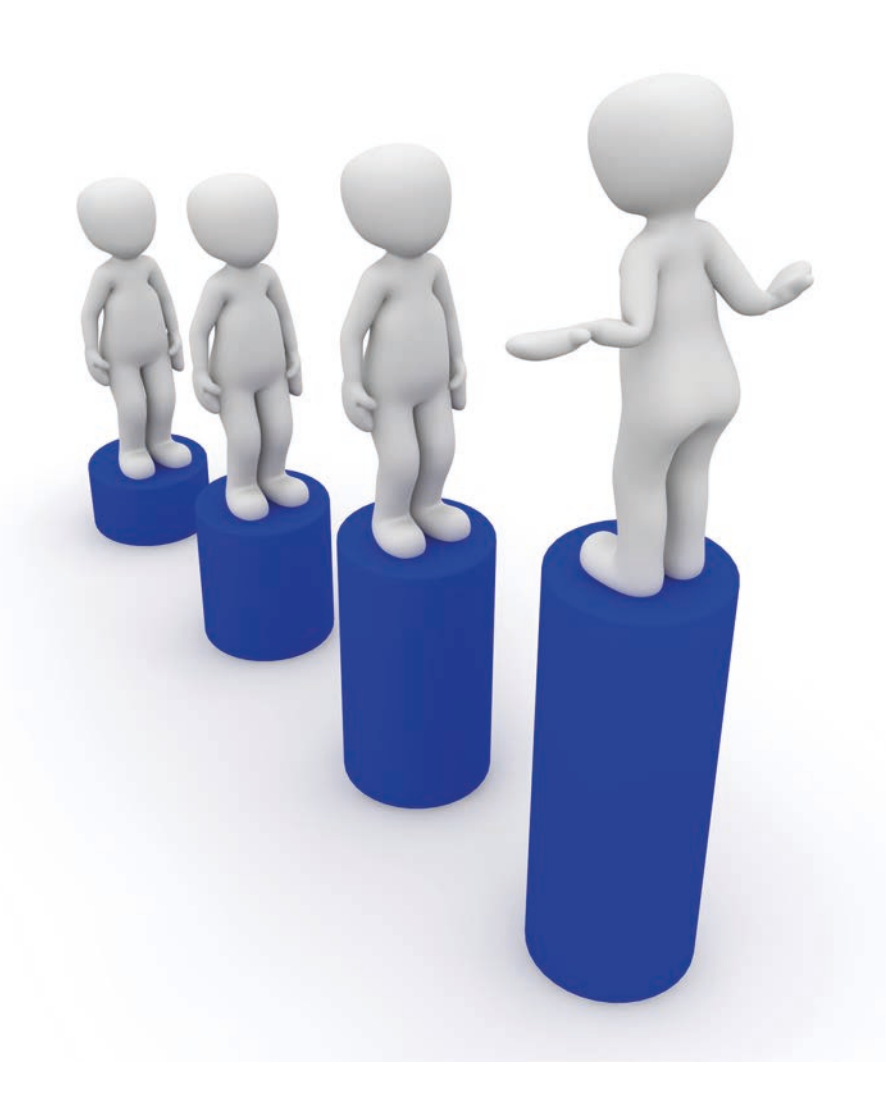

# Prezentacja danych na wykresach map

Wanda Jochemczyk

Podstawa programowa szkoły ponadpodstawowej zawiera zapisy dotyczące pozyskiwania, przetwarzania i wizualizacji danych w arkuszu kalkulacyjnym. Wykorzystujemy w tym celu dostępne zbiory danych oraz tradycyjne wykresy. Natomiast w różnych zestawieniach spotykamy często wykresy w postaci map dwu i trójwymiarowych. Patrząc na taki wykres łatwiej dokonujemy analizy wyników. Najnowsza wersja arkusza kalkulacyjnego z pakietu Microsoft 365 oferuje możliwości wstawiania takich wykresów, dlatego przybliżę ten temat.

Otwarte dane (*Open data*) to ogólnodostępne zbiory do wykorzystania w celach komercyjnych i niekomercyjnych. Muszą spełniać następujące warunki:

- są dostępne dla wszystkich użytkowników bez logowania,
- aktualizowane w miarę na bieżąco,
- kompletne, udostępniane w całości,
- do maszynowego przetwarzania uporządkowane i ustrukturalizowane,
- udostępniane bez ograniczeń licencyjnych, mogą być wykorzystywane również w celach komercyjnych.

Jednym z dostawców otwartych danych jest Główny Urząd Statystyczny (GUS) – centralny organ administracji rządowej, zajmującym się zbieraniem i udostępnianiem informacji statystycznych na temat różnych dziedzin życia społecznego i gospodarczego. Część zebranych danych udostępniana jest bezpłatnie.

Poziom otwartości oznaczany jest gwiazdkami – od jednej do pięciu. Więcej gwiazdek oznacza wyższy poziom otwartości danych, umożliwia łatwiejsze ich przeglądanie i dalsze przetwarzanie.

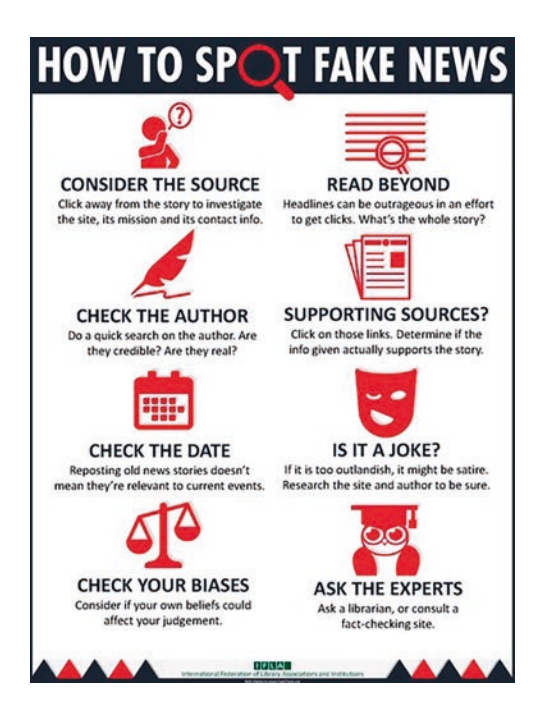

Rysunek 1. Plansza umożliwiająca rozpoznawanie fałszywych informacji, źródło: Wikipedia

**39**

Jeżeli pobieramy jakieś dane, to powinniśmy sprawdzić ich rzetelność. Łatwo natknąć się na fake newsy lub zwykłe żarty. Dlatego:

- Sprawdzamy cele i intencje strony z danymi.
- Sprawdzamy kim jest autor? Czy ma autorytet w danej dziedzinie lub wspiera go instytucja?
- Czytamy treść, nie tylko nagłówek, aby ocenić materiał.
- Sprawdzamy datę publikacji i źródła danych.
- Porównujemy z innymi danymi na ten temat.

Rysunek 1 przedstawia planszę opublikowaną przez Międzynarodową Federację Stowarzyszeń i Instytucji Bibliotekarskich, umożliwiającą rozpoznanie fałszywych wiadomości.

Dane europejskie przedstawia Eurostat – urząd statystyczny Unii Europejskiej. Jego statystyki umożliwiają porównania między krajami i regionami. Dostępne tam statystyki i zestawienia pomagają odpowiedzieć na wiele pytań. Na przykład:

- Ile osób w wieku od 16 do 74 lat korzysta z internetu lub bankowości elektronicznej?
- Czy bezrobocie rośnie czy maleje?
- Jak zmienia się emisja CO2 na przestrzeni lat?
- Jak wygląda Polska w porównaniu do innych państw członkowskich UE w różnych dziedzinach?

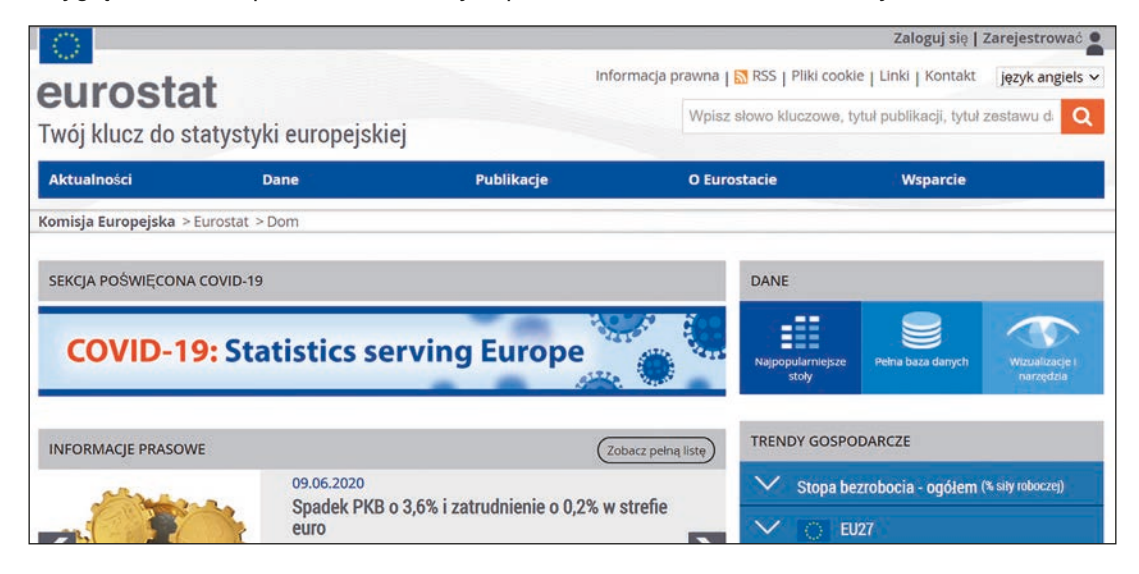

Rysunek 2. Portal EUROSTAT**<sup>1</sup>**

Dane polskie znajdziemy w portalu Otwarte Dane**<sup>2</sup>** .

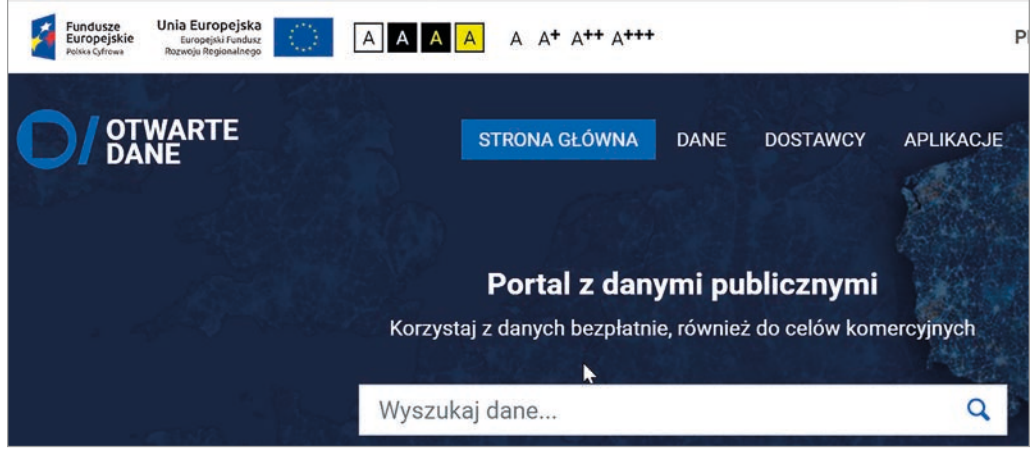

Rysunek 3. Portal Otwarte Dane

<sup>2</sup> http://dane.gov.pl

Przeszukiwanie portalu może odbywać się według:

- Kategorii danych na przykład Kultura, Nauka i Oświata, Regiony i Miasta, Sport i Turystyka, i inne.
- Dostawcy danych na przykład ZUS, GUS, Urząd Ochrony Konkurencji i Konsumentów, Główny Inspektorat Sanitarny, Główny Urząd Komunikacji Elektronicznej itp.

Przykłady aplikacji które powstały dzięki otwartym danym:

- **Kwarantanna domowa** aplikacja, dzięki której obowiązkowa kwarantanna w warunkach pandemii staje się łatwiejsza do przeprowadzenia w warunkach domowych. Umożliwia potwierdzenie miejsca pobytu, podstawową ocenę stanu zdrowia i bezpośrednie zgłoszenie zagrożenia. Ułatwia też zaopatrzenie w niezbędne artykuły osobom, które nie mają możliwości zrobienia tego samodzielnie.
- Aplikacja mobilna **MSIP** to e-usługa i narzędzie udostępnianie w ramach Miejskiego Systemu Informacji Przestrzennej Urzędu Miasta Krakowa. Zapewnia dostęp do danych i usług przestrzennych Gminy Miejskiej Kraków, udostępnia możliwość skorzystania z prostych narzędzi GIS. Prezentuje wybrane warstwy z portalu MSIP Obserwatorium.

Dane pobierane w ramach otwartych danych mogą mieć różną postać, na przykład:

- XLSX, DOCX,
- HTML, Open Dokument Spreadsheet,
- CSV, XML, JSON,
- dane graficzne PDF, JPEG, PNG i tekstowe TXT.

Sporządzanie wykresów to skomplikowany proces. Zaczynamy od pozyskania i przetworzenie danych, wyboru typu wykresu. Na koniec tworzymy wykres, formatujemy jego elementy, aby był czytelny.

Rysunki 4 i 5 pokazują dwa wykresy przygotowane do infografiki z okazji Światowego Dnia Społeczeństwa Informacyjnego. Świetnie prezentują dane, są czytelne.

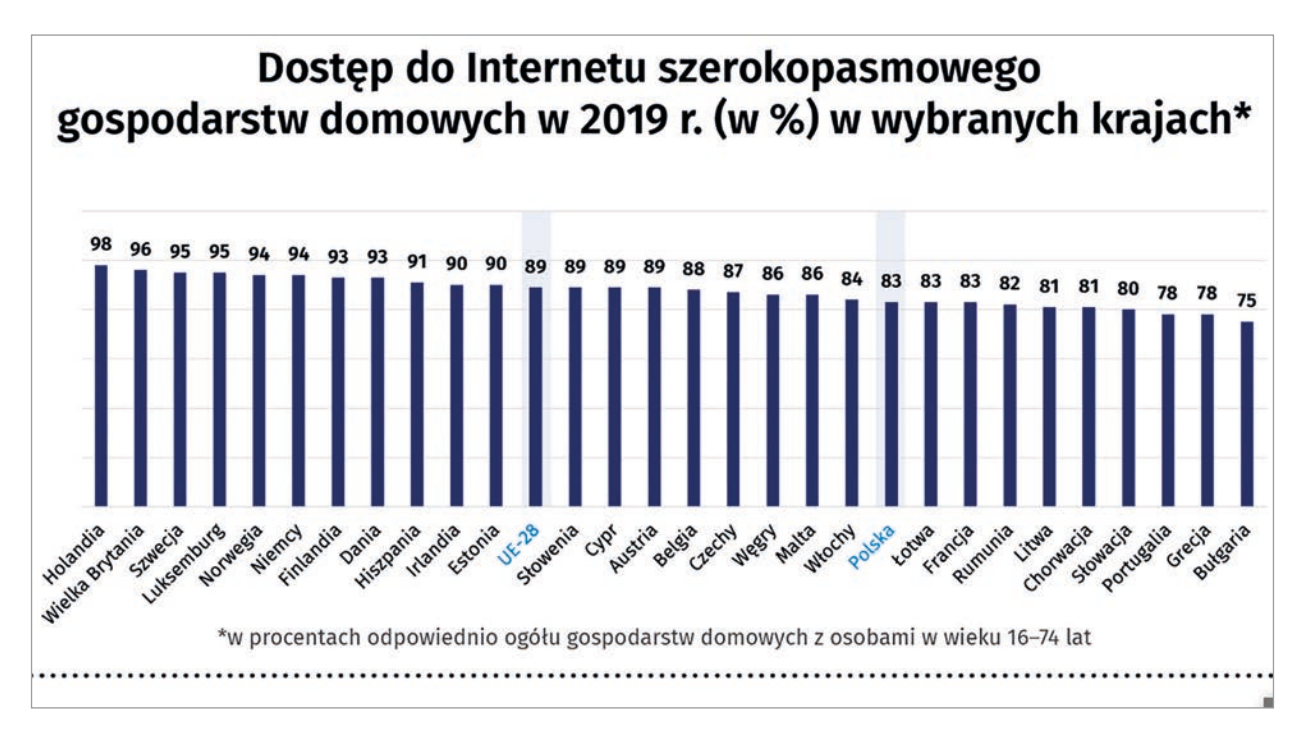

Rysunek 4. Wykres kolumnowy danych, źródło EUROSTAT

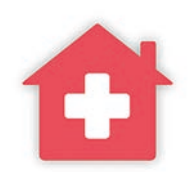

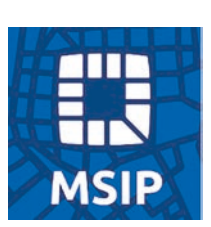

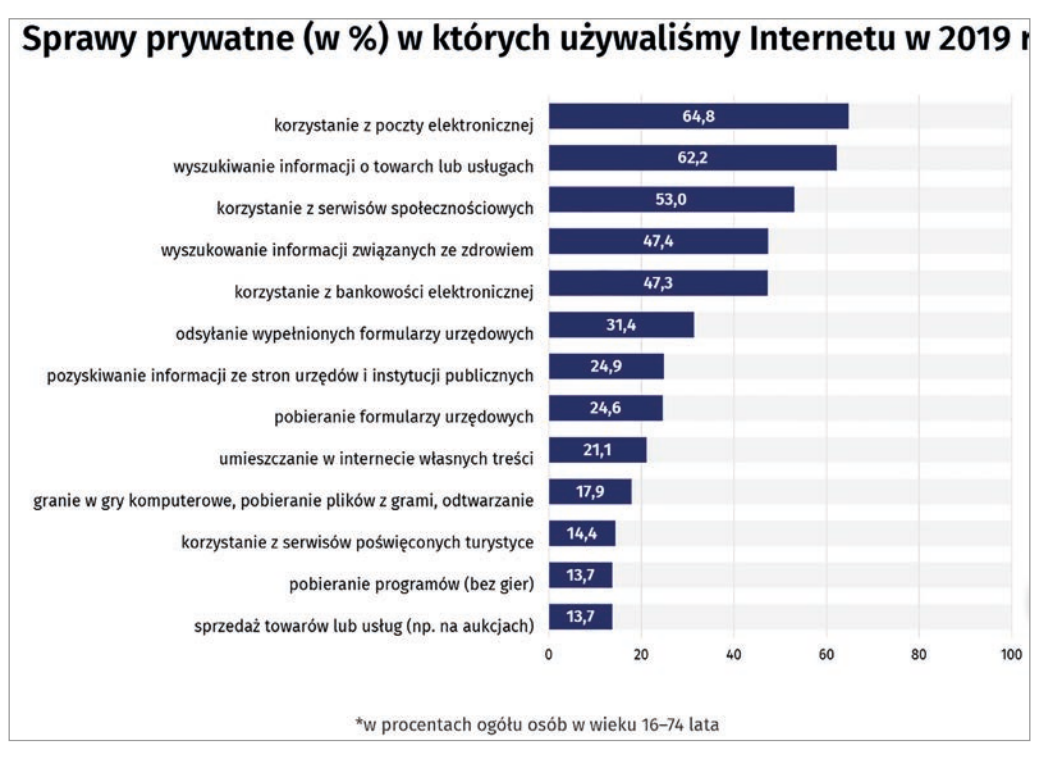

Rysunek 5. Wykres słupkowy danych, ze względu na długie etykiety jest czytelniejszy od kolumnowego

Spróbujmy teraz pierwszy wykres przedstawiający dostęp do Internetu szerokopasmowego gospodarstw domowych w 2019 r. w wybranych krajach Europy przedstawić inaczej, na mapie Europy. Taki wykres wykorzystujemy do porównywania wartości w różnych regionach geograficznych. Dane muszą zawierać państwa, województwa, powiaty lub kody pocztowe.

Dane pobieramy z platformy **EUROSTAT**. Wstawiamy tabelę, która ułatwia operacje na danych.

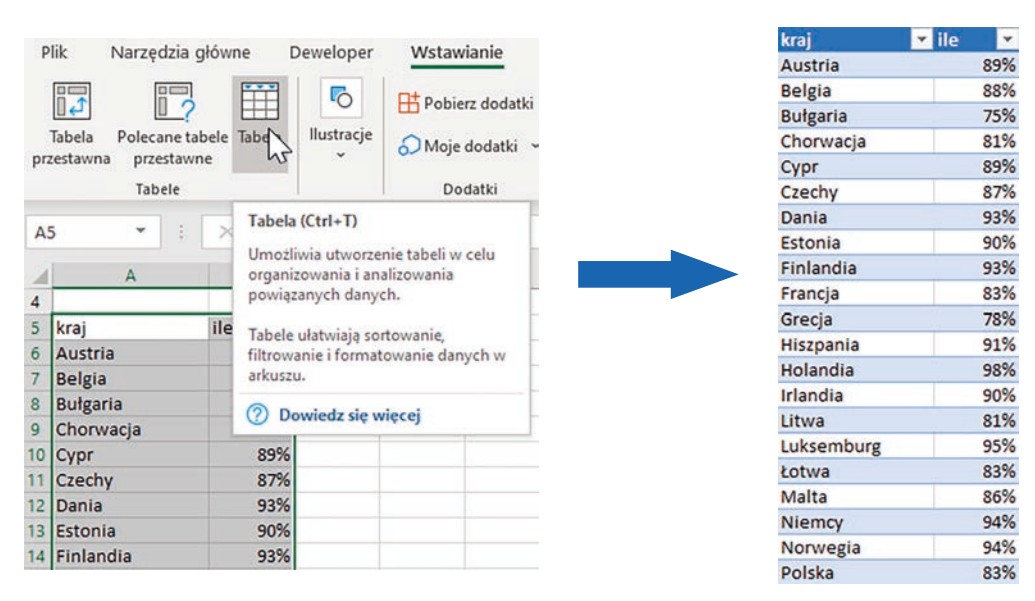

Rysunek 6. Dane pobrane i przedstawione w postaci tabeli

Następnie stojąc kursorem w tabeli, na karcie **Wstawianie** w grupie **Wykresy** wybieramy **Mapy**.

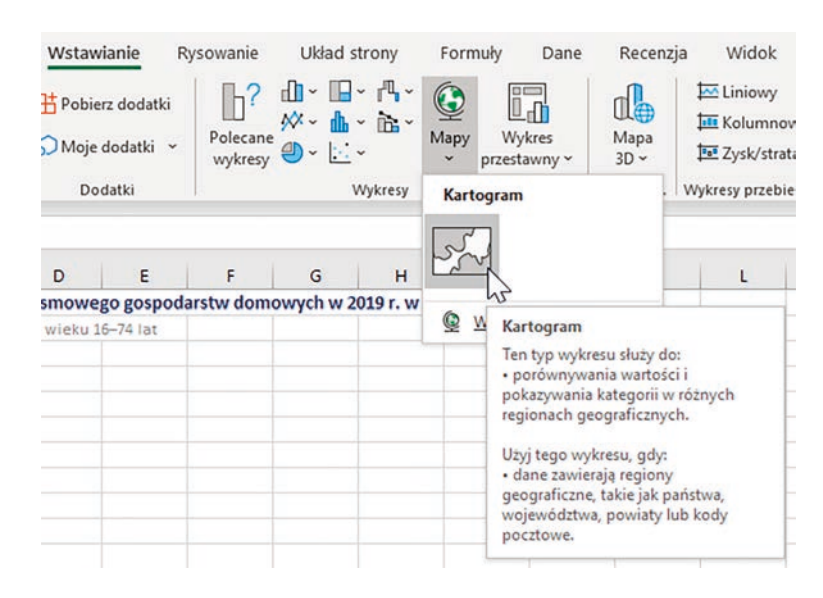

Rysunek 7. Wstawianie wykresu mapy

Domyślnie zostanie użyta mapa świata.

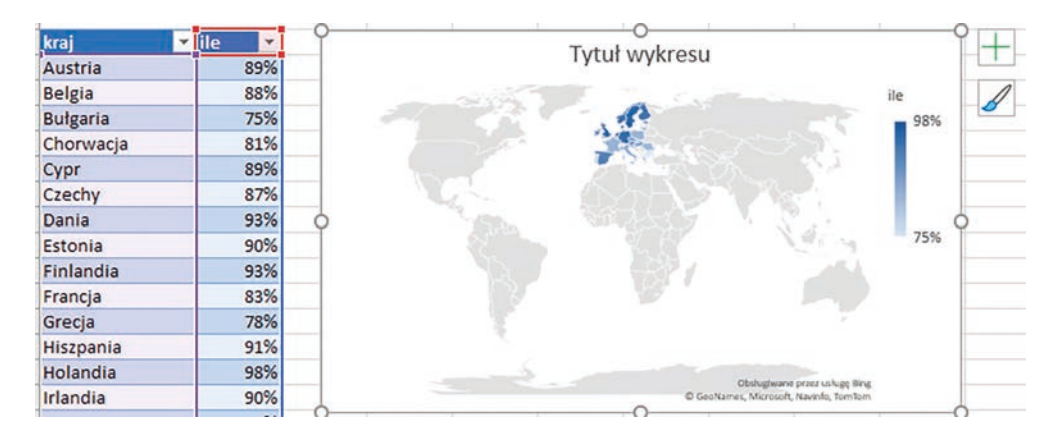

Rysunek 8. Wykres mapy świata

Kolejny etap to formatowanie wykresu. Na początku ograniczmy wyświetlanie danych do Europy. Z menu podręcznego wykresu wybieramy **Formatuj serię danych…**

Następnie na liście wyboru obszaru mapy, wybieramy opcję **Tylko regiony z danymi**, czyli w tym wypadku Europę. Możemy zaznaczyć też wyświetlanie etykiet na mapie, wtedy na obszarze każdego z państw pojawi się jego nazwa. Nie jest to konieczne, za dużo informacji na mapie spowoduje, że stanie się ona mało czytelna.

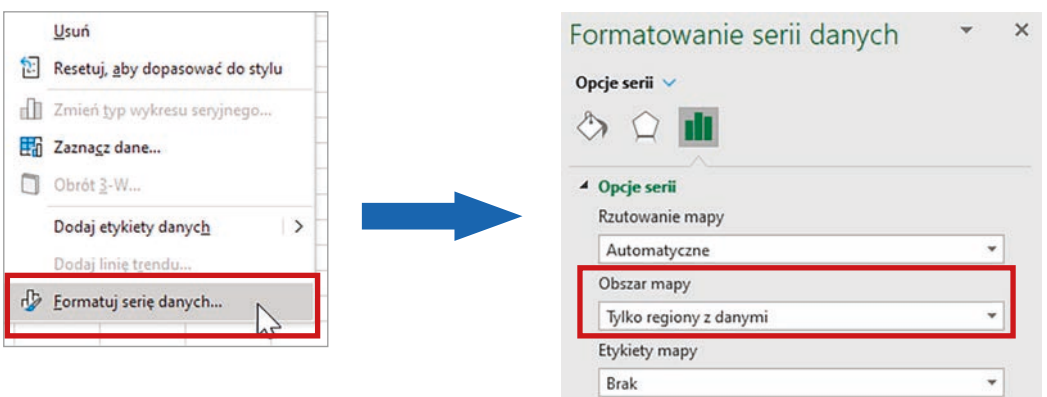

Rysunek 9. Ograniczenie wyświetlanej mapy do obszaru Europy

**Elementy wykresu** Tytuł wykresu Etykiety danych

 $\vee$  Legenda

b

 $\gamma$ 

Im większa wartość danych, tym kolor zamalowania obszaru państwa jest ciemniejszy. Obok wykresu pojawi się przycisk, po jego naciśnięciu można wybierać elementy, które pojawią się na wykresie. Warto pokazać na mapie etykiety z danymi.

Należy sprawdzić, czy wszystkie państwa z tabelki występują na mapie. W przypadku błędu w nazwie jakiegoś państwa, nie zostanie ono wyświetlone. Tak jest w przypadku Łotwy. Arkusz nie rozpoznaje jej polskiej nazwy, trzeba wpisać

Latvia. Niektóre państwa zajmują mały obszar, wtedy ich etykiety danych nie są widoczne. Po najechaniu kursorem myszy na wybrane państwo pojawia się informacja o nazwie i wartości liczbowej.

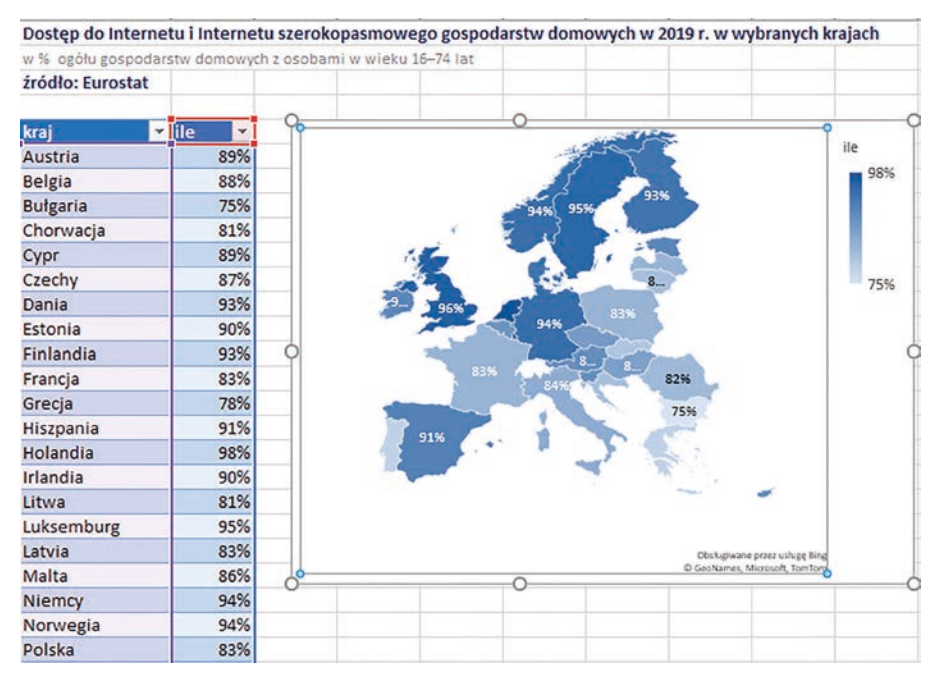

Rysunek 10. Wykres mapy z danymi

Podobne wykresy można robić dla obszaru Polski w podziale na województwa, powiaty lub obszary przypisane kodom pocztowym. Obszar wykresu ogranicza się do regionów z danymi.

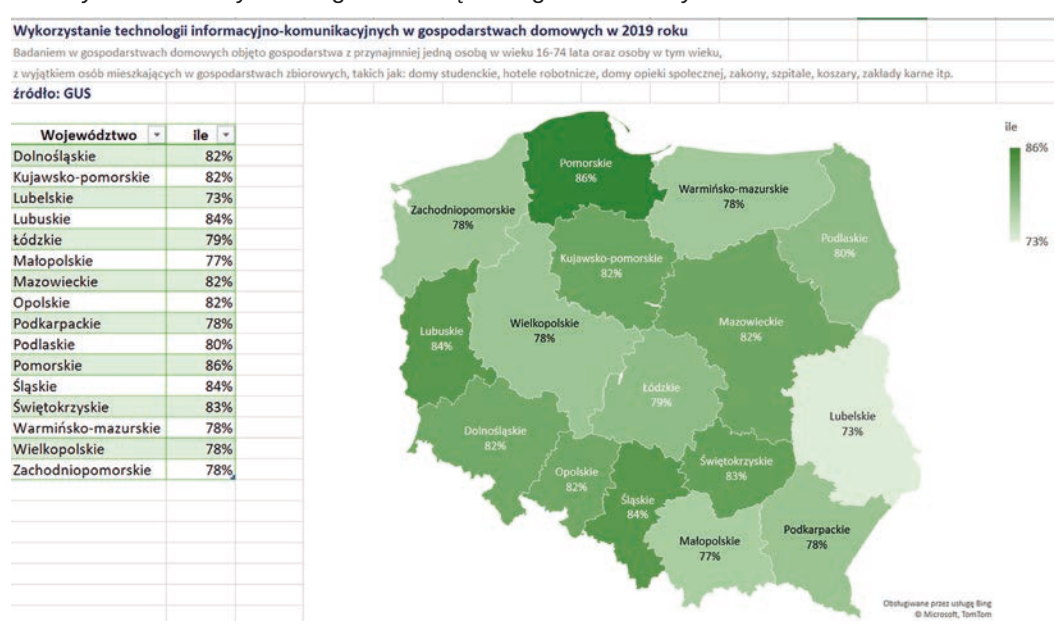

Rysunek 11. Przykład wykresu wykorzystania TIK w poszczególnych województwach

Tworzenie takich map na lekcjach informatyki pozwoli uatrakcyjnić proces wizualizacji danych. Tego typu wykresy uczniowie widzą na różnych portalach. Mogą wykorzystać samodzielnie tworzone wykresy map podczas nauki innych przedmiotów.

Nauczanie inform

Nauczanie informatyki

Nauczanie informatyki

# Grafika rekurencyjna

Agnieszka Samulska

W podstawie programowej przedmiotu informatyka na poziomie rozszerzonym dla szkoły ponadpodstawowej znajdują się zapisy dotyczące rekurencji i konstrukcji rekurencyjnych:

*5.9. stosuje rekurencję w prostych sytuacjach problemowych;*

*5.11.f. algorytmy badające własności geometryczne, np.:*

*- konstrukcje rekurencyjne: drzewo binarne, dywan Sierpińskiego, płatek Kocha;*

Od kilku lat w arkuszach maturalnych pojawiają się zagadnienia związane z tą tematyką. Jak wprowadzić uczniów w świat rekurencji? Można wykorzystać do tego celu m.in. grafikę rekurencyjną i moduł turtle języka Python.

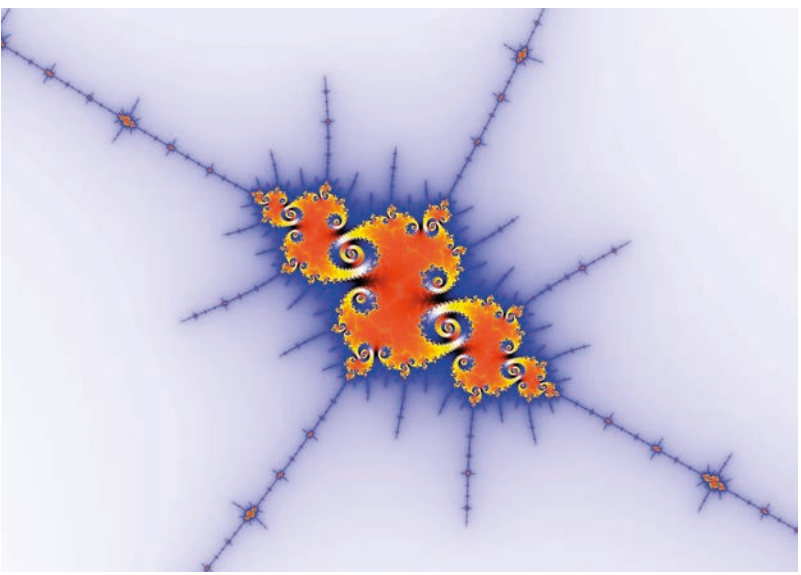

Rysunek 1. Fraktal, źródło pixabay.com

# **Klasyczne konstrukcje**

Zagadnienia związane z grafiką rekurencyjną warto zacząć od najprostszych przykładów: krzywej i płatka Kocha, drzewa binarnego oraz trójkąta Sierpińskiego. Wszystkie te konstrukcje można omówić i zaimplementować w ramach jednej jednostki lekcyjnej. W przypadku omawiania krzywej Kocha warto skorzystać z zasobów Wikipedii**<sup>1</sup>** . W opisie czytamy:

*Krzywa Kocha powstaje z odcinka, poprzez podzielenie go na 3 części i zastąpienie środkowej ząbkiem (o ramieniu długości równej 1/3 odcinka) takim, że wraz z usuwaną częścią tworzy trójkąt równoboczny. Krok ten jest powtarzany w nieskończoność, dla każdego fragmentu odcinka.*

<sup>1</sup> https://pl.wikipedia.org/wiki/Krzywa\_Kocha

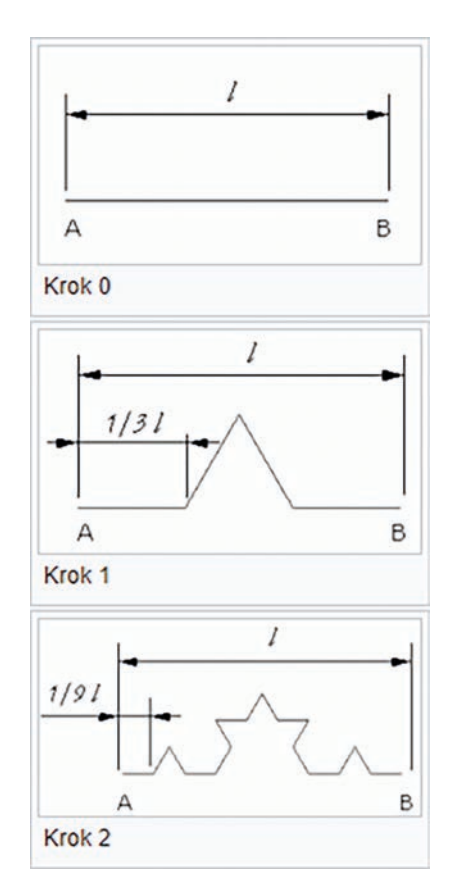

Rysunek 2. Etapy tworzenia krzywej Kocha, źródło pl.wikipedia.org

Na podstawie analizy poszczególnych kroków jesteśmy w stanie w pseudokodzie przedstawić proces powstawania krzywej Kocha o dowolnym stopniu złożoności.

```
Koch(n, dl) 
     jeżeli n = 0 
         narysuj linię długości dl 
         zakończ działanie 
    Koch(n - 1, d1 / 3) obróć się w lewo o 60 
    Koch(n - 1, d1 / 3) obróć się w prawo o 120 
    Koch(n - 1, d1 / 3) obróć się w lewo o 60 
    Koch(n - 1, d1 / 3)
```
Koch(n - 1, dl / 3) Koch(n - 1, dl / 3)

A stąd już krok do zapisu w języku Python.

```
1.
   from turtle import *
2.
3.
   def Koch(n, dl):
4.
        if n == 0:
5.
            fd(d1)6.
            return
7.
        for alfa in [60, -120, 60, 0]:
            Koch(n - 1, d1 / 3)8.
9.
            lt(alfa)
```
Przy okazji rysowania krzywej Kocha warto zastanowić się, z ilu odcinków się ona składa.

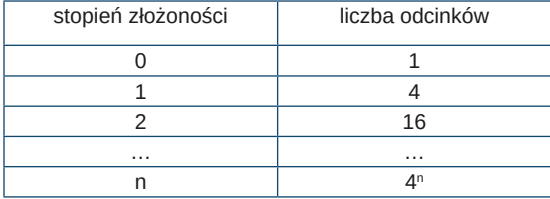

Liczba odcinków ma wpływ na czas tworzenia grafiki. Dlatego wraz ze wzrostem stopnia złożoności rośnie czas generowania grafiki. Ponieważ wzrost ten jest wykładniczy, jesteśmy w stanie wywoływać funkcję tylko dla małych wartości *n*.

Generowanie płatka Kocha sprowadza się do rysowania trójkąta równobocznego, którego boki są krzywą Kocha.

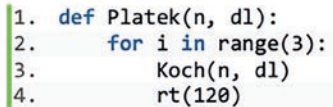

Ciekawie prezentuje się rysunek w przypadku zmiany kierunku obrotu z prawego na lewy. W tym przypadku krzywa rysowana jest wewnątrz trójkąta.

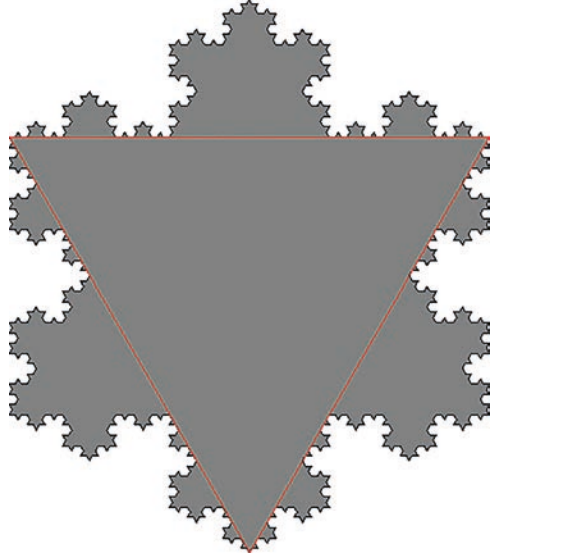

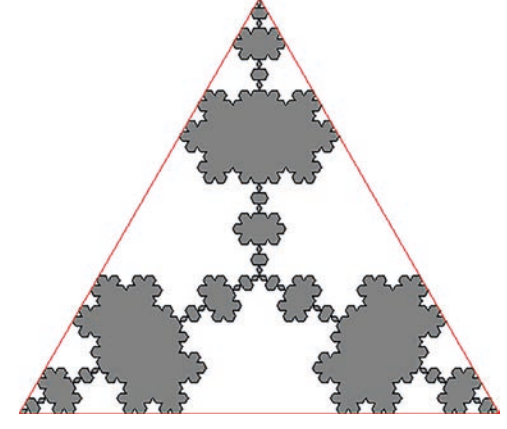

Rysunek 3. Efekty wywołania funkcji Platek z różnymi kierunkami obrotów (prawo/lewo). Czerwoną linią zaznaczone są boki trójkąta

Z płatków Kocha można konstruować ciekawe układy (rysunek 4).

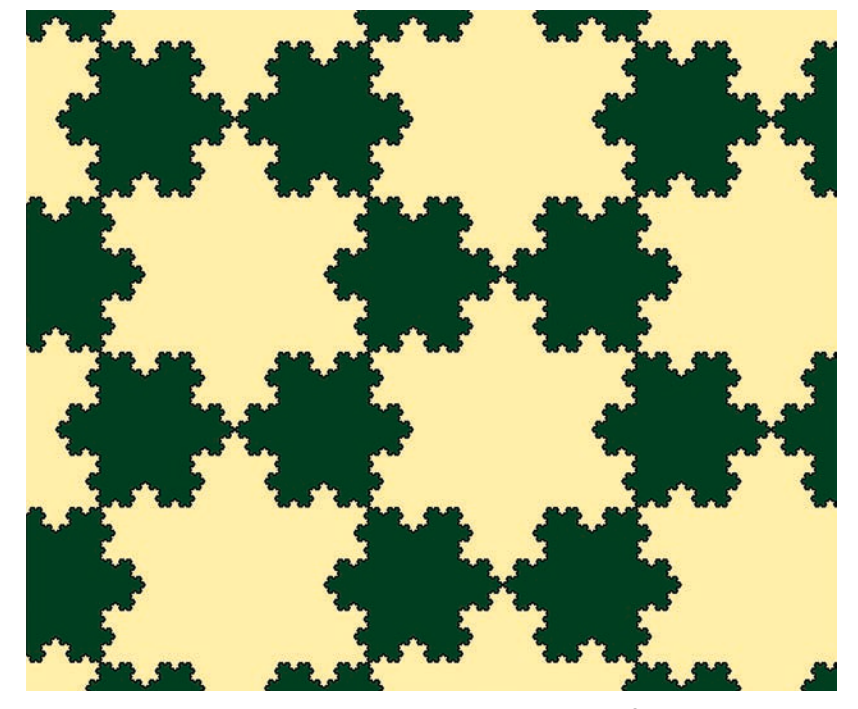

Rysunek 4. Parkietaż z płatków Kocha**<sup>2</sup>**

2 https://en.wikipedia.org/wiki/Koch\_snowflake#/media/File:Koch\_similarity\_tiling.svg

Kolejna konstrukcja to drzewo binarne. Drzewo składa się z pnia i dwóch poddrzew o stopniu złożoności o jeden mniejszym, przy czym drzewo o stopniu złożoności 0 to sam pień.

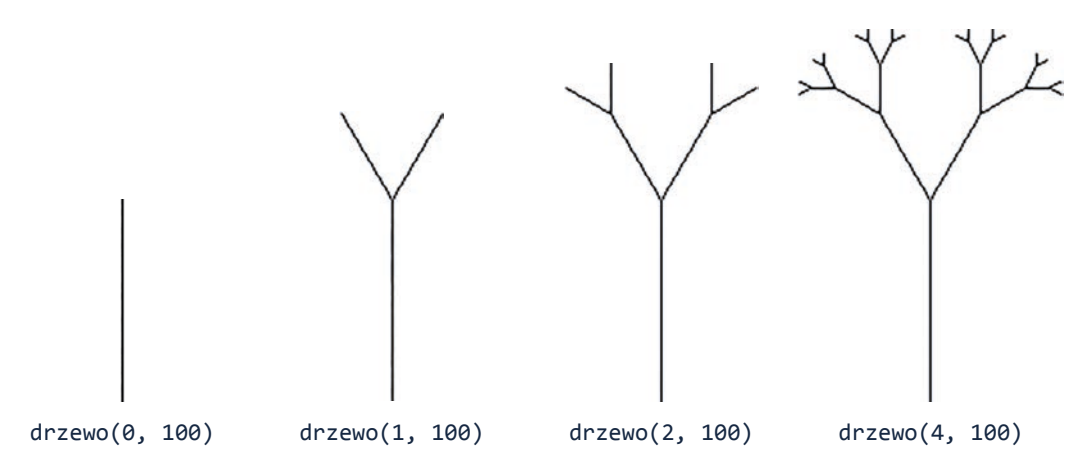

Rysunek 5. Drzewa binarne o różnym stopniu złożoności

W języku Python rysowanie drzewa podzielimy na dwa etapy. Pierwszy etap to utworzenie drzewa.

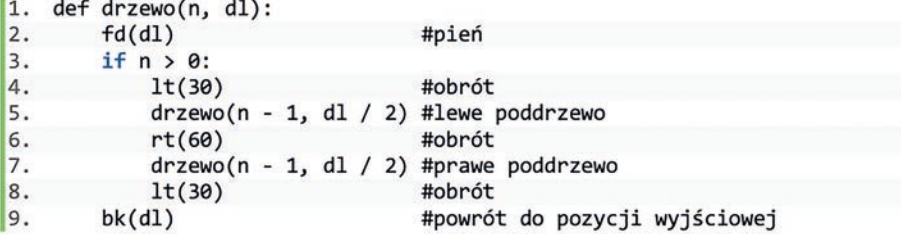

Standardowo żółw skierowany jest na prawo, z tego względu rysowane drzewo jest obrócone o kąt 90 stopni w tym kierunku i sprawia wrażenie przewróconego. Dlatego w drugim etapie dodany został obrót o kąt 90 stopni w lewo w celu zorientowania drzewa w pionie.

```
1. def drzewo_pion(n, dl):
2.
       lt(90)|3.drzewo(n, d1)
```
Ostatnią konstrukcją opisywaną w tej części artykułu będzie trójkąt Sierpińskiego. Zaczniemy od trójkąta równobocznego, który jest podstawowym elementem tej figury.

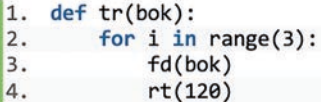

Sam fraktal o złożoności *n* powstaje z trzech elementów o stopniu złożoności *n - 1*. Kolejne figury są połowę mniejsze oraz odpowiednio zorientowane na płaszczyźnie – w narożnikach trójkąta równobocznego.

```
def tr_S(n, bok):
1.
\overline{2}.
        if n == 0:
3.tr(bok)4.
             return
         for i in range(3):
5.
6.
             tr_S(n - 1, bok / 2)fd(bok)7.
8.
             rt(120)
```
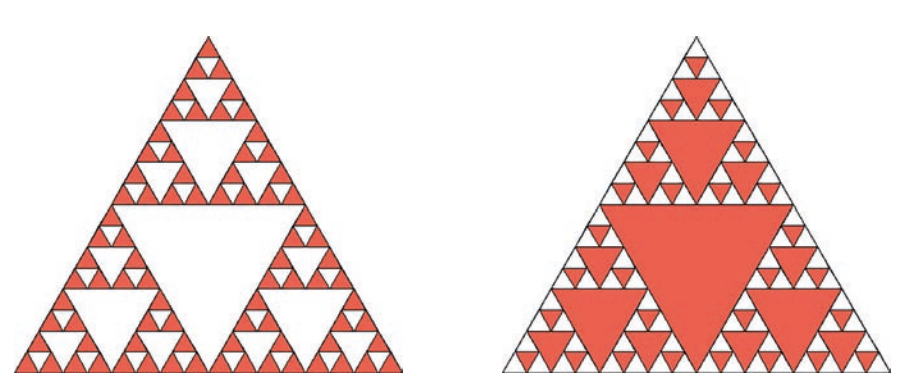

Rysunek 6. Kolorowe trójkąty Sierpińskiego

# **Nie tylko wywołania rekurencyjne**

W pierwszej części artykułu fraktale rysowane były rekurencyjnie, ale to nie jedyna możliwość. Trójkąt Sierpińskiego powstaje także podczas gry w chaos<sup>3</sup>. Jest również efektem barwienia liczb nieparzystych w trójkącie Pascala, który został otrzymany w sposób iteracyjny.

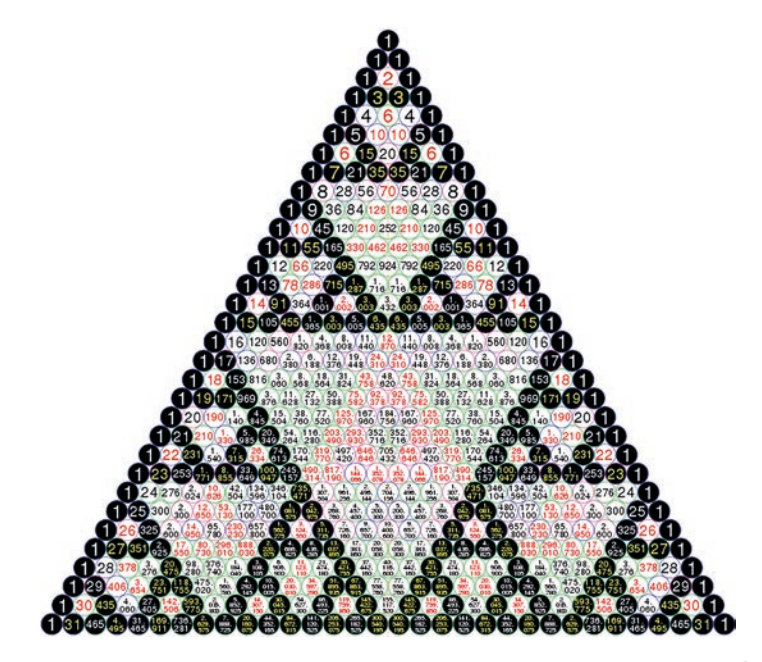

Rysunek 7. Trójkąt Pascala z wybarwionymi nieparzystymi liczbami**<sup>4</sup>**

Iteracyjnemu generowaniu fraktali poświęcone było zadanie maturalne w 2009 roku (Iteracje).

*Poniższe dwa układy równań liniowych, zastosowane wielokrotnie do przekształcania współrzędnych punktu (x, y) (przynajmniej kilka tysięcy razy) na przemian, w losowej kolejności, generują ciekawy obraz, znany jako smok Heighwaya. Zmienne x′ i y′ oznaczają nowe wartości współrzędnych x i y.*

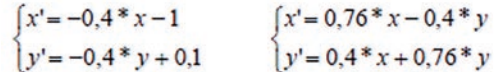

*Do wygenerowania obrazu smoka Heighwaya może posłużyć następujący algorytm:*

- *1. Przyjmij dowolne wartości początkowe x i y.*
- *2. Powtórz wielokrotnie (przynajmniej kilka tysięcy razy):*
- *2.1. Oblicz nowe wartości x i y:*
	- *• wybierz losowo z jednakowym prawdopodobieństwem jeden z dwóch podanych układów równań,*
	- *• oblicz x′ i y′ , stosując wybrany układ równań.*
- *2.2. Zaznacz na wykresie kolejny punkt (x, y).*

<sup>3</sup> https://pl.wikipedia.org/wiki/Gra\_w\_chaos

<sup>4</sup> https://en.wikipedia.org/wiki/Sierpi%C5%84ski\_triangle#/media/File:Sierpinski\_Pascal\_triangle.svg

Algorytm ten można zaimplementować w arkuszu kalkulacyjnym lub w języku Python. W arkuszu kalkulacyjnym bazujemy na następujących formułach:

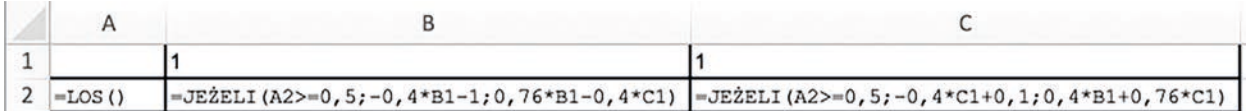

Na podstawie wygenerowanych współrzędnych 5000 punktów, po odrzuceniu pierwszych 100 wartości, tworzony jest wykres punktowy XY – obraz smoka Heighwaya.

Podobny efekt można uzyskać w języku Python.

```
from turtle import *
1.
2.from random import *
|<sub>3</sub>.
4.
    def smok():
5.
        seed()
6.
        x, y = 1, 17.
        pu()for i in range(5000):
8.
            if randrange(2) == 0:
9.
                 x, y = -0.4 * x - 1, -0.4 * y + 0.110.
11.
            else:
                 x, y = 0.76 * x - 0.4 * y, 0.4 * x + 0.76 * y12.
13.
            if i > 99:
14.
                 goto(x * 200, y * 200)15.
                 dot()16.
        pd()17.
```

```
18. tracer(0); smok(); update()
```
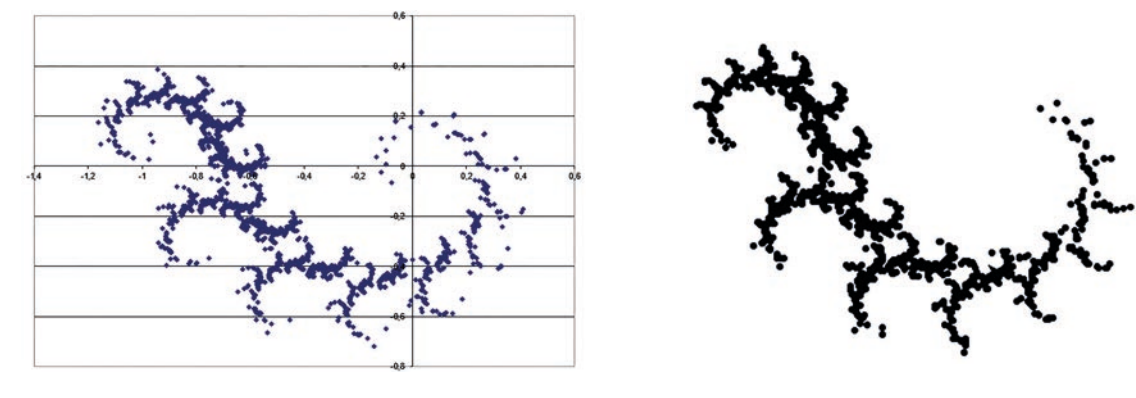

Rysunek 8. Smok Heighwaya wygenerowany w arkuszu kalkulacyjnym (po lewej) i programistycznie (po prawej)

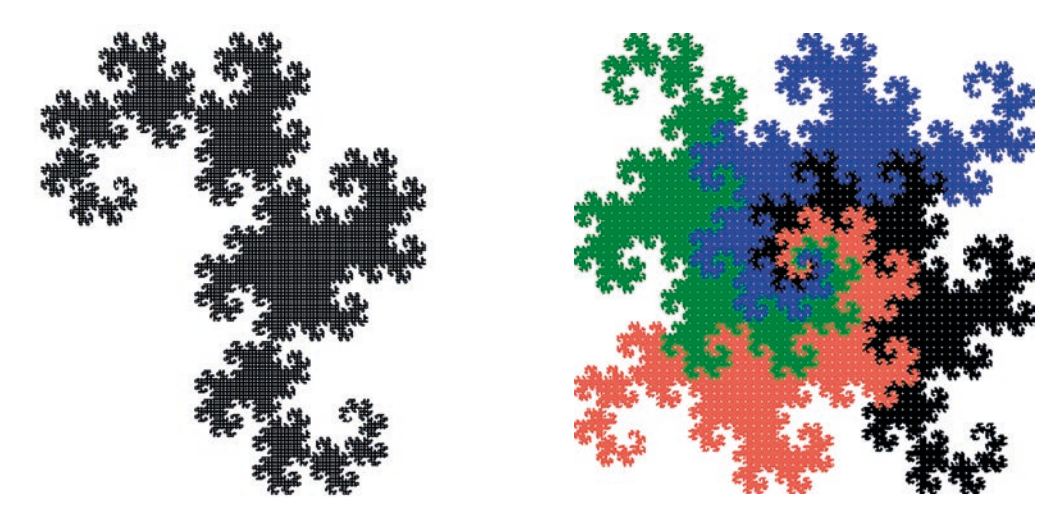

Rysunek 9. Rekurencyjna krzywa smocza i kolorowy parkietaż

Poniżej znajduje się rekurencyjna wersja powstawania krzywej smoczej:

```
from turtle import *
1.
2.
    from math import *
3.
4.
    def smok(n, bok):
5.
        X(n, bok)rt(90)6.
7.
        Y(n, bok)8.
9.
    def X(n, bok):
10.
        if n == 0:
11.
             fd(bok)12.return
13.
        lt(45)X(n - 1, \text{bok } / \text{sqrt}(2))14.
        rt(90)15.
16.
        Y(n - 1, bok / sqrt(2))lt(45)17.
18.
19. def Y(n, bok):
        if n == 0:
20.
21.fd(bok)22.return
23.rt(45)24.X(n - 1, \text{bok } / \text{sqrt}(2))25.
        lt(90)26.
        Y(n - 1, bok / sqrt(2))27.
        rt(45)28.
29. tracer(0); smok(14, 200); update()
```
Zainteresowanych czytelników odsyłam do artykułu *Fraktalny świat papierowej tasiemki* w czasopiśmie Delta**<sup>5</sup>** .

### **Graficzna prezentacja funkcji rekurencyjnych**

Ciekawym sposobem na urozmaicenie analizy wybranych funkcji rekurencyjnych może być dołożenie elementów graficznych. Takim przykładem jest zadanie 2 z matury z czerwca 2020 roku.

*Argumentami procedury sym(a, b) są dwie nieujemne liczby całkowite a i b. Wywołanie tej procedury spowoduje wypisanie pewnego ciągu liczb całkowitych.*

```
sym(a,b)
   jeżeli a ≠ 0
      sym(a – 1, b + 1)
      wypisz a * b
      sym(a – 1, b + 1)
```
Zamiast wypisywać wartość *a \* b,* można rysować prostokąty o wysokości odpowiadającej tej wielkości.

```
11.
   from turtle import *
2.
3.
    def prostokat(wys):
4.
        lt(90)5.
        for i in range(2):
6.
            fd(wys * 10)7.
            rt(90)8.
            fd(10)9.
            rt(90)10.
        rt(90)11.
        pu()12.
        fd(20)13.
        pd()14.
15.
16. def sym(a, b):
17.
        if a != 0:sym(a - 1, b + 1)18.
            prostokat(a * b)
19.
20.
            sym(a - 1, b + 1)
```
<sup>5</sup> http://www.deltami.edu.pl/temat/matematyka/geometria/2011/06/28/Fraktalny\_swiat\_papierowej\_tasie/

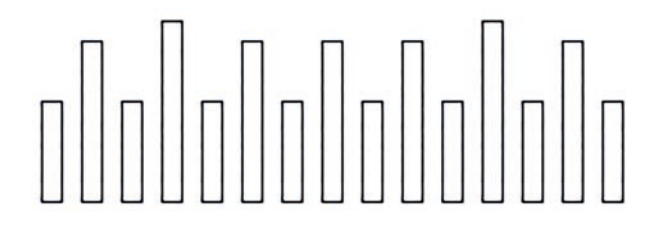

Rysunek 10. Graficzna interpretacja funkcji rekurencyjnej sym(4, 2)

Poszczególne prostokąty mają odpowiednio wysokości: 5 8 5 9 5 8 5 8 5 8 5 9 5 8 5, co odpowiada przechodzeniu po poniższym drzewie w porządku in-order**<sup>6</sup>** :

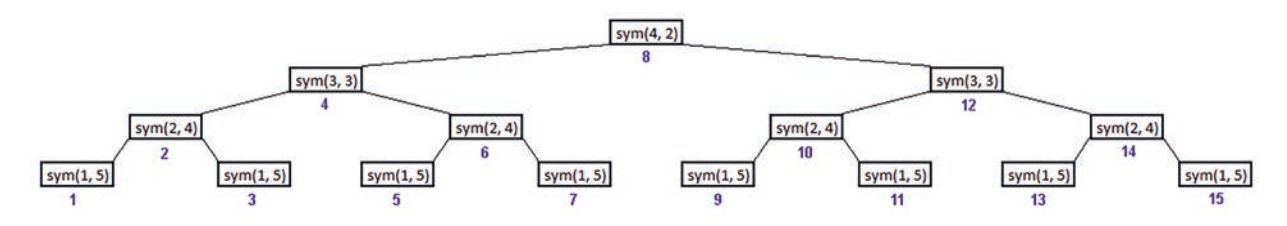

# **Podsumowanie**

Grafika rekurencyjna stanowi ważną część edukacji informatycznej. Język Python daje możliwość wizualizacji algorytmów geometrycznych oraz pełniejszego zrozumienia zagadnień związanych z rekurencją. Uczniowie chętnie sięgają po to narzędzie podczas omawiania zagadnień rekurencyjnych. Widzą plusy i minusy rozwiązań rekurencyjnych – szczególnie w momencie prób testowania funkcji tworzących grafikę rekurencyjną. Dla kilku pierwszych stopni złożoności rysunki pojawiają się stosunkowo szybko. Niestety nawet niewielki wzrost stopnia złożoności skutkuje wykładniczym wzrostem czasu. Szybko zdają sobie sprawę z rozmiarów drzewa wywołań lub liczby odcinków do narysowania. Jest to kolejna zachęta do wykorzystania języka programowania Python w pracy z uczniami.

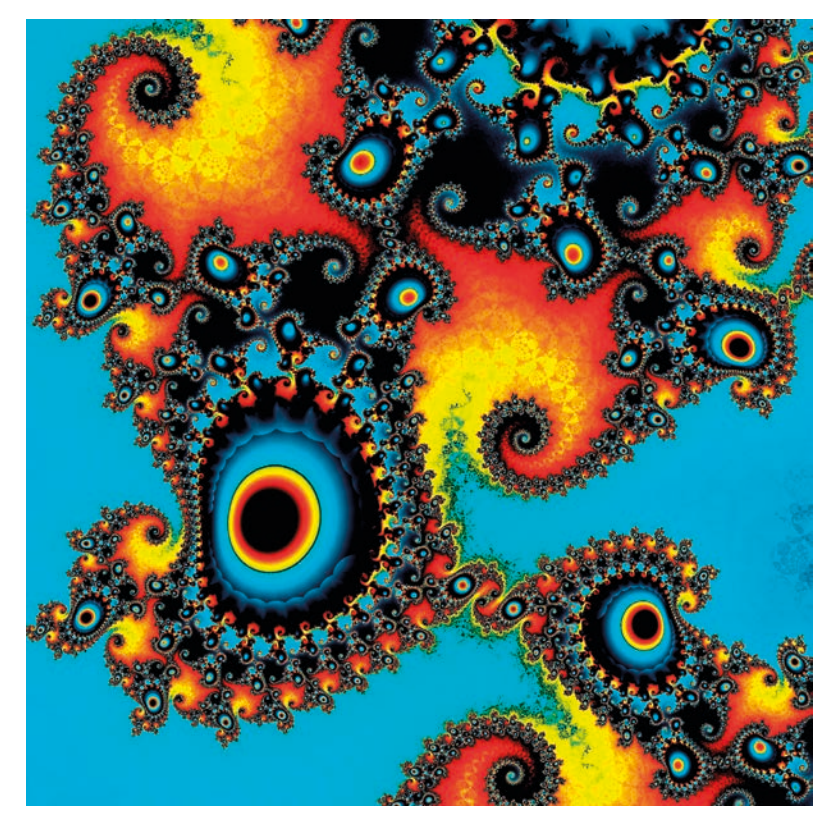

Rysunek 11. Przykładowy fraktal, źródło pixabay.com

<sup>6</sup> https://pl.wikipedia.org/wiki/Przechodzenie\_drzewa

# Maturalne zadanie bazodanowe a arkusz kalkulacyjny

dr Katarzyna Olędzka

W części praktycznej egzaminu maturalnego najczęściej jedno z zadań dotyczy zaprojektowania bazy danych i zdefiniowania zapytań, które pomogą udzielić odpowiedzi na postawione pytania. Badana jest umiejętność projektowania bazy danych, w tym przygotowywania tabel wraz z relacjami oraz definiowania zapytań o różnym stopniu trudności – dotyczących jednej lub wielu tabel, wymagających filtrowania, grupowania czy też sortowania.

Zadanie można rozwiązać w programie bazodanowym, ale zgodnie z treścią polecenia można je rozwiązywać również w innym narzędziu informatycznym. Postawmy sobie wyzwanie, by zadanie rozwiązać w arkuszu kalkulacyjnym. Poniżej zostanie przedstawione rozwiązanie zadania *Języki* z egzaminu maturalnego w roku 2020. Będzie ono wykonane w arkuszu kalkulacyjnym Excel 365. Warto nadmienić, że opisywane funkcjonalności są dostępne od wersji 2010. Mogą się jednak nieznacznie różnić wyglądem.

Zaczynamy od projektu bazy danych. Z treści zadania wynika, że mamy trzy pliki z danymi: *uzytkownicy.txt*, *panstwa.txt* i *jezyki.txt*. Nie przytaczamy dokładnej treści zadania, czytelników odsyłamy do oficjalnego arkusza, który jest opublikowany na stronie **https://cke.gov.pl**. Tabele powinny być powiązane relacjami: jezyki oraz uzytkownicy przez związek jeden do wielu polem Jezyk, a tabele panstwa i uzytkownicy również związkiem jeden do wielu polem Panstwo.

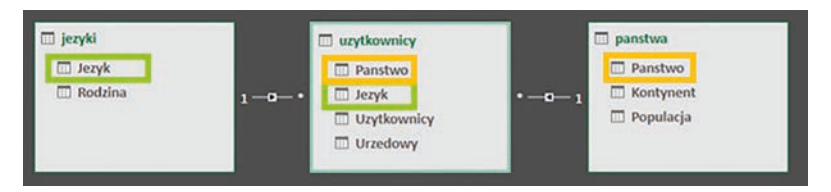

Rysunek 1. Tabele i powiązania – widok z dodatku Power Pivot

Rysunek 1 przedstawia zrzut ekranu z dodatku Power Pivot (z zaznaczonymi polami), jednak my posłużymy się dodatkiem Power Query. Jest on dostępny w arkuszu w zakładce **Dane**.

# **Import danych**

Zaczynamy od wstawienia danych. W tym celu w zakładce **Dane** wybieramy **Pobierz dane | Z pliku | Z pliku tekstowego/CSV**.

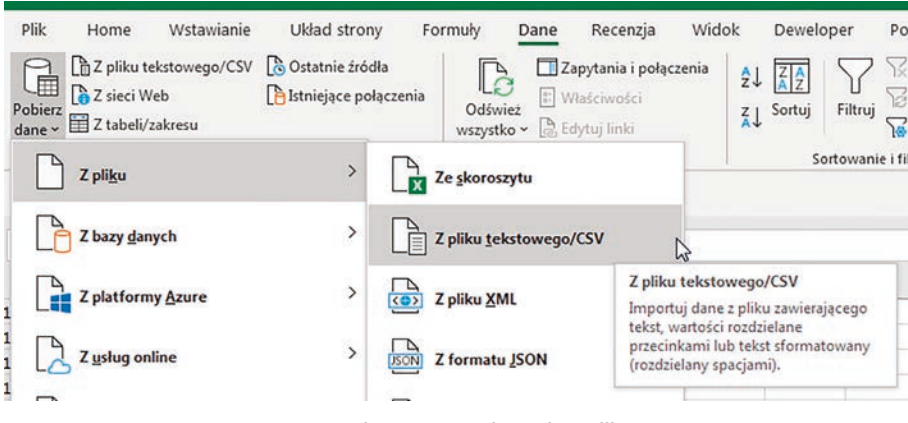

Rysunek 2. Import danych z pliku

Następnie wskazujemy plik i ustawiamy opcje: **Pochodzenie pliku** (kodowanie) i **Ogranicznik**. Jeśli nic już nie trzeba zmieniać, wybieramy **Załaduj**, gdy trzeba coś jeszcze poprawić, np. wstawić dobre nagłówki kolumn – wybieramy **Przekształć dane**.

| Pochodzenie pliku<br>1250: Środkowoeuropejski (Windo * |                     | Ogranicznik |   | Wykrywanie typu danych<br>Na podstawie pierwszych 200 wier * |  |
|--------------------------------------------------------|---------------------|-------------|---|--------------------------------------------------------------|--|
|                                                        |                     | Tabulator   | ۰ |                                                              |  |
| Column1                                                | Column <sub>2</sub> |             |   |                                                              |  |
| Jezyk                                                  | Rodzina             |             |   |                                                              |  |
|                                                        |                     |             |   |                                                              |  |
|                                                        | austronezyjska      |             |   |                                                              |  |
| aceh<br>acholi                                         | nilo-saharyjska     |             |   |                                                              |  |
| adhola                                                 | nilo-saharyjska     | ぺ           |   |                                                              |  |

Rysunek 3. Opcje importu danych

Wybranie tej drugiej opcji powoduje, że przed nami otwiera się widok edytora Power Query. Nazwy kolumn ustawiamy przez wybranie opcji **Użyj pierwszego wiersza jako nagłówków**. Czynności importu powtarzamy dla wszystkich trzech tabel. Po przygotowaniu danych, jesteśmy gotowi do zaimplementowania zapytań. Warto nadmienić, że w istocie dane nie zostały wstawione do arkusza, ale tylko z nim połączone. Zmiana danych źródłowych i odświeżenie widoku, sprawi, że arkusz kalkulacyjny będzie przetwarzać nowe dane. Zacznijmy od pierwszego polecenia.

#### *Polecenie 1*

#### *Utwórz zestawienie, które dla każdej rodziny językowej podaje, ile języków do niej należy. Posortuj zestawienie nierosnąco według liczby języków.*

Dane potrzebne do zestawienia znajdują się w jednej tabeli jezyki, wystarczy je tylko pogrupować i posortować. W zakładce zapytania klikamy prawym przyciskiem myszy w tabelę jezyki i wybieramy **Duplikuj**. Będziemy modyfikować kopię tego zapytania, by w każdej chwili mieć możliwość skorzystania z danych z tabeli źródłowej. Zmieniamy nazwę nowego zapytania na bardziej charakterystyczną – rodziny\_jezykow, również klikając w nazwę prawym przyciskiem myszy, następnie przez przeciąganie zmieniamy kolejność kolumn.

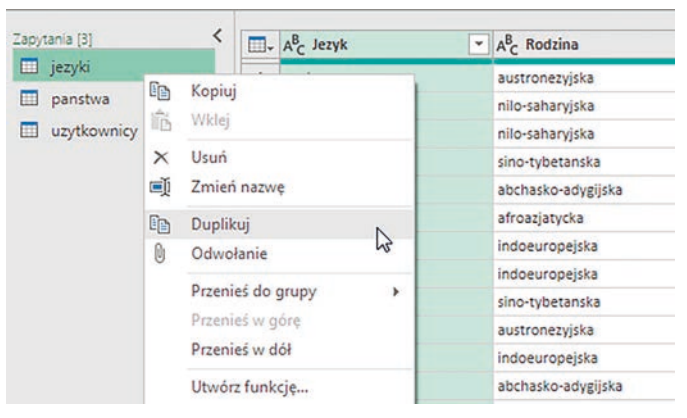

Rysunek 4. Powielanie zapytania

W kolejnym kroku grupujemy dane. W tym celu wybieramy opcję **Grupuj dane** i wskazujemy pole Rodzina.

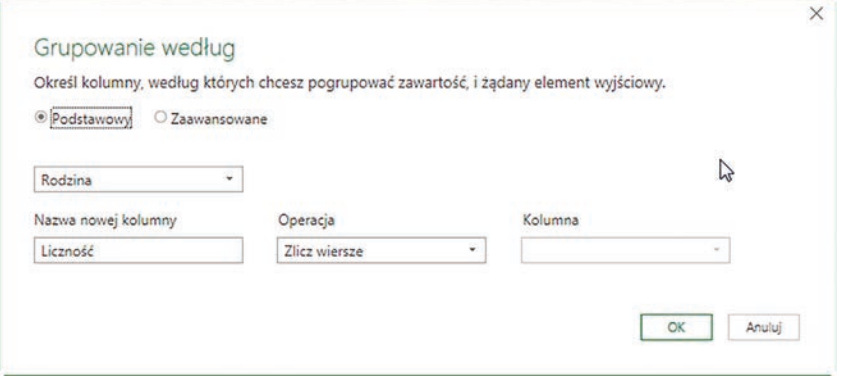

Rysunek 5. Grupowanie wierszy

Na koniec strzałką przy polu wybieramy sortowanie. Zapytanie jest gotowe. Wybieramy opcję **Zamknij i załaduj**, by dane zostały wyświetlone w arkuszu kalkulacyjnym. Dla porządku nazywamy skoroszyt tak samo jak zapytanie.

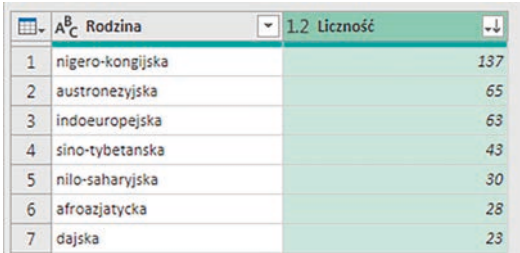

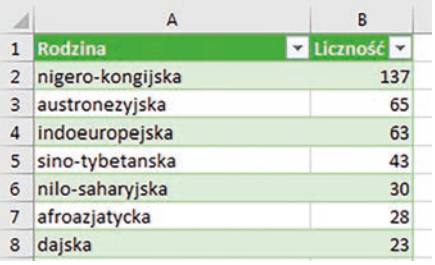

Rysunek 6. Widok zapytania w Power Query i arkuszu kalkulacyjnym – rozwiązanie polecenia 1 (fragment)

#### *Polecenie 2*

*Podaj liczbę języków, które nie są językami urzędowymi w żadnym państwie.*

To zadanie wydaje się być trudniejsze, rozwiążemy je etapami. Najpierw zbudujemy tabele urzedowy\_nie i urzedowy\_tak, zawierające odpowiednio spisy języków urzędowych oraz języków, które nie są urzędowe przynajmniej w jednym państwie, a następnie połączymy zapytania. Zapytania pomocnicze tworzymy podobnie: duplikujemy zapytanie uzytkownicy, usuwamy zbędne kolumny zostawiając tylko dwie: Jezyk i Urzedowy, filtrujemy po polu Urzedowy nie/tak i grupujemy oraz usuwamy kolumnę liczność. W rezultacie otrzymujemy dwa jednokolumnowe zapytania: w pierwszym jest lista języków, które chociaż w jednym państwie nie są językiem urzędowym, w drugim podobna lista dla języków, które chociaż w jednym państwie są językiem urzędowym. Pozostaje połączyć tabele tak, aby wybrać wszystkie wiersze z pierwszego zapytania (urzedowy\_nie), które nie mają odpowiednika w drugiej. Jest to połączenie nazwane jako **Lewe anty** (wiersze tylko z pierwszej).

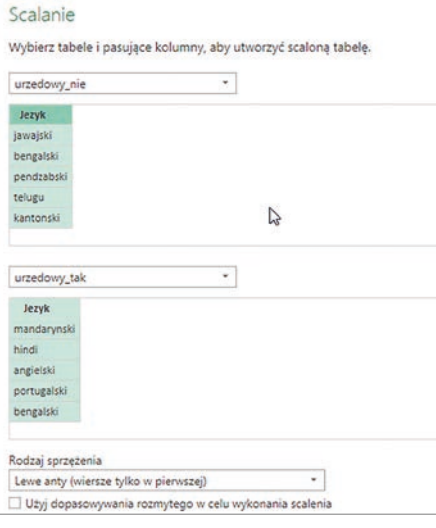

Rysunek 7. Scalanie dwóch zapytań – wiersze z pierwszej tabeli, które nie występują w drugiej

Otrzymaliśmy 445 wierszy. Wybieramy **Przekształć dane | Zlicz wiersze**, a następnie **Do tabeli**. Wynik ładujemy do arkusza: **Zamknij i załaduj**.

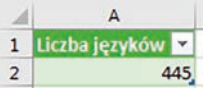

Rysunek 8. Rozwiązanie polecenia 2 – widok arkusza kalkulacyjnego

#### *Polecenie 3*

*Podaj wszystkie języki, którymi posługują się użytkownicy na co najmniej czterech kontynentach.*

Będziemy potrzebować danych z tabeli uzytkownicy i panstwa. Pierwszą duplikujemy, usuwamy zbędne kolumny zostawiając Panstwo i Jezyk, a następnie łączymy je ze sobą. W tym celu wybieramy **Połącz | Scal zapytania**, a w nowym oknie wybieramy nazwy łączonych tabeli i zaznaczamy pole, które je łączy.

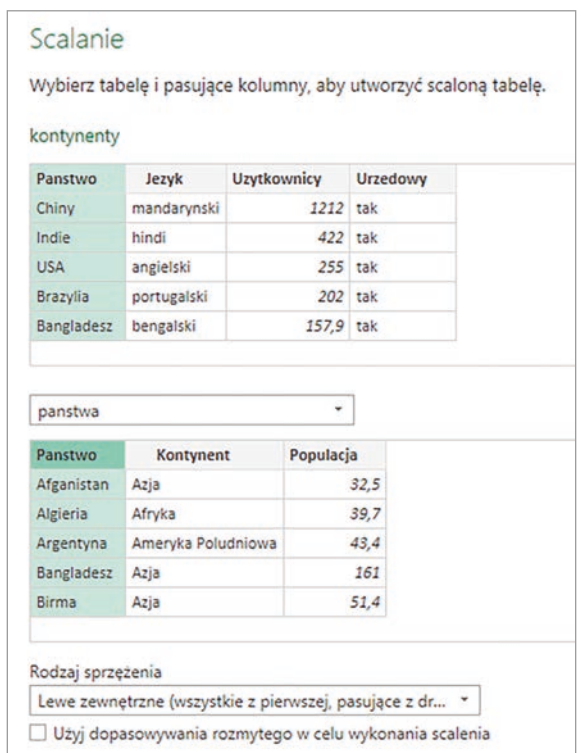

Rysunek 9. Scalanie dwóch zapytań

Na tym jednak nie kończymy łączenia. Musimy rozwinąć tabelę. W tym celu klikamy kolumnę z obiektem tabelarycznym Table i wskazujemy pola, które mają być wyświetlane. W tym przypadku Kontynent.

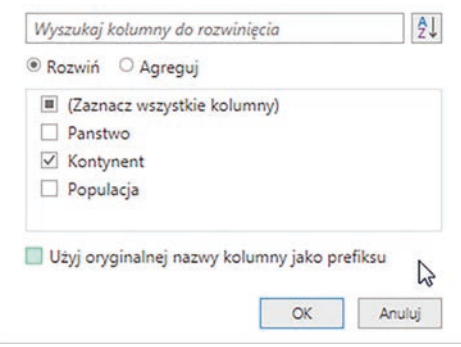

Rysunek 10. Rozwijanie pól

|                | $\Box$ + $A^B_C$ Panstwo | $A_C^B$ Jezyk<br>$\star$ | panstwa<br>٧ | $\Phi_{\rm 1P}$ |
|----------------|--------------------------|--------------------------|--------------|-----------------|
| $\mathbf{1}$   | Chiny                    | mandarynski              | Table        | $\mathbb{P}$    |
| $\overline{2}$ | Indie                    | hindi                    | Table        |                 |
| 3              | <b>USA</b>               | angielski                | Table        |                 |
| $\overline{4}$ | Brazylia                 | portugalski              | Table        |                 |
| 5              | Bangladesz               | bengalski                | Table        |                 |
| 6              | Japonia                  | japonski                 | Table        |                 |
| $\overline{7}$ | Rosja                    | rosyjski                 | Table        |                 |
| 8              | Meksyk                   | hiszpanski               | Table        |                 |
| $\overline{9}$ | Egipt                    | arabski                  | Table        |                 |
| 10             | Indonezja                | jawajski                 | Table        |                 |

Rysunek 11.Tabela przed rozwinięciem

|                         | R <sub>c</sub> Panstwo | $\mathbf{B}_{\mathsf{C}}$ Jezyk | $\sim$ $A_C^B$ Kontynent |
|-------------------------|------------------------|---------------------------------|--------------------------|
| $\mathbf{1}$            | Chiny                  | mandarynski                     | Azja                     |
| $\overline{2}$          | Chiny                  | kantonski                       | Azja                     |
| $\overline{\mathbf{3}}$ | Indie                  | hindi                           | Azja                     |
| $\overline{4}$          | Indie                  | bengalski                       | Azja                     |
| 5                       | Indie                  | telugu                          | Azja                     |
| 6                       | Indie                  | marathi                         | Azja                     |
| $\overline{7}$          | Indie                  | tamilski                        | Azja                     |
| 8                       | Indie                  | urdu                            | Azja                     |
| $\overline{9}$          | Indie                  | gudzaracki                      | Azja                     |
| 10 <sub>10</sub>        | Indie                  | kannada                         | Azja                     |

Rysunek 12.Tabela po rozwinięciu

Usuwamy kolumnę Panstwo, a następnie duplikaty wierszy. W tym celu zaznaczamy obie kolumny i wybieramy **Usuń wiersze | Usuń duplikaty**. Grupujemy wiersze po języku zliczając kontynenty. Odfiltrowujmy te, które występują co najmniej 4 razy i ładujemy tabelę do arkusza.

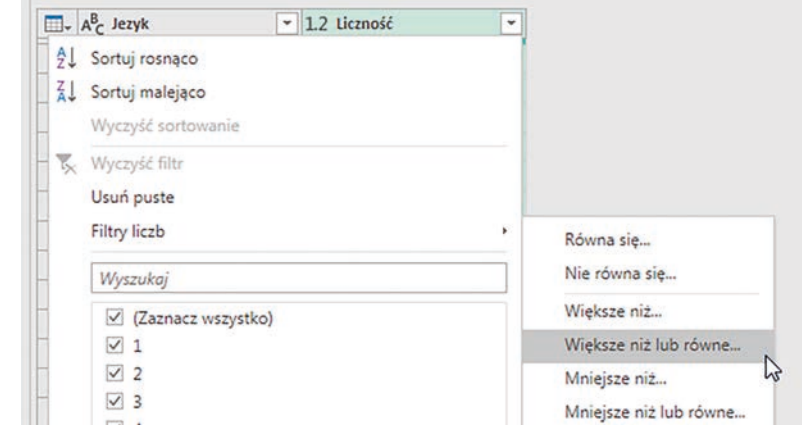

Rysunek 13. Filtrowanie z warunkiem większe niż lub równe

Odpowiedzią jest lista czterech języków.

|                | 1 Jezyk      |  |  |  |
|----------------|--------------|--|--|--|
| $\overline{2}$ | tamilski     |  |  |  |
|                | 3 gudzaracki |  |  |  |
| $\Delta$       | arabski      |  |  |  |
| 5              | angielski    |  |  |  |
|                |              |  |  |  |

Rysunek 14. Odpowiedź do polecenia 3

#### *Polecenie 4*

*Znajdź 6 języków, którymi posługuje się łącznie najwięcej mieszkańców obu Ameryk, a które nie należą do rodziny indoeuropejskiej. Dla każdego z nich podaj nazwę, rodzinę językową i liczbę użytkowników w obu Amerykach łącznie.*

Duplikujemy tabelę uzytkownicy, usuwamy kolumnę Urzedowy i dołączamy tabelę panstwa za pomocą nazwy kontynentu. Odfiltrowujemy te wiersze, które nie dotyczą obu Ameryk i usuwamy kolumnę Kontynent. Grupujemy wiersze, sumując osoby używające danego języka na obu kontynentach.

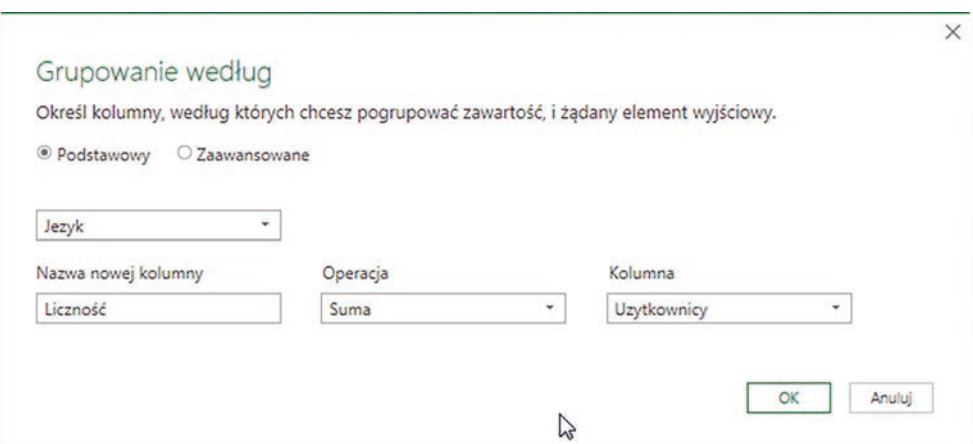

Rysunek 15. Grupowanie wierszy wraz z sumowaniem

Następnie dołączamy zapytanie jezyki z polem Rodzina, zmieniamy kolejność kolumn i pomijamy wiersze z wartością *indoeuropejska*. Sortujemy malejąco po liczbie użytkowników i zostawiamy pierwsze 6 wierszy: **Zachowaj wiersze | Zachowanie pierwszych wierszy**.

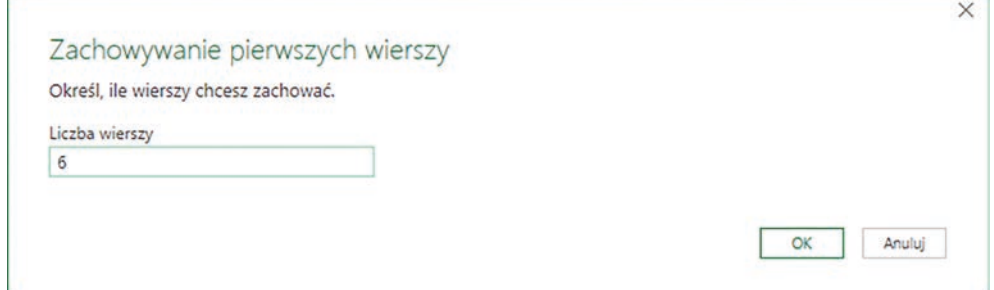

Rysunek 16. Wyodrębnianie pierwszych 6 wierszy

Wynik ładujemy do arkusza. Warto zwrócić uwagę, że w edytorze Power Query historia kolejnych kroków jest zapisywana. Możemy ją nie tylko łatwo odtworzyć, ale i zmodyfikować.

| Zródło                                                                       | 쑩 |                |              |                             |            |
|------------------------------------------------------------------------------|---|----------------|--------------|-----------------------------|------------|
| Nagłówki o podwyższonym p                                                    | 쏲 |                |              |                             |            |
| Zmieniono typ                                                                |   |                |              |                             |            |
| Usunieto kolumny                                                             |   |                |              |                             |            |
| Scalone zapytania                                                            | 兴 |                |              |                             |            |
| Rozwinięty element panstwa                                                   | 4 |                |              |                             |            |
| Przefiltrowano wiersze                                                       | く |                |              |                             |            |
| Usunieto kolumny1                                                            |   |                | А            | R                           |            |
| Pogrupowano wiersze                                                          | 쏲 | $\mathbf{1}$   | <b>Jezyk</b> | $\mathbf{z}$ Rodzina        | v Liczność |
| Scalone zapytania1                                                           | 쏲 | $\overline{2}$ |              | mandarynski sino-tybetanska | 3,1        |
| Rozwinięty element jezyki                                                    | * | 3              | arabski      | afroazjatycka               | 2,7        |
|                                                                              |   | 4              | tagalog      | austronezyjska              | 1,9        |
|                                                                              |   |                | wietnamski   | austroazjatycka             | 1,5        |
|                                                                              | 볶 | 5              |              |                             |            |
| Zmieniono kolejność kolumn<br>Przefiltrowano wiersze1<br>Posortowano wiersze |   | 6              | nahuatl      | uto-aztecka                 | 1,4        |

Rysunek 17. Historia operacji a za statem Rysunek 18. Odpowiedź do polecenia 4

#### *Polecenie 5*

*Znajdź państwa, w których co najmniej 30% populacji posługuje się językiem, który nie jest językiem urzędowym obowiązującym w tym państwie. Dla każdego takiego państwa podaj jego nazwę i język oraz procent populacji posługującej się tym językiem.*

W celu rozwiązania tego zadania łączymy tabele panstwa i uzytkownicy, wybieramy potrzebne kolumny, filtrujemy zachowując język, który nie jest urzędowy. Nowością w stosunku do poprzednich punktów jest dodanie kolumny obliczeniowej z procentem populacji. W tym celu wybieramy z menu **Dodaj kolumnę** opcję **Kolumna niestandardowa**, a następnie wpisujemy formułę:

= [Uzytkownicy]/[Populacja]

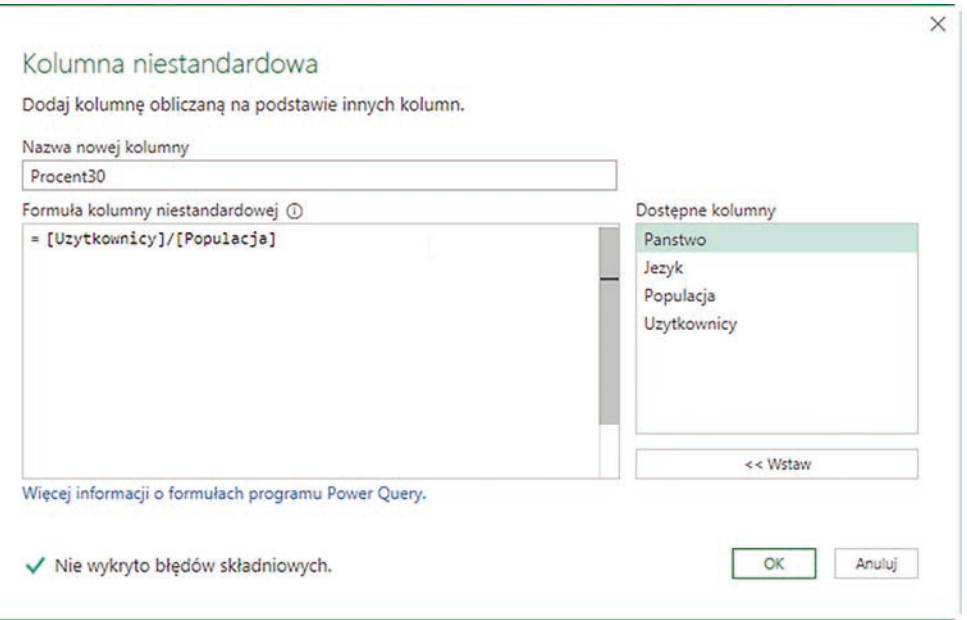

Rysunek 19. Dodanie kolumny obliczeniowej

Warto jeszcze zadbać o formatowanie: **Przekształć | Typ danych | Wartość procentowa**. Następnie filtrujemy wybierając wiersze o populacji powyżej 30% i ładujemy do arkusza.

| А         | в          | C                 |  |
|-----------|------------|-------------------|--|
|           |            | Procent30         |  |
| Pakistan  | pendzabski | 40,44%            |  |
| Etiopia   | oromo      | 35,51%            |  |
| Indonezja | jawajski   | 32,73%            |  |
|           |            | 1 Panstwo v Jezyk |  |

Rysunek 20. Odpowiedź do polecenia 5

#### **Podsumowanie**

Przedstawione rozwiązanie jest komputerową realizacją jednego zadania maturalnego. Warto zauważyć, że dzięki dodatkowi Power Query (standardowo wbudowanemu w arkusz kalkulacyjny Excel począwszy od wersji 2010) możemy wykonać podstawowe operacje bazodanowe. Wczytaliśmy dane i zdefiniowaliśmy zapytania wykorzystujące jedną tabelę (polecenie 1) i wiele tabel (polecenia 2-5). Warto zwrócić uwagę na polecenie 2, w którym braliśmy wszystkie wiersze z pierwszej tabeli, które nie występują w drugiej (Lewe Anty). Wielokrotnie wykorzystywana była operacja grupowania danych, filtrowania i sortowania. Ponadto dodawaliśmy kolumnę obliczeniową (polecenie 5) oraz zliczanie wierszy (polecenie 2). Widać, że arkusz kalkulacyjny dostarcza potrzebnych narzędzi do przetwarzania danych, potrzebnych do rozwiązywania zadań bazodanowych na poziomie egzaminu maturalnego.

Jakie są zalety wyboru tego narzędzia? Jest ono dostępne wraz z arkuszem kalkulacyjnym, znajomość podstaw baz danych oraz sprawność w korzystaniu z Power Query sprawiają, że rozwiązanie zadania nie jest trudne. Można rozwiązywać problemy wybierając odpowiednie opcje. Zaletą takiej implementacji jest także to, że dane nie są bezpośrednio importowane, tylko podłączone jako źródło. Zmiana danych wyjściowych i ich załadowanie nie powoduje konieczności powtórnego rozwiązywania zadania. Otrzymujemy nowe wyniki dla nowych danych. Kolejne kroki przekształcania danych są rejestrowane w postaci historii, można je odtworzyć i modyfikować. Wadą takiego rozwiązania jest to, że nie pracujemy w języku SQL, tylko Power Query M, który nie jest uniwersalny, tylko związany z jedną, konkretną firmą. Wybraliśmy narzędzie niededykowane bezpośrednio bazom danych.

Zgłębianie tajemnic arkusza kalkulacyjnego jest ciekawym i wciągającym zadaniem. Wraz z dodatkiem Power Query otrzymujemy potężne narzędzie do przetwarzania danych.

Edukacja wczesno

Edukacja wczesnoszkolna Edukacja wczesnoszkolna

**59**

# Edukacja przedszkolna w wersji online – doświadczenia domowego nauczyciela

Grażyna Gregorczyk

# **Jak zostałam nauczycielem online przedszkolaka w zerówce**

W marcu br. ukazało się Rozporządzenie Ministra Edukacji Narodowej w sprawie ograniczenia funkcjonowania szkół na czas pandemii koronawirusa. Zgodnie z zapisami tego rozporządzenia jednostki systemu oświaty, w tym również przedszkola, zostały zobowiązane do realizacji konkretnych zadań zapisanych w podstawie programowej za pomocą technik i metod nauczania na odległość.

Edukacja przedszkolna w wersji online, to zadanie zupełnie nowe, niecodzienne i trudne do zrealizowania, głównie ze względu na brak wcześniejszych doświadczeń w edukacji zdalnej na tym etapie kształcenia. Brak było również sprawdzonej przestrzeni wirtualnej do skutecznej komunikacji nauczycieli przedszkoli z rodzicami i dziećmi, umożliwiającej udostępnianie online przygotowywanych przez nauczycieli materiałów.

Poza tym było jasne, że najprostsza proponowana czynność przekazywana dziecku zdalnie, będzie wymagać udziału rodziców lub innego dorosłego. Nie bez znaczenia był również fakt, że dzieci w wieku przedszkolnym w ogóle nie powinny spędzać zbyt wiele czasu przed komputerem, tabletem czy smartfonem.

W rodzinie mojej wnuczki Marysi, uczęszczającej dotychczas do przedszkolnej zerówki, rodzice pracowali zdalnie, a starszy brat, uczeń piątej klasy, uczył się online. Przyjęłam zatem obowiązek pracy z dzieckiem z wdzięcznością, gdyż będąc w grupie ryzyka utrzymywałam w okresie kwarantanny zalecany społeczny dystans i brakowało mi regularnego, codziennego zajęcia.

# **Sprzęt i jego przygotowanie**

Na szczęście w domu wnuczki była wystarczająca liczba komputerów (jeden udostępniony przez firmę rodzica), drukarka, smartfony oraz silne łącze internetowe, które dawało radę obsłużyć kilku użytkowników w tym samym czasie. Wszystkie urządzenia korzystały z sieci bezprzewodowej, zatem można było pracować w różnych miejscach, nie przeszkadzając sobie wzajemnie, zwłaszcza gdy pracy lub nauce towarzyszyła rozmowa.

Pierwszy krok do skutecznej i bezpiecznej nauki online stanowiło wydzielenie stanowiska pracy dla dziecka. Należało zadbać o to, aby przestrzeń do nauki była wolna od rozpraszających elementów, takich jak włączony telewizor, radio, czy krzątający się wokół pozostali domownicy. Ważne było również takie ustawienie komputera, ekranu, ułożenie myszki, aby stanowisko pracy czy nauki nie wpływało źle na kręgosłup, nadgarstek, oczy, czyli nie generowało zagrożeń fizycznych.

Przygotowując sprzęt dla dziecka należało pamiętać także o innych zagrożeniach, np. nieodpowiednich treściach, na jakie mogło trafić przypadkowo. Metodą ograniczenia kontaktu dzieci z nielegalnymi treściami w internecie może być oprogramowanie filtrujące. Warto jednak pamiętać, że filtrowanie tego typu powinno być uruchomione na wszystkich urządzeniach, z których korzysta dziecko, również mobilnych.

W naszym przypadku na komputerze zostały wykorzystane rozwiązania techniczne, blokujące nieodpowiednie treści, wbudowane w oprogramowanie systemu operacyjnego oraz funkcje bezpiecznego wyszukiwania. Na urządzeniu mobilnym, z którego oprócz komputera korzystało dziecko, została także zainstalowana aplikacja **YouTube Kids**. Jest to aplikacja z dużo prostszym interfejsem, zestawem blokad rodzicielskich, w ramach których można filtrować treści, ustalać uprawnienia, ograniczenia czasowe, no i przede wszystkim mieć dostęp do bezpiecznych materiałów, które zostały zweryfikowane przez administrację platformy.

# **Kolejna decyzja – wybór platformy do spotkań online**

Po kilku próbach z różnymi platformami komunikacyjnymi (Zoom, Google Hangouts) do prowadzenia zajęć został wybrany Skype – popularny komunikator internetowy, oparty na technologii przetwarzania danych w chmurze. Dzięki połączeniu głosowemu oraz obrazowi wideo umożliwiał kontakt w czasie rzeczywistym, a poza

tym był kompatybilny z większością systemów operacyjnych i urządzeń, również mobilnych. Dodatkowy atut, to brak opłaty za korzystanie z programu i możliwość legalnego pobrania go z sieci.

Oczywiście Skype i komputer to narzędzia, które czasem sprawiały problemy. W naszym przypadku ich źródłem było zbytnie obciążenie połączenia internetowego, które go spowalniało. Zdarzało się również, że potrzebne było zresetowanie Skype'a, ponowna jego instalacja lub zresetowanie komputera. Należy jednak zaznaczyć, że biorąc pod uwagę ponad trzymiesięczną naukę, kłopoty techniczne zdarzały się niezmiernie rzadko.

#### **Kompetencje cyfrowe dziecka w wieku przedszkolnym**

Nauka na odległość opiera się w dużym stopniu na kompetencjach cyfrowych ucznia. Marysia, niemal jak każde współczesne dziecko, korzystała z dobrodziejstw techniki na co dzień. W wieku przedszkolnym miała już za sobą etap wejścia w cyfrowy świat. Pomimo, że najczęściej pracowała z ekranami dotykowymi, potrafiła posługiwać się klawiaturą – znała litery, sprawnie posługiwała się myszką lub touchpadem. Szybko opanowała funkcje takich klawiszy, jak: CapsLock, Enter, Shift, Backspace, Delete, Space oraz umiejętność uzyskiwania polskich znaków diakrytycznych.

Po kilku dniach zajęć potrafiła także:

- 1. początkowo z pomocą rodziców, a później samodzielnie zainicjować połączenie Skype'a, rozpocząć rozmowę wideo i ją zakończyć,
- 2. uruchamiać aplikację z adresu przesłanego w czacie Skype'a,
- 3. wysyłać wiadomości podczas rozmów wideo,
- 4. udostępniać swój ekran,
- 5. robić zdjęcia,
- 6. pogłośnić lub ściszyć dźwięk,
- 7. odnaleźć okno Skype'a na Pasku zadań lub okna innych aplikacji,
- 8. uruchamiać aplikacje z ikonek dostępnych na Pasku zadań.

#### **Czas trwania połączenia i lekcji online**

Po pierwszych doświadczeniach okazało się, jak potrzebne i ważne jest planowanie czasu na pracę. Dotyczyło to nie tylko godzin pracy zdalnej z dzieckiem, ale również czasu na przygotowanie się do spotkania online, przetestowanie połączenia z Internetem czy funkcjonalności narzędzi, które miały być wykorzystane podczas lekcji. Wcześniej trzeba też było przygotować materiały dydaktyczne w postaci elektronicznej lub do druku, które miały być wykorzystane podczas sesji. Przygotowanie do każdych zajęć zajmowało naprawdę sporo czasu, zwłaszcza że do tej pory uczyłam nauczycieli, a nie dzieci w wieku przedszkolnym.

W naszym przypadku sesje przy komputerze trwały od około 1,5 godziny do dwóch godzin. Oczywiście wydaje się, że to bardzo długo, zwłaszcza, że badania nad rozwojem psychicznym i motorycznym dziecka 6-letniego mówią, że potrafi koncentrować uwagę około 20-30 minut. W związku z pobudliwością procesów nerwowych dziecko szybko wyczerpuje się, potrzebuje częstych przerw, odpoczynku, regeneracji sił. Umiejętność koncentracji uwagi jest oczywiście różna u poszczególnych dzieci i w dużej mierze zależy od temperamentu dziecka.

Dziecko w tym wieku potrafi dłużej skupić się na poleceniu i kierować swoją uwagę na podawanych treściach, jeżeli są bardzo interesujące, a sposób przekazywania urozmaicony. Wzrasta wówczas wytrwałość przy pracy i gotowość do znoszenia związanego z nią dyskomfortu, np. zmęczenia. Im większa motywacja i im bardziej interesujące zadanie, tym dłuższy czas koncentracji u dziecka.

**Ten wspomniany na początku czas, to był czas połączenia ze mną, czas towarzyszenia dziecku. Czyli również poświęcony na rozmowę, czytanie opowiadań, wspólne wykonywanie prac plastycznych, eksperymentów, słuchanie piosenek, a nawet wykonywanie ćwiczeń gimnastycznych.**

### **Oprócz zadań komputerowych, Marysia wykonywała także ćwiczenia i zadania na kartkach, które były wcześniej opracowane, przesłane rodzicom i wydrukowane przed zajęciami.**

Wykonywanie tych różnorodnych działań pozwalało na nabywanie przez dziecko doświadczeń w różnych obszarach rozwojowych: intelektualnym, emocjonalnym, fizycznym, ale także społecznym i poznawczym, jak ma to miejsce w przedszkolnej zerówce.

#### **Zalety wykorzystania komputera w pracy zdalnej z dzieckiem przedszkolnym**

Nauka w zerówce to głównie edukacja przez zabawę, pozwalająca dziecku skupić uwagę na sprawach dla niego interesujących i ciekawych, przygotowująca go do podjęcia kształcenia na kolejnym etapie.

Komputerowe wspomaganie nauczania ma tutaj tę główną zaletę, że nadaje nauczanym treściom bardzo atrakcyjną i urozmaiconą formę. To bajki, filmy czy gry dydaktyczne, układanki, puzzle, kolorowanki i labirynty,

**61**

to ubieranie lalek (nowe ubranko dostaje się po prawidłowym wykonaniu obliczenia**<sup>1</sup>** ), sprzątanie pokoju, za które otrzymuje się zapłatę i można kupić zabawkę w sklepie**<sup>2</sup>** , czy szalone pościgi za ulubioną postacią z kreskówki. Wachlarz atrakcyjnych możliwości pracy dziecka z komputerem, co ważne – pod stałym nadzorem osoby dorosłej – sprawia, że łatwo można dostrzec pozytywy tej pracy.

Komputer wraz z odpowiednio dobranym oprogramowaniem:

- 1. bawiąc skutecznie uczy sprawia, że nauka może być przyjemna i atrakcyjna; dzieci w prosty sposób uczą się liter, cyfr, ale także czytania, pisania czy liczenia, zdobywają wiedzę o otaczającym świecie,
- 2. zachęca dziecko do wysiłku intelektualnego, nie pozwalając na bierny odbiór przekazu,
- 3. kształtuje takie umiejętności i cechy, jak: logiczne myślenie, kojarzenie faktów, wytrwałość i cierpliwość,
- 4. ćwiczy spostrzegawczość, refleks, kreatywność; ma wpływ na koordynację wzrokowo-ruchową,
- 5. pobudza wielostronną aktywność wspiera zdolności i zainteresowania graficzne, muzyczne czy literackie,
- 6. uczy ustalonych norm i zasad,
- 7. sprawia, że dzieci nabierają pewności i wprawy w prawidłowym i bezpiecznym posługiwaniu się technologią, przyswajają terminologię informatyczną – to wszystko przyda im się w dalszej nauce,
- 8. stanowi pomoc dla dzieci, które mają problemy z nauką (dysleksja czy dysgrafia).

#### **Nauczanie zdalne a podstawa programowa**

Przygotowując się do pracy online z wnuczką, rozpoczęłam od zapoznania się z zapisami podstawy programowej wychowania przedszkolnego dla przedszkoli oraz innych form wychowania przedszkolnego, która określa umiejętności, jakie powinno mieć dziecko idące do pierwszej klasy. Oczywiście skupiłam się tylko na tych zapisach, które byłam w stanie zrealizować w trakcie trzymiesięcznej nauki zdalnej i na które powinnam zwracać szczególną uwagę, zgodnie ze wskazówkami otrzymywanymi drogą mailową od nauczycieli przedszkolnych.

Należały do nich np. takie umiejętności, które powinno posiadać dziecko kończące edukacje przedszkolną i rozpoczynające pierwszą klasę szkoły podstawowej (podaję tylko te wybrane):

- 1. odczytywanie pojedynczych wyrazów, z którymi dziecko ma styczność na co dzień, dzielenie ich na sylaby, głoski i litery, rozpoznawanie głosek na początku i końcu słowa,
- 2. umiejętność opowiadania i odpowiadania na pytania,
- 3. liczenie obiektów i rozróżnianie liczenia błędnego od poprawnego,
- 4. wyznaczanie wyniku dodawania i odejmowania, pomagając sobie liczeniem na palcach i zbiorach zastępczych,
- 5. odnajdywanie różnic,
- 6. wyczucie przestrzeni (wskazanie na obrazku, że coś znajduje się z przodu lub z boku, nad czy pod),
- 7. rozpoznawanie kierunków, kształtów i kolorów,
- 8. znajomość swojego pochodzenia (narodowość, kraj, stolica, przynależność do Unii Europejskiej, podstawowe symbole),
- 9. rozumienie świata, zjawisk i rzeczy znajdujących się w bliskim otoczeniu, odróżnianie zjawisk atmosferycznych, a także nominałów pieniędzy i znajomości zawodów wykonywanych przez rodziców,
- 10.posługiwanie się pojęciami dotyczącymi następstwa czasu, np. wczoraj, dzisiaj, jutro, rano, wieczorem, w tym nazwami pór roku, dni tygodnia i miesięcy,
- 11. odróżnianie fikcji od rzeczywistości (m.in. tej przedstawianej w bajkach),
- 12.reagowanie na podstawowe polecenia w języku angielskim.

<sup>1</sup> https://bit.ly/2VXAmQr

<sup>2</sup> https://bit.ly/2DkbH1P

W zakresie umiejętności społecznych przyszły pierwszoklasista powinien między innymi: przestrzegać ustalonych reguł, próbować przewidywać skutki swoich zachowań, znać ważniejsze instytucje i orientować się w rolach społecznych pełnionych przez ważne osoby, np. policjanta, strażaka, wiedzieć, jak trzeba zachować się w sytuacji zagrożenia i gdzie można otrzymać pomoc.

Według mojej oceny Marysia posiadała odpowiedni poziom zainteresowania nauką, wykazywała zaciekawienie zjawiskami w najbliższym otoczeniu. Potrafiła skupić uwagę przez dłuższy czas, śledzić treść opowiadanej czy czytanej bajki**<sup>3</sup>** . Jej mowa była poprawna pod względem artykulacyjnym, a zasób słownictwa pozwalał bez trudu porozumiewać się z innymi.

Biorąc pod uwagę te wszystkie przesłanki, starałam się dobierać odpowiednie materiały, zadania oraz metody pracy z dzieckiem.

#### **Materiały dydaktyczne i narzędzia**

Bardzo pomocne okazały się materiały dydaktyczne: prezentacje, dokumenty tekstowe, pliki audio i wideo, przesyłane systematycznie drogą mailową przez wychowawców przedszkolnych.

Dokumenty te zawierały propozycje zadań i ćwiczeń w ramach edukacji polonistycznej i matematycznej, opowiadania i wiersze do wspólnego czytania, historyjki obrazkowe, tematy prac plastycznych, ćwiczenia grafomotoryczne, takie jak rysowanie po śladzie, czy rozpoznawanie i kończenie rytmów, a także propozycje ćwiczeń aparatu artykulacyjnego i ćwiczeń oddechowych.

Cenne było wskazywanie wartościowych zasobów internetowych, np. linków do słuchowisk, audycji radiowych, informacji o programach telewizyjnych, a także programów i zabaw online. Znaczące było również to, że materiały zawierały konkretne propozycje opracowane na potrzeby grupy dziecka i były adekwatne do realizowanego wcześniej w przedszkolu programu nauczania.

# **Narzędzia ułatwiające porządkowanie materiałów**

Problemem dla mnie i zapewne dla nauczycieli prowadzących zajęcia z małymi uczniami z wykorzystaniem TIK, okazała się mnogość różnych zasobów edukacyjnych w internecie. Można tutaj wymienić zestaw gotowych materiałów, polecanych przez MEN: **www.gov.pl/zdalnelekcje**, **epodreczniki.pl** lub **www.lekcjewsieci.pl**, zasoby z blogów nauczycielskich<sup>4</sup> i grup edukacyjnych na Facebooku. Przeszukując sieć co chwilę można trafić na tak wiele ciekawych materiałów, że po jakimś czasie zaczynamy je gubić i zapominać.

W moim przypadku bardzo pomocnym narzędziem okazała się aplikacja **LiveBinders<sup>5</sup>** , która umożliwiła gromadzenie, porządkowanie, a następnie wygodne korzystanie z materiałów, takich jak: linki do stron internetowych, interaktywne gry i ćwiczenia, karty pracy w formacie *.pdf* i *.doc*, prezentacje *.ppt*, obrazki, itp. Tym bardziej, że jakiś czas temu prowadziłam dla dyrektorów przedszkoli sieć współpracy i samokształcenia i na potrzeby tej sieci przygotowałam taki "magiczny segregatorek". Jego zasoby mogłam z powodzeniem wykorzystać na początek.

Dla osób zainteresowanych tym narzędziem można polecić Webinar "Superbelfrzy – Magiczne segregatorki online"**<sup>6</sup>** . Podczas webinaru Monika Kapuśniak, nauczycielka z Wrocławia, pokazała jak tworzyć segregatorki online oraz przedstawiła wiele praktycznych pomysłów na wykorzystanie aplikacji Livebinders w klasie i nie tylko.

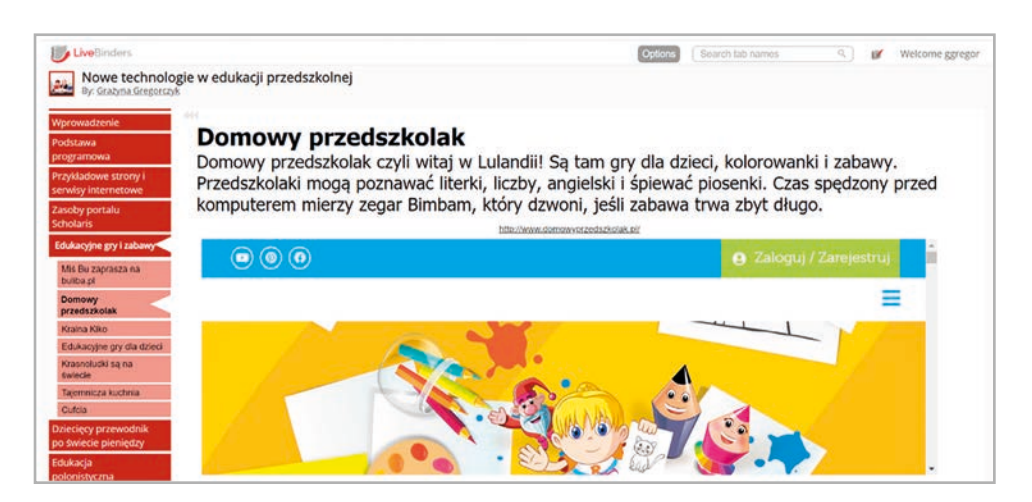

Rysunek 1. Widok fragmentu interfejsu aplikacji LiveBinders z menu po lewej stronie i otwartą w środkowym oknie, wybraną w menu stroną

<sup>3</sup> https://www.bajkowisko.pl

<sup>4</sup> https://klikankowo.jimdofree.com; https://kliktik.jimdofree.com; http://www.zamiastkserowki.edu.pl

<sup>5</sup> W wolnym tłumaczeniu .internetowy segregator" (ang. Binder – segregator): http://www.livebinders.com

<sup>6</sup> https://youtu.be/4ozbiZgVYP4

**63**

Innym, bardzo przydatnym narzędziem wykorzystanym przeze mnie do tworzenia wizualnych zakładek i zapisywania twórczych pomysłów był **Pinterest<sup>7</sup>** . Jest to serwis społecznościowy, przeznaczony do gromadzenia treści wizualnych – zdieć, grafik, plików audio i wideo – zwanych "pinami" (lub jak ktoś woli "pinezkami"), z których każde jest linkiem do jakiejś strony. Piny umieszczane są na tablicach tematycznych. Każdy użytkownik Pinteresta może przypiąć do swojej tablicy dowolną treść znalezioną w Internecie.

Na Pintereście można tworzyć tablice publiczne i prywatne. W tych drugich grupujemy zasoby tylko dla siebie i niekoniecznie chcemy, żeby inni je widzieli.

Pinterest jest także świetny jako wyszukiwarka, umożliwiając odnajdywanie interesujących treści poprzez wpisywanie słów kluczowych, tak jak to się robi w wyszukiwarce internetowej. Jeśli poszukujemy nowych, ciekawych tematów, np. edukacji zdalnej w przedszkolu, można wpisać w wyszukiwarkę Pinteresta po prostu frazę "edukacja zdalna w przedszkolu" i wtedy serwis wyświetli najpopularniejsze piny, które pasują do pytania. Znalezione piny można przypinać do publicznej lub prywatnej tablicy.

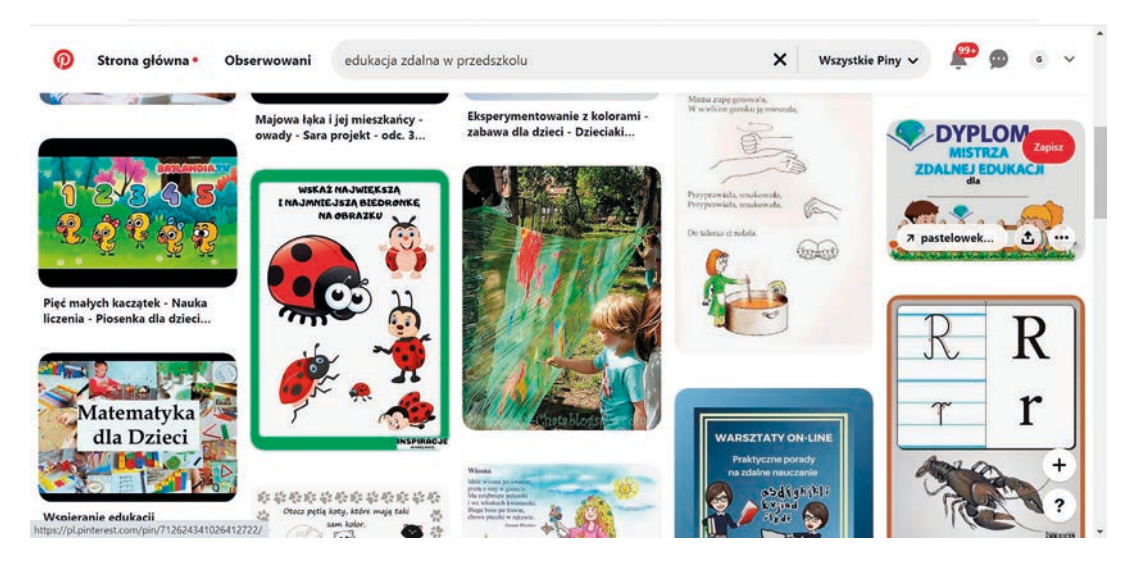

Rysunek 2. Wyniki wyszukiwania w aplikacji Pinterest materiałów dla frazy "edukacja zdalna w przedszkolu"

Pinterest ma jeszcze jedną przydatną cechę. Po pewnym czasie aplikacja "widząc" moje zainteresowanie tematyką edukacji zdalnej w przedszkolu, sama wyszukiwała i podsuwała mi na konto pocztowe informacje o nowych zasobach, pomysłach i propozycjach. Więcej informacji na temat tej aplikacji można znaleźć pod adresem: **https://bit.ly/2ZZqWVs**.

Do dostarczania dziecku materiałów na lekcję dogodną aplikacją okazał się **Padlet<sup>8</sup>** . Jest to aplikacja "chmurowa", dobrze znana użytkownikom Internetu od wielu lat. Padlet, nazywany również wirtualną tablicą lub kartką strony internetowej, jest narzędziem, za pomocą którego można uporządkować informacje na określony temat. To rodzaj wirtualnej "ściany", na której można zawieszać adresy stron internetowych, obrazki, zdjęcia (także te wprost z kamery komputera), dokumenty tekstowe i multimedialne. Do wykonania tablicy wymagany jest status zarejestrowanego i zalogowanego użytkownika, natomiast z gotowej tablicy może korzystać każdy, kto otrzyma jej adres.

Należy zaznaczyć, że Padlet, tak jak wiele innych aplikacji pracujących w "chmurze", podlega stałej modyfikacji. Aplikacja tylko w pewnym zakresie jest bezpłatna. Wszystkie opcje oraz pełne wsparcie możliwe są w planie PRO, który niestety jest odpłatny. Wybór opcji Basic daje możliwość wykonania bezpłatnie tylko 3 tablic i umieszczenia na swoim koncie 10 MB zasobów, co zapewne stanowi pewną niedogodność, ale wykonaną tablicę, zwaną również "padletem", można wielokrotnie modyfikować. Moje konto, założone jeszcze przed tymi ograniczeniami, pozwoliło na utworzenie dużej liczby tablic, w zasadzie nowej na każde zajęcia.

To proste w obsłudze narzędzie służyło jako miejsce gromadzenia treści na zajęcia: prostych instrukcji do wykonania, linków do filmów i ćwiczeń, plików audio, graficznych, animacji, plakatów i innych materiałów związanych z danym tematem lub lekcją.

Przygotowując tablicę warto przetestować różne sposoby wyświetlania i układania obiektów (zwanych postami) na stronie: w postaci kolumn, strumieniowo, czyli posty jeden pod drugim, w postaci siatki czy ściany. Przy tworzeniu padleta można też spersonalizować jego nazwę (adres), a link do padleta można uzyskać również w postaci kodu QR.

<sup>7</sup> https://pl.pinterest.com

<sup>8</sup> https://padlet.com

Dla naszych codziennych spotkań każdorazowo był przygotowywany nowy padlet, bez opcji zmieniania czy komentowania postów lub modyfikowany był padlet wykonany wcześniej.

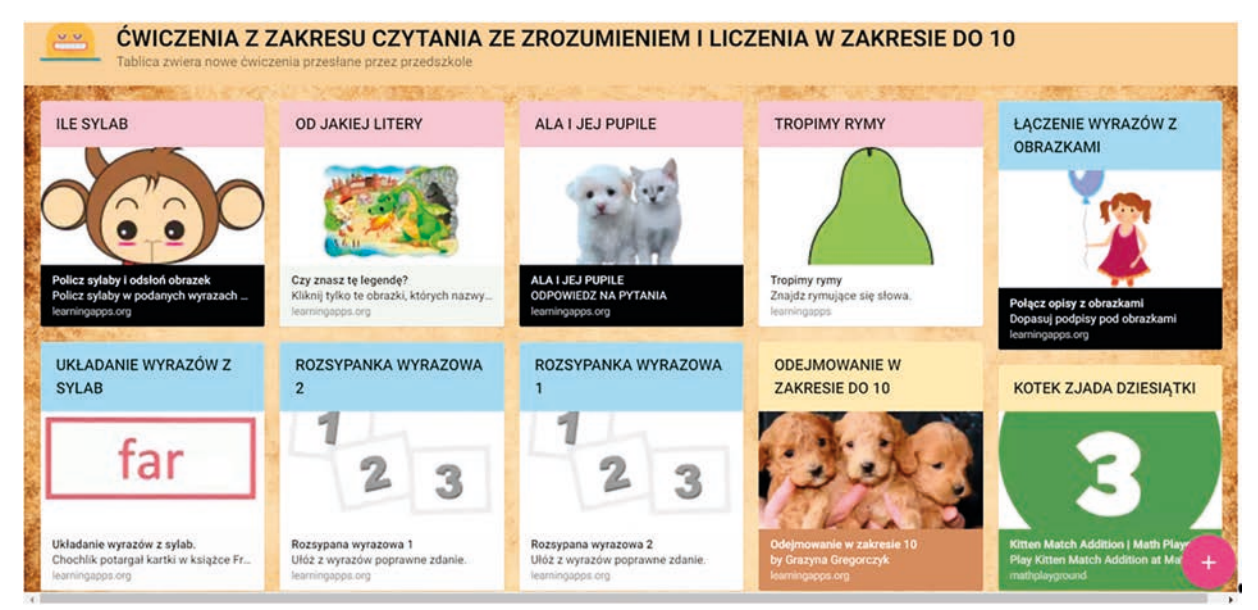

Rysunek 3. Przykład tablicy z postami w układzie siatki, zawierającymi ćwiczenia z czytania ze zrozumieniem i liczenia w zakresie do 10, opracowanymi na podstawie wskazówek przesłanych z przedszkola

Korzystanie z programu okazało się na tyle proste i intuicyjne, że wystarczyło kilka wskazówek, by Marysia jako użytkownik poradziła sobie z nim. Na początku zajęć przesyłałam adres tablicy na czacie Skype'a, Marysia otwierała tablicę, udostępniała mi ekran swojego komputera i wykonywała przygotowane tam ćwiczenia oraz zadania. Mogłam obserwować jej poczynania, poprawiać, pomagać w razie potrzeby i stale motywować.

Pracując z wirtualną tablicą Marysia potrafiła:

- 1. uruchomić film i jeżeli był on wyświetlany z zasobów np. YouTube, uruchomić go tak, aby nie było podwójnego odtwarzania (z tablicy i portalu),
- 2. otworzyć post w nowym oknie,
- 3. powiększyć okno posta,
- 4. uruchomić wtyczkę Flasha, jeżeli otwierana aplikacja tego wymagała,
- 5. odświeżyć ekran po wczytaniu wtyczki,
- 6. zamknąć zakładkę z nowym zadaniem.

# **Gamifikacja – metoda motywująca dziecko do zaangażowania w proces uczenia się**

Biorąc pod uwagę, że podstawową formą aktywności dzieci w wieku przedszkolnym jest zabawa, w celu zwiększenia zaangażowania, efektywności i pozytywnego nastawienia dzieci do nauki, z powodzeniem można stosować elementy gamifikacji. W dużym uproszczeniu gamifikacja polega na użyciu mechanizmów z gier, które mobilizują do działania, zwiększają zaangażowanie lub zwyczajnie uprzyjemniają nudne, powtarzalne i monotonne czynności. Wykorzystanie aplikacji z elementami gier umożliwia uczenie się nowych rzeczy bez wysiłku, rozwija logiczne myślenie, uczy odpowiedzialności za podejmowane decyzje oraz, co także jest bardzo ważne, jak znosić porażki.

Było to szczególnie istotne w naszej sytuacji, ponieważ Marysia jest mało odporna na niepowodzenia, porażkę lub krytykę, na które reagowała buntem, zniechęceniem i odmową. Kluczowe w grach edukacyjnych jest uzyskanie natychmiastowej informacji zwrotnej o postępach. Wnuczka, bardzo wrażliwa na pochwałę, głównie w oparciu o pochwałę budowała motywację do pracy, odkrywała i doceniała swoje mocne strony, nabierała pewności siebie.

Poniżej przedstawiam kilka aplikacji, które były wykorzystywane podczas nauki:

**· Portal gier edukacyjnych<sup>9</sup> –** zawiera wiele propozycji do nauki i zabawy. Bardzo ciekawe i różnorodne ćwiczenia (łączenie punktów, odkrywanie obrazka, dżdżownica, ubieranie lalki, kolorowanie obrazków) umożliwiają rozwijanie umiejętności matematycznych, takich jak: liczenie, dodawanie i odejmowanie w zakresie do 10 lub do 20; naukę pisania na klawiaturze, podstawy angielskiego, rozpoznawanie kształtów,

<sup>9</sup> https://www.digipuzzle.net

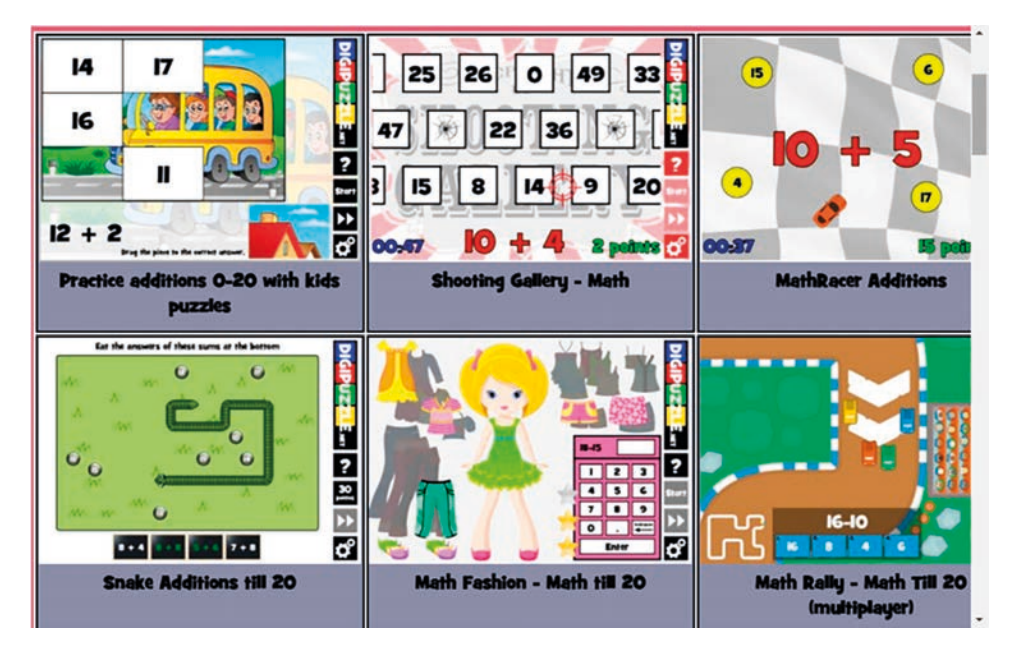

ćwiczenie spostrzegawczości, porównywanie obrazków i wiele innych. Portal jest angielskojęzyczny, ale to nie przeszkadza nawet małym dzieciom w sprawnym korzystaniu z proponowanych gier.

Rysunek 4. Widok fragmentu strony startowej z możliwością wyboru rodzaju ćwiczenia

• **Edukacyjne Gry Dla Dzieci<sup>10</sup>** to miejsce, w którym najmłodsi znajdą dla siebie wiele niesamowitych przygód. Serwis jest całkowicie wolny od reklam, w związku z czym koszty utrzymania i rozwoju pokrywane są z dobrowolnego, niewielkiego abonamentu. Oczywiście można korzystać z dużej części serwisu całkiem bezpłatnie.

Dziecko wyrusza do Krainy Mądrości i Zabawy, by wraz z Pluszkiem i Przyjaciółmi zgłębiać tajemnice liczb, obrazów i dźwięków, a także rozwijać swoją zręczność i zmysł percepcji.

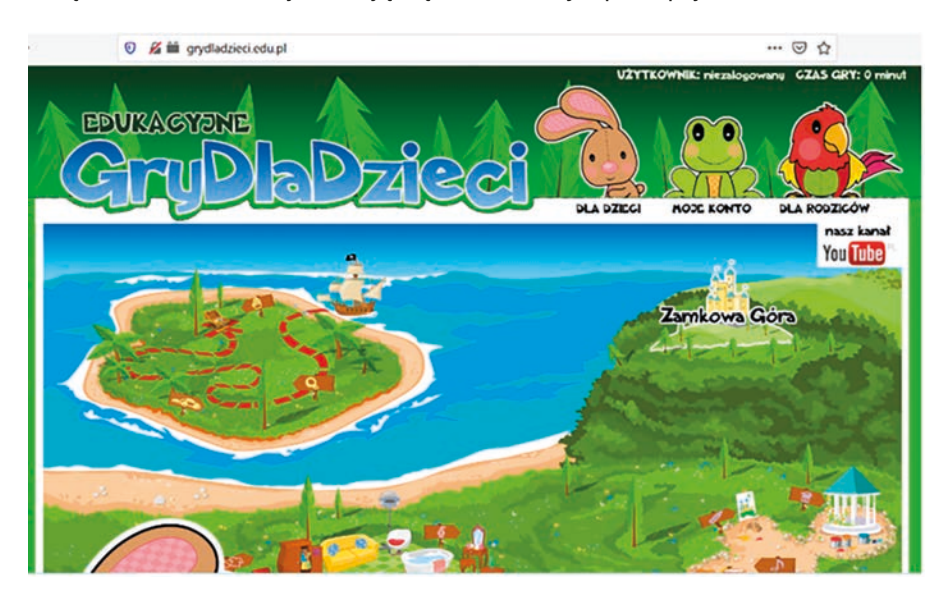

Rysunek 5. Graficzny interfejs programu. Dla dzieci, które słabo czytają opcje aplikacji są odczytywane

• **Starfall.com<sup>11</sup>** – portal udostępniony przez organizację non-profit Starfall Education Foundation. Fundacja tworzy bezpłatne programy, dzięki którym dzieci mogą skutecznie uczyć się poprzez zabawę. Na stronie internetowej Starfall dostępne są różne aplikacje na różnym poziomie, które poprzez pozytywną zachete wzmacniają u dzieci pewność siebie, wyzwalają wewnętrzną motywację i ostatecznie prowadzą do sukcesu.

Aplikacja była wykorzystywana do ćwiczenia dodawania i odejmowania w zakresie do 10, a następnie do 20, porównywania liczb oraz ćwiczenia podstaw języka angielskiego.

Edukacja wczesno

Edukacja wczesnoszkolna

Edukacja wczesnoszkolna

<sup>10</sup> http://grydladzieci.edu.pl

<sup>11</sup> https://www.starfall.com/h/

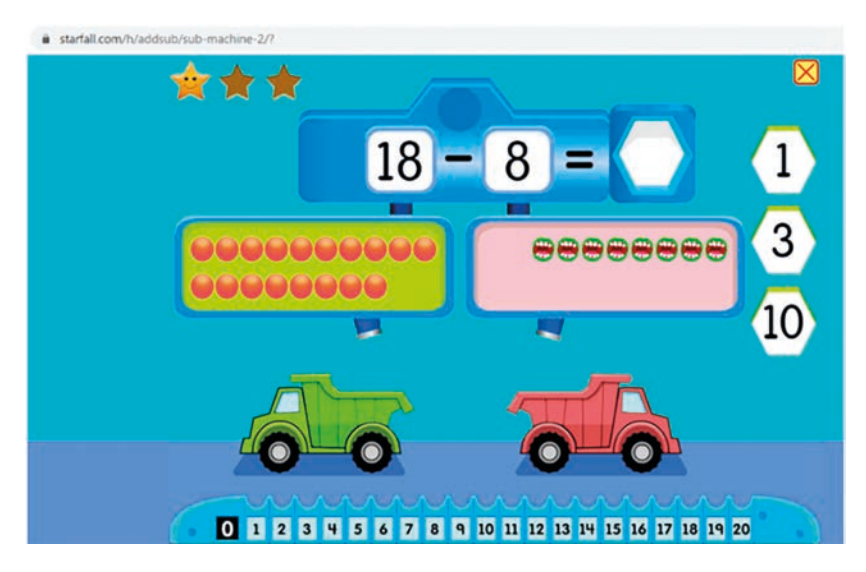

Rysunek 6. Jedna z aplikacji, wspomagająca naukę liczenia w zakresie do 20

• **Portal Wordwall.net<sup>12</sup>** – jest częściowo bezpłatny, umożliwia zarówno tworzenie ćwiczeń interaktywnych, jak i do wydruku. Większość szablonów w których tworzy się ćwiczenia, jest dostępna w obu wersjach – interaktywnej i do wydruku.

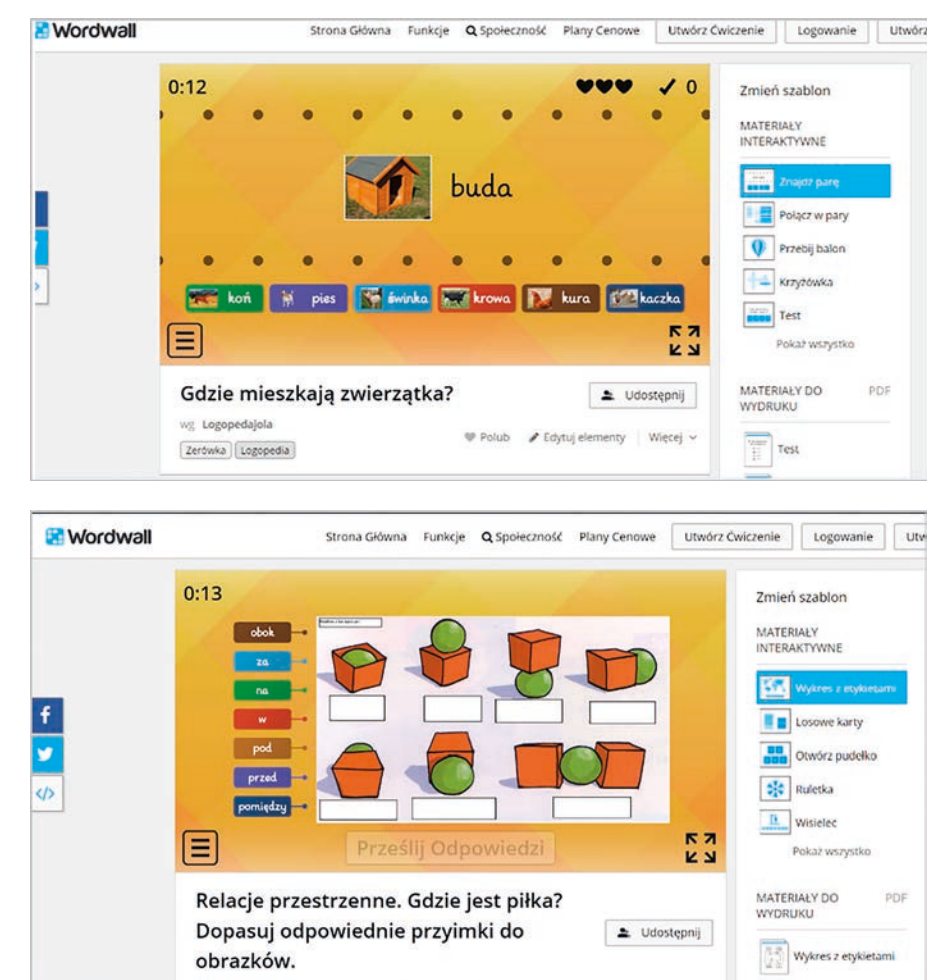

Rysunek 7. Przykładowe ćwiczenia wykonane w aplikacji Wordwall.net, dostępne w Internecie

Materiały interaktywne mogą być odtwarzane na dowolnym urządzeniu z dostępem do Internetu, takim jak komputer, tablet, telefon czy tablica interaktywna. Uczniowie mogą w nie grać sami lub pod opieką nauczyciela, zmieniając się w czasie zajęć.

12 https://wordwall.net/pl

**67**

Materiały do wydruku można bezpośrednio wydrukować lub pobrać jako pliki *.pdf*. Mogą być uzupełnieniem ćwiczeń interaktywnych lub stanowić samodzielne ćwiczenia. Wprawdzie w wersji bezpłatnej można utworzyć ograniczoną liczbę ćwiczeń, ale można też skorzystać z bogactwa gotowych.

Za pomocą tej aplikacji i gotowych propozycji można było doskonalić umiejętność rozpoznawania relacji przestrzennych, kształtów i kolorów, czytania i pisania, rozpoznawania głosek, liter i sylab, czytania ze zrozumieniem, a nawet wykonywać gimnastykę przedszkolaka.

• **Yummy<sup>13</sup>** to strona pełna różnego rodzaju gier, nie tylko językowych, pozwalająca urozmaicić naukę w atrakcyjny sposób. Dzieci mogą tutaj ćwiczyć niemal wszystkie kompetencje.

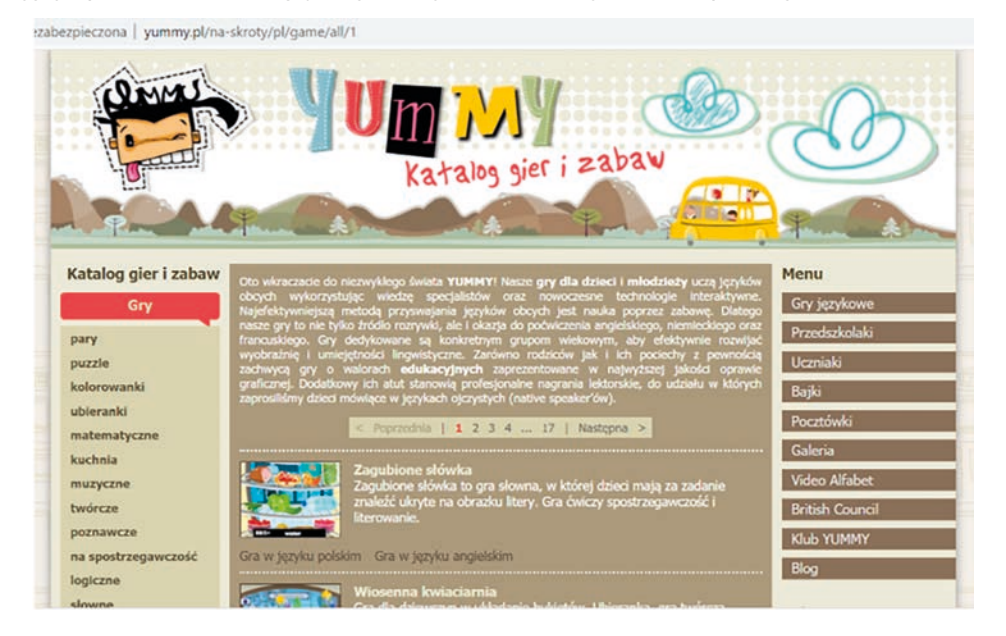

Rysunek 8. Strona Yummy z katalogiem dostępnych gier i zabaw

Materiały zawarte na portalu są przeznaczone dla dzieci w wieku przedszkolnym (4 – 6 lat) oraz dla dzieci z klas początkowych. Niektóre z gier na pewno przydadzą się dla dzieci starszych, które mają np. problem z czytaniem w języku polskim. Strona zakłada naukę języka w różnych dziedzinach, począwszy od życia codziennego, aż po kategorie abstrakcyjne. Oczywiście platforma realizuje wybrane zagadnienia z podstawy programowej, ale nie wszystkie.

Gry i zabawy dla dzieci podzielone zostały na dwie części, różniące się stopniem zaawansowania językowego: gry matematyczne, gry poznawcze, gry muzyczne, gry twórcze, łączenie w pary, kuchnia, puzzle, ubieranki oraz kolorowanki. Każdy z poziomów dostępny jest w języku polskim, angielskim, niemieckim oraz francuskim. Serwis Yummy rozwija poszczególne sprawności językowe: słuchanie, czytanie, pisanie, mówienie.

Serwis oferuje również aktywności, które przyczynić się mogą do rozwoju kompetencji socjokulturowej i międzykulturowej. W zakładce "Biblioteka" dostępne są książeczki skierowane do dzieci: "Księżniczka na ziarnku grochu", "Czerwony Kapturek", "Trzy świnki", "Jaś i Małgosia", "Brzydkie Kaczątko", które są znane i chętnie czytane, a także mniej popularne: "Wakacje rybki Minimini", "Wielki bal rybki Minimini" i "Mini opowieść wigilijna". Wszystkie książeczki są czytane przez lektorkę i jednocześnie prezentowana jest forma pisana wzbogacona obrazkami.

Serwis wykorzystuje wiele możliwości, jakie oferuje komputer – w zależności od sekcji, w której pracujemy, uczestnicy mogą się nagrywać, oglądać wideo, w tym również takie, w którym sami występują; kreatywne gry pozwalają na tworzenie własnych obrazków czy animacji, melodii. Szczegółowy opis portalu dostępny jest na stronie: **https://bit.ly/2CfuLOf**

• Matematyczny portal edukacyjny dla uczniów szkół podstawowych **Matematyczne Zoo<sup>14</sup>** zachęca dzieci do zaprzyjaźniania się z matematyką, a intuicyjna nawigacja nie sprawia kłopotu nawet najmłodszym. Portal zawiera szereg ćwiczeń i zadań do nauki matematyki online przez zabawę. Tematy zadań obejmują najważniejsze zagadnienia podstawy programowej z matematyki dla szkoły podstawowej, w tym dla zerówki. Zastosowany w portalu system losowego generowania zadań do rozwiązania i automatycznej odpowiedzi zwrotnej do użytkownika, w efektywny sposób skraca czas potrzebny do opanowania zagadnienia.

<sup>13</sup> http://www.yummy.pl/gry-dla-dzieci/gry-dla-przedszkolakow.html

<sup>14</sup> http://matzoo.pl

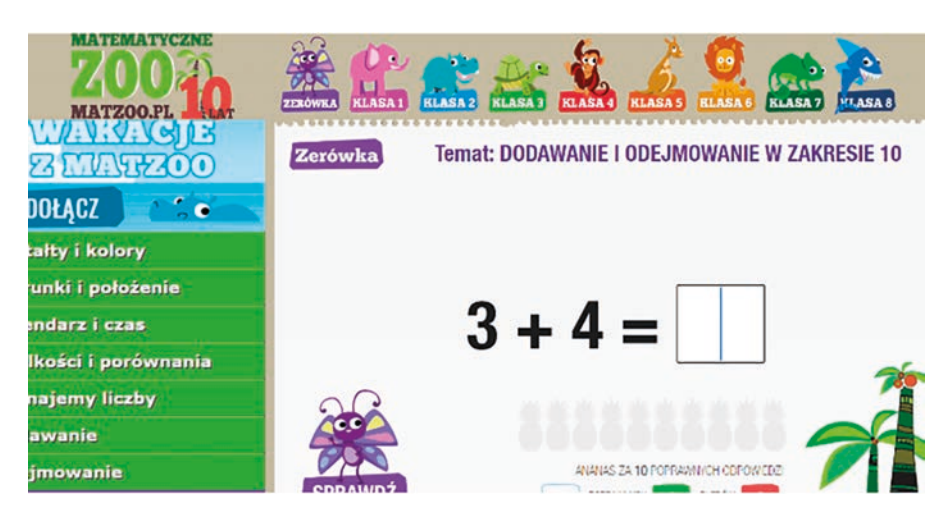

Rysunek 9. Przykład ćwiczenia z zakresu edukacji matematycznej

Dzięki propozycjom zadań możliwe było ćwiczenie takich umiejętności, jak: rozpoznawanie figur, kierunków, położenia w przestrzeni, nauka dni tygodnia i nazw miesięcy, liczenie przedmiotów, porównywanie zbiorów, szeregowanie, ustalanie kolejności liczb, dodawanie i odejmowanie w zakresie do 10 lub do 20 oraz rozwiązywanie zadań tekstowych z dodawania i odejmowania w zakresie do 10 lub do 20.

- Przydatna w zakresie edukacji matematycznej była także strona matematyczna **Szalone Liczby<sup>15</sup>**, gdzie znajdują się nie tylko wyjaśnienia zagadnień matematycznych, ale także ćwiczenia, sprawdziany i cała masa innych pomocy naukowych. Oprócz tego na stronie znajdują się zagadki, ciekawostki, quizy.
- Kolejny serwis **http://pisupisu.pl** zawiera opcje umożliwiające naukę pisania na klawiaturze, słowne zabawy, bajki i ćwiczenia z ortografii. Serwis oferuje gry edukacyjne z podziałem na dzieci najmłodsze, starsze i całkiem duże, a zachęcające do nauki poprzez zabawę. Dla najmłodszych przygotowano: naukę pisania na klawiaturze, słowne zabawy, naukę literek oraz trening umysłu.

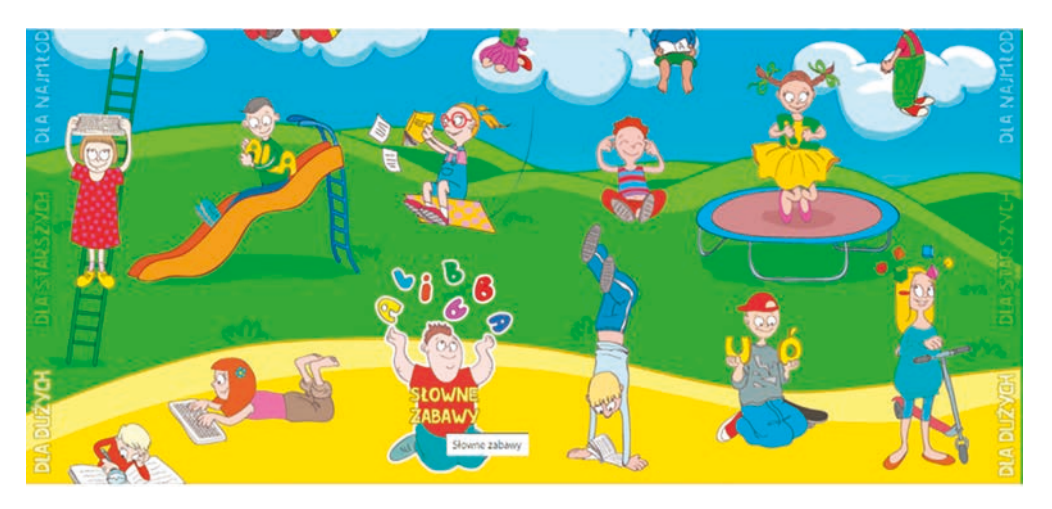

Rysunek 10. Interfejs serwisu, zawierający menu w postaci graficznej – nazwy menu są wyświetlane po najechaniu na nie wskaźnikiem myszki

• Świetnym narzędziem, które może uatrakcyjnić nauczanie, jest program do układania puzzli **Jigsaw Planet<sup>16</sup>**. Umożliwia wczytanie własnego obrazka, wybór formatu puzzli, także liczby elementów, włączenie lub wyłączenie podpowiedzi wizualnej. Można się zalogować, ale nie jest to konieczne. Aby umieścić puzzle na stronie lub blogu, odwołujemy się poprzez adres.

<sup>15</sup> https://szaloneliczby.pl/przedszkole

<sup>16</sup> http://www.jigsawplanet.com

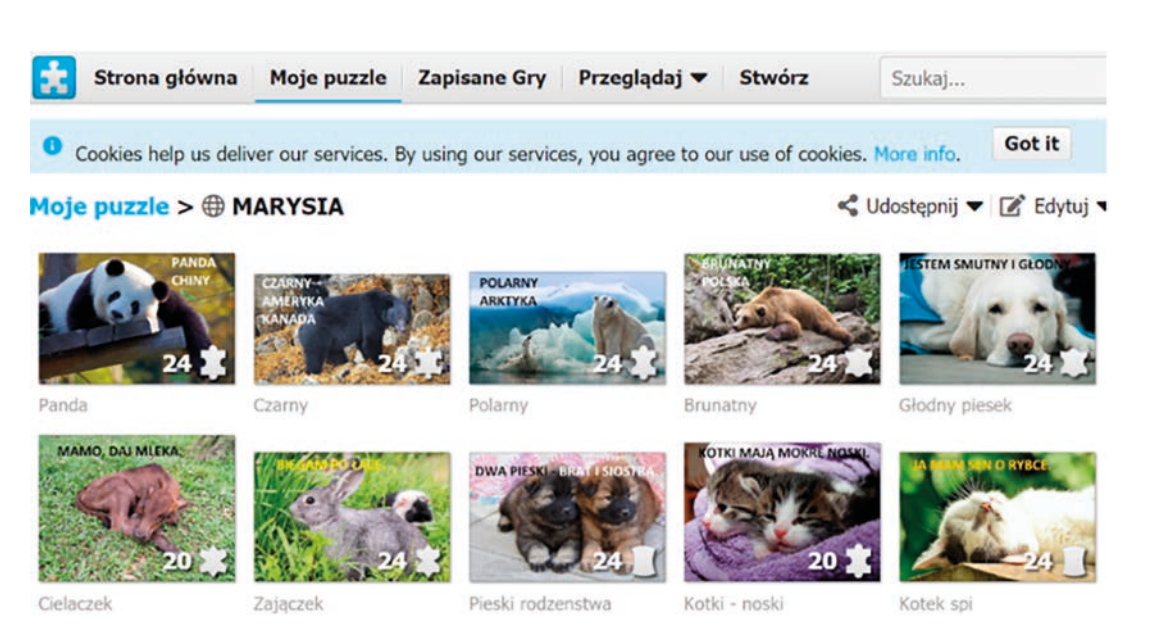

Rysunek 11. Strona Jigsaw Planet z przykładowymi puzzlami

Marysia bardzo lubiła układać puzzle – kluczem do zmotywowania był oczywiście obrazek. Dzięki choćby aplikacji **Pixabay.com<sup>17</sup>** można było wyszukać i skorzystać z tysięcy obrazków, ilustracji, które stawały się punktem wyjścia do wykonania zadania, np. do odczytania tekstu zamieszczonego na ilustracji, opowiedzenia, co przedstawia rysunek, wyszukania elementów rozpoczynających się na daną literę, itp.

# **Realizacja edukacji przyrodniczej**

Dla edukacji przyrodniczej, poznawania przyrody przez dzieci bez wychodzenia z domu, rozumienia i poszanowania przyrody ożywionej i nieożywionej, bardzo przydatne były krótkie filmy, przygotowane przez Fundację Uniwersytet Dzieci. Na kanale YouTube Uniwersytetu zamieszczone są tematyczne playlisty z krótkimi filmowymi inspiracjami, dotyczącymi edukacji przyrodniczej. Filmy są częścią scenariuszy lekcji dla szkół podstawowych, dostępnych w serwisie: **https://wklasie.uniwersytetdzieci.pl**

Poniżej przykłady kilku takich filmów, które były przez nas z powodzeniem wykorzystane:

Jak z jajka powstaje kura?

**https://youtu.be/LsrRsxF0teE**

Skąd ptaki wiedzą, dokąd mają lecieć?

**https://youtu.be/dLgZrIJQwc4**

Czy ptaki plują?

**https://youtu.be/Rz-5o2mDOmM**

Czy niedźwiedzie mocno śpią?

**https://youtu.be/olhyqBX\_SvA**

Pozostałe filmy dostępne są pod adresem: **https://bit.ly/2B3FLhh**

Dziecko kończące kształcenie przedszkolne wie, jakiej jest narodowości, że mieszka w Polsce, a Polska znajduje się w Europie; zna symbole narodowe (flaga, godło, hymn narodowy), rozpoznaje flagę i hymn Unii Europejskiej.

Zasobem wykorzystywanym do nauki o Polsce okazała się bardzo ciekawa strona stworzona przez Ministerstwo Kultury i Dziedzictwa Narodowego, dostępna pod adresem: **http://kula.gov.pl**

Postacie Kulek i Kulka zachęcają nas do wyboru jednego z regionów kraju i wspólnego zwiedzania miast Polski. Po dokonaniu wyboru na ekranie pojawia się mapa z zaznaczonymi najważniejszymi miastami naszego kraju.

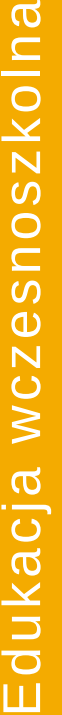

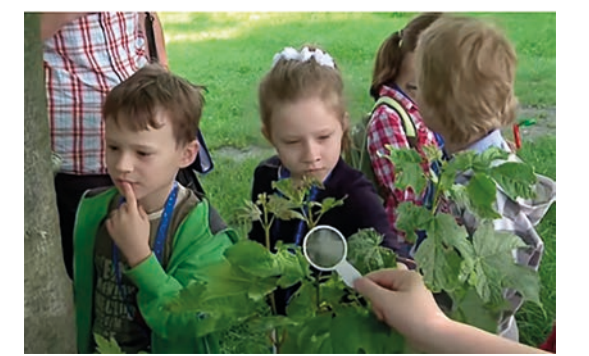

**70**

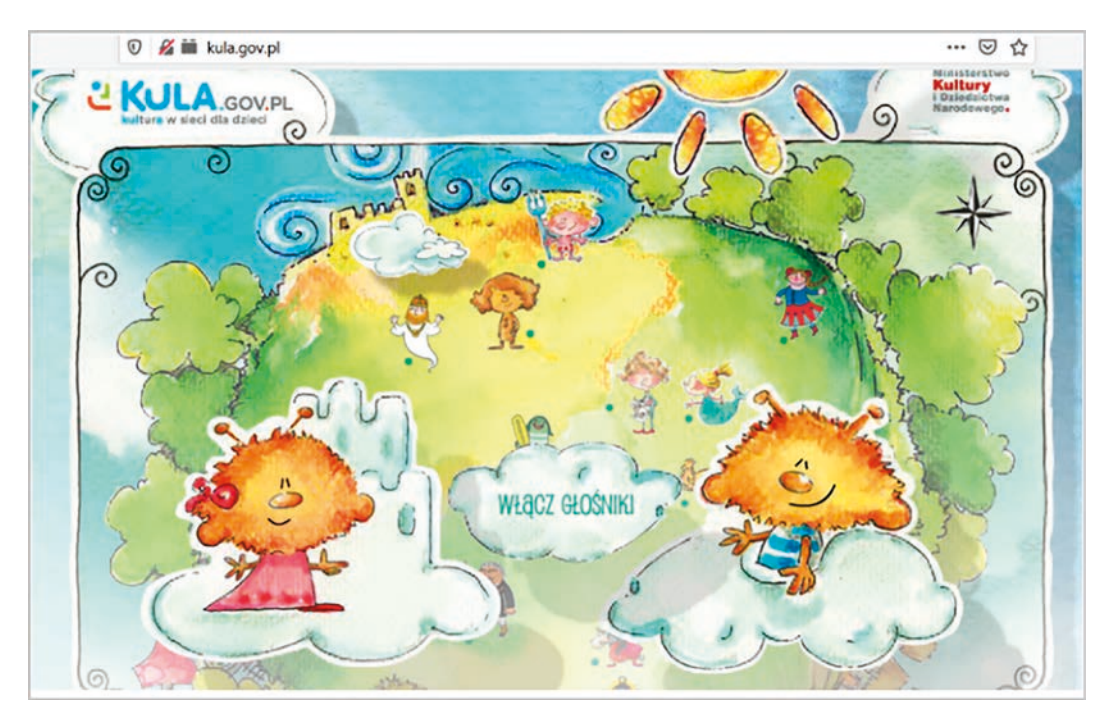

Rysunek 12. Dwójka sympatycznych bohaterów: Kulek i Kulka, oprowadzają po różnych regionach kraju

Ciekawe materiały dotyczące edukacji przyrodniczej można było także pozyskać z portalu **Scholaris<sup>18</sup>**, popularnego źródła zasobów edukacyjnych dla nauczycieli. Szczególnie podobały się materiały edukacyjne – interaktywne prezentacje multimedialne, udostępniane przez firmę YDP. Były to pakiety zawierające krótkie filmy wprowadzające w temat, a w kolejnych zakładkach zadania, ćwiczenia i problemy do rozwiązania.

Poniżej przedstawionych zostało kilka przykładów, wykorzystanych podczas zajęć.

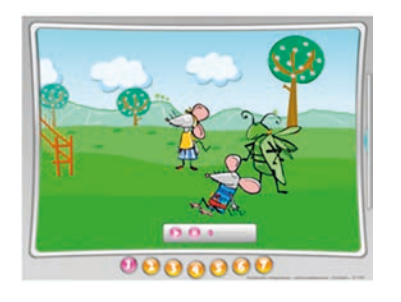

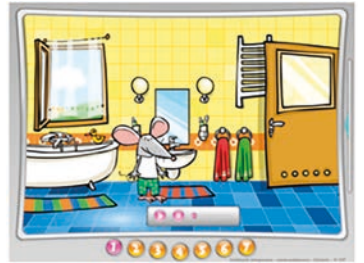

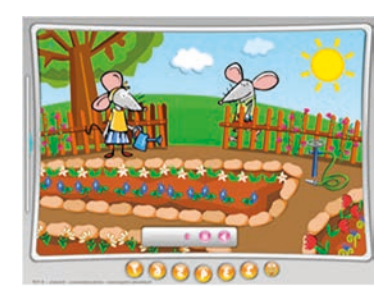

*Na wiejskim podwórku*

# **http://scholaris.pl/resources/run/id/49357**

Lekcja interaktywna wprowadzająca zagadnienie wiejskiego podwórka, zwierząt gospodarskich, pracy i życia na wsi.

# *Woda i jej znaczenie*

#### **http://scholaris.pl/resources/run/id/49503**

Lekcja interaktywna wprowadzająca zagadnienie wody i różnych jej zbiorników jako miejsca życia wielu gatunków roślin i zwierząt. Przedstawia także podstawowe zasady ekologii.

# *W ogrodzie*

#### **http://scholaris.pl/resources/run/id/49681**

Lekcja interaktywna wprowadzająca tematykę roślin i prac prowadzonych w ogrodzie.

<sup>18</sup> http://scholaris.pl
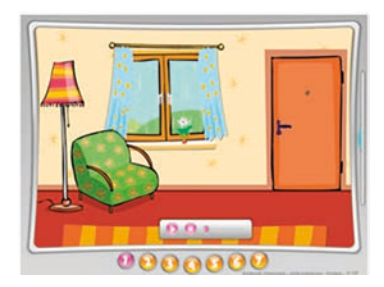

### *Jesienne obserwacje*

### **http://scholaris.pl/resources/run/id/49542**

Lekcja interaktywna wprowadzająca zagadnienie jesieni. Ukazuje zmiany w świecie roślin, zachowanie zwierząt i ludzi jesienią.

Powyższe zasoby przewidziane są do wykorzystania w klasie I, jednak niektóre ich elementy mogą być z powodzeniem zastosowane w klasie zerowej.

# **Ciekawe portale, do wykorzystania w edukacji zdalnej z dzieckiem w wieku przedszkolnym**

- **Zdobywcywiedzy.pl<sup>19</sup>** to internetowa platforma edukacyjna, która pomaga dzieciom w nauce oraz utrwalaniu materiału szkolnego. Na portalu znajdują się: ćwiczenia, zadania, gry i quizy z zakresu edukacji polonistycznej, matematycznej, przyrodniczej i języka angielskiego. Wszystkie zasoby dostępne są on-line bez konieczności instalowania dodatkowego oprogramowania. Platforma jest odpłatna, ale z części zasobów można korzystać na zasadzie demo.
- **Kolorowanki dla dzieci<sup>20</sup>** bogaty zbiór darmowych kolorowanek, które można wydrukować.
- **Misie strona dla dzieci<sup>21</sup>** zawiera zabawy, legendy, wierszyki, komiksy dla dzieci i informacje o różnych gatunkach misiów.
- **2+2 matematyka dla dzieci<sup>22</sup>** strona programu wspomagającego naukę dzieci z zakresu podstawowych zagadnień matematycznych.
- **Ciufcia.pl<sup>23</sup>** zawarte są tutaj rozwojowe zabawy dla dzieci w wieku 2-6 lat; to pociąg do edukacji od najmłodszych lat.

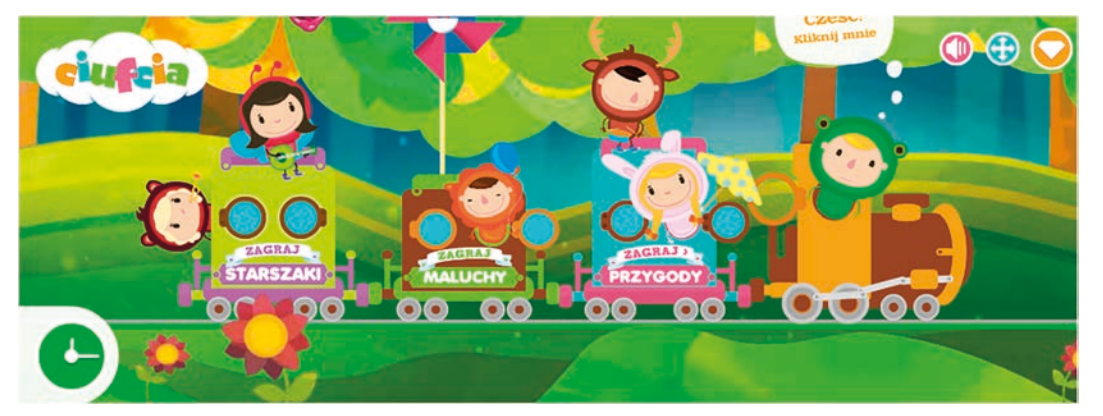

Rysunek 13. Strona tytułowa serwisu

- **DomowyPrzedszkolak.pl<sup>24</sup>** to gry dla dzieci, darmowe zabawy edukacyjne dla przedszkolaków i uczniów, kolorowanki do druku, labirynty, szlaczki, teksty piosenek, zagadki, maski, laurki oraz inne materiały.
- **Lulek.tv<sup>25</sup>** bajkowa kraina pełna piosenek, bajek, wierszyków i filmów edukacyjnych dla dzieci po polsku. Można się nauczyć między innymi: liczyć, czytać, pisać, określać nazwy miesięcy czy godziny na zegarze. Dzieci poznają tu nuty, numery alarmowe, czy pierwsze słowa w języku angielskim.
- **Kiddoland<sup>26</sup>** na stronie dzieci znajdą mnóstwo edukacyjnych, bezpiecznych gier i zabaw z różnych dziedzin życia. Kiddoland został podzielony na 6 kategorii: gry edukacyjne wprowadzające w świat literek; gry i zabawy matematyczne; nauka, m.in. kolorów, kształtów, położenia, przeciwności; gry przekazujące informacje z otaczającego świata, jak np. anatomia człowieka, nauka znaków drogowych; gry kreatywne, konstrukcyjne, puzzle; zabawy ćwiczące pamięć, cierpliwość oraz spostrzegawczość.

<sup>19</sup> https://zdobywcywiedzy.pl

<sup>20</sup> https://www.kolorowankionline.net

<sup>21</sup> http://www.misie.com.pl/wp-misie/gry-i-zabawy

<sup>22</sup> https://matematykadladzieci.pl

<sup>23</sup> https://ciufcia.pl

<sup>24</sup> https://www.domowyprzedszkolak.pl

<sup>25</sup> https://www.lulek.tv

<sup>26</sup> https://kiddoland.pl

- **Sieciaki.pl<sup>27</sup>** na stronie dzieci poznają wirtualne postacie Sieciaki, które przez zabawę uczą bezpiecznego korzystania z Internetu.
- **Nickjr.com.pl<sup>28</sup>** na stronie znajdują się gry i zabawy, których bohaterami są znane dzieciom postacie z bajek.
- **Buliba.p**l **<sup>29</sup>** wyjątkowe gry i piosenki dla dzieci, kolorowanki oraz zabawy online.

### **Materiały dydaktyczne przygotowywane samodzielnie**

Jedną z najbardziej przydatnych w pracy z dzieckiem okazała się aplikacja Web 2.0 **LearningApps**, wspierająca proces uczenia się i nauczania za pomocą małych interaktywnych modułów, dobrze znana większości nauczycieli.

LearningApps jest narzędziem umożliwiającym z jednej strony tworzenie własnych mini ćwiczeń, mini aplikacji, które mogą być potem wykorzystywane na zajęciach, jak i korzystanie z tych, które już istnieją.

Nauczyciel ma zatem możliwość umieszczenia w ćwiczeniach tych słówek/konstrukcji/zwrotów, które aktualnie ćwiczy z uczącymi się. Narzędzie to jest bezpłatne, jeżeli jednak chce się tworzyć własne aplikacje – wymagane jest zalogowanie (samo korzystanie z stworzonych przez kogoś aplikacji nie wymaga logowania). Narzędzie to jest szybkie i łatwe w obsłudze.

Za pomocą LearningApps można tworzyć szereg ćwiczeń. W tym celu proponuje się 19 aplikacji do tworzenia zróżnicowanych ćwiczeń, a także 5 narzędzi, które mogą być wykorzystywane podczas pracy grupowej.

LearningApps umożliwia tworzenie m.in. następujących zadań:

- 1. audio/video z adnotacjami (np. film z pytaniami do filmu),
- 2. do grupowania elementów,
- 3. na znajdywanie par,
- 4. w formie krzyżówki,
- 5. w formie zdań z lukami,
- 6. w formie wykreślanki,
- 7. polegających na teście jednokrotnego wyboru.

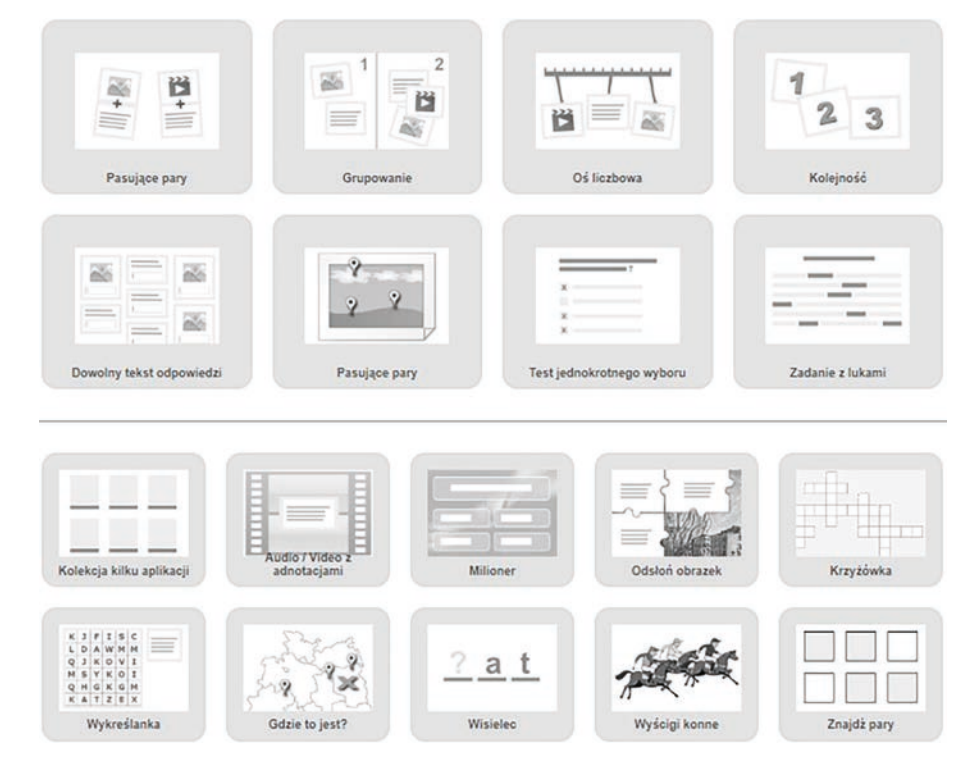

Rysunek 14. Wzory kilku szablonów do przygotowania ćwiczeń

27 https://sieciaki.pl

- 28 http://www.nickjr.com.pl
- 29 https://www.buliba.pl

Wśród dodatkowych, bardziej społecznych możliwości LearningApps, można wymienić:

- 1. sondaż,
- 2. notatnik,
- 3. planszę,
- 4. czat,
- 5. kalendarz.

Tworzenie ćwiczeń jest intuicyjne i szybkie, a przy ich pomocy można było kształtować między innymi następujące umiejętności:

- 1. odczytywanie pojedynczych słów, z którymi dziecko ma styczność na co dzień,
- 2. dzielenie wyrazów na głoski i sylaby,
- 3. podpisywanie obrazków,
- 4. łączenie wyrazów w zdania,
- 5. czytanie prostych tekstów ze zrozumieniem i odpowiadanie na pytania,
- 6. matematyczne (liczenie i działania w zakresie do 10 lub do 20, a także przeliczanie elementów w czasie gry),
- 7. odróżnianie fikcji od rzeczywistości (m.in. tej przedstawianej w bajkach),
- 8. wyczucie przestrzeni (wskazanie na obrazku, że coś znajduje się z przodu lub z boku, nad lub pod),
- 9. rozpoznawanie kierunków, kształtów i kolorów,
- 10.znajomość swojego pochodzenia (kraj, podstawowe symbole),
- 11. odróżnianie zmysłów, zjawisk atmosferycznych, a także nominałów pieniądza i znajomości zawodów, w tym wykonywanych przez rodziców,
- 12.reagowanie na podstawowe polecenia w języku angielskim.

Utworzone aplikacje były wykorzystywane zarówno podczas zajęć online, jak i służyły jako zadanie domowe.

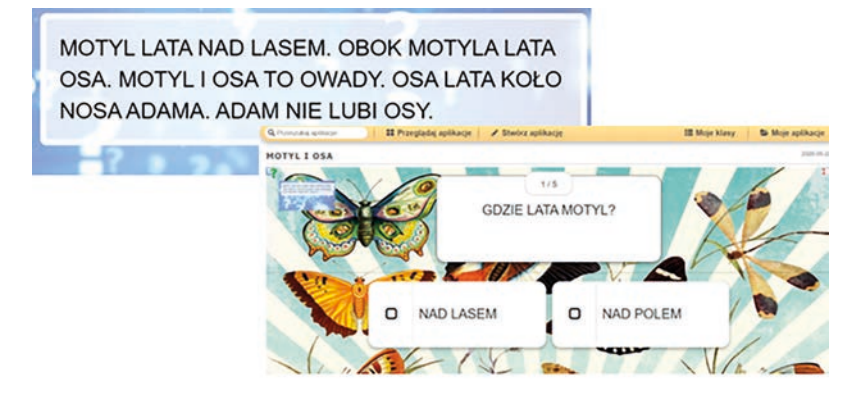

Rysunek 15. Przykład ćwiczenia motywującego dziecko do odczytania prostego tekstu, a następnie wykonania testu sprawdzającego, czy tekst został zrozumiany

### **Kodowanie i programowanie w przedszkolu**

Zgodnie z zapisami w podstawie programowej, dziecko kończące edukację przedszkolną rozumie sens kodowania oraz dekodowania informacji, odczytuje uproszczone rysunki, piktogramy, znaki informacyjne i napisy.

Chociaż programowanie, a właściwie wprowadzenie do programowana, to temat niełatwy dla małego dziecka, warto go podjąć, gdyż pozwala na rozwój uniwersalnych umiejętności logicznego myślenia, na rozszerzenie edukacji matematycznej i rozbudzanie zdolności intelektualnych.

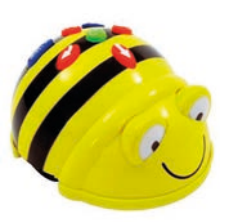

W naszych zajęciach wstęp do nauki programowania stanowiła zabawa robotem, pszczółką BEE-BOT.

Jest to programowany robocik, który obraca się o kąt 90-stopni w lewo i prawo i przesuwa się do przodu i do tyłu. Aby zaprogramować robota należy naciskać przyciski kierunkowe w odpowiedniej sekwencji, a następnie przycisk GO. Wtedy pszczółka rusza wyznaczoną przez dziecko trasą. Robot może zapamiętać 40 ruchów, a podczas każdego ruchu przebywa ten sam odcinek drogi.

Kiedy korzystanie z robota Bee-Bot nie było już interesujące, wykorzystywany był emulator, dostępny pod adresem: **https://bit.ly/3iSGB1x**. W tej aplikacji można było zmieniać plansze, po których poruszała się pszczółka.

Zadanie polegało wówczas na ułożeniu za pomocą "strzałek" polecenia dla robota (tak, jak na pomarańczowym pasku) i przetestowaniu trasy, którą określały podane w zadaniu kolejne literki, liczby, kształty lub opisana droga w mieście.

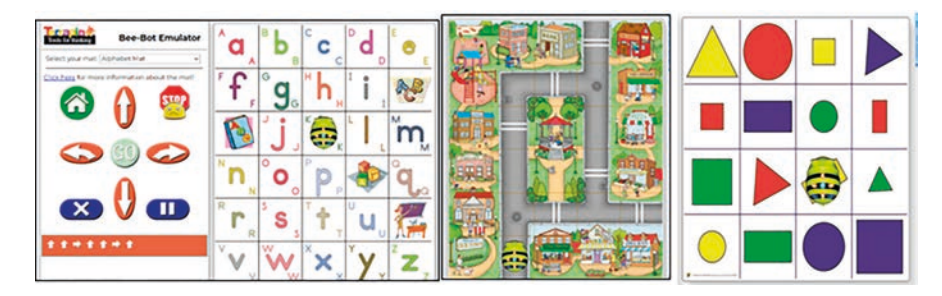

Rysunek 16. Przykłady plansz, możliwych do wykorzystania w emulatorze

Inną formą realizacji zapisów podstawy programowej było np.: odkodowywanie działań i wykonywanie obliczeń, odczytywanie zaszyfrowanego tekstu lub odczytywanie haseł wśród liter, zgodnie z wyznaczoną kolorową ścieżką i zapisywanie ich w ramce.

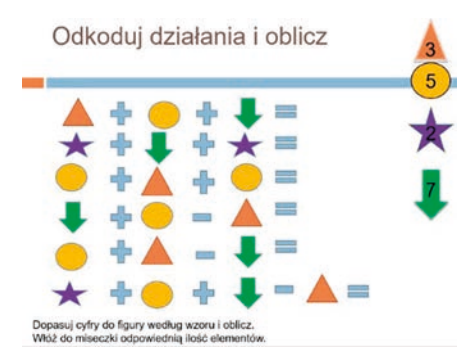

Rysunek 17. Przykład zadania polegającego na odkodowywaniu i obliczaniu, otrzymanego z przedszkola

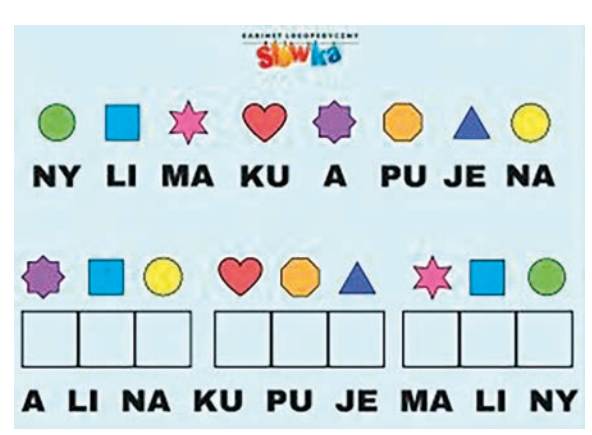

Rysunek 18. Pomysł zaczerpnięty z portalu: **https://terapia-logopedyczna.pl/plansze-edukacyjne**

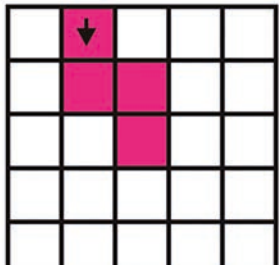

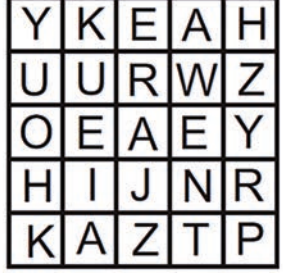

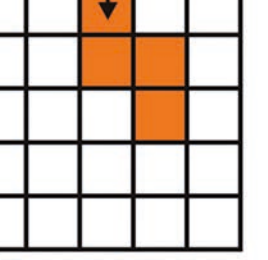

|  | <u>USZBP</u> |  |
|--|--------------|--|
|  | $\vert$ YABO |  |
|  | F H F A L    |  |
|  | MLLNP        |  |
|  | K 0     K    |  |

Rysunek 19. Pomysł pobrany ze strony: **https://www.specjalni.pl**

Przedstawione przykłady z szyfrowaniem były wykonywane bez komputera, na kartce. Zabawa w szyfrowanie była dla Marysi bardzo atrakcyjna, rozbudzała jej ciekawość. Dzięki elementom zabawy i zainteresowania, co jest zakodowane pod danym hasłem, można było łatwiej zachęcić dziecko do nauki matematyki, czytania, czy ćwiczenia orientacji przestrzennej.

## **Bezpieczeństwo dziecka w Internecie**

Wspólne zajęcia stwarzały też wiele sposobności do nauki, w jaki sposób korzystać z komputera i internetu w rozsądny i bezpieczny sposób.

Wyskakujące podczas oglądania filmów na YouTube reklamy, przyciągające uwagę żywą kolorystyką i wpadającą w ucho muzyką, stawały się pretekstem do rozmów na temat kłamstwa i fałszu, towarzyszących wirtualnemu światu. Choć już dziecko w wieku przedszkolnym zdaje sobie sprawę z tego, jaki jest cel reklamy, to nie każdy z opiekunów uświadamia sobie, jak wielką siłą ona dysponuje. Nie tylko poprzez zaszczepienie u dziecka pragnienia posiadania jakiejś rzeczy, ale także poprzez emocje, jakie wywołuje, które wpływają na postawy i zachowanie dziecka.

Wśród umiejętności, które powinno opanować dziecko kończące edukację przedszkolną, jest także znajomość swoich danych: imienia oraz nazwiska, a także adresu. Gry edukacyjne, w których dziecko musiało podać swoje imię, były doskonałym powodem do dyskusji, kiedy udostępnianie swoich danych – imienia, numeru telefonu czy adresu może okazać się niebezpieczne.

W dzisiejszym świecie zagrożeń i ryzyka wzrasta coraz bardziej znaczenie odpowiedzialności. Młody człowiek nauczony odpowiedzialności nie będzie traktował informacji znalezionej w sieci jako własnej, ale będzie wiedział, że należy przytoczyć dane źródłowe lub szukać informacji dostępnych na wolnych licencjach. Okazję do wskazywania takich zasobów stwarzało np. poszukiwanie ilustracji potrzebnych do wykonywania puzzli w aplikacji **Jigsaw Planet<sup>30</sup>**.

Dla dzieci w wieku przedszkolnym został także przygotowany portal **Necio.pl<sup>31</sup>**. Jest to projekt edukacyjny prowadzony przez Fundację Dajemy Dzieciom Siłę we współpracy z Fundacją Orange w ramach programu Komisji Europejskiej Safer Internet, skierowany do dzieci w wieku 4-6 lat, poświęcony bezpiecznemu korzystaniu z Internetu. W ramach projektu powstało wiele materiałów multimedialnych (bajka, piosenki, teledyski, aplikacja mobilna "Necio") oraz zestawy edukacyjne do wykorzystania w czasie zajęć w przedszkolu lub szkole.

Najmłodsi poprzez zabawę, rozwiązywanie ćwiczeń i naukę piosenek, w łatwy sposób mogą przyswoić wiedzę na temat bezpiecznego korzystania z Internetu. Wszystkie materiały oraz zeszyt ćwiczeń można pobrać ze stron internetowych**<sup>32</sup>**. W ćwiczeniach znajduje się wiele zadań do wykonania na poziomie klasy zerowej.

Rysunek 20. Zeszyt ćwiczeń do wydruku

### **Prace techniczne i plastyczne**

Uczeń kończący etap wychowania przedszkolnego powinien dysponować sprawnością rąk oraz koordynacją wzrokowo-ruchową potrzebną do rysowania, wycinania i nauki pisania. Dlatego podczas naszych zdalnych zajęć wykonywane były także prace plastyczne, najczęściej na podstawie propozycji tematów przesyłanych z przedszkola.

 $\overline{\phantom{a}}$ 

Rysunek 21. Przykłady wykonanych prac plastycznych

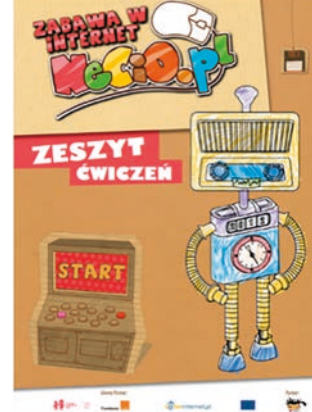

<sup>30</sup> https://www.jigsawplanet.com/?lang=pl

<sup>31</sup> http://necio.pl

<sup>32</sup> http://necio.pl/dla-nauczycieli, https://bit.ly/30Haf30, https://fundacja.orange.pl/strefa-wiedzy/dla-nauczycieli-i-wolontariuszy

Wówczas nasze role zamieniały się i Marysia stawała się nauczycielem wydającym instrukcje, co należy przygotować i jak wykonywać zaplanowaną pracę. Była to również okazja do sprawdzenia, jak komunikuje się dziecko, czy mówi płynnie, poprawnie pod względem artykulacyjnym, gramatycznym, fleksyjnym i składniowym, dostosowując ton głosu do sytuacji. Takie są wymagania wobec dziecka, które kończy edukację przedszkolną i rozpoczyna pierwszą klasę szkoły podstawowej.

Z pomocą rodziców lub starszego brata, którzy wykonywali i przesyłali zdjęcia, galeria prac tworzona była na tablicy Padlet.

### **Podsumowanie**

Trudno ocenić, jak przydatne będą zdobyte przeze mnie doświadczenia w nauczaniu zdalnym dziecka, realizowanym w okresie pandemii. Byłam w tej szczęśliwej sytuacji, że uczniem była moja wnuczka, którą dobrze znałam, i z którą byłam blisko związana emocjonalnie, mimo izolacji fizycznej.

Na pewno bardzo ważne jest staranne przygotowanie się do takiego sposobu nauczania, które pozwala na skuteczne kierowanie procesem dydaktycznym i na używanie adekwatnych, sprawdzonych technik i metod nauczania.

Nauczyciel prowadzący zajęcia zdalne powinien orientować się w możliwościach i potrzebach swoich uczniów, w ich umiejętnościach cyfrowych. Powinien posiadać jasne, dokładnie sprecyzowane cele – czyli czego i w jakim czasie ma ich nauczyć, w odniesieniu do warunków w jakich uczniowie się znaleźli.

Dla osiągnięcia pozytywnego rezultatu kształcenia online ważne jest, w mojej ocenie:

- 1. przygotowanie bezpiecznych i wygodnych warunków pracy dziecka,
- 2. określenie najdogodniejszej formy wzajemnego kontaktu, która pozwoli na rozważne i odpowiedzialne wspieranie dziecka w pracy,
- 3. dostosowanie procesu dydaktycznego do określonego odbiorcy, ustalenie, w jakich porach dnia dziecko uczy się lepiej, jakie jest jego tempo pracy, jaką informację zwrotną przyjmuje najlepiej, jak reaguje na niepowodzenia,
- 4. rozłożenie procesu dydaktycznego w czasie, tj. oszacowanie czasu, jaki dziecko będzie musiało poświęcić na poszczególne aktywności, uwzględnienie zasady, że najlepsze efekty przynosi praca systematyczna i regularna,
- 5. ustalenie, kierując się zdrowym rozsądkiem i pedagogiczną intuicją, liczby i rodzaju przygotowanych zadań i ćwiczeń,
- 6. określenie form pracy, której celem będzie utrwalenie zdobytej już wiedzy i umiejętności oraz dobór kreatywnych sposobów konstruowania przez dziecko nowej wiedzy.

Ponad trzy miesiące nauki zdalnej pokazały, jak ważne w nauczaniu są relacje nauczyciel – uczeń. Dobre relacje są konieczne nie tylko do efektywnego nauczania, ale także by nie utracić ważnego w edukacji poczucia bezpieczeństwa dla obu stron.

Nawet w przedszkolu dzieci mogą samodzielnie i sprawnie używać cyfrowych technologii do rozrywki lub nawet komunikacji, ale potrzebują silnego wsparcia, obecności nauczyciela, żeby nauczyć się, jak używać tych technologii do nauki i rozwiązywania rozmaitych problemów.

Przedszkole, a następnie szkoła, to kluczowe instytucje, które mogą kształtować i wspierać doświadczenia dzieci i uczniów w pracy z nowymi technologiami. Kiedy nauczyciele, rodzice, czy opiekunowie pokazują, jak właściwie korzystać z tych technologii, dzieci uczą się bardzo szybko, jak je pożytecznie i bezpiecznie stosować do nauki i zabawy.

W czasie zdalnej nauki, po drugiej stronie monitora, nauczyciele i inni dorośli są dzieciom i uczniom naprawdę bardzo potrzebni.

# Edukacja najmłodszych zdalnie

Dorota Janczak

Za nami czas próby, kiedy z dnia na dzień musieliśmy nauczyć się, jak uczyć zdalnie. Zdobyliśmy już jakieś doświadczenia, ale nie wszystko poszło gładko. Czas na moment refleksji, zebranie przemyśleń i przygotowanie się do wykorzystania w przyszłości zdobytych ostatnio wiedzy i umiejętności. Nauczanie zdalne ma wiele form i możliwości i z powodzeniem znajdzie swoje miejsce w edukacji szkolnej, także najmłodszego ucznia. Dlatego dobrze jest przyjrzeć się temu dokładniej. Na początek dobrze zastanowić się, czym właściwie jest. Terminem związanym z uczeniem się na odległość o najszerszym znaczeniu jest *distance learning* czyli zdalne nauczanie – jest to uczenie się, którego początki sięgają do nauczania korespondencyjnego. Kiedy dzisiaj myślimy o edukacji zdalnej, przychodzi nam do głowy proces opierający się na wykorzystywaniu nowych technologii. Kształcenie na odległość, bo tak je nazywamy, to wszelkie formy wspomagania i prowadzenia procesu dydaktycznego (uczenie się, nauczanie, sprawdzanie wiedzy i umiejętności) niewymagające bezpośredniego kontaktu nauczającego i uczącego się, w których wykorzystuje się technologie informacyjne i komunikacyjne**<sup>1</sup>** . I o takiej edukacji zdalnej będę głównie pisać w tym artykule.

# **Najtrudniejszy pierwszy krok**

Wprowadzenie takiej rewolucji w nauczaniu nie jest łatwe. Jak zaczynać? Tak, żeby się nie zestresować i na spokojnie sobie poradzić. Na początek warto wykorzystać proste rozwiązania, które wcale nie muszą być gorsze od innych, bardziej zaawansowanych. Warto zainspirować się dobrymi praktykami, które możemy znaleźć w sieci, można też korzystać z gotowych materiałów. Idealna jest sytuacja, gdy w jednej szkole czy też innej grupie, nauczyciele będą się wymieniać doświadczeniem i wzajemnie wpierać. Zachęcamy do skorzystania z przygotowanego przez nauczycieli konsultantów OEIiZK zbioru różnorodnych materiałów, w tym także inspiracji, który jest dostępny na stronie **edutikacja.oeiizk.waw.pl**.

# **Jakimi zasadami się kierować planując naukę zdalną z najmłodszymi uczniami?**

Postawny uczniów w centrum. To oni są tu najważniejsi, nie realizacja podstawy programowej. Pamiętajmy, że nauka online jest trudna dla dorosłych, a co dopiero dla małych dzieci. Trzeba się jej nauczyć. Pomału, krok po kroku, pomagajmy swoim uczniom wdrożyć się do takiego sposobu nauki. Dajmy im na to czas. Nie obciążajmy ich nadmiarem materiału i zadań. Idealnie byłoby na tyle zainteresować ich tematem, aby zainspirowani wciągnęli się w naukę. Im młodsi uczniowie, tym współpraca z rodzicami będzie ściślejsza, szczególnie na początku. Jeśli najpierw poświęcimy więcej czasu na przygotowanie uczniów do uczenia się w sposób zdalny, potem będzie on tylko procentował w postaci lepszej organizacji pracy, a tym samym lepszych wynikach uczenia się. A udział osób dorosłych nie będzie już tak potrzebny. Praca zdalna może przebiegać w różny sposób, jednak przy młodszych dzieciach kontakt osobisty (np. spotkania wideo, telefoniczne rozmowy) ma tu istotne znaczenie. Nie zawsze łatwo będzie taki kontakt zaaranżować, pomimo możliwych trudności warto jednak próbować. Wielu nauczycieli planując naukę zdalną uczniów stawia także na aktywności unplugged, czyli takie, które można wykonać bez użycia komputera. Wyraz "aktywności" jest słowem kluczem, zarówno przy uczeniu się z pomocą nowych technologii, jak i bez nich. Stawiajmy na takie zadania, które są różnorodne, pozwolą uczniom w aktywny i ciekawy sposób zdobywać wiedzę i umiejętności. Nie możemy też zapominać o ograniczeniach w ilości czasu, jaki dzieci mogą spędzać przy ekranie. Planując działania musimy przestrzegać rekomendacji w tym zakresie dostosowanych do wieku uczniów. Światowa Organizacja Zdrowia (WHO) zaleca 30 minut dziennie przed ekranem dla dzieci w wieku przedszkolnym, a maksymalnie 2 godziny dziennie dla tych w wieku wczesnoszkolnym**<sup>2</sup>** . Oczywiście stawianie na naukę poprzez zabawę, zarówno w edukacji tradycyjnej, jak i zdalnej jest także proponowane – organizujmy to naszym uczniom, gdy tylko to jest możliwe.

**77**

<sup>1</sup> W. Przybyła, M. Ratalewska, *Poradnik dla projektujących kursy e-learningowe*, KOWEZiU, Warszawa 2012

<sup>2</sup> https://www.orange.pl/razemwsieci/ile-czasu-przed-ekranem

# **Jak może wyglądać edukacja zdalna?**

Edukacja zdalna może mieć formę asynchroniczną, kiedy każdy uczący się zdobywa wiedzę, wykonuje zadanie w swoim tempie, sam decydując kiedy to zrobi. Może też być synchroniczna, gdy uczniowie spotykają się z nauczycielem w tym samym, ustalonym przez niego czasie. Zwykle są to wideo spotkania lub czaty grupowe. Edukacja zdalna może polegać także na łączeniu obu tych podejść. Taka edukacja zwana mieszaną, która pozwala uczniom na samodzielną pracę w dowolnym czasie, a jednocześnie umożliwia kontakt w ramach jednej grupy – wydaje się być najciekawszym rozwiązaniem, do którego warto dążyć.

Podział ten odnosi się także do stopnia interaktywności, czyli ilości i intensywności interakcji zachodzących między uczniami a nauczycielem i innymi uczestnikami procesu dydaktycznego. Przy pracy asynchronicznej mamy zwykle do czynienia z samodzielną pracą uczniów z materiałem przygotowanym przez nauczyciela. I choć rozwiązanie to wydaje się być proste do wdrożenia, wymaga przygotowania dziecka, szczególnie młodszego, do samodzielnego uczenia się, systematyczności i sumienności. Trzeba też pamiętać, że w taki sposób możemy wpierać tylko uczenie się mało skomplikowanych rzeczy. W przypadku najmłodszych uczniów lepiej sprawdzą się formy, które będą zawierały kontakt z nauczycielem, chociażby poprzez możliwość uzyskania jego wsparcia np. podczas indywidualnych lub grupowych konsultacji na wideo rozmowie, gdzie nauczyciel będzie czuwał nad procesem uczenia się – motywował, na bieżąco sprawdzał prace, wysyłał informacje zwrotne o postępach. Jeśli uczniowie są przygotowani jeszcze w klasie do pracy grupowej, można także spróbować pokusić się o organizowanie uczenia się w grupach korzystając z narządzi TIK będąc online.

## **Jakie wyzwania stoją przed nami?**

Przede wszystkim musimy przemyśleć sposób, w jaki będziemy się komunikować z naszymi uczniami i wybrać narzędzie, które pozwoli nam poinformować ich, jak, czego i w jaki sposób się uczyć, gdzie szukać materiałów i ćwiczeń. Idealna byłaby do tego platforma elearningowa (np. Moodle, epodreczniki.pl) lub narzędzie, które ma podobne funkcjonalności (np. Microsoft Teams) czy system blogowy (np. Blogger). Musimy jednak pamiętać, że to, co zaproponujemy najmłodszym uczniom musi być bardzo proste i intuicyjne w obsłudze. Prostota i przejrzystość powinny być na pierwszym miejscu. Jeśli nie mamy do dyspozycji innych narzędzi, do komunikacji posłużyć może e-dziennik. Na pewno na początku będziemy musieli zaplanować czas na wyjaśnienie i przećwiczenie pracy z wybranym rozwiązaniem. Pomocne będą tu spotkania jeszcze w szkole i/lub wsparcie rodziców.

## **Przykładowe narzędzia**

Materiałów interaktywnych (i nie tylko) jest w sieci bardzo dużo. Niestety, nie wszystkie będą odpowiednie dla uczniów. Selekcja jest tu kluczowa – sprawdzenie poprawności merytorycznej, dobranie jakości/formy do wieku dzieci, uwzględnienie potrzeb i możliwości konkretnej grupy czy indywidualnych uczniów, z którymi teraz pracujemy – to trzy podstawowe kryteria. Niestety może się okazać, że wyszukanie odpowiednich materiałów zajmuje dużo czasu, ale zwykle jednak mniej, niż tworzenie od samego początku swoich własnych. Jeśli planujemy skorzystać z takich gotowych treści, dobrze znać kilka miejsc w sieci, które posiadają bogatą i wartościową bazę materiałów. Oto przykłady kilku z nich:

- **wordwall.net/pl** platforma zbierająca różnorodne ćwiczenia interaktywne, których formę można indywidualnie dobierać do potrzeb uczniów. Konieczne jest sprawdzenie poprawności merytorycznej, ale znajdziemy tu bogaty zasób treści, które pozwalają uczniom zdobywać wiedzę w podejściu nauki przez zabawę.
- **www.baamboozle.com/games** platforma pozwalająca urozmaicić naukę poprzez wprowadzenie elementów gier. Uczeń może skorzystać z trybu nauki, w którym zdobywa nową wiedzę oraz trybu gry, który pozwala ją sprawdzać.
- **learningapps.org** platforma pozwalająca na przygotowanie różnorodnych ćwiczeń interaktywnych, a nawet tworzenie kont dla uczniów, aby przeglądać ich postępy w czasie rozwiązywania zadań. Ma więc tę wyższość nad poprzednimi, że nie tylko pomaga uczniom, ale także ułatwia pracę nauczycielowi.

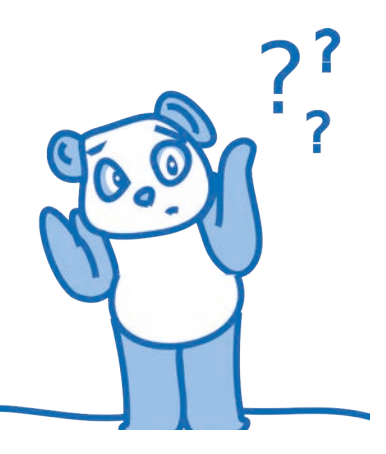

• **inter-aktywnie.blogspot.com** – to baza danych z linkami do ćwiczeń interaktywnych, opisanymi z pomocą słów kluczowych. Na stronie można znaleźć także linki do materiałów, które pochodzą z zagranicznych serwisów, z poleceniami przygotowanymi dla uczniów po polsku, aby mogli samodzielnie z nich skorzystać.

Zebranie odpowiednich źródeł wiedzy i ćwiczeń jest ważne, ale trzeba je jeszcze "podać" uczniom w odpowiedni sposób. Idealnie byłoby, gdyby takie materiały stanowiły część większej całości, którą można porównać do "lekcji online" podobnej do tradycyjnej lekcji i skonstruowanej wg zasad metodycznych. Taką lekcję można potem osadzić lub w inny sposób udostępnić na platformie, z której korzystamy, aby prowadzić nauczanie online. Dzięki temu jej forma będzie bardziej przyjazna dla dzieci w wieku wczesnoszkolnym.

**78**

Jednymi z ciekawszych narzędzi do "składania" materiału w całość są:

- **Sway.com** usługa należąca do pakietu Office 365, można z niej korzystać zakładając bezpłatne konto. W Sway możemy przygotowywać strony internetowe wyglądające jak prezentacje, posiadające ciekawą oprawę graficzną, dostosowane do potrzeb młodszych dzieci. Narzędzie jest proste w obsłudze i pozwala w szybki sposób przerobić dokument tekstowy w gotową stronę.
- **Genial.ly** platforma, która ma o wiele więcej możliwości niż poprzednia usługa, ale jest także trochę bardziej skomplikowana w obsłudze. Pozwala tworzyć ciekawie graficzne materiały interaktywne, które mogą stanowić lekcję online.

W sieci można znaleźć także narzędzia, które pozwolą szybko ocenić wiedzę i umiejętności uczniów lub uzyskać informację zwrotną na temat zrozumienia przez nich danego zagadnienia. Przykładem może być prosta w użyciu aplikacja, dostępna na stronie **https://whiteboard.fi**, która pozwala utworzyć dla każdego z uczniów wirtualną tablicę, na której zapisuje treści widoczne tylko dla nauczyciela.

Już wcześniej wspominałam o tym, jak ważny w nauce zdalnej jest kontakt osobisty. Możemy próbować realizować go podczas spotkań wideo, które mogą przyjąć formę wideo lekcji lub konsultacji. Czym się różnią od siebie te dwa podejścia? Podczas lekcji łączymy się z całą klasą, przy konsultacjach spotkanie wideokonferencyjne prowadzimy z mniejszą grupą uczniów lub nawet indywidualnie.

Do organizacji takich spotkań można używać różnych aplikacji. Najbardziej popularne to **Microsoft Teams**, **Google Hangouts** oraz **Zoom.us**. Pozwalają one na jednoczesne połączenie z dużą grupą uczniów, udostępnianie im swojego ekranu, zarządzanie użytkownikami, aby spotkania były bezpieczne i dalekie od chaosu.

### **Uczenie się przez tworzenie**

Zachęcając uczniów do nauki zdalnej podsuwajmy im do wykonania zadania, które będą wymagały kreatywności, zebrania zdobytej wiedzy i umiejętności do stworzenia na ich podstawie czegoś nowego, co pozwoli im zsyntetyzować wiedzę.

W internecie znajdziemy wiele ciekawych narzędzi, które mogą być z powodzeniem wykorzystane do tworzenia różnorodnych cyfrowych artefaktów, takich jak animacje, komiksy, nagrania itd.

Oto kilka przykładowych, dość prostych do użycia nawet przez najmłodszych uczniów narzędzi:

- **www.voki.com** strona pozwala tworzyć mówiące awatary, które wypowiedzą to, co napiszemy lub nagramy. Można je wykorzystywać np. do ćwiczenia wypowiedzi ustnych uczniów.
- **www.makebeliefscomix.com** na tej stronie mamy do dyspozycji proste narzędzie, które pozwala tworzyć historyjki obrazkowe lub komiksy na różne tematy. Przygotowując różne komunikaty (językowe, obrazowe) uczniowie mogą przy okazji uczyć się, powtarzać materiał, wykorzystywać wiedzę z różnych dziedzin edukacii.
- **https://vocaroo.com** to narzędzie do nagrywania dźwięku. Z jego pomocą dzieci mogą nagrywać swoją wypowiedź, czytany głośno wybrany tekst, nagrywać "muzykę" tworzoną z pomocą domowych instrumentów i wiele innych.

### **O tym trzeba pamiętać**

Przygotowując i publikując w internecie materiały dla naszych uczniów musimy pamiętać, że nie wszystko można swobodnie rozpowszechniać. Choć są dla nas dostępne pewne wyjątki, np. korzystanie z prawa cytatu, wybieranie do swoich prac utworów opublikowanych na tzw. wolnych licencjach, pamiętajmy, że musimy być tu uważni. Najkorzystniejszym dla nas rozwiązaniem jest udostępnianie materiałów uczniom w zamkniętym gronie klasy lub grupy, na platformie elarningowej. Jeśli zrobimy to w celach dydaktycznych – będziemy mogli skorzystać ze specjalnych uprawnień dla szkół.

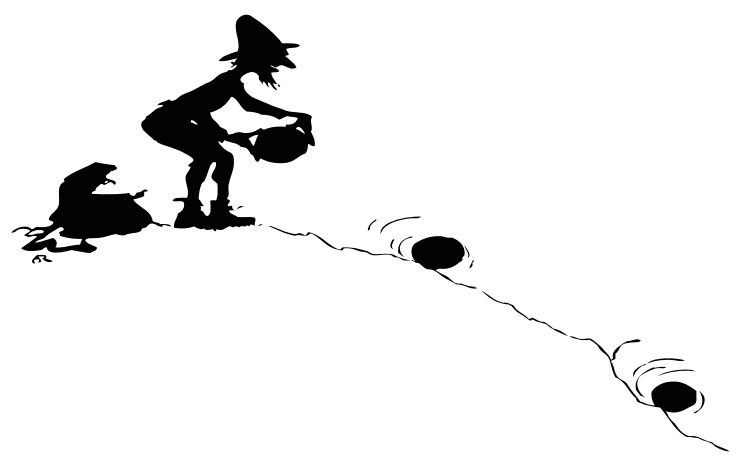

# Zdalne kształcenie zawodowe – czy zdolne osiągać cele?

Ewa Kędracka

Czy można nauczyć zdalnie murarza stawiać ściany? A chirurga operować? Może nie do końca, ale…

### **Co radzi MEN**

W marcu 2020 roku okazało się, że dla bezpieczeństwa społeczeństwa polskiego (jako kolejnego na świecie dotkniętego pandemią Covid-19) szkoły muszą z dnia na dzień zostać zamknięte i przejść na kształcenie zdalne. MEN opublikowało wtedy poradnik**<sup>1</sup>** , w którym swoje miejsce znalazło także kształcenie zawodowe: *"W przypadku szkół prowadzących kształcenie zawodowe w okresie ograniczonego funkcjonowania jednostek systemu oświaty, kształcenie z wykorzystaniem metod i technik kształcenia na odległość jest możliwe zarówno w zakresie kształcenia ogólnego, jak i zawodowego". MEN informował, że "szkoły mogą zmodyfikować program nauczania zawodu. Część kształcenia niemożliwa do realizacji z wykorzystaniem tych metod i technik może być przeprowadzona w klasach (semestrach) programowo wyższych w następnych latach szkolnych. Z kolei część kształcenia przewidzianego do realizacji w klasach (semestrach) programowo wyższych, może być zrealizowana w roku szkolnym 2019/2020 z wykorzystaniem metod i technik kształcenia na odległość."***<sup>2</sup>**

W poradniku MEN znalazły się wskazówki dla szkół zawodowych. W rozdziale "Egzamin potwierdzający kwalifikacje w zawodzie" autorzy przypomnieli, że na stronie internetowej Centralnej Komisji Egzaminacyjnej są dostępne materiały, z których mogą korzystać uczniowie oraz nauczyciele podczas przygotowań do egzaminu potwierdzającego kwalifikacje w zawodzie – informatory o egzaminie oraz arkusze egzaminacyjne dla poszczególnych kwalifikacji zawodowych, ciągle uzupełniane. Jak to jest z publikacją w domenie publicznej – zadania można dowolnie modyfikować, zarówno co do treści, jak i formy graficznej.

W kolejnej części poradnika opublikowano dodatkowe informacje dla dyrektora szkoły prowadzącej kształcenie zawodowe – specyficzne, bo składające się z zajęć teoretycznych i niezwykle ważnych zajęć praktycznych. Co do zajęć teoretycznych to formy zdalne są oczywiste, ale praktyczne *"mogą być zdalne tylko w ograniczonym stopniu – gdy z programu nauczania danego zawodu wynika możliwość realizacji wybranych treści nauczania (efektów kształcenia) dotyczących umiejętności praktycznych z wykorzystaniem metod i technik kształcenia na odległość."* To szczególne wyzwanie dla nauczycieli kształcenia zawodowego, którzy powinni przeanalizować podstawy programowe kształcenia w zawodzie (w zawodach) i wybrać z dopuszczonego do użytku w szkole programu te treści nauczania, które można zrealizować z wykorzystaniem metod i technik kształcenia na odległość.

W poradniku wskazano, że zarówno nauczyciele kształcenia ogólnego, jak i nauczyciele kształcenia zawodowego, mają do dyspozycji przykładowe materiały do wykorzystania. Służy do tego zintegrowana platforma edukacyjna epodreczniki.pl**<sup>3</sup>** . Niestety, dla zawodowców oferuje ona głównie zasoby dotyczące języka obcego zawodowego. Zasoby te podzielono na branże, w których przyporządkowano materiały do zawodów. Mają one wspomóc przygotowanie uczniów do skutecznego porozumiewania się w języku obcym w sytuacjach związanych z pracą zawodową. Trzeba pamiętać, że język obcy zawodowy jest integralną i obowiązkową częścią kształcenia zawodowego w poszczególnych zawodach. Należy zwrócić również uwagę, że materiały dla kształcenia zawodowego zostały przygotowane do podstawy programowej kształcenia w zawodach z 2017 r.

Na platformie epodreczniki.pl w zakładce *Kształcenie zawodowe* jest dostępnych 25 materiałów na temat podejmowania działalności gospodarczej, 7 propozycji dla branży budowlanej, po 1 propozycji dla branży górniczo-wiertniczej, teleinformatycznej i transportu kolejowego.**<sup>4</sup>**

<sup>1</sup> *Kształcenie na odległość – poradnik dla szkół*, https://tiny.pl/tzzxq

<sup>2</sup> Tamże, s. 35.

<sup>3</sup> https://epodreczniki.pl

<sup>4</sup> Stan na dzień 15.07.2020 r.

Zgodnie z obietnicami z poradnika MEN, na stronie epodreczniki.pl w zakładce *Kształcenie na odległość | Kształcenie zawodowe – materiały podmiotów zewnętrznych*, można skorzystać z opracowań dla kształcenia w zawodach, opracowanych przez podmioty zewnętrzne. Ta skromna oferta w dniu 15 lipca 2020, to:

- **https://prezi.com/user/1ttmwm7zah65** (branża hotelarsko-gastronomiczno-turystyczna),
- **http://www.e.ksztalceniezawodowe.pl**,
- **http://zawodowa.edu.pl**,
- **https://www.techniklogistyk.com** (branża spedycyjno-logistyczna),
- **https://cukiernictwo-piekarstwo.blogspot.com** (branża spożywcza),
- **https://revas.pl/praktykionline** (praktyki zawodowe z wykorzystaniem Branżowych Symulacji Biznesowych – darmowy dostęp do końca sierpnia 2020 r.),
- **https://miniprzedsiebiorstwo.junior.org.pl** (wirtualne zarządzanie firmą).

Jak zawsze w kształceniu zawodowym (w którym jak wiadomo "jedno się nie zmienia – że wszystko się zmienia") – materiały te powinny każdorazowo zostać poddane weryfikacji przez nauczycieli.

Ostatni trop z poradnika MEN wiedzie na Platformę edukacyjną Ośrodka Rozwoju Edukacji. W zasobach elektronicznych ORE<sup>5</sup> zostało zamieszczone repozytorium składające się ze 169 kursów online do kształcenia zawodowego. Zostały one opracowane w ramach projektu systemowego "Model systemu wdrażania i upowszechniania kształcenia na odległość w uczeniu się przez całe życie", realizowanego w latach 2009-2014 przez Krajowy Ośrodek Wspierania Edukacji Zawodowej i Ustawicznej.

Materiały te zostały przygotowane do podstawy programowej kształcenia w zawodach z 2012 r. Ze względu na czas trwania projektu kursy zostały opracowane do zawodów ujętych w klasyfikacji zawodów szkolnictwa zawodowego z 2012 r. i odpowiadają efektom kształcenia ujętym w podstawie programowej kształcenia w zawodach z 2012 r.**<sup>6</sup>**

Na bezrybiu i rak ryba… Nauczyciele kształcenia zawodowego przyzwyczajeni do radzenia sobie z licznymi zmianami, na pewno korzystają z takiej możliwości, bowiem materiały te można zastosować do pracy zdalnej, dostosowując je odpowiednio do kształcenia prowadzonego w zawodach ujętych w klasyfikacji szkolnictwa zawodowego z 2017 r.

*"Pojedyncze materiały po weryfikacji można także wykorzystać w kształceniu zawodowym realizowanym zgodnie z klasyfikacją zawodów szkolnictwa branżowego."* – z tego łatwo wywnioskować zgodnie z rzeczywistością, że to szkoły branżowe są w najtrudniejszej sytuacji wobec wyzwań kształcenia zdalnego.

Zasady korzystania z repozytorium są następujące:

- zainteresowana szkoła/placówka może bezpłatnie pobrać kurs i zainstalować go na własnej platformie e-learningowej Moodle (plik w formacie mbz, Moodle 2.6 oraz materiały źródłowe),
- każdy kurs jest dostępny w trybie podglądu.**<sup>7</sup>**

Tyle znajdujemy w poradniku MEN o dostępie do zasobów potrzebnych do zdalnego kształcenia zawodowego. A jakie sugestie dotyczące form e-nauczania w nim się znajdują?

*W przypadku przygotowań do egzaminu kwalifikacyjnego MEN sugeruje "Warto spędzić z uczniami trochę czasu wspólnie, aby omówić albo same zadania i przykładowe rozwiązania, albo rozwiązania uczniowskie. Można to zrobić, wykorzystując narzędzia internetowe, np.:*

- 1. *organizując spotkanie on-line z wykorzystaniem wybranego narzędzia telekonferencyjnego;*
- 2. *zakładając grupę na platformie edukacyjnej;*

<sup>5</sup> https://kno.ore.edu.pl

<sup>6</sup> Legislacja podstaw kształcenia w zawodzie ma bogatą historię:

Rozporządzenie Ministra Edukacji Narodowej z dnia 23 grudnia 2011 r. w sprawie klasyfikacji zawodów szkolnictwa zawodowego (Dz.U. z 2012 r. poz. 7 z późn. zm.).

Rozporządzenie Ministra Edukacji Narodowej z dnia 7 lutego 2012 r. w sprawie podstawy programowej kształcenia w zawodach (Dz.U. z 2012 r., poz. 184 z późn. zm.).

Rozporządzenie Ministra Edukacji Narodowej z dnia 13 marca 2017 r. w sprawie klasyfikacji zawodów szkolnictwa zawodowego (Dz.U poz. 622 z późn. zm.) oraz rozporządzenie Ministra Edukacji Narodowej z dnia 31 marca 2017 r. w sprawie podstawy programowej kształcenia w zawodach (Dz. U. poz. 860 z późn. zm.) Rozporządzenie Ministra Edukacji Narodowej z dnia 15 lutego 2019 r. w sprawie ogólnych celów i zadań kształcenia w zawodach szkolnictwa branżowego oraz klasyfikacji zawodów szkolnictwa branżowego. (Dz. U. poz. 316 z późn. zm.) oraz rozporządzenie Ministra Edukacji Narodowej z dnia 16 maja 2019 r. w sprawie podstaw programowych kształcenia w zawodach szkolnictwa branżowego oraz dodatkowych umiejętności zawodowych w zakresie wybranych zawodów szkolnictwa branżowego (Dz. U. poz. 991)

<sup>7</sup> Więcej o kursach można się dowiedzieć z publikacji "Informator o kursach e-learningowych do kształcenia zawodowego" z 2013 r. dostępnego na stronie https://tiny.pl/757s3, zawierającej pełny spis scharakteryzowanych wstępnie 169 kursów, zebranych w 19 części odpowiadających poszczególnym grupom zawodów.

3. *prowadząc z uczniami "rozmowę" w formie tworzonego wspólnie dokumentu na jednej z dostępnych platform."***<sup>8</sup>**

### W innym miejscu czytamy:

*"W kształceniu zawodowym, podobnie jak w kształceniu ogólnym, podczas nauczania zdalnego stosuje się metody pobudzające aktywność ucznia – stawia się przed uczniem zadania wymagające samodzielnego poszukiwania wiedzy w materiałach branżowych oraz inspiruje do samokształcenia. Istotna jest także praktyka dzielenia się wiedzą: konsultacje między uczniami, prezentacje, konsultacje w grupach społecznościowych."*

#### I jeszcze wskazówka:

*"Nauczyciele powinni przygotować lub wybrać z dostępnych źródeł materiały, które będą możliwe do zrealizowania podczas zdalnego nauczania (np. prezentacje, filmy, instrukcje, ćwiczenia, fotografie, schematy, itp.)."***<sup>9</sup>**

Trudno się nie zgodzić, że wsparcie zdalnego kształcenia zawodowego przedstawione w poradniku, to kropla w morzu potrzeb. Zrozumiałe jest, że poradnik powstał w gorącym, pierwszym okresie pandemii i w pośpiechu, gdy każda wskazówka była na wagę złota. Ale teraz, po pierwszych masowych doświadczeniach z kształceniem na odległość, warto rozejrzeć się wnikliwiej po zasobach zastanych, zwłaszcza po dorobku programu "Model systemu wdrażania i upowszechniania kształcenia na odległość w uczeniu się przez całe życie".**<sup>10</sup>**

W tym programie przyjęto, że kształcenie na odległość obejmuje wszystkie formy aktywności dydaktycznej, odbywające się na odległość z wykorzystaniem sieci Internet, z których korzystają osoby uczące się w danej instytucji. Aktywności te obejmują:

- organizację i prowadzenie pełnego cyklu kształcenia przez Internet,
- e-zajęcia w całości lub częściowo realizowane przez Internet,
- wspieranie zajęć dydaktycznych przez: udostępnianie materiałów dydaktycznych w postaci elektronicznej, umożliwianie kontaktu online z nauczycielem, organizację konsultacji online,
- sprawdziany i egzaminy przez Internet,
- e-biblioteki.

Wróćmy jeszcze do kursów z platformy ORE (o których napisano w poradniku MEN). Każdy z nich został podzielony na moduły, będące zamkniętymi jednostkami dydaktycznymi, w ramach których uczący się zapoznaje się z kompletną partią materiału. W ramach każdego modułu przygotowane są materiały (w ujęciu funkcjonalnym):

- budujące wiedzę i umiejętności,
- aktywizujące i motywujące,
- sprawdzające wiedzę i umiejętności.

W ujęciu technicznym w kursach możemy minimum następujące zasoby i aktywności:

- treść,
- prezentacje multimedialne,
- wideocasty (filmy),
- testy do autoewaluacji,
- testy sprawdzające.

Jest się z czego uczyć!!! Pomagają w tym kolejne produkty programu – dwa poradniki KOWEZiU**<sup>11</sup>** dla projektujących i prowadzących zajęcia elearningowe.**<sup>12</sup>**

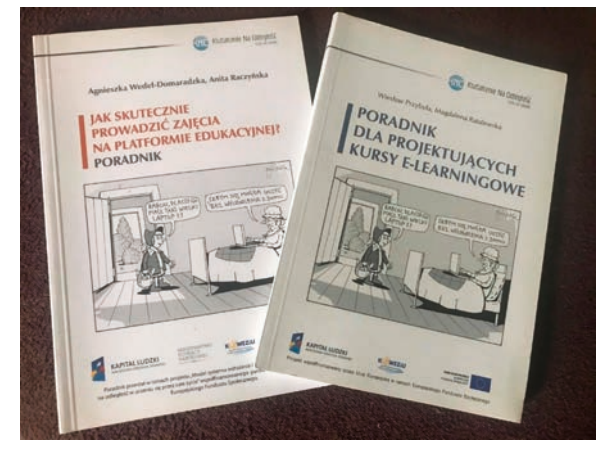

**82**

<sup>8</sup> *Kształcenie na odległość – poradnik dla szkół*, Dz. cyt., s. 32.

<sup>9</sup> Tamże, s. 35-36.

<sup>10</sup> https://www.koweziu.edu.pl/projekty/projekt-4

<sup>11</sup> Z dniem 1 lipca 2016 r. Krajowy Ośrodek Wspierania Edukacji Zawodowej i Ustawicznej w Warszawie (KOWEZiU) został włączony do Ośrodka Rozwoju Edukacji w Warszawie.

<sup>12</sup> Poradniki są dostępne do pobrania na stronie KOWEZiU, https://tiny.pl/757s3

Oczywiście poradników na temat e-learningu jest w sieci wiele – to m.in. materiał SGH *Przewodnik tworzenia materiałów dydaktycznych oraz prowadzenia zajęć on-line w Szkole Głównej Handlowej w Warszawie* związany z kształceniem zawodowym wyższym (w obszarze zawodów ekonomicznych).**<sup>13</sup>**

Wracając do podstaw dydaktycznych…

W Informatorze KOWEZiU o 169 kursach niezwykle interesujący i pouczający jest opis, jak one powstały. Powołano zespół metodologiczny, który wypracował sposób przygotowania kursów. W jego skład weszło siedmiu przedstawicieli z różnych obszarów kształcenia zawodowego, którzy **przeanalizowali efekty kształcenia w najpopularniejszych zawodach pod kątem możliwości ich wykorzystania do kształcenia na odległość** – oczywiste jest, że kursy online mogą "konsumować" tylko wybrane efekty kształcenia z poszczególnych kwalifikacji z podstawy programowej kształcenia w zawodach.

Wydaje się, że właśnie takich analiz zabrakło przy gwałtownej zmianie kształcenia z tradycyjnego na online. Zamiast tego rozpoczęło się znane w edukacji polowanie na narzędzia, choć nie one są najważniejsze! Autor tezy, że tam jest najczyściej, gdzie mają najlepszy odkurzacz, z pewnością zostałby wyśmiany. Żeby ładnie mieszkać, wcale nie trzeba znać się na najnowszych wiertarkach udarowych, itp.

Problem rozpoczynania zmiany od poszukiwania narzędzi jest w polskiej edukacji znany – pisałyśmy o tym (z M. Rostkowską) przy okazji zmiany podstawy programowej z informatyki i związanego z tym wymagania wprowadzania TIK do nauczania innych przedmiotów**<sup>14</sup>**:

Trwa "obsypywanie nauczycieli narzędziami". Jest trochę tak, jak w sklepie z narzędziami do remontowania domu. Popatrzmy na trzy możliwe sytuacje z życia wzięte, związane z pracami remontowo-budowlanymi, które wymagają bardzo różnych narzędzi – od prostego młotka, po wielofunkcyjne narzędzie Boscha.

- 1. Pan X nazbierał trochę narzędzi. I myśli: Mam narzędzia co by tu nimi wyremontować? Może zburzę tę ścianę? Za to pomaluję schody – będzie kolorowo?...
- 2. Przychodzi Pan Y do sklepu z narzędziami i zwraca się do sprzedawcy: "Robię remont w domu. Poproszę o stosowne narzędzia". Prośbę o sprecyzowanie potrzeb czy oczekiwań kwituje –"Nie wiem jeszcze... do czego, po co..."
- 3. Przychodzi Pan Z do sklepu z narzędziami i mówi: "Zaplanowałem prace remontowe: [tu lista prac]. Potrzebuję narzędzi do przybijania gwoździ, szlifowania tynku, malowania dużych powierzchni itd. Poproszę: [tu lista poszukiwanych narzędzi]. Czy dobrze je dobrałem?

Która z tych sytuacji jest najbliższa powszechnej postawie nauczycieli wobec narzędzi edukacyjnych TIK? I wtedy, i teraz pytanie jest retoryczne.

Niezaprzeczalnym faktem jest, że nauczyciele, którzy sięgali po narzędzia TIK wcześniej, poradzili sobie teraz lepiej z kształceniem zdalnym. Ale wszyscy też przekonali się – jak zawsze – że narzędzia to nie wszystko!

Niestety, w kształceniu zdalnym zainteresowanie narzędziami przerosło zainteresowanie dydaktyką… Dotyczy to w równym stopniu kształcenia ogólnego, jak zawodowego – wyrastają ze wspólnego pnia dydaktycznego. Przypomnijmy to, co najważniejsze – czemu ma służyć każde kształcenie, także zdalne.

# **Dydaktyka – dydaktyka zawodowa – dydaktyka zawodowa cyfrowa**

Próby kompleksowego powiązania TIK z dydaktyką podjęli się kilka lat temu autorzy publikacji *Dydaktyka epoki smartfona***<sup>15</sup>** pokazując, jak bardzo jest to rozległy temat. Zachęcając do poznania tej interesującej publikacji skupimy się na jednym, za to kluczowym zagadnieniu – dydaktyka na poziomie szkoły i konkretnego nauczyciela zaczyna się od pytania: *Czego mają się nauczyć moi uczniowie? Jakie są cele ich uczenia się (wspierane nauczycielskim nauczaniem)?*

Odpowiedź na to pytanie znajduje się podstawie programowej, która wskazuje, czego powinien nauczyć się każdy uczący zależnie od typu szkoły i poziomu kształcenia. Przypomnijmy – podstawa programowa nie jest do "realizacji" ani do "przerabiania". To drogowskaz w drodze ku przyjętym celom – wskazuje EFEKTY kształcenia (uczenia się).**<sup>16</sup>** I obecnie kluczowym problemem w każdym typie szkoły jest, które z tych efektów można osiągnąć w kształceniu zdalnym!

Za pytaniem *Czego powinni nauczyć się moi uczniowie?* (jakie powinny być ich efekty kształcenia/uczenia się) stawiamy kolejne: *Jak mam uczniów w tym wesprzeć?* (wszak nauczanie to wspieranie uczenia się). *Co mogę zrobić z uczniami na odległość, a czego nie?*

A teraz czas na refleksję: *jak to robiłem/robiłam dotąd? A jak to będę robić teraz?* 

15 *Dydaktyka cyfrowa epoko smartfona. Analiza cyfrowych aspektów dydaktyki gimnazjum i szkoły średniej*. Raport ekspercki, https://tiny.pl/75767.

<sup>13</sup> https://tiny.pl/7576h

<sup>14</sup> *Nowa podstawa programowa z informatyki szansą na zmianę dydaktyki wszystkich przedmiotów*, https://tiny.pl/7576t

<sup>16</sup> Więcej na ten temat można przeczytać w artykule E. Kędrackiej *Efekty uczenia się – w centrum uwagi*, Meritum 3(18)/2010, s. 2-6, https://tiny.pl/75769.

W jednym zdaniu – rolą nauczyciela jest wspieranie uczniów w (na)uczeniu się czegoś pożytecznego, co zapisano w podstawie programowej jako efekty!

# **Kształcenie na odległość krok po kroku**

Na poziomie nauczyciela:

- 1. Pogłębiona analiza, do czego można wykorzystać KNO? (kurs, wspieranie, kontakt, testowanie).
- 2. Przegląd podstawy programowej pod kątem, czego można nauczać zdalnie, a czego NA PEWNO nie (a odpowiedź nie będzie aż tak prosta, że teoria zdalnie, a praktyka w realu!).
- 3. Analiza części przeznaczonej do realizacji zdalnej.
- 4. Nauczycielski remanent co potrafię sam, co potrafią inni, czego mogę się od nich nauczyć.
- 5. Analiza możliwości technicznych i dydaktycznych moich uczniów.

Na poziomie szkoły warto dokonać:

- 1. ewidencji posiadanych zasobów ludzkich i materiałowych w zestawieniu z przewidywanymi potrzebami,
- 2. analizy podstawy programowej w całości (warto pamiętać, że praca licznego zespołu nauczycielskiego składa się na ofertę edukacyjną dla pojedynczego ucznia i warto tym pamiętać, aby przedmioty składały się na spójną, sensowną – skorelowaną tematycznie, metodycznie i czasowo całość),
- 3. zmodyfikowania organizacji pracy w szkole po analizie, ile e-learningu i w jakiej formie było dotąd stosowane w szkole, a ile będzie teraz potrzebne.

I tak powstanie WŁASNY MODEL SZKOŁY – najprawdopodobniej nauczającej hybrydowo!

Ale że nie ma co wyważać otwartych kiedyś drzwi, warto zajrzeć do kolejnej publikacji. "Jak wdrażać Kształcenie na Odległość w kształceniu ustawicznym w formach pozaszkolnych"**<sup>17</sup>**, powstałej w ramach wspomnianego wcześniej programu unijnego, która przedstawia kształcenie na odległość (KNO) krok po kroku. Po niewielkich aktualizacjach (co naturalne – zwłaszcza w zakresie przepisów) można ją wykorzystać do wdrażania KNO na poziomie szkoły czy innej placówki kształcenia zawodowego.

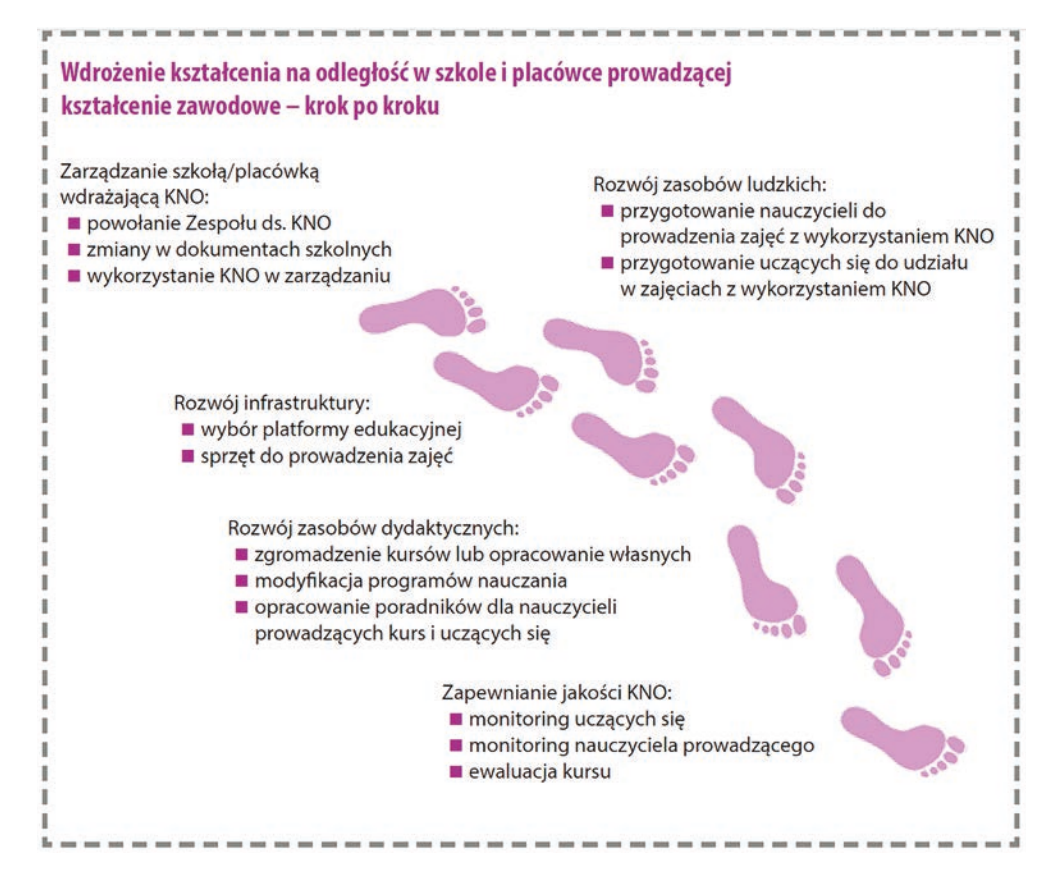

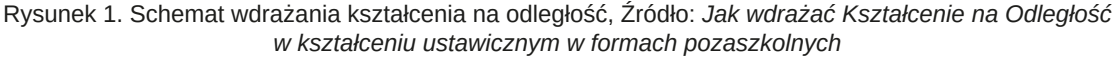

<sup>17</sup> R. Michałowski, W. Myka, *Jak wdrażać Kształcenie na Odległość w kształceniu ustawicznym w formach pozaszkolnych*, http://www.koweziu.edu.pl/download.php?plik=jak-wdrazac-kno.pdf

W jakich ramach systemowych ma mieć miejsce edukacja zdalna? Jakie są wyzwania dla systemu? Raport KOWEZiU kończy niezwykle ważne podsumowanie:

*"Wdrażanie i prowadzenie KNO jest zadaniem instytucji edukacyjnych i szkoleniowych, natomiast rolą państwa i samorządów jest:*

- *tworzenie warunków prawnych, organizacyjnych i finansowych pozwalających tym instytucjom na nieskrępowane wykorzystywanie KNO stosownie do specyfiki prowadzonego przez nie kształcenia i jego odbiorców,*
- *podejmowanie inicjatyw wspierających rozwój KNO oraz inne formy wykorzystania ICT w procesach kształcenia.*

*Powyższe zasady wynikają z diagnozy przeprowadzonej w wybranych państwach europejskich. Jak już wcześniej wskazano, do podejmowanych w nich przez ośrodki decyzyjne inicjatyw należą m.in.:* 

- *tworzenie powszechnie dostępnych, internetowych materiałów dydaktycznych,*
- *wdrażanie infrastruktury ICT dla placówek prowadzących kształcenie,*
- *opracowywanie standardów zapewniających kompatybilność systemów informatycznych instytucji edukacyjnych,*
- *promowanie zastosowań ICT w edukacji,*
- *opracowywanie i promowanie programów nauczania przyczyniających się do transformacji systemów edukacyjnych"***<sup>18</sup>**

## **Kształcenie na odległość w kształceniu zawodowym (KNO w KZ) – wyzwania na dziś**

KNO jest ważne, zwłaszcza w tych zawodach, które wymagają doskonalenia (kształcenia ustawicznego) – od zawsze, zanim kocepcja uczenia się przez całe życie (LLL – Lifelong Learning) urosło do rangi strategii rozwoju współczesnego świata. KNO można stosować w we wszystkich zawodach w różnym zakresie.

Nauczyciel to też zawód, który wymaga LLL. Dzięki programom unijnym nauczyciele w Polsce od wielu lat mieli szansę przekonać się, co to znaczy uczenie się zdalnie. Ośrodek Edukacji Informatycznej i Zastosowań Komputerów w Warszawie zrealizował dwie edycje kursu kwalifikacyjnego dla kadry kierowniczej oświaty, na którym uczestnicy spotkali się w realu tylko trzy razy…

Nauczyciel, który sam korzystał z KNO (przed pandemią) we własnym kształceniu i/lub doskonaleniu zawodowym, jest w lepszej sytuacji – ma własne doświadczenia z drugiej strony ekranu komputer i na nim może budować swoją e-ofertę. Jest jedno ale… musi zmienić rolę uczącego się na nauczającego! Nie jest to prosty transfer, ale możliwy do zrealizowania! Ostatnie dwa przykłady pokazują, że kształcenie zdalne w edukacji zawodowej to naprawdę "nihil novi sub sole".

# **KNO w KZ – przykłady dobrej praktyki cd.**

Przykład 1. Interesującym źródłem jest publikacja zawierająca materiały szkoleniowe dla uczestników warsztatów "E-learning w praktyce", które zostały opracowane na potrzeby projektu "Nauczyciel w teorii i praktyce. Program doskonalenia zawodowego w przedsiębiorstwach dla nauczycieli kształcenia zawodowego w sektorze informatycznym i telekomunikacyjnym"**<sup>19</sup>**, realizowanego przez firmę Tylda Sp. z o.o. w ramach PO KL współfinansowanego ze środków EFS.

Przykład 2. Kształcenie zdalne jest możliwe w zawodach technicznych na poziomie wyższym – zachęcamy do wizyty na stronie Ośrodka Kształcenia Na Odległość Politechniki Warszawskiej (OKNO). Już 30 lat temu opracowano dla ludzi pracujących studia zaoczne, weekendowe. Najnowsze osiągnięcia telekomunikacji, informatyki i technik multimedialnych pozwoliły opracować i wprowadzić do praktyki nowy model studiowania "na odległość" z wykorzystaniem Internetu, zwany modelem SPRINT. Wzorem dla pracowników Politechniki Warszawskiej były studia na odległość prowadzone przez Open University w Wielkiej Brytanii i FernUniversität w Niemczech. Zastosowany model oparty jest na założeniu, że studiując na odległość student ma możliwość samodzielnego dobierania:

- czasu studiowania,
- miejsca studiowania,
- tempa studiowania.

W wielu przypadkach jest to wygodne, w wielu przypadkach bez wymienionych udogodnień podjęcie studiów nie byłoby możliwe.

Jest się od kogo uczyć, są doświadczenia, z których warto korzystać….

<sup>18</sup> K. Chmielewski, *Diagnoza stanu kształcenia na odległość w Polsce i wybranych krajach Unii Europejskiej oraz potrzeb edukacyjnych polskich nauczycieli i odbiorców w zakresie kształcenia na odległość*, Warszawa, 2013, s.117 i in., https://tiny.pl/757s3

<sup>19</sup> https://tiny.pl/75765

# **Optymistyczne zakończenie**

My mawiamy "Nie ma tego złego, co by na dobre nie wyszło!", a Chińczycy słowo "kryzys", które składa się z dwóch znaków – pierwszy z nich oznacza niebezpieczeństwo lub zagrożenie, drugi natomiast to początek nowej drogi lub szansa.

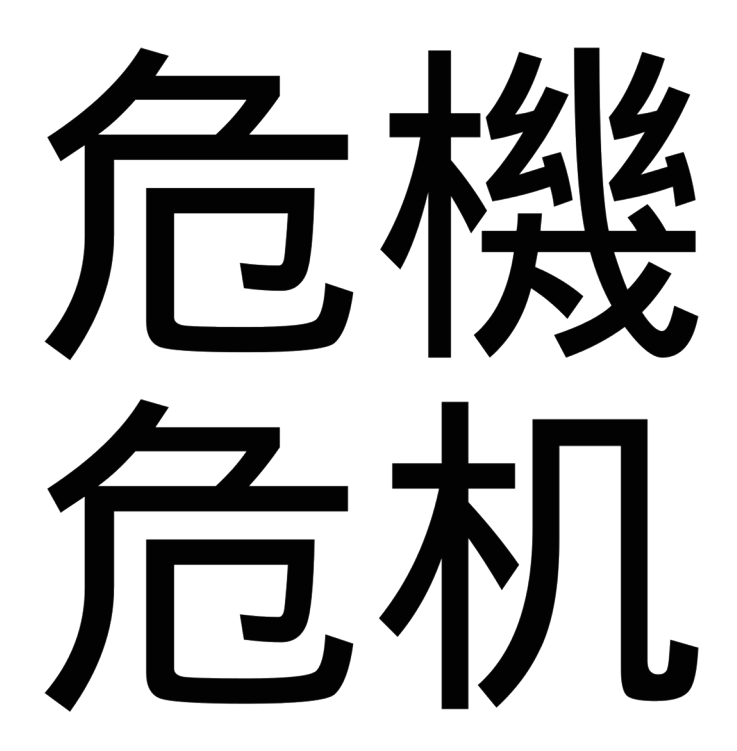

Projekt KOWEZIU "Kształcenie na odległość", kilkakrotnie przywoływany w tym artykule, rozpoczął się od diagnozy, a jego podsumowanie zostało opublikowane w marcu 2013 roku w formie raportu *Diagnoza stanu kształcenia na odległość w Polsce i wybranych krajach Unii europejskiej*. **20**

Wnioski z tej analizy były niezwykle interesujące (pytanie, czy tylko były?...). Przeanalizujmy je z dzisiejszego punktu widzenia:

- Wniosek 1: Udział KNO w kształceniu zawodowym i ustawicznym w Polsce jest marginalny.
- Wniosek 2: Niedostrzeganie korzyści z KNO przez nauczycieli oraz osoby kierujące placówkami kształcenia zawodowego i ustawicznego jest najpoważniejszą przyczyną niewielkiego wykorzystania tej formy organizacji kształcenia.
- Wniosek 3: Liczba nauczycieli przygotowanych do KNO jest niewystarczająca dla jego rozwoju w kształceniu zawodowym i ustawicznym.
- Wniosek 4: Sposób wdrażania KNO w systemie kształcenia zawodowego i ustawicznego jest wysoce nieefektywny.
- Wniosek 5: Polskie uregulowania prawne dotyczące KNO są niegodne z europejskimi tendencjami i hamują jego upowszechnianie w systemie kształcenia ustawicznego i zawodowego.
- Wniosek 6: Brakuje powszechnie stosowanych standardów oraz związanych z nimi systemów oceny i zapewnienia jakości KNO, a także instytucji akredytujących tę formę kształcenia.
- Wniosek 7: Stopień wymiany oraz korzystania z otwartych materiałów dydaktycznych do KNO jest niewielki.
- Wniosek 8: Istniejąca infrastruktura ICT dla KNO nie stanowi ograniczenia na obecnym stopniu jego wykorzystania w kształceniu zawodowym i ustawicznym, ale jest użytkowana w sposób mało efektywny i może okazać się niewystarczająca w przypadku zwiększającej się oferty kształcenia przez internet i liczby jego uczestników.
- Wniosek 9: Rodzaje zajęć na odległość najczęściej stosowane w kształceniu zawodowym i ustawicznym nie są odpowiednie dla sektora edukacyjnego.
- Wniosek 10: Z uwagi na niewielką popularność trudno mówić o dopasowaniu obecnej oferty KNO do potrzeb rynku pracy.

**86**

<sup>20</sup> *Diagnoza stanu kształcenia na odległość w Polsce i wybranych krajach Unii europejskiej. Raport końcowy*, Opracowanie Demos Polska Sp. z o.o., Warszawa, marzec 2013 r., https://tiny.pl/75761

- Wniosek 11: Istnieje duży potencjał rozwoju KNO w kształceniu zawodowym i ustawicznym, a występujące bariery mają przede wszystkim charakter organizacyjny, prawny i mentalny. Bariery związane z dostępem do Internetu oraz umiejętnościami korzystania z ICT mają mniejsze znaczenie i dotyczą jedynie niektórych grup społecznych. Istotnym hamulcem rozwoju KNO w Polsce jest negatywny wizerunek tej formy kształcenia.
- Wniosek 12: Realizacja projektów dotowanych ze środków Unii Europejskiej jest głównym sposobem finansowania rozwoju KNO w Polsce, ale efekty tych projektów budzą wiele zastrzeżeń.

Czy gdyby raportem przejęto się dostatecznie, gwałtowne przejście na edukację zdalną nie byłoby aż tak trudne w marcu 2020 roku?...Cóż, nie tylko w tej sprawie *"O wiele przyjemniej jest rozmawiać o drodze niż ją przebywać; dyskutować o właściwościach jakiegoś lekarstwa niż je zażywać"* (Anthony De Mello, *Śpiew ptaków*).

Kryzys związany z pandemią przyniósł zagrożenia, ale i niebywała szansę przyspieszenia we wprowadzaniu KNO do codzienności edukacyjnej, także w kształceniu zawodowym.

Warto się uczyć na błędach, dlatego wróćmy do diagnozy i wniosku 9 i spróbujmy wyciągnąć wnioski do swoich działań z następującej rekomendacji:

*"Rodzaje zajęć na odległość najczęściej stosowane w kształceniu zawodowym i ustawicznym nie są odpowiednie dla sektora edukacyjnego."*

Wyniki badań ilościowych we wszystkich grupach dowodzą, że dominującym rodzajem zajęć na odległość stosowanym przez placówki KZU prowadzące KNO jest samokształcenie ze wsparciem nauczyciela. Zdecydowanie najrzadziej natomiast wykorzystuje się zajęcia w wirtualnych klasach, prowadzone przez nauczycieli na platformach zdalnego nauczania. Z przeprowadzonych badań jakościowych wynika z kolei, że zajęcia na odległość polegające na samokształceniu często sprowadzają się do czytania przez słuchaczy tekstów udostępnianych im np. w plikach PDF. Wsparcie nauczyciela nierzadko sprowadza się do przesyłania przez niego pocztą elektroniczną kolejnych tekstów do przeczytania. Taki rodzaj zajęć na odległość może być adekwatny dla prostych kursów mających na celu przekazanie wiedzy np. z zakresu BHP, ale jest całkowicie nieodpowiedni dla przedmiotów nauczanych w placówkach KZU. W raporcie z diagnozy w krajach europejskich przytoczona jest opinia, że nadal popularne kursy elektroniczne opracowane zgodnie ze standardami SCORM lub AICC, koncentrują się na instruowaniu, a nie na nauczaniu. Stąd w krajach tych zaobserwowano tendencję do odchodzenia od takich kursów w rozwiązaniach dla sektora edukacji. Respondenci uczestniczący w wywiadach pogłębionych wyrazili opinię, że w Polsce znacznie lepiej od kształcenia w pełni na odległość sprawdza się kształcenie mieszane (blended-learning). Pozwala ono nauczycielowi motywować słuchaczy do wytrwałej pracy i w ten sposób pokonywać ich brak systematyczności i samodyscypliny. Trzeba jednak zauważyć, że są rodzaje zajęć w pełni online, w których występują podobne działania motywujące nauczyciela i mogą one być skuteczne. W wywiadach pogłębionych mówili o tym respondenci reprezentujący uczelnie.

Rekomendacja: Poprzez szkolenia oraz działania wspierające należy doprowadzić do dostosowywania rodzajów prowadzonych zajęć na odległość do specyfiki przedmiotów, szkoleń i kursów prowadzonych przez placówki. W szczególności, w kształceniu zawodowym i ustawicznym, konieczne jest rozszerzenie zakresu stosowania zajęć online. Ich istotnymi elementami są aktywne działania nauczyciela oraz interakcje i współpraca słuchaczy.

Kto nie chce – szuka powodów. Kto chce – szuka sposobów! A tych sposobów i możliwości jest wiele. Czy można nauczyć zdalnie murarza stawiać ściany? A chirurga operować? Jasne, że nie do końca, ale w znacznie większym stopniu niż dawniej. Warto nadmienić przy okazji, że teraz w kształceniu zawodowym szczególną i coraz bardziej znaczącą rolę odgrywają szkolenia na symulatorach – to też kształcenie zdalne, wszak odległe od sali operacyjnej czy wielkiej budowy.

Jak widać przepastny internet zawiera wiele informacji i materiałów na temat zdalnego kształcenia zawodowego – aby było zdolne osiągać swoje cele, spisane w podstawach kształcenia w zawodach.

# Dyrektor do zadań specjalnych

Beata Rząca

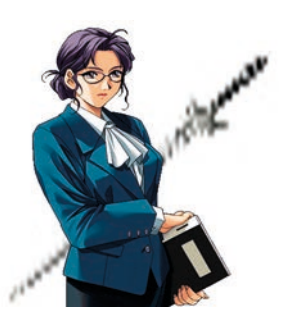

Często zapominamy, że rejestru obowiązków złożonych na barki dyrektora szkoły, a zapisanych w ustawie o systemie oświaty, Karcie Nauczyciela i wielu, wielu rozporządzeniach, "i na wołowej skórze by nie spisał", a jednak okazuje się, że zawsze można mu coś dorzucić.

### **Początek szaleństwa**

Rok szkolny 2019/20 powinien nas nauczyć, aby nie narzekać na zmiany, bo jak mówi mądrość ludowa, zawsze może być gorzej, a zmiany po prostu się zdarzają. Im szybciej się z nimi zmierzymy, tym lepiej.

Jeszcze nie minęły problemy z podwójnym rocznikiem, który wydawał się początkowo totalną katastrofą i dla niektórych samorządów i szkół był naprawdę czasem próby. Jeszcze nauczyciele szkół ponadpodstawowych próbowali oswoić się z nową podstawą programową, podręcznikami i problemem uczenia dwóch pierwszych klas godzina po godzinie różnych rzeczy w różnym tempie. A dosłownie chwilę później szkoła jaką znamy zniknęła bezpowrotnie. Nikt nawet w najśmielszych snach, a raczej koszmarach, nie przewidział zamkniętych przez prawie połowę roku dydaktycznego placówek oświatowych. Początkowo wszyscy wierzyli w szybki powrót do normalności. Część nauczycieli przez pierwsze dni prowadziła zajęcia "na pół gwizdka" licząc, że wszystko się poprawi i wyrówna po powrocie do tradycyjnego nauczania, a okazuje się, że nawet dzisiaj nie możemy mieć pewności, co będzie dalej.

Dyrektor szkoły jest przede wszystkim odpowiedzialny za dydaktyczny i wychowawczy poziom szkoły, tworzenie warunków do rozwijania samorządnej i samodzielnej pracy uczniów, zapewnienie pomocy nauczycielom w realizacji ich zadań i ich doskonaleniu zawodowym oraz w miarę możliwości zapewnienie odpowiednich warunków organizacyjnych do realizacji zadań dydaktycznych i opiekuńczo-wychowawczych. **Do tego pakietu dołożono również – bardzo niepopularne – podejmowanie decyzji o zamknięciu szkoły.** Cóż z tego, że w porozumieniu z GIS-em? Nie zazdroszczę i mam nadzieję, że do początku września, oprócz dosyć mglistych wytycznych, pojawią się stosowne rozporządzenia oraz pakiet procedur. Wiem, że pomóc dyrektorom stara się Ośrodek Rozwoju Edukacji oraz Ogólnopolskie Stowarzyszenie Kadry Kierowniczej Oświaty. Jeżeli któryś z dyrektorów jeszcze nie był na konferencjach tego ostatniego albo nie używał forum dyrektorów, to z całego serca polecam.

Z perspektywy zamknięcia szkół wymienione wyżej zadania nabierają zupełnie nowych znaczeń. Dyrektor dbając o poziom dydaktyczny zatrudnia wykwalifikowanych nauczycieli, ale nikt nigdy nie wspominał i na żadnej uczelni tego nie uczono, jak modyfikować lekcje, gdy mają się one odbywać wyłącznie online. Ile czasu może trwać taka lekcja, żeby uczniowie nie siedzieli przed komputerem cały dzień? Jak "nie stracić" uczniów, którzy są zdekoncentrowani? Jest to stosunkowo łatwe w klasie, pracując za pomocą komputera już nie.

Teoretycznie nauczyciele w ramach kolejnych stopni awansu zawodowego powinni uzyskiwać coraz wyższe kompetencje w wykorzystywaniu technologii informacyjno-komunikacyjnych. I pewnie tak się działo, ale czym innym jest wykorzystanie TIK od czasu do czasu, na lekcji w szkole, a czym innym praca wyłącznie za pomocą komputera.

Jednym (o ile nie jedynym) sposobem pomocy nauczycielom w realizacji ich zadań jest wspieranie doskonalenia zawodowego, bo o służbowych laptopach, komórkach (co jest standardem w dużych firmach) można w większości przypadków póki co zapomnieć.

Strefa dyrektora

Strefa dyrektora Strefa dyrektora

### **Szkolenia ale jakie?**

Skoncentrujmy się więc na doskonaleniu zawodowym. Studia podyplomowe pozwalające zdobyć uprawnienia do nauczania drugiego przedmiotu są zawsze w cenie, chociażby po to, aby nauczyciel miał szansę realizować etat w jednej placówce, a nie w kilku, aby swoje pensum uzupełnić. Nauczyciele, nie ze swojej winy biegający od szkoły do szkoły, nie są dobrymi, związanymi z placówką pedagogami. Trudno podjąć się wtedy dodatkowych zajęć lub zwyczajnie mieć czas dla uczniów poza lekcjami. Czas, który jest bezcenny, oprócz mentoringu kształtujący kompetencje miękkie, tak niezbędne w dzisiejszych czasach.

Drugi aspekt to szkolenia doskonalące. W tym roku wiele firm szkoleniowych wyczuło koniunkturę i oferuje szkolenia dotyczące obsługi oprogramowania do nauczania zdalnego. Niestety nie wszyscy jakościowo odpowiadają potrzebom nauczycieli. Poza tym często nie są w stanie zaoferować kompleksowego szkolenia, nie mają kadr z doświadczeniem w pracy w szkołach czy przedszkolach. A jest ogromna różnica między prowadzeniem spotkania – konferencji online dla pracowników firmy, a prowadzeniu efektywnej lekcji zdalnej. Nie wystarczy sama umiejętność obsługi oprogramowania MS Teams, G-Suit, Zoom, ClickMeeting czy innego.

### **Jak wybrać właściwą firmę szkoleniową?**

Warto zacząć od określenia problemu, który ma zostać rozwiązany za pomocą szkolenia, a więc od odpowiedzi na pytania: *Czemu ma służyć szkolenie? Jakich kompetencji i umiejętności brakuje naszym nauczycielom? Czy mamy zespół jednorodny z podobnymi umiejętnościami, czy też potrzebujemy kilku szkoleń dla różnych grup?* Warto zrobić pełną diagnozę potrzeb szkoleniowych zespołu.

Drugi element to potrzeby placówki. Tu dyrektor musi być przywódcą, ale nie takim, co woła "naprzód!" stojąc z tyłu, ale takim, który mówi "za mną!", będąc sam w awangardzie zmian także własnego warsztatu.

Trenerzy powinni z taką diagnozą się zapoznać i ewentualnie zmodyfikować szkolenie, aby jego program odpowiadał potrzebom konkretnej szkoły, a jednocześnie żeby szkolenie wyprzedzało potrzeby i wskazywało możliwe dalsze kroki w rozwoju.

Wiele firm nie tworzy własnych materiałów, a korzysta jedynie z ogólnodostępnych materiałów, np. w serwisie YouTube. Do chlubnych wyjątków należy właśnie Ośrodek Edukacji Informatycznej i Zastosowań Komputerów w Warszawie. Nauczyciele konsultanci, specjaliści z wieloletnim doświadczeniem, od prawie trzydziestu lat wspierają nauczycieli w szkoleniach związanych z TIK. Tworzą wysokiej klasy materiały szkoleniowe, doceniane chociażby przez firmę Microsoft.

Korzystają z tych materiałów także szkoleniowcy z innych firm, jak na przykład WCIES, ponieważ nie mają własnych, a zostali zobligowani przez władze miasta do realizacji szkoleń z zakresu obsługi pakietu Office 365. Z tego powodu najpierw sami szkolili się w OEIiZK, a teraz starają się zapoznać z podstawowymi zagadnieniami jak największą liczbę nauczycieli w Warszawie. Jest to konieczne, ponieważ wszystkie warszawskie szkoły otrzymają rozszerzone licencje pakietu Office 365 najpóźniej do 2021 r.

Jednak jeżeli ktoś chciałby się przeszkolić nie w ciągu kilku, ale kilkunastu godzin, aby być faktycznym specjalistą, z czystym sumieniem zapraszam do zgłoszenia się do OEIiZK. Nie tylko w zakresie pakietu Office 365, ale też w ramach bogatej oferty innych szkoleń dotyczących programów wspierających nauczycieli w kreatywnym wykorzystaniu dostępnych aktualnie możliwości.

Nie ograniczając się do pakietu biurowo-konferencyjnego jakim jest Microsoft 365 (ostatnio nastąpiła zmiana nazwy pakietu Office na Microsoft), na szkoleniach w OEIIZK można nauczyć się programować w językach C++ i Phyton. Można dowiedzieć się, kiedy i jak wykorzystać w pracy dydaktycznej nowe media (np. Tweeter, Messenger, Instagram), czyli to, czym żyje młodzież. Warto sobie uświadomić, że w dzisiejszym świecie nie wystarczy wiedza merytoryczna z nauczanej dziedziny. Aby być doskonałym nauczycielem trzeba umieć rozmawiać z uczniami ich językiem, korzystać z programów, w których oni czują się jak "ryba w wodzie".

Podsumowując, bycie nauczycielem to ciągła nauka.

# **Złe, dobre i lepsze**

Niesłychanie rzadko jest tak, że wydarzenia mają tylko jeden aspekt, zły lub dobry. Zwykle w każdym można dopatrzeć się czegoś dobrego i właśnie w tym kierunku – moim zdaniem – powinno się rozpatrywać to, co się wydarzyło, bo nic nie będzie już takie jak kiedyś.

- 1. Można usłyszeć w rozmowach lub na grupach na Facebooku, że część uczniów otrzymała oceny "na wyrost" z lęku nauczycieli, żeby ich nie skrzywdzić ponieważ zdarzają się jeszcze uczniowie, którzy nie mają dostępu do szybkiego internetu, dysponują słabym sprzętem komputerowym itp. Zresztą sam minister apelował do nauczycieli o łagodność.
- 2. Następny element to wykluczenie cyfrowe. Działania pomocowe mające na celu zapobieganiu wykluczeniu cyfrowemu były olbrzymie ale niestety niewystarczające. Trzeba byłoby zapewnić i uczniom, ale przede wszystkim nauczycielom, służbowe komputery i wyposażyć je w szybki Internet. A w sytuacji, gdy trzeba było

decydować, komu można pomóc, a dla kogo pieniędzy zabraknie, dyrektorzy też znaleźli się w bardzo niekomfortowej sytuacji. Zresztą bardzo trudno było zweryfikować, kto faktycznie miał kłopoty uniemożliwiające pracę, kto tylko chciał zwyczajnie mieć lepsze warunki albo kto zwyczajnie próbował się wymigać od lekcji online. To ostatnie głównie dotyczyło oczywiście uczniów.

- 3. Czas pracy przy komputerze. Niektórym uczniom, a także nauczycielom, komputer jako narzędzie pracy obrzydł całkowicie. Trudno się temu dziwić, ponieważ zabrakło procedur, usystematyzowanych pomysłów, jak nauczanie zdalne prowadzić. Każda szkoła, każdy nauczyciel miał trochę inny pomysł. Ze stresu, że ktoś zarzuci nauczycielom, iż nie wypełniają swoich obowiązków, niektórzy decydowali się pracować tak jak w szkole – po 45 minut. Uczniowie mogli w ten sposób spędzać czas przy komputerze po 8 i więcej godzin codziennie. Część czasu samodzielnie, część podczas pracy własnej. Może warto pomyśleć, jak to się może odbić na zdrowiu?
- 4. Dla uczniów szkół ponadpodstawowych i ponadgimnazjalnych wiązało się to z ogromną większą niż kiedykolwiek ilością pracy samodzielnej. A uczniowie nie są przyzwyczajeni do pracy bez możliwości szybkiej pomocy nauczycielskiej na lekcji. Jeszcze do niedawna odbywała się ogromna dyskusja, czy zadawać prace domowe czy nie. No to teraz dowiedzieliśmy się wszyscy, jak mało pracy mieli uczniowie i nauczyciele przed pandemią. Może to też przyczyni się do lepszego poziomu oświaty po opanowaniu koronawirusa Covid-19.
- 5. Dla maluchów i ich rodziców ze szkoły podstawowej i przedszkola to był bardzo trudny czas, ponieważ dla nich kontakt z nauczycielem jest niezbędny, bezcenny. Wreszcie może i rodzice przekonali się na własnej skórze, jak wygląda, tak często niedoceniana praca nauczycieli (sami z większym lub mniejszym sukcesem musieli stać się nauczycielami bez wykształcenia, wiedzy i umiejętności w tym zakresie) i jaką rolę społeczną spełnia szkoła i przedszkole.
- 6. Najgorzej wyglądała sytuacja z uczniami o specjalnych potrzebach edukacyjnych, w tym zagrożonych niedostosowaniem społecznym. Brak możliwości kontaktu osobistego ze specjalistami bardzo utrudnił zdobywanie wiedzy i umiejętności, także tych społecznych.
- 7. **Pozytywne było to**, że ogólnie wzrósł w społeczeństwie szacunek dla pracy nauczycieli, a przynajmniej mam taką nadzieję po przeprowadzonych rozmowach.
- 8. Drugi pozytyw zmieniło się stanowisko władz oświatowych, dotyczące nauczania zdalnego w ogóle, co będzie z pożytkiem dla uczniów z orzeczeniem o potrzebie indywidualnego nauczania i chorych krótko i długoterminowo. W pewnym sensie to jest inne oblicze nauczania włączającego. Uczeń chory może brać udział w lekcji z całą klasą i indywidualnie. Dostosowanie organizacji nauki i metod pracy było i jest wyzwaniem i potrzebne są wzorce ogólnokrajowe, ponieważ propozycje, aby takie decyzje podejmował dyrektor, to przyczynek do nierówności w dostępie do edukacji, a wszyscy chcemy temu zapobiec.
- 9. Trzeci pozytyw jest może trochę kontrowersyjny. Otóż nauczyciele musieli w przyspieszonym tempie zapoznać się z nowymi narzędziami pracy. Było to bardzo trudne dla niektórych, ale na pewno rozwijające. Większość pokazała, jak świetnie daje sobie radę, co bardzo dobrze świadczy o kadrze nauczycielskiej. Dyrektorzy wraz z nauczycielami z dnia na dzień tworzyli regulaminy pracy zdalnej, decydowali o formach i metodach pracy. Trudności można postrzegać jako przeszkody nie do przebycia lub jako szansę na pobudzenie kreatywności własnej i pogłębienie współpracy w zespole.
- 10.Czwarty pozytyw to zmiana w zebraniach z rodzicami. Myślę, że wersja online na stałe zagości w kalendarzach szkół, ponieważ takie spotkania są wygodniejsze. Nie trzeba pędzić z pracy na zebranie. Nauczyciel nie musi siedzieć całego dnia w szkole (czasem 12 i więcej godzin). Podobna zmiana dotyczy rad pedagogicznych. Mogą w nich uczestniczyć zdalnie na przykład nauczyciele zawodowcy, którzy inaczej nie mogliby być obecni.

## **Lekcja ale jaka?**

Uczyć się czy być nauczanym – oto jest pytanie na dziś, kiedy po wielu miesiącach hejtowania okazało się, jak bardzo nauczyciele są potrzebni. W tym sensie koronawirus zrobił coś dobrego. Ludzie zauważyli ogromną rolę szkoły i nauczycieli. A od wzajemnego szacunku nauczycieli, rodziców i uczniów zależy kształt jutrzejszego pokolenia.

Warto zadawać pytania: Co to znaczy uczyć? Czy to znaczy, że ktoś ma przyjść i wlać wiedzę jakąś magiczną siłą do głowy (czego czasem oczekują rodzice), czy raczej polega to na budowaniu wśród uczniów świadomości wartości wiedzy, radości poznawania? Uczę się bo chcę! Ja się uczę, a nie ktoś mnie uczy. Ktoś wykształcony, doświadczony wspiera mnie w zdobywaniu wiedzy, kierunkuje, wybiera zagadnienia, podsuwa pomysły, tematy. Nauczyciel mistrz, a nie "poganiacz wielbłądów".

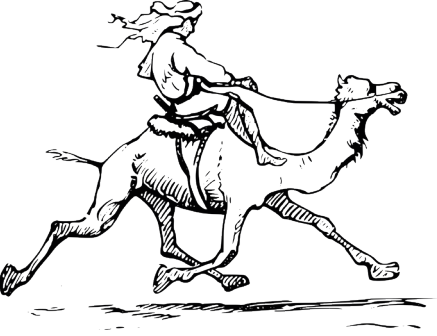

Strefa dyrektora Strefa dyrektora Strefa dyrektora

Przy realizacji idei wspierania nauczania trzeba zwrócić uwagę na kilka ważnych elementów. Po pierwsze oczywiście sprawa dostępu do materiałów, czy to w bibliotece tradycyjnej, czy wirtualnej. Po drugie umiejętność posługiwania się narzędziami, czyli oprogramowaniem. Po trzecie usystematyzowane przepisy dotyczące organizacji nauczania zdalnego. Aby dyrektor mógł wdrażać te przepisy zgodnie ze swoimi kompetencjami, a nie tak trochę jak saper z zawiązanymi oczami.

### **Reforma nie deforma – kilka refleksji**

Do marca tego roku sądziłam, że ja już i tak siedzę cały dzień przy komputerze, komórce czy tablecie. Dopiero kiedy stało się jasne, że trzeba prowadzić wszystkie lekcje online, okazało się jakie to jest nużące i nie dające poczucia dobrze wykonanej pracy. Uczyliśmy się wszystkiego "w locie", bo zupełnie inaczej trzeba przygotować lekcję, którą się prowadzi online, oraz materiały do nauki samodzielnej. Dało się zauważyć, jak bardzo jesteśmy przywiązani do kontaktu wzrokowego, dzięki któremu nauczyciel widzi po oczach swoich uczniów, czy rozumieją, czy są na lekcji duchem a nie tylko ciałem, czy właśnie "odpłynęli" w marzenia, czy się zdekoncentrowali. Tutaj warto wspomnieć, jak ogromną trudność taka forma nauczania przysporzyła uczniom z rozmaitymi dysfunkcjami. W klasie każdy nauczyciel mógł zdekoncentrowanego ucznia zachęcić do pracy, stanąć na chwilę przy nim, coś mu pomóc itd. W nauczaniu zdalnym nie zawsze udawało się wychwycić problemy uczniów.

Jeszcze nie tak dawno na szeroko rozumiane hasło nauczanie indywidualne online, władze oświatowe były kategorycznie przeciwne. Twierdzono, że efektywna jest tylko forma, gdy nauczyciel jeździ do ucznia. Nie zwracano zupełnie uwagi, jakie jest to kłopotliwe z przyczyn organizacyjnych, ponieważ nauczyciele nie otrzymywali wynagrodzenia za dojazd, a o ile w szkole podstawowej uczniowie są w większości z rejonu danej szkoły, to na kolejnych etapach edukacyjnych już nie jest to takie oczywiste. W niektórych szkołach zawodowych uczniowie dojeżdżają z dalekich okolic Warszawy. Z humorem można powiedzieć, że trzeba było pandemii, aby udowodnić, że można nauczać zdalnie i nauczyciele potrafią tego dokonać.

Oczywiście trzeba przyjąć założenie, że czym innym jest tego typu nauczanie, które było realizowane od marca do czerwca, a czym innym jest nauczanie, które mogłoby być możliwe w normalnym lub prawie normalnym szkolnym nauczaniu. Mam na myśli udział ucznia nieobecnego na lekcji w szkole, za pomocą kamery, która jest tym razem w klasie i daje namiastkę uczestniczenia w życiu klasy. Pamiętamy, że szkoła nie tylko pomaga uczyć się, ale i wychowuje. Oczywiście jest to kłopotliwe, ale z punktu widzenia społecznego i organizacyjnego jest o wiele lepsze przede wszystkim dla ucznia, który może poczuć się członkiem zespołu. Umiejętność współpracy jest cenioną cechą pracowników w bardzo wielu branżach.

Wbrew pozorom to jest **bardzo dobry moment**, żeby wymyślić edukację na nowo, ale nie poprzez doklejanie doraźnych protez, łat i plasterków. Nie starajmy się zrobić reformy w rok! Do stołu konferencyjnego trzeba usiąść z przedstawicielami wszystkich poziomów edukacji i biznesu. Od przedszkola, poprzez szkoły ponadpodstawowe, aż po uczelnie wyższe i przedstawicieli pracodawców (są już realizowane nieśmiałe próby tego typu działań, póki co zorientowane na szkolnictwo zawodowe).

Pytać należy szeregowych nauczycieli borykających się z decyzjami osób, które być może nigdy w szkole nie uczyły i nie zdają sobie sprawy, że pewne z pozoru dobre pomysły, nie mają prawa sprawdzić się w praktyce pracy codziennej. Takie odpowiedzialne działanie mogłoby być bardzo dobrym przykładem dla dzieci i młodzieży. Bo same dobre chęci nie wystarczą, cofanie się do być może dobrych rozwiązań z przeszłości nie wystarczy, większa liczba godzin historii niż fizyki nie wystarczy, by budować nowoczesne technologicznie, prężne społeczeństwo. Zresztą dobrymi chęciami…

Obserwuję edukację już od 30 lat i tak mniej więcej od 15 zastanawiam się nad tym, jak powinna się ona zmienić, żeby była sensowna, faktycznie rozwijająca.

Pierwszy kluczowy element, to ramowe plany nauczania. Nie czego chcielibyśmy nauczyć, bo z tego założenia właśnie wyrosła nowa przeładowana, niespójna podstawa, ale co będzie potrzebne młodym ludziom w przyszłości, aby znaleźli swoje miejsce w społeczności.

Dużo mówi się także o uczeniu kreatywności. Jest to jeden z priorytetów polityki oświatowej państwa. Ale kreatywność to wyrastanie ponad poziom, szukanie nowych dróg, błądzenie, rozwijanie się poprzez kolejne próby, a większość egzaminów jest tak skonstruowana, że trzeba zmieścić się w szablonie wymyślonym przez osoby czasem mało kreatywne. Jedyny ratunek w kreatywnych nauczycielach, którzy patrząc otwartym umysłem docenią szalonego młodego wizjonera.

Pewien zasób wiedzy jest potrzebny, aby pojąć procesy, umieć powiązać dane, z których większość jest na wyciągnięcie ręki w internecie. Problemem edukacji jest umiejętność korzystania z tej bezkresnej "biblioteki", umiejętność wyciągania wniosków i łączenia różnych wątków oraz radość z uczenia się, a nie bycia uczonym.

Warto zastanowić się, kogo chcemy wychować i ukształtować. Jaki ma być młody człowiek po szkole podstawowej, ponadpodstawowej, a także absolwent szkół zawodowych, uczelni? Może historia powinna koncentrować się na wielkich osiągnięciach naukowych i jak do nich dochodziło, aby tym samym inspirować do tęsknoty za rzeczami wielkimi i pozytywnymi, a mniej powinno się mówić o wojnach i zabijaniu (nie umniejszając roli osób, które oddały życie za możliwy rozwój innych)?

**91**

Jak zachęcić uczniów do radosnego uczenia się, do czerpania przyjemności z poszerzania własnych horyzontów lub po prostu zdobywania kolejnych stopni awansu uczniowskiego, aby stali się wartościowym elementem społeczeństwa, nie rezygnując przy tym z siebie i swojej osobowości?

## **Rola dyrektora – zapewnić wysoki poziom edukacyjny szkoły**

Z obserwacji i rozmów z przedstawicielami szkół i uczelni wynika, że niebezpiecznie duża grupa rodziców nie wymaga od szkoły nauczenia czegokolwiek, wymaga natomiast, żeby uczeń dostał dobre oceny, najlepiej szóstki. Nie mówię, że wszyscy sobie to uświadamiają, ale jeżeli nawet w szkołach wyższych zdarza się, że przychodzą mamy do profesorów z zapytaniem, dlaczego student dostał czwórkę a nie piątkę, to jest to niepokojące. Ale czy ja się temu dziwię? W zasadzie nie. Rodzice się przystosowali do sytuacji, uczniowie zresztą też. Jeżeli nieważne jest co umiesz, ale ważne jest jaką masz ocenę na świadectwie, to walczymy o oceny, a nie o wiedzę. I to jest myślenie w pewnym sensie racjonalne. Pytanie, jak to teraz zmienić, bo chyba nie o to chodzi w edukacji? Widzę tu ogromną rolę dla dyrektorów. Potrzebne jest lobby, które przekonałoby ministerstwo, aby ten problem rozwiązać systemowo, ponieważ rozprzestrzenia się jak pożar i za chwilę będziemy wszyscy ponosić tego konsekwencje.

W moim odczuciu jedynym rozwiązaniem są egzaminy do szkoły ponadpodstawowej i na studia. Znam głosy, że to będzie stresujące dla młodzieży. Tak, egzaminy są stresujące, ale życie też. Natomiast istnieje spora szansa, że młodzi ludzie będą uczyć się dla wiedzy, chociażby tylko po to, aby zdać egzamin ale nie tylko dla ocen. Mądrość przyjdzie później.

Oceny być może trzeba całkowicie zlikwidować. (tylko proszę niech to nie stanie się jutro, "na hura"! Bez poważnego pomysłu "Co dalej" i to skonsultowanego ze specjalistami i środowiskiem nauczycieli). Uczeń, który osiąga pewien poziom wiedzy na mikroegzaminie lub po wnikliwej obserwacji doświadczonego nauczyciela, przechodzi do "klasy wyższej". Bez dyskusji z rodzicami, za to z szacunkiem i zaufaniem do osób w zawodzie nauczyciela oraz ich przełożonego – dyrektora szkoły. Tu warto się głęboko zastanowić nad tym, jaki ten poziom ma być. Moim zdaniem program powinien być ułożony w ten sposób, aby przejście na następny etap wymagało zaliczenia minimum75%. Tak naprawdę to i tak jest to bardzo mało (kto chciałby, aby leczył go lekarz, który zaliczył egzamin na 75%), ale zdecydowanie łatwiej byłoby mi się pogodzić z tym, niż z absurdem 30% zaliczających egzamin maturalny.

Teraz jest dobry moment, aby odpowiedzieć sobie na podstawowe pytania dotyczące edukacji przyszłości. Jaka w tym może być rola każdego szeregowego nauczyciela, a jaka dyrektorów? Zachęcam wszystkich, którym na sercu leży dobro przyszłych pokoleń do budowania lobby, które będzie silnym głosem nauczycieli i jednocześnie grupą nacisku, dążącą do unowocześnienia skostniałego systemu.

Nie czas na make-up, czas zburzyć stare mury i nie stawiać nowych, raczej dla odmiany posadzić kilka drzew.

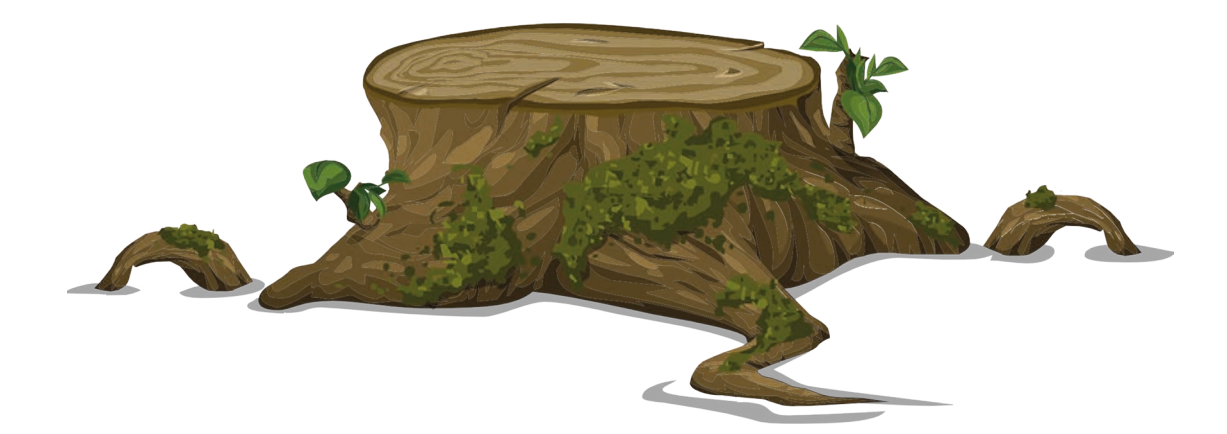

# Edukacja zdalna po 1 września 2020 r. – co na to przepisy

Dariusz Skrzyński

Edukacja zdalna, jaką znamy z ostatnich kilku miesięcy, odchodzi w niepamięć z końcem sierpnia bieżącego roku. MEN zapowiada, że od września szkoła będzie funkcjonować już normalnie, a wszyscy uczniowie wrócą do edukacji stacjonarnej. Jednak zdaniem specjalistów jesienią czeka nas druga fala epidemii, stąd wielce prawdopodobne, że będzie wielki *come back* pracy z uczniami online. Miejmy tylko nadzieję, że oświata będzie już dużo lepiej przygotowana na wyzwania wynikające ze zdalnego nauczania.

# **Edukacja zdalna tylko do 31 sierpnia**

Szkoły z dnia na dzień musiały przestawić się na zdalne nauczanie. Zaczęło się 12 marca – na początku była to prowizorka, potem kwestię tę uregulowały rozporządzenia. Według rozporządzenia regulującego zdalne nauczanie (rozporządzenie MEN z 20.03.2020 r. w sprawie szczególnych rozwiązań w okresie czasowego ograniczenia funkcjonowania jednostek systemu oświaty w związku z zapobieganiem, przeciwdziałaniem i zwalczaniem COVID-19), za organizację kształcenia na odległość odpowiadał dyrektor. Był on zobowiązany do tego, aby powiadomić rodziców, w jaki sposób będzie zorganizowana nauka. Nauczyciele mieli możliwość weryfikacji dotychczas stosowanego programu nauczania, by dostosować go do wybranej metody kształcenia na odległość. W sytuacji, gdy występowały trudności w organizacji zajęć, dyrektor w uzgodnieniu z organem prowadzącym określał inny sposób ich realizowania. O wybranym sposobie informował kuratora oświaty. W zasadach edukacji zdalnej bardzo wiele zależało od dyrektorów i ich regulacji wprowadzonych w konkretnej jednostce. Formalnie jednak nauka zdalna była możliwa do końca roku szkolnego 2019/2020. Tylko do 31 sierpnia zadania jednostek systemu oświaty (nie tylko nauczanie zdalne, ale również inne zadania wykonywane przez szkołę) mogą być realizowane z wykorzystaniem metod i technik kształcenia na odległość.

## **Obowiązek analizy zmieniających się przepisów**

Na początku epidemii w Polsce w prawie oświatowym pojawiły się dwa nowe przepisy (art. 30b i art. 30c ustawy – Prawo oświatowe). Na ich podstawie w przypadkach uzasadnionych nadzwyczajnymi okolicznościami zagrażającymi życiu lub zdrowiu dzieci i młodzieży, minister edukacji w drodze rozporządzenia może czasowo ograniczyć lub czasowo zawiesić funkcjonowanie jednostek systemu oświaty, a ponadto może wyłączyć stosowanie niektórych przepisów oraz wprowadzić w tym zakresie odrębne unormowania, aby zapewnić prawidłową realizację celów i zadań tych jednostek. W związku z zapobieganiem, przeciwdziałaniem i zwalczaniem COVID-19 w czasie ograniczenia funkcjonowania jednostek systemu oświaty obowiązywały dwa rozporządzenia Ministra Edukacji Narodowej:

- rozporządzenie z 11 marca 2020 r. w sprawie czasowego ograniczenia funkcjonowania jednostek systemu oświaty w związku z zapobieganiem, przeciwdziałaniem i zwalczaniem COVID-19,
- rozporządzenie z 20 marca 2020 r. w sprawie szczególnych rozwiązań w okresie czasowego ograniczenia funkcjonowania jednostek systemu oświaty w związku z zapobieganiem, przeciwdziałaniem i zwalczaniem COVID-19.

Dyrektorzy mieli obowiązek zapoznania się z ww. aktami prawnymi oraz śledzenia, czy po dniu 31 sierpnia 2020 r. wejdą w życie kolejne przepisy wykonawcze, które mogą przewidywać zarówno dalsze trwanie zajęć zdalnych, jak i zmodyfikować zasady ich organizacji.

Już wiemy (19 sierpnia), że Minister Edukacji Narodowej wydał akty prawne (zmienił pięć rozporządzeń), które pozwolą na wdrożenie w szkołach odpowiednich rozwiązań w przypadku wystąpienia ogniska zakażenia. Dyrektorzy dostali narzędzia pozwalające na odpowiednią organizację zajęć w szkole, szczególnie, jeśli sytuacja epidemiologiczna zagrozi zdrowiu uczniów. Po otrzymaniu pozytywnej opinii powiatowego inspektora sanitarnego i zgody organu prowadzącego będą mogli zawiesić zajęcia w formie tradycyjnej adekwatnie do skali zagrożenia epidemicznego i potrzeb z tym związanych oraz możliwości organizacyjnych (o modelach pracy od 1 września w dalszej części artykułu). Dyrektor będzie mógł zawiesić zajęcia grupy, grupy wychowawczej, oddziału, klasy, etapu edukacyjnego lub całej jednostki, w zakresie wszystkich lub poszczególnych zajęć.

Poniższa tabela zawiera wykaz aktów prawnych zmienionych od 1 września 2020 r., związanych z działaniami dyrektora w przypadku wykrycia ogniska zakażenia COVID-19.

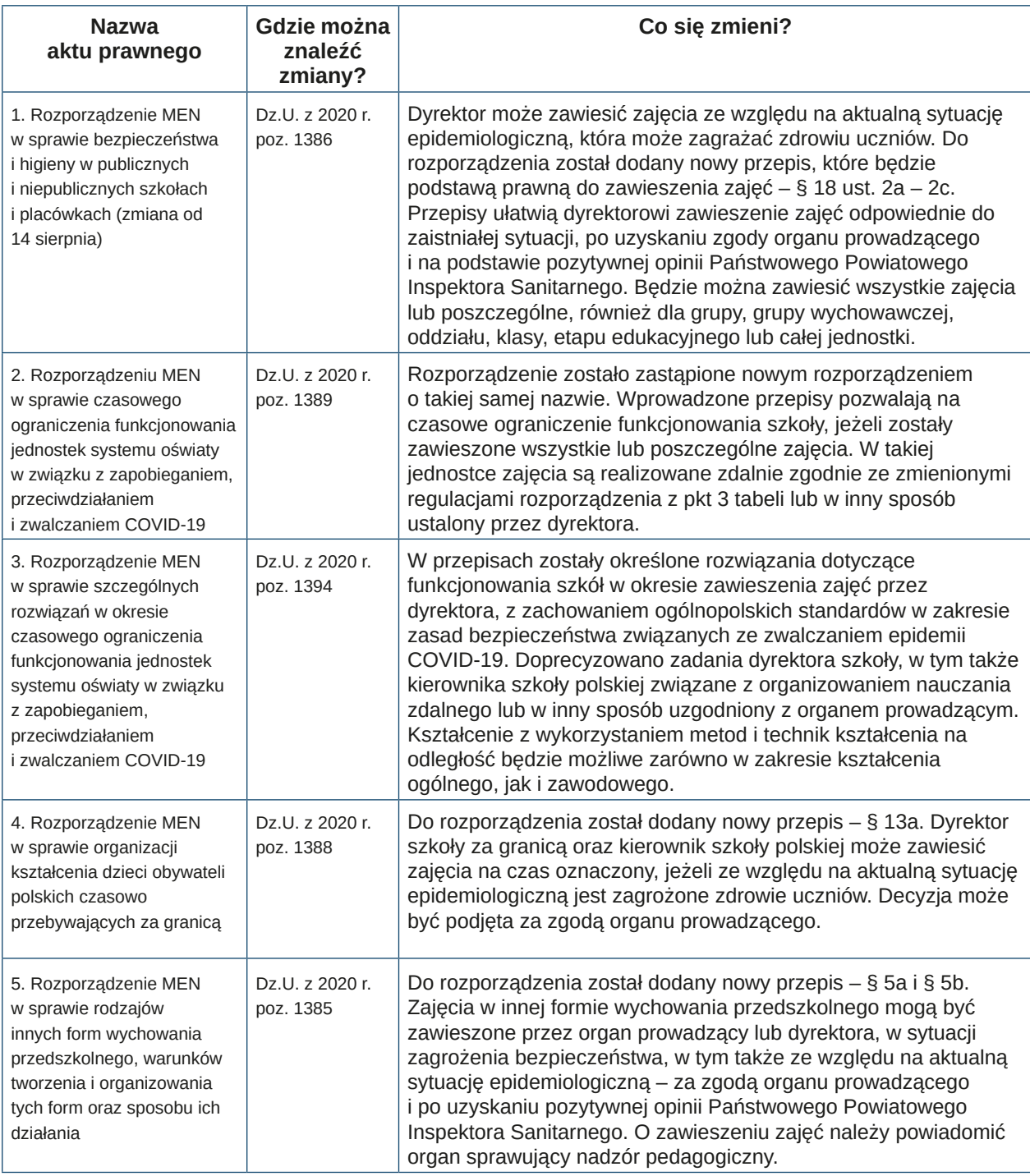

# **Modele pracy szkoły od 1 września – 3 warianty**

Podstawowym modelem pracy szkoły jest tradycyjne kształcenie stacjonarne z uwzględnieniem wytycznych GIS, MZ i MEN z 5 sierpnia dla szkół i placówek oświatowych (wariant A). Dodatkowo 12 sierpnia MEN i GIS wydał zalecenia dla dyrektorów publicznych i niepublicznych szkół i placówek w strefie czerwonej/żółtej.

Po uzyskaniu zgody organu prowadzącego i pozytywnej opinii Państwowego Powiatowego Inspektora Sanitarnego dyrektor może zawiesić prowadzenie zajęć w formie stacjonarnej i wprowadzić kształcenie mieszane (hybrydowe) – wariant B lub tylko zdalne – wariant C. Zatem w praktyce nauczanie zdalne będzie możliwe tylko i wyłącznie wtedy, kiedy dyrektor zawiesi wszystkie lub tylko niektóre zajęcia. Zwracam uwagę, że nie ma możliwości prowadzenia nauczania zdalnego w momencie, kiedy zajęcia są organizowane w sposób stacjonarny.

Bezpieczeństwo i

Bezpieczeństwo i prawo Bezpieczeństwo i prawo

Uwaga! Wprowadzenie żółtej lub czerwonej strefy na terenie danego powiatu nie oznacza automatycznego przechodzenia pracy szkół w tryb mieszany czy zdalny. W takich wypadkach powiatowa stacja sanitarnoepidemiologiczna może zalecić tylko ograniczone działania, jak np. obowiązek zasłaniania ust i nosa w przestrzeniach wspólnych szkoły lub placówki. W przypadku funkcjonowania placówki w trybie mieszanym lub zdalnym, okres ten nie powinien być dłuższy niż zwyczajowo 14 dni przeznaczone na czas kwarantanny, a dyrektor w porozumieniu z nauczycielami może na ten okres ograniczyć zakres treści materiału z poszczególnych przedmiotów.

W modelu hybrydowym tylko cześć zajęć może być prowadzona zdalnie (o tym decyduje dyrektor) np. dla uczniów pozostających na kwarantannie, dla uczniów przewlekle chorych, na podstawie opinii lekarza sprawującego opiekę zdrowotną nad uczniem, czy dla uczniów, którzy mają orzeczenie o indywidualnym nauczaniu z poradni psychologiczno-pedagogicznej i posiadają opinię lekarza o przeciwskazaniach do bezpośrednich kontaktów z nauczycielem ze względów epidemicznych.

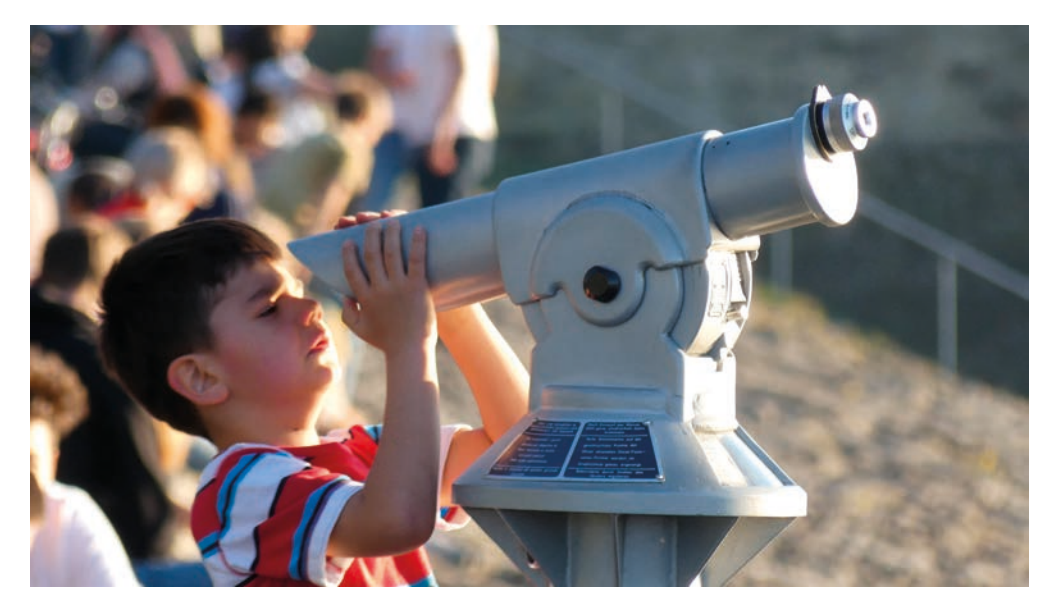

Z kolei w wariancie C wszystkie zajęcia są prowadzone zdalnie.

#### **Gotowość na zdalne nauczanie – TAK, czy NIE**

Jak zapewnia MEN w odpowiedzi na interpelację poselską, zdalna szkoła może już działać bez zarzutu (odpowiedź MEN na interpelację nr 7567 w sprawie nauczania zdalnego). Jednak według Związku Nauczycielstwa Polskiego nie jest tak różowo. Również wielu nauczycieli uważa, że dotychczasowe zasady pracy zdalnej pozostawiają wiele do życzenia, szczególnie z punktu widzenia uzyskiwanych efektów. Obawiają się konsekwencji związanych z niezrealizowaniem podstawy programowej. Niezadowoleni z pracy nauczyciela rodzice uczniów faktycznie mogą interweniować.

### **Zdalne nauczanie a ocena pracy**

Zdalne nauczanie może być też brane pod uwagę przy ocenie pracy. Choć organizacja pracy szkoły zależy od dyrektora, to przygotowanie i zaplanowanie zajęć zdalnych powinno odbywać się wysiłkiem zbiorowym, przy współpracy z nauczycielami, przy wsparciu organu prowadzącego i pod nadzorem organów nadzoru pedagogicznego. Jednakże faktyczne realizowanie tych zajęć należy już do każdego nauczyciela, co powinno stanowić przedmiot weryfikacji w ramach procedury oceny jego pracy. Dokonywana ocena powinna oczywiście uwzględniać możliwości techniczne i organizacyjne, jakie zostały zapewnione nauczycielowi, jednak musi wartościować także merytoryczną i metodyczną zawartość zajęć zdalnych, czy zaangażowanie nauczyciela.

### **Wybór sposobu i narzędzi zdalnego nauczania**

Wybór sposobu zdalnego nauczania został pozostawiony szkołom, podobnie jak i decyzje co do narzędzi wykorzystywanych w tym celu, a także dostawców usług informatycznych, rozwiązań pozwalających na prowadzenie lekcji online, przekazywania zadań do wykonania, poleceń i materiałów dydaktycznych, form komunikacji pomiędzy uczniami i nauczycielami, zasad zaliczania poszczególnych przedmiotów, odnotowywania obecności, itd. Nie zmieni się to w przypadku potrzeby wprowadzenia lekcji online w nowym roku szkolnym. Bez wątpienia placówka oświatowa powinna zapewnić narzędzia umożliwiające nauczycielom prowadzenie zajęć zdalnych oraz bezpieczną komunikację z uczniami i rodzicami, a jednocześnie być w stanie wykazać, że dokonała tego z zachowaniem rygorów wynikających z ogólnego rozporządzenia o ochronie danych osobowych (RODO). Prowadzi to do wniosku, że zdalne nauczanie wymaga odpowiedniej organizacji i odpowiedniego udokumentowania.

# **Procedura edukacji zdalnej po 1 września**

Procedury zdalnego nauczania i pracy zdalnej muszą uwzględniać realia funkcjonowania konkretnej placówki. Dyrektor przy projektowaniu zdalnego nauczania, a także decydowaniu o formach jego kontynuacji, jeśli będzie ku temu podstawa i potrzeba, powinien uwzględnić zasady RODO w rozwiązaniach przyjmowanych w podległej placówce. Zdalne nauczanie w kontekście ochrony danych osobowych wymaga zapewnienia bezpieczeństwa osobom, które uczestniczą w zdalnym nauczaniu oraz informacjom, które ich dotyczą. Chodzi tu zarówno o dane osobowe uczniów, nauczycieli, jak i innych pracowników. Przy organizowaniu lekcji online dyrektor, przy udziale inspektora ochrony danych osobowych, musi ustalić i udokumentować:

- jakie dane i czyje (uczniów, rodziców, nauczycieli) są rzeczywiście niezbędne do zapewnienia zdalnego nauczania,
- kiedy i jak są w tym celu pobierane,
- komu przekazywane,
- jak długo przechowywane,
- jak poinformowane o tym zostaną osoby, których dane dotyczą,
- jak zapewnia się odpowiednie bezpieczeństwo techniczno-organizacyjne.

Ponadto dyrektor musi uwzględnić ochronę danych na każdym etapie projektowania, wdrażania i stosowania procedury edukacji zdalnej:

- wyboru sposobu zdalnego nauczania,
- ustalenia, z jakich narzędzi będzie korzystać przy zdalnym nauczaniu,
- weryfikacji dotychczasowych rozwiązań co do bezpieczeństwa danych osobowych, prowadzonej dokumentacji, procedur funkcjonujących w placówce,
- ustaleń co do możliwości technicznych, organizacyjnych, sprzętowych po stronie personelu szkoły oraz po stronie uczniów,
- oceny stopnia merytorycznego przygotowania personelu do kontynuacji zdalnego nauczania,
- oceny ryzyk związanych ze zdalnym nauczaniem,
- zasad szkoleń dla nauczycieli, a także instruktarzu dla uczniów lub ich rodziców.

Te wszystkie zasady muszą znaleźć odzwierciedlenie w procedurach, które dookreślają:

- organizację zdalnego nauczania, żeby było bezpieczne pod względem bhp,
- odpowiedniego zabezpieczenia przetwarzanych danych osobowych,
- prowadzenia lekcji online z poszanowaniem prywatności nauczyciela i uczestniczących w nich uczniów,
- zasady wykorzystania sprzętu służbowego lub sprzętu nienależącego do pracodawcy, w tym urządzeń przenośnych,
- zasady korzystania z sieci, bezpiecznego łączenia z Internetem, sposobów zapewniania, że połączenie jest bezpieczne,
- zasady korespondencji mailowej, z uwzględnieniem ochrony danych osobowych,
- sposoby reagowania na sytuacje kryzysowe prawne, techniczne,
- sposób zapewnienia pracownikowi udzielenia wsparcia logistycznego (np. do kogo ma się zgłosić, gdy nie działa sprzęt lub w jaki sposób zadziałać w takim przypadku, podobnie, gdy ma problem z łączem, zalogowaniem do platformy),
- zasady kontrolowania wykonywania pracy online.

## **Zdalna edukacja jako jeden z kierunków realizacji polityki oświatowej państwa**

Mimo zapowiedzi MEN, że od września uczniowie wrócą do szkół, nie jest pewne, czy jesienią nie czeka nas druga fala epidemii. Chcąc się zabezpieczyć, resort edukacji z tego powodu, dodał zdalną edukację do kierunków realizacji polityki oświatowej państwa na rok szkolny 2020/2021. Wśród opublikowanych przez ten resort kierunków realizacji polityki oświatowej znalazło się rozwijanie kreatywności, przedsiębiorczości i kompetencji cyfrowych uczniów, w tym bezpieczne i celowe wykorzystywanie technologii informacyjno-komunikacyjnych w realizacji podstawy programowej kształcenia ogólnego.

### **Wizerunek online nauczyciela**

Gdy pojawi się potrzeba przejścia z edukacji stacjonarnej na zdalną, dyrektor, a co za tym idzie i nauczyciele, będą musieli się bardzo szybko przeorganizować i zacząć funkcjonować online, jak w końcówce poprzedniego roku szkolnego. Warto zatem przypomnieć kwestię wykorzystania wizerunku. W okresie ograniczenia działalności placówek na podstawie rozporządzenia MEN z dnia 11 marca 2020 r. w sprawie czasowego ograniczenia funkcjonowania jednostek systemu oświaty w związku z zapobieganiem, przeciwdziałaniem i zwalczaniem COVID-19, możliwe było prawne zobowiązanie nauczyciela do realizowania zajęć online. Przepisy wskazywały, że jednostki realizują zadania z wykorzystaniem metod i technik kształcenia na odległość. Prowadzenie zajęć online nie prowadziło do ich nagrywania, a zatem nie dochodziło do utrwalania i rozpowszechniania wizerunku, zgodnie z art. 81 prawa autorskiego. Podczas prowadzenia lekcji online nauczyciel udostępniał swój wizerunek uczniom, z którymi prowadził zajęcia. W tym przypadku nie potrzeba było zgody nauczyciela na tego typu działania. Jednak już nagrywanie i udostępnianie filmów wymaga uzyskania zgody nauczyciela (gdy dyrektor chciał, żeby nauczyciel nagrywał filmiki i je udostępniał uczniom).

### **Praca dla nauczycieli powyżej 60-tego roku życia**

Pracownik, który ukończył 60 lat, nie musi pracować tylko zdalnie ze względu na zagrożenie epidemiczne. W wytycznych przeciwepidemicznych Głównego Inspektora Pracy czytamy, żeby "w miarę możliwości nie angażować do czynności opiekuńczych pracowników powyżej 60 roku życia lub z poważnymi problemami zdrowotnymi". Zatem wytyczne nie wprowadzają zakazu pracy dla pracowników powyżej 60. roku życia, a jedynie rekomendują takie rozwiązanie – w miarę możliwości. Zatem pracodawca powinien uwzględniać te rekomendacje i starać się przydzielać pracę zdalną pracownikom powyżej 60 roku życia, chyba że z obiektywnych przyczyn organizacyjnych jest to niemożliwe. W tym zakresie pracownik również nie ma prawa odmówić wykonania pracy w formie zleconej przez pracodawcę, jeżeli jest to rzeczywiście obiektywnie uzasadnione, ale ma prawo występować do pracodawcy, aby ten w miarę możliwości powierzył wykonanie tej pracy pracownikowi młodszemu. Nauczyciel nie może odmówić świadczenia pracy tylko dlatego, że boi się zarażenia koronawirusem. Obawa przed zarażeniem nie stanowi dopuszczalnej przesłanki uzasadniającej odmowę wykonania pracy. Natomiast jest także oczywistym i to, że zgodnie z treścią art. 207 § 1 i 2 ustawy z 26.06.1974 r. – Kodeks pracy (Dz.U. z 2019 r. poz. 1040 ze zm.) pracodawca jest obowiązany chronić zdrowie i życie pracowników przez zapewnienie bezpiecznych i higienicznych warunków pracy przy odpowiednim wykorzystaniu osiągnięć nauki i techniki.

### **Podstawa prawna:**

- rozporządzenie MEN z 11 marca 2020 r. w sprawie czasowego ograniczenia funkcjonowania jednostek systemu oświaty w związku z zapobieganiem, przeciwdziałaniem i zwalczaniem COVID-19 (Dz.U. z 2020 r. poz. 410),
- rozporządzenie MEN z 20 marca 2020 r. w sprawie szczególnych rozwiązań w okresie czasowego ograniczenia funkcjonowania jednostek systemu oświaty w związku z zapobieganiem, przeciwdziałaniem i zwalczaniem COVID-19 (Dz.U. z 2020 r., poz. 493),
- rozporządzenie MEN z 12 sierpnia 2020 r. zmieniające rozporządzenie w sprawie szczególnych rozwiązań w okresie czasowego ograniczenia funkcjonowania jednostek systemu oświaty w związku z zapobieganiem, przeciwdziałaniem i zwalczaniem COVID-19 (Dz.U. z 2020 r. poz. 1394),
- rozporządzenie MEN z 12 sierpnia 2020 r. w sprawie czasowego ograniczenia funkcjonowania jednostek systemu oświaty w związku z zapobieganiem, przeciwdziałaniem i zwalczaniem COVID-19 (Dz.U. z 2020 r. poz. 1389),
- rozporządzenie MEN z 12 sierpnia 2020 r. zmieniające rozporządzenie w sprawie organizacji kształcenia dzieci obywateli polskich czasowo przebywających za granicą (Dz.U. z 2020 r. poz. 1388),
- rozporządzenie MEN z 12 sierpnia 2020 r. zmieniające rozporządzenie w sprawie bezpieczeństwa i higieny w publicznych i niepublicznych szkołach i placówkach (Dz.U. z 2020 r. poz. 1386),
- rozporządzenie MEN z 12 sierpnia 2020 r. zmieniające rozporządzenie w sprawie rodzajów innych form wychowania przedszkolnego, warunków tworzenia i organizowania tych form oraz sposobu ich działania (Dz.U. z 2020 r. poz. 1385),
- art. 81 ustawy z 4 ustawy 1994 r. o prawie autorskim i prawach pokrewnych (tekst jedn.: Dz.U. z 2019 r. poz. 1231 ze zm.),
- art. 207 § 1 i 2 ustawy z 26 czerwca 1974 r. Kodeks pracy (tekst: Dz.U. z 2019 r. poz. 1040 ze zm.).

*Dariusz Skrzyński jest prawnikiem, specjalistą z zakresu prawa oświatowego, prawa pracy i prawa autorskiego. www.eduprawnik.pl*

# Nauka i praca w czasie epidemii

Janusz S. Wierzbicki, Michał Grześlak

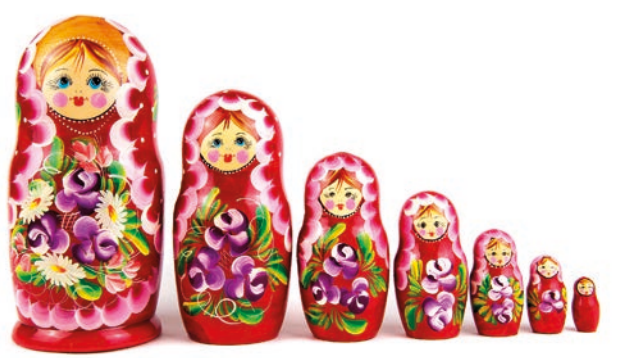

*Instrukcja otwierania puszki w puszce – czyli o kursie na temat narzędzi ułatwiających nauczanie zdalne przygotowanym i przeprowadzonym w trybie zdalnym.*

Drugi semestr roku szkolnego 2019/2020 okazał się dużym wyzwaniem dla wszystkich członków społeczności szkolnej: uczniów i ich opiekunów, nauczycieli, kadry zarządzającej. Jako nauczyciele musieliśmy szybko nauczyć się korzystać z narzędzi do nauczania zdalnego, równocześnie prowadząc tego typu zajęcia dla uczniów. Wiele osób i instytucji zaangażowało się w przygotowanie materiałów pomocniczych, jak w tej trudnej sytuacji sobie poradzić. Instrukcje, samouczki audio-wideo, bezpłatne webinaria, a przede wszystkim grupy w mediach społecznościowych, okazały się nieocenioną pomocą. Dzięki nim często w kilka minut można było uzyskać odpowiedź na pytanie oraz podpowiedź dotyczącą rozwiązania naszego problemu.

W Ośrodku Edukacji Informatycznej i Zastosowań Komputerów w Warszawie także podjęliśmy się tego zadania i już w pierwszych dniach udostępniliśmy materiały pomagające wielu nauczycielom rozpocząć zdalne nauczanie z wykorzystaniem TIK. Przestawiliśmy także nasz system prowadzenia wszelkich form doskonalenia na tryb online. Przeprowadziliśmy wiele webinariów i szkoleń.

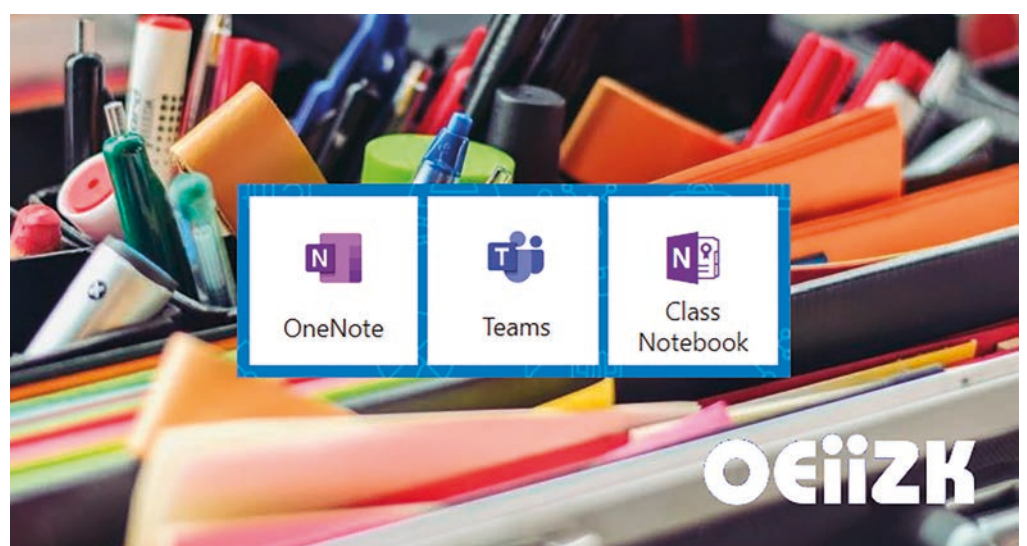

Przykładowe materiały online przygotowane w OEIIZK dostępne są pod poniższymi adresami:

- **http://bit.ly/oeiizk-zdalnie** zebrane materiały OEIIZK dotyczące zdalnej nauki
- **https://office365.oeiizk.edu.pl/webinaria** webinaria dla użytkowników Office 365
- **http://bit.ly/office365-A1-oeiizk-old** podręcznik dotyczący Office 365 dla uczestników szkoleń prowadzonych w OEIIZK
- **https://bit.ly/ms365edupl**  Szkoła z Office 365 grupa na Facebooku oferująca pomoc dla nauczycieli w pracy z Office 365

Jednym z największych wyzwań było jednak opracowanie szkoleń dla nauczycieli szkół warszawskich, objętych miejskim wdrożeniem Microsoft Office 365. W ramach pilotażu projektu *Eduwarszawa.pl* realizowanego we współpracy z WCIES, zostaliśmy poproszeni o przygotowanie szkoleń pozwalających na zapoznanie się z usługami oferowanymi w ramach Office 365, ze szczególnym ukierunkowaniem na wykorzystanie ich w nauczaniu zdalnym.

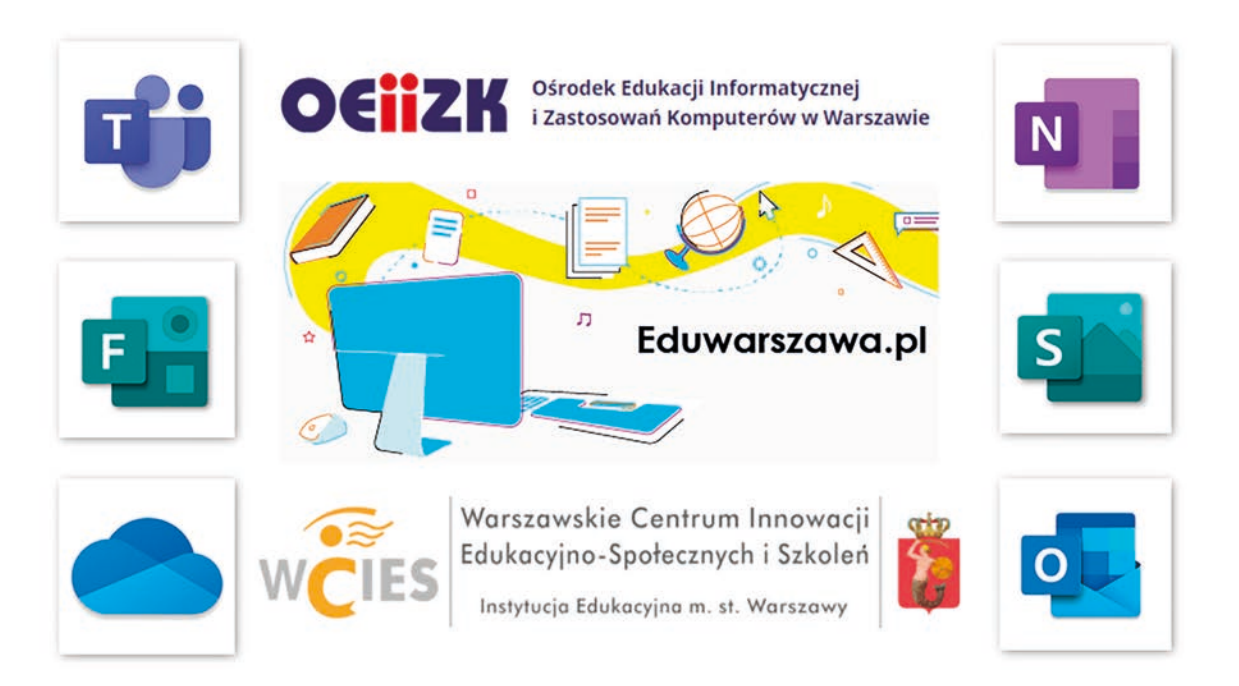

Duże wyzwanie stanowił krótki czas na przygotowanie szkoleń w całkowicie zdalnej formule dla dużej grupy nauczycieli, którzy nie brali wcześniej udziału w tego typu formie doskonalenia. Nasze działania skoncentrowane były na następujących zadaniach:

- przygotowanie samouczków i instrukcji dla uczestników szkolenia, którzy dotychczas nie brali udziału w formach doskonalenia prowadzonych zdalnie (online),
- wyznaczenie terminów spotkań online (wszyscy uczestnicy szkoleń w czasie ich trwania pracowali równolegle zdalnie ze swoimi uczniami),
- opracowanie systemu pomocy, aby uczestnicy szybko otrzymywali odpowiedzi na zadane pytania oraz informacje zwrotne dotyczące wykonanych zadań,
- przygotowanie treści zadań w taki sposób, by nie były pracochłonne, a jednocześnie pozwalały poznać szeroką gamę funkcjonalności usługi Office 365,
- wyznaczenie czasu potrzebnego dla uczestników szkolenia oraz rozplanowanie poszczególnych punktów szkolenia w czasie, na kolejne dni.

Przewidywaliśmy także wiele trudności związanych z terminami odbycia szkoleń, co w dużej mierze potwierdzili uczestnicy, wskazując napotkane problemy:

- brak czasu na udział w szkoleniu w ciągu dnia ze względu na obciążenie:
	- większą pracą (praca zdalna),
	- zwykłymi obowiązkami domowymi,
	- opieką nad własnymi dziećmi i ich nauką.
- brak sprzętu, ponieważ ten sam sprzęt był wykorzystywany z jednej strony do pracy przez nauczyciela, z drugiej często przez jego dzieci do nauki zdalnej.
- słabe łącza.

Wymienione trudności spowodowały, że wiele osób zmuszonych było do uczestniczenia w szkoleniu w trybie wieczorno-nocnym. To wymusiło konieczność zapewnienia uczestnikom pomocy i możliwości uzyskania odpowiedzi na pojawiające się pytania i problemy zarówno w ciągu dnia, jak i w późnych godzinach nocnych. Dzięki temu uczestnicy mogli jak najwięcej skorzystać ze szkolenia, niezależnie od tego, kiedy mieli czas na uczestniczenie w nim. Staraliśmy się wziąć pod uwagę wszystkie powyższe przemyślenia.

Całość szkolenia została podzielona na dwie części – każda przewidziana na 15 godzin pracy uczestnika rozłożonych na 7 dni. Pierwsza obejmowała wprowadzenie do Office 365 i najważniejszych dostępnych w niej aplikacji. Druga cześć skupiała się na zespołowej pracy zdalnej z wykorzystaniem aplikacji Teams. Uczestnicy mogli poznać ją zarówno od strony ucznia, jak i nauczyciela.

Przygotowane zostały wykłady i samouczki w postaci filmowej, jak również opisy i instrukcje w postaci dokumentów tekstowych do każdego z punktów szkolenia. Naszym celem, oprócz przedstawienia samych narzędzi, było również pokazanie możliwości wykorzystania różnego rodzaju treści w nauczaniu zdalnym.

Zadania zawierały nie tylko instrukcje, co należy zrobić, ale także podpowiedzi, w jaki sposób to osiągnąć. Oprócz oceny punktowej uczestnicy otrzymywali także informację zwrotną z uzasadnieniem, a w razie potrzeby także podpowiedzi, jak zadanie można poprawić. Zadania w zdecydowanej większości polegały na wykonaniu pracy praktycznej, rzadko na rozwiązaniu testu.

Pomoc uczestnikom szkolenia była udzielana w dwóch formach. Po pierwsze świadczona była przez fora dyskusyjne. Dzięki temu odpowiedzi udzielali nie tylko trenerzy prowadzący zajęcia, ale także inni uczestnicy. Pozwalało to szybciej uzyskać wsparcie. Jednocześnie uczestnicy w naturalny sposób przyzwyczajali się do korzystania z takiej formy pomocy. Na koniec zajęć uczestnicy otrzymali adresy dostępnych publicznie różnych grup wsparcia, np. w ramach portali społecznościowych. Po drugie, trenerzy prowadzący poszczególne grupy szkoleniowe, postanowili prowadzić je wspólnie i podzielić się dyżurami na forum pomocy. Dzięki temu przez siedem dni trwania szkolenia, od wczesnych godzin porannych do późnych godzin nocnych (godz. 6.00-24.00) fora były obserwowane przez trenerów, a czas uzyskania od nich pomocy nie przekraczał zazwyczaj 60 minut.

Do zalet szkolenia możemy zaliczyć konieczność przygotowania przez uczestników swoich komputerów do współpracy z usługą Office 365. Dzięki temu niemal każdy z uczestników dysponował po szkoleniu sprzętem odpowiednio skonfigurowanym do pracy w ramach obowiązków szkolnych.

Największą wadą, a z drugiej strony zaletą tych szkoleń, był czas ich przeprowadzenia. Wadą – ponieważ był to okres znacznego obciążenia nauczycieli innymi obowiązkami. Zaletą, ponieważ z jednej strony specyficzna sytuacja stanowiła dodatkową motywację do udziału w szkoleniu, to z drugiej strony brak czasu wymuszał większą efektywność działania i brak możliwości odkładania zadań w czasie.

Podczas epidemii, w czasie trzech miesięcy prowadzonych szkoleń zdalnych, przeszkoliliśmy ok. 4 tys. mazowieckich nauczycieli, w tym ok. 2 tys. warszawskich w ramach projektu *Eduwarszawa.pl*.

Nauczyciele w większości byli bardzo zadowoleni z odbytych szkoleń, co wyrazili w anonimowych ankietach ewaluacyjnych, choć sporadycznie zdarzały się i inne wpisy. Poniżej cytujemy przykładowe opinie uczestników szkoleń:

- *Kurs zaliczam do bardzo kształcących, podnoszących kompetencje, ale wymagających dużego wysiłku i czasu.*
- *Szkolenie dobre, ale nie powinno odbywać się w dni robocze, po pracy zawodowej. Z tego powodu już połowy nie pamiętam.*
- *Prowadzący byli kompetentni, wykazali się wiedzą, umiejętnościami dydaktycznymi i humorem*
- *Uważam, że elastyczność w wykonywaniu poszczególnych zadań i umożliwienie realizacji poszczególnych etapów w dowolnym monecie i dowolnej kolejności oraz możliwość edycji zadań po ich oddaniu bardzo ułatwia realizację kursu i za to bardzo Państwu dziękuję :-)*
- *Było bardzo pozytywnie. Zadania były bardzo szybko sprawdzane, [prowadzący] rzeczowo opowiadał o aplikacjach.*

# Znajdź szkolenie i zapisz się

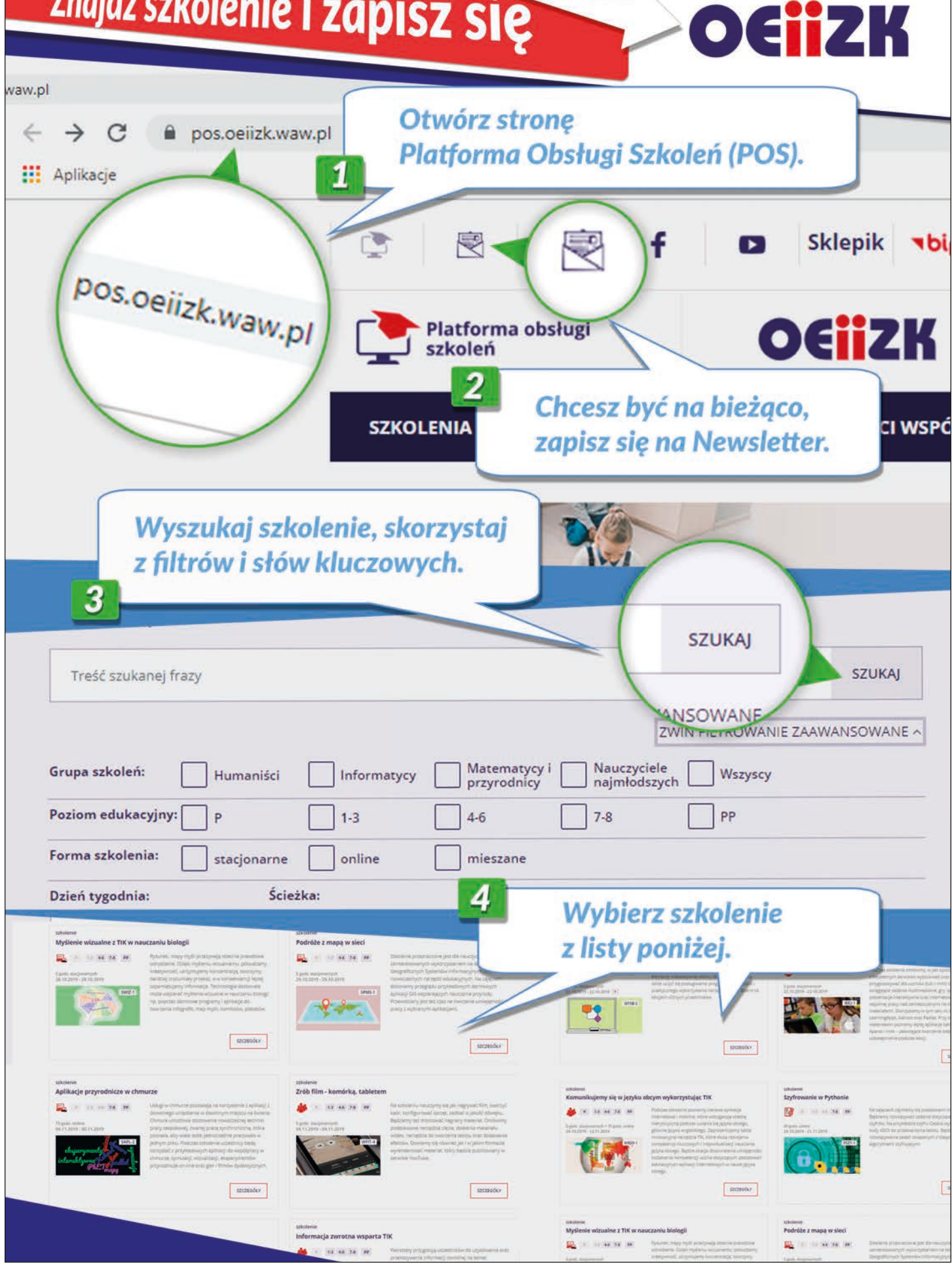

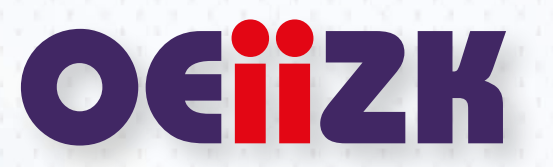